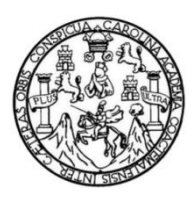

Universidad de San Carlos de Guatemala Facultad de Ingeniería Escuela de Ingeniería Mecánica Eléctrica

**DISEÑO E IMPLEMENTACIÓN DE ESTACIÓN AUTOMÁTICA DE BAJO COSTO PARA LECTURA ÓPTICA DE PARTÍCULAS PM10 Y PM2.5 DE CALIDAD DE AIRE, EN PUNTOS CRÍTICOS DE CONTAMINACIÓN A NIVEL NACIONAL EN EL INSTITUTO NACIONAL DE SISMOLOGÍA, VULCANOLOGÍA, METEOROLOGÍA E HIDROLOGÍA -INSIVUMEH-**

### **Araely Ovidio Reyes Carrillo**

Asesorado por el Ing. Kenneth Issur Estrada Ruiz

Guatemala, enero de 2022

#### UNIVERSIDAD DE SAN CARLOS DE GUATEMALA

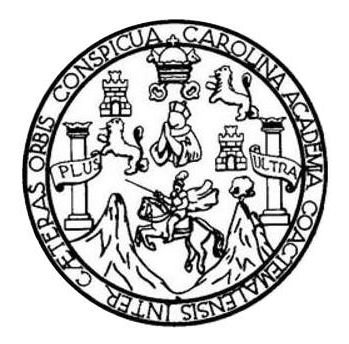

FACULTAD DE INGENIERÍA

#### **DISEÑO E IMPLEMENTACIÓN DE ESTACIÓN AUTOMÁTICA DE BAJO COSTO PARA LECTURA ÓPTICA DE PARTÍCULAS PM10 Y PM2.5 DE CALIDAD DE AIRE, EN PUNTOS CRÍTICOS DE CONTAMINACIÓN A NIVEL NACIONAL EN EL INSTITUTO NACIONAL DE SISMOLOGÍA, VULCANOLOGÍA, METEOROLOGÍA E HIDROLOGÍA -INSIVUMEH-**

TRABAJO DE GRADUACIÓN

# PRESENTADO A LA JUNTA DIRECTIVA DE LA FACULTAD DE INGENIERÍA

POR

### **ARAELY OVIDIO REYES CARRILLO**

ASESORADO POR EL ING. KENNETH ISSUR ESTRADA RUIZ

AL CONFERÍRSELE EL TÍTULO DE

### **INGENIERO EN ELECTRÓNICA**

GUATEMALA, ENERO DE 2022

## UNIVERSIDAD DE SAN CARLOS DE GUATEMALA FACULTAD DE INGENIERÍA

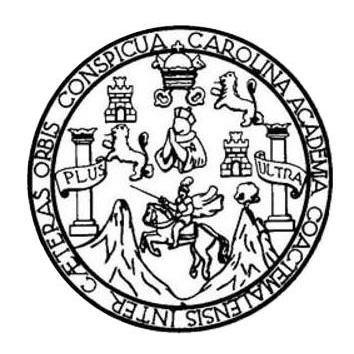

### **NÓMINA DE JUNTA DIRECTIVA**

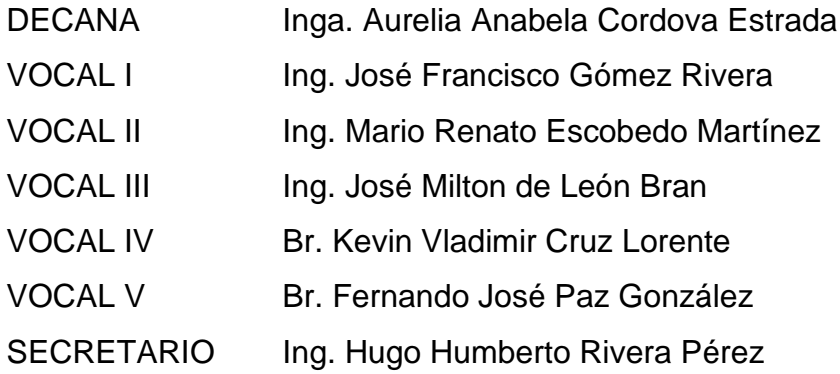

## **TRIBUNAL QUE PRACTICÓ EL EXAMEN GENERAL PRIVADO**

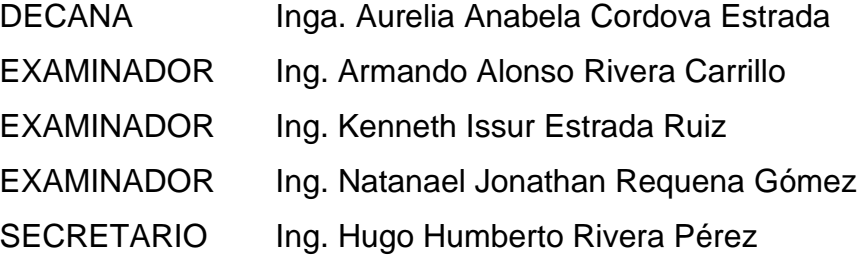

## **HONORABLE TRIBUNAL EXAMINADOR**

En cumplimiento con los preceptos que establece la ley de la Universidad de San Carlos de Guatemala, presento a su consideración mi trabajo de graduación titulado:

**DISEÑO E IMPLEMENTACIÓN DE ESTACIÓN AUTOMÁTICA DE BAJO COSTO PARA LECTURA ÓPTICA DE PARTÍCULAS PM10 Y PM2.5 DE CALIDAD DE AIRE, EN PUNTOS CRÍTICOS DE CONTAMINACIÓN A NIVEL NACIONAL EN EL INSTITUTO NACIONAL DE SISMOLOGÍA, VULCANOLOGÍA, METEOROLOGÍA E HIDROLOGÍA -INSIVUMEH-**

Tema que me fuera asignado por la Dirección de la Escuela de Ingeniería Mecánica Eléctrica, con fecha 10 de agosto de 2020

**Araely Ovidio Reyes Carrillo**

Universidad de San Carlos de Guatemala

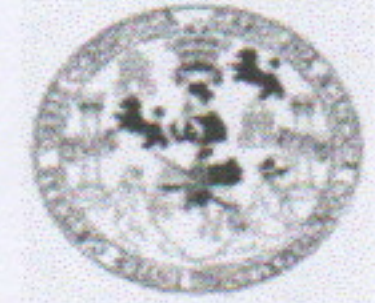

Facultad de Ingeniería Unidad de EPS

> Guatemala, 31 de octubre de 2021. Ref.EPS.DOC.456.10.2021.

Ing. Oscar Argueta Hernández Director Unidad de EPS Facultad de Ingeniería Presente

Estimado Ingeniero Argueta Hernández.

Por este medio atentamente le informo que como Asesor-Supervisor de la Práctica del Ejercicio Profesional Supervisado (E.P.S.), del estudiante universitario Araely Ovidio Reyes Carrillo de la Carrera de Ingeniería Electrónica, Registro Académico No. 201314757 y CUI 2636 55563 0502, procedí a revisar el informe final, cuyo título es "DISEÑO E IMPLEMENTACIÓN DE ESTACIÓN AUTOMÁTICA DE BAJO COSTO PARA LECTURA ÓPTICA DE PARTÍCULAS PM10 Y PM2.5 DE CALIDAD DE AIRE, EN PUNTOS CRÍTICOS DE CONTAMINACIÓN A NIVEL NACIONAL EN EL SISMOLOGÍA, **NACIONAL** DE **INSTITUTO** VULCANOLOGÍA, METEOROLOGÍA E HIDROLOGÍA, INSIVUMEH-".

En tal virtud, LO DOY POR APROBADO, solicitándole darle el trámite respectivo.

Sin otro particular, me es grato suscribirme.

Atentamente, Todos" Id y Enseñad a Ing. Kenneth Issur Estrada Ruiz Ing. Kenneth Issur Estrada Ruiz Ing. Kenneth Issur Estrada Bason - SUPERVISOR DE EPS Asesor-Supervisor de **Initeg** de Prácticas de Ingeniería y EPS Área de Ingeniería Eléctricamitad de Ingenier<sup>13</sup>

c.c. Archivo KIER/ra

> Edificio de EPS, Facultad de Ingeniería, Ciudad Universitaria, zona 12. Teléfono directo: 2442-3509

Universidad de San Carlos de Guatemala

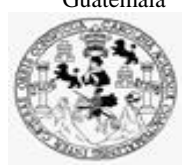

Facultad de Ingeniería Unidad de EPS

> Guatemala 31 de octubre de 2021. Ref.EPS.D.247.10.2021.

Ing. Armando Alonso Rivera Carrillo Director Escuela de Ingeniería Mecánica Eléctrica Facultad de Ingeniería Presente

Estimado Ingeniero Rivera Carrillo.

Por este medio atentamente le envío el informe final correspondiente a la práctica del Ejercicio Profesional Supervisado, (E.P.S) titulado **"DISEÑO E IMPLEMENTACIÓN DE ESTACIÓN AUTOMÁTICA DE BAJO COSTO PARA LECTURA ÓPTICA DE PARTÍCULAS PM10 Y PM2.5 DE CALIDAD DE AIRE, EN PUNTOS CRÍTICOS DE CONTAMINACIÓN A NIVEL NACIONAL EN EL INSTITUTO NACIONAL DE SISMOLOGÍA, VULCANOLOGÍA, METEOROLOGÍA E HIDROLOGÍA -INSIVUMEH- "** que fue desarrollado por el estudiante universitario, **Araely Ovidio Reyes Carrillo,** quien fue debidamente asesorado y supervisado por el **Ing. Kenneth Issur Estrada Ruiz.**

Por lo que habiendo cumplido con los objetivos y requisitos de ley del referido trabajo y existiendo la aprobación del mismo por parte del Asesor y Supervisor de EPS, en mi calidad de Director apruebo su contenido solicitándole darle el trámite respectivo.

Sin otro particular, me es grato suscribirme.

Atentamente, "Id y Enseñad a Todos" Carlos de c **DIRECCIÓN Lindakad de** Facultad de Ingenieris Ing. Oscar Argueta Hernández Director Unidad de EPS

/ra

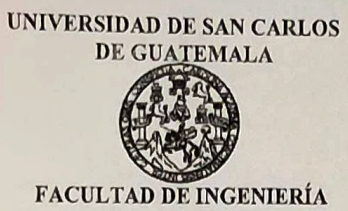

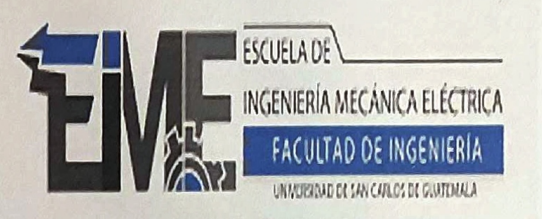

**REF. EIME 162 2021.** 

El Director de la Escuela de Ingeniería Mecánica Eléctrica, después de conocer el dictamen del Asesor, con el Visto Bueno del Coordinador de Área, al trabajo de Graduación del estudiante; ARAELY OVIDIO titulado: DISEÑO E IMPLEMENTACIÓN **REYES CARRILLO** ESTACIÓN AUTOMÁTICA DE BAJO COSTO **PARA** DE ÓPTICA DE PARTÍCULAS PM10 Y PM2.5 **DE LECTURA CRÍTICOS PUNTOS** DE **DE** AIRE, **EN CALIDAD** CONTAMINACIÓN A NIVEL NACIONAL EN EL INSTITUTO **VULCANOLOGÍA** SISMOLOGÍA. DE **NACIONAL** METEOROLOGÍA E HIDROLOGÍA, INSIVUMEH-, procede autorización del mismo. la  $\mathbf{a}$ 

**Armando Alonso Rivera Carrillo** Ing.

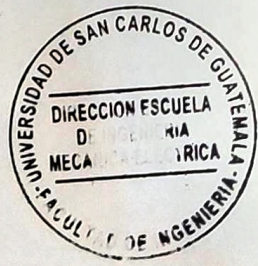

16 **GUATEMALA,** 

**NOVIEMBRE** 

**DE** 

2,021.

Escuelas: Ingeniería Civil, Ingeniería Mecánica Industrial, Ingeniería Química, Ingeniería Mecánica Eléctrica, Asuela de Ciencias, Ingeniería Mecánica, Ingeniería<br>Electrónica, Ingeniería en Ciencias y Sistemas; Escuela Reg

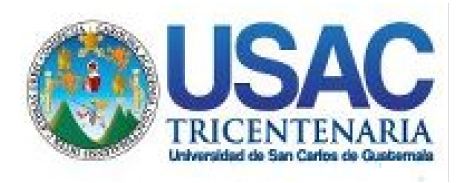

**Decanato** Facultad de Ingeniería 24189101- 24189102 secretariadecanato@ingenieria.usac.edu.gt

LNG.DECANATO.OI.046.2022

La Decana de la Facultad de Ingeniería de la Universidad de San Carlos de Guatemala, luego de conocer la aprobación por parte del Director de la Escuela de Ingeniería Mecánica Eléctrica, al Trabajo de Graduación titulado: **DISEÑO E IMPLEMENTACIÓN DE ESTACIÓN AUTOMÁTICA DE BAJO COSTO PARA LECTURA ÓPTICA DE PARTÍCULAS PM10 Y PM2.5 DE CALIDAD DE AIRE, EN PUNTOS CRÍTICOS DE CONTAMINACIÓN A NIVEL NACIONAL EN EL INSTITUTO NACIONAL DE SISMOLOGÍA, VULCANOLOGÍA, METEOROLOGÍA E HIDRO,** presentado por: **Araely Ovidio Reyes Carrillo,** después de haber culminado las revisiones previas bajo la responsabilidad de las instancias correspondientes, autoriza la impresión del mismo. IMPRÍMASE:

INVERSIDAD DE SAN CARLOS DE GUATEMALA **DECANA FACULTAD DE INGENIERÍA** Inga. Aurelia Anabela Cordova Estrada

Decana

Guatemala, enero de 2022

### AACE/gaoc

Escuelas: Ingeniería Civil, Ingeniería Mecánica Industrial, Ingeniería Química, Ingeniería Mecánica Eléctrica, - Escuela de Ciencias, Regional de Ingeniería Sanitaria y Recursos Hidráulicos (ERIS). Post-Grado Maestría en Sistemas Mención Ingeniería Vial. Carreras: Ingeniería Mecánica, Ingeniería Electrónica, Ingeniería en Ciencias y Sistemas. Licenciatura en Matemática. Licenciatura en Física. Centro de Estudios Superiores de Energía y Minas (CESEM). Guatemala, Ciudad Universitaria, Zona 12. Guatemala, Centroamérica.

### **ACTO QUE DEDICO A:**

- **Dios** Por ser el motivo principal en mi vida para seguir adelante, por brindarme siempre la ayuda y las victorias en los momentos difíciles, por darme las fuerzas, sabiduría y las oportunidades para obtener este gran logro que sin su ayuda no hubiera sido posible, por bendecir mi vida cada día y darme la oportunidad de ser Ingeniero Electrónico
- **Mis padres** Manuel Reyes y Brenda Carrillo de Reyes, por ser las personas que me han enseñado valores, principios morales y por siempre apoyarme en los momentos difíciles de mi vida, ya que sin su ayuda no hubiera logrado mi sueño de ser Ingeniero Electrónico.
- **Mis hermanos** Frizly y Brenda Reyes, por todo el apoyo que mostraron en mis años de estudio, y por sus palabras de aliento que nunca faltaron.

**Mi abuelo** Ovidio Carrillo, por ser la persona que me hizo creer que podía llegar a ser un profesional en el área de la Ingeniería.

## **AGRADECIMIENTOS A:**

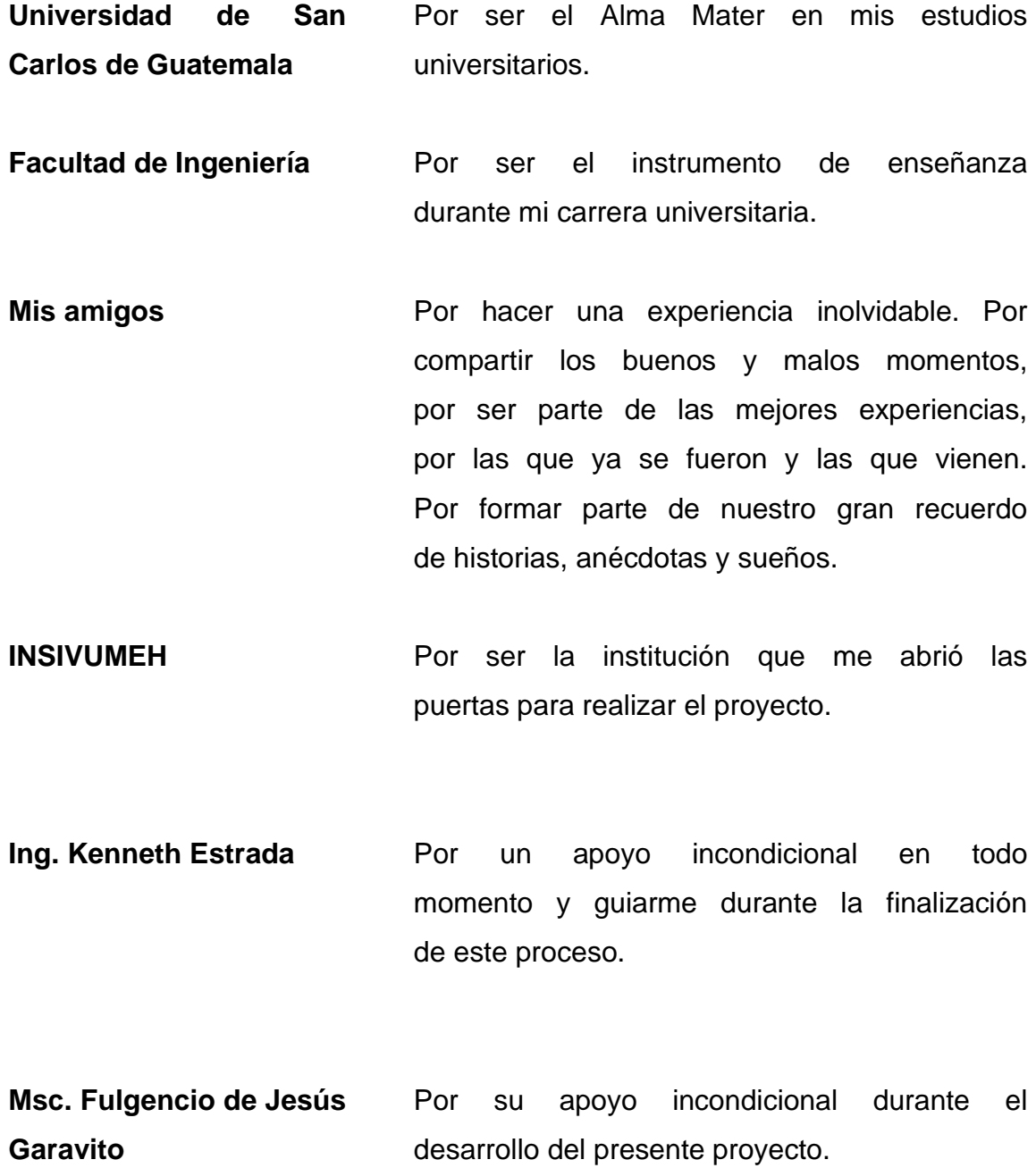

# ÍNDICE GENERAL

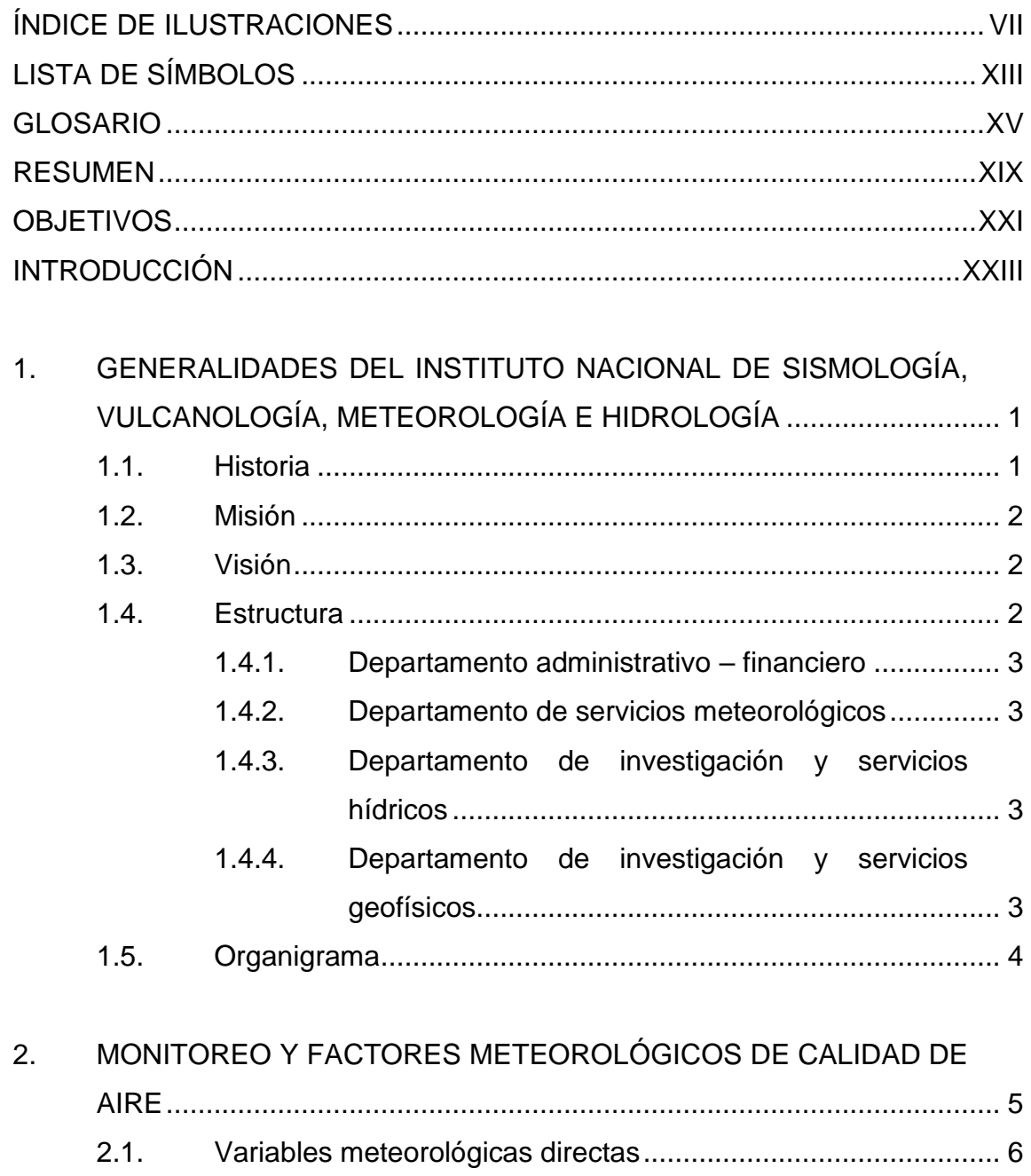

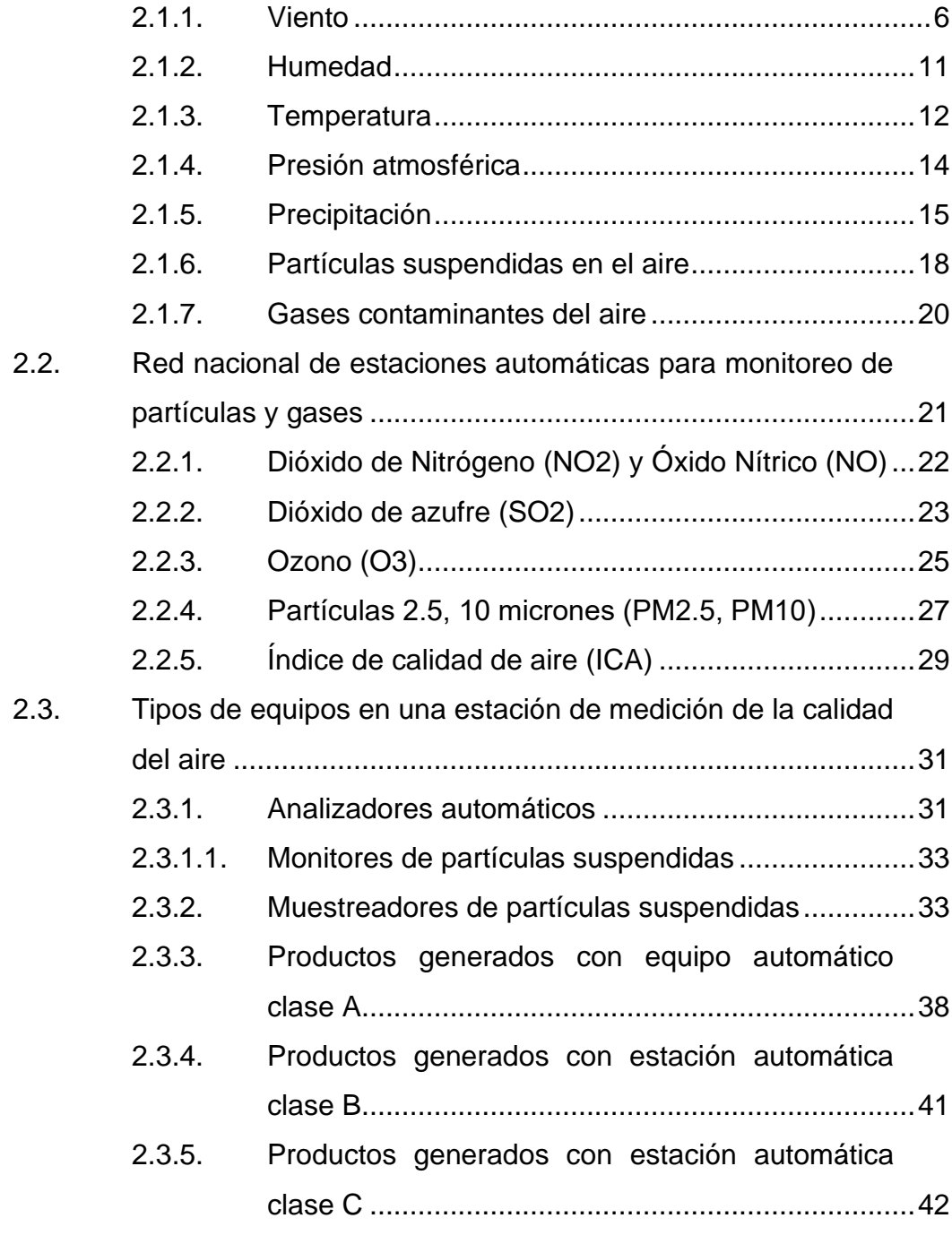

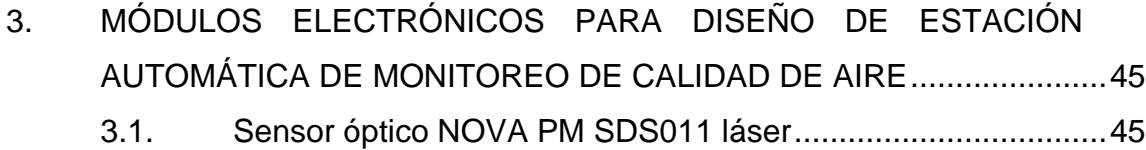

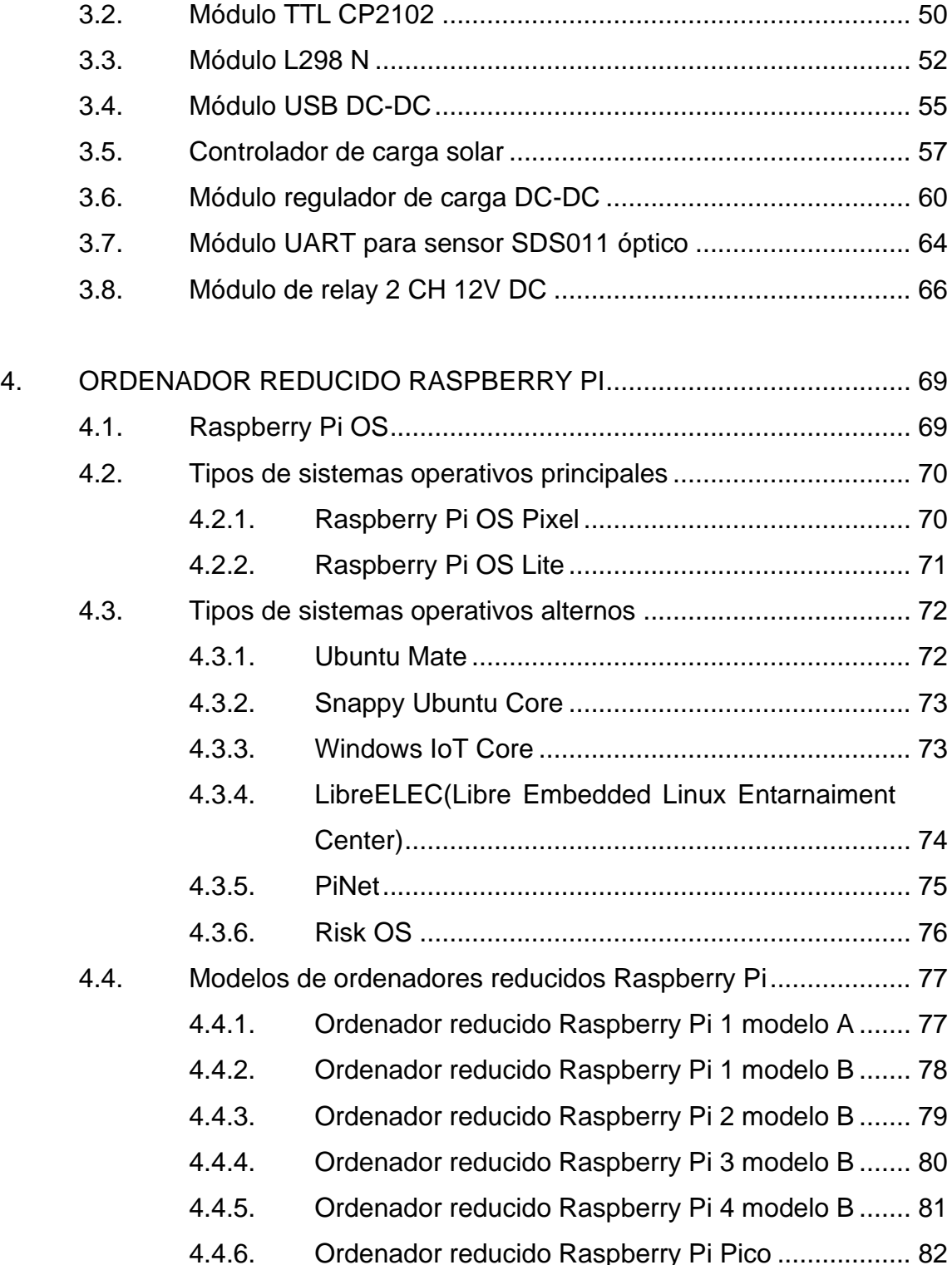

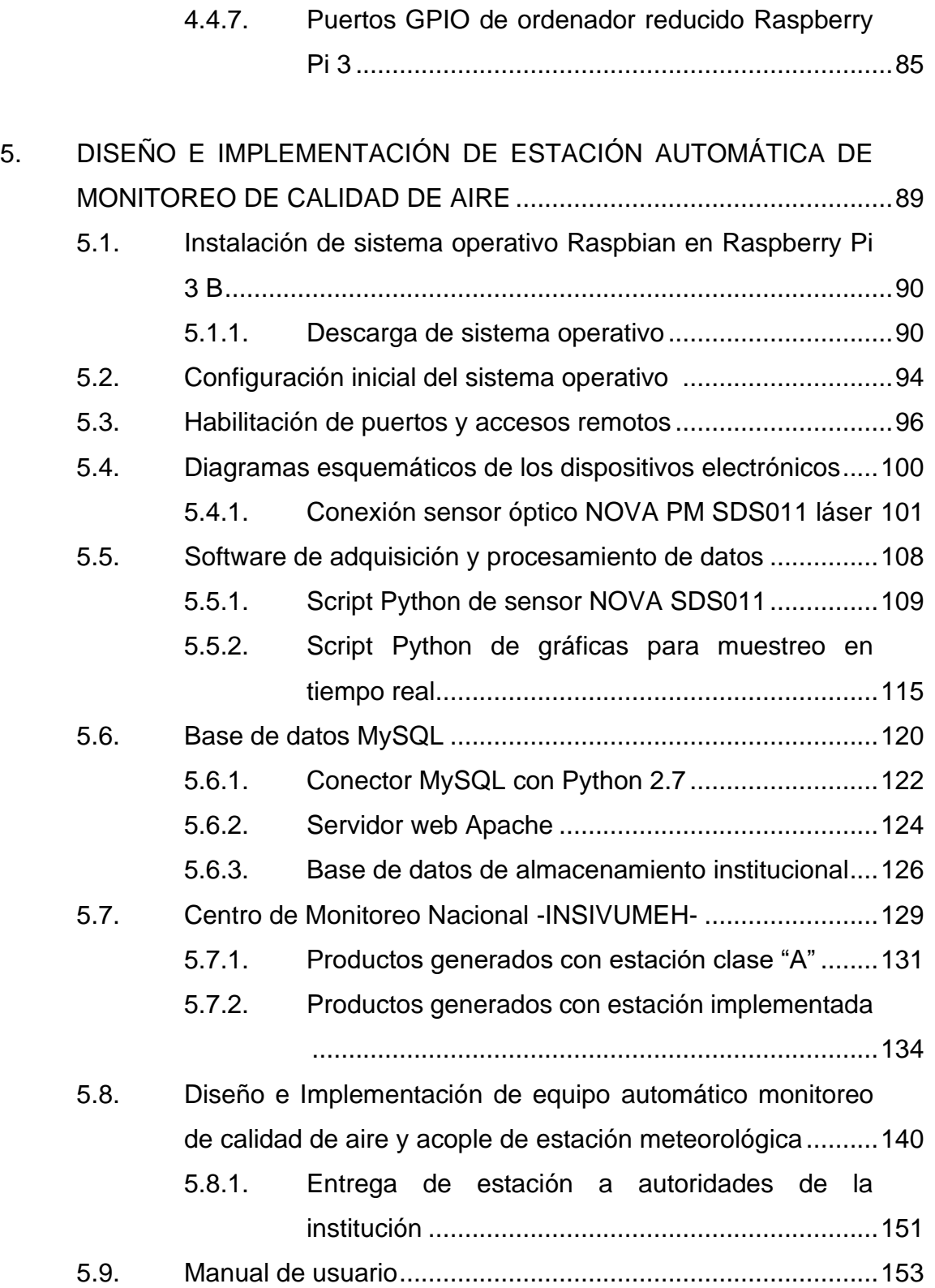

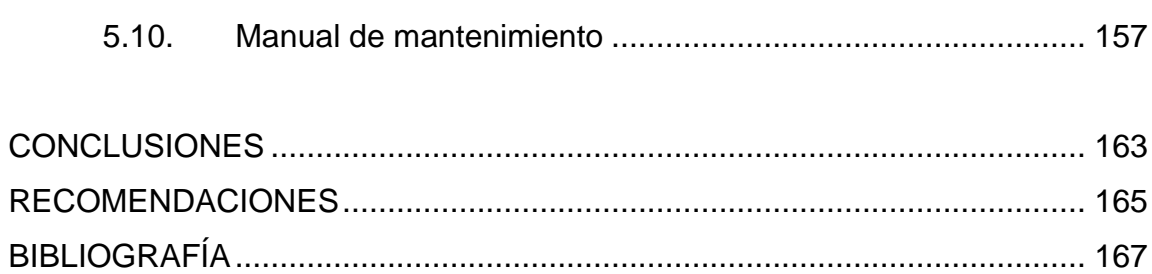

VI

## <span id="page-17-0"></span>ÍNDICE DE ILUSTRACIONES

### **FIGURAS**

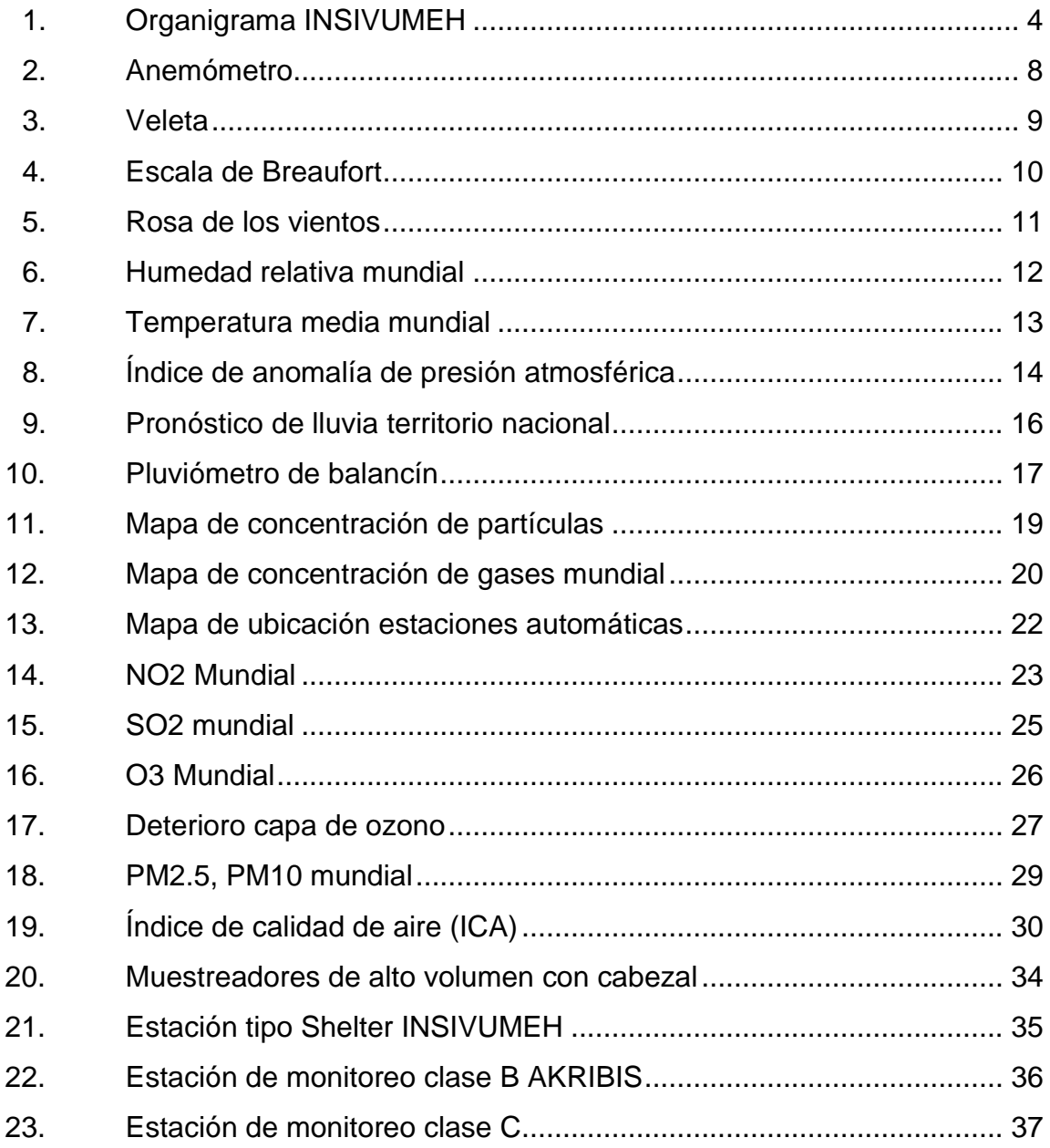

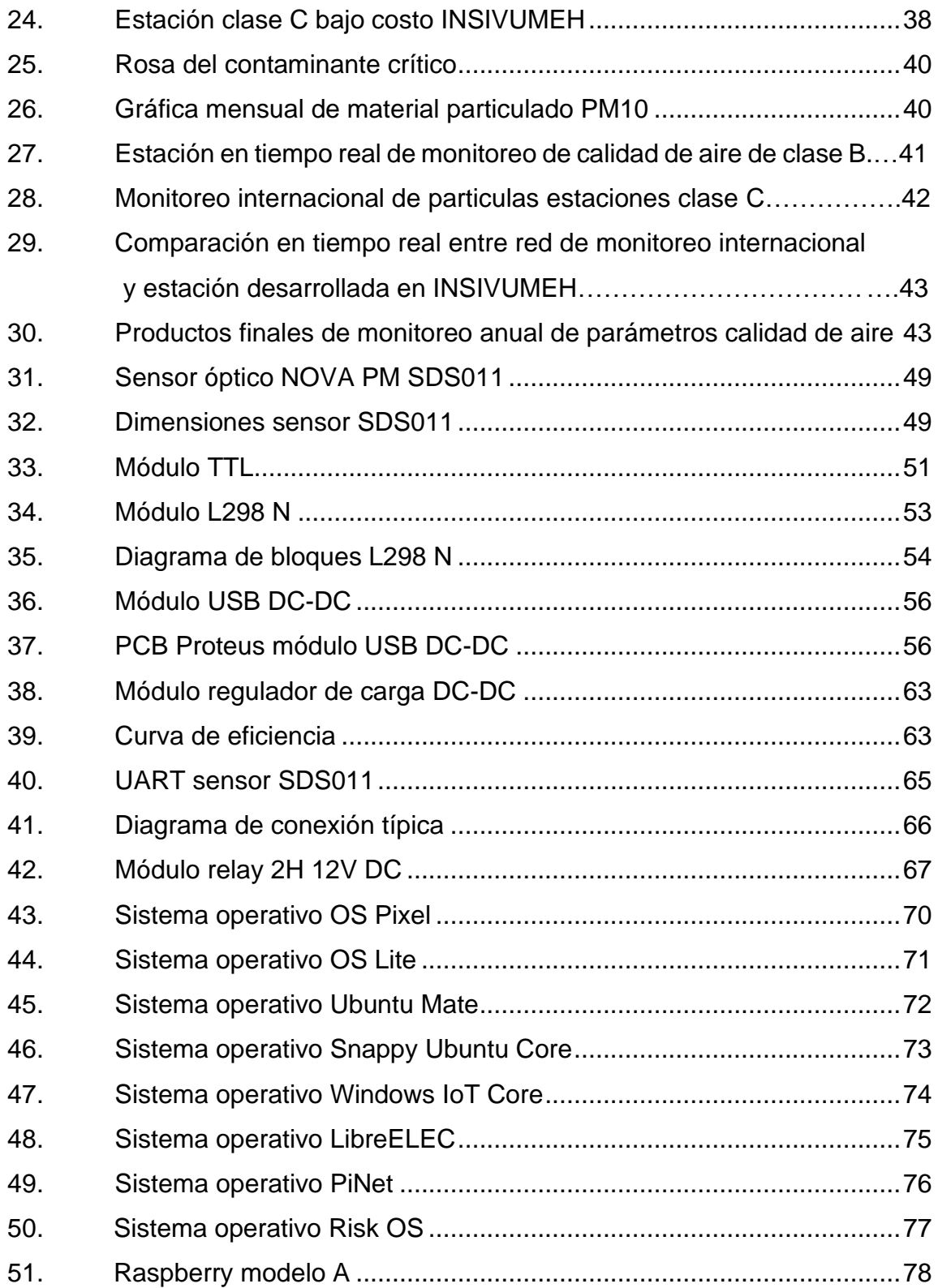

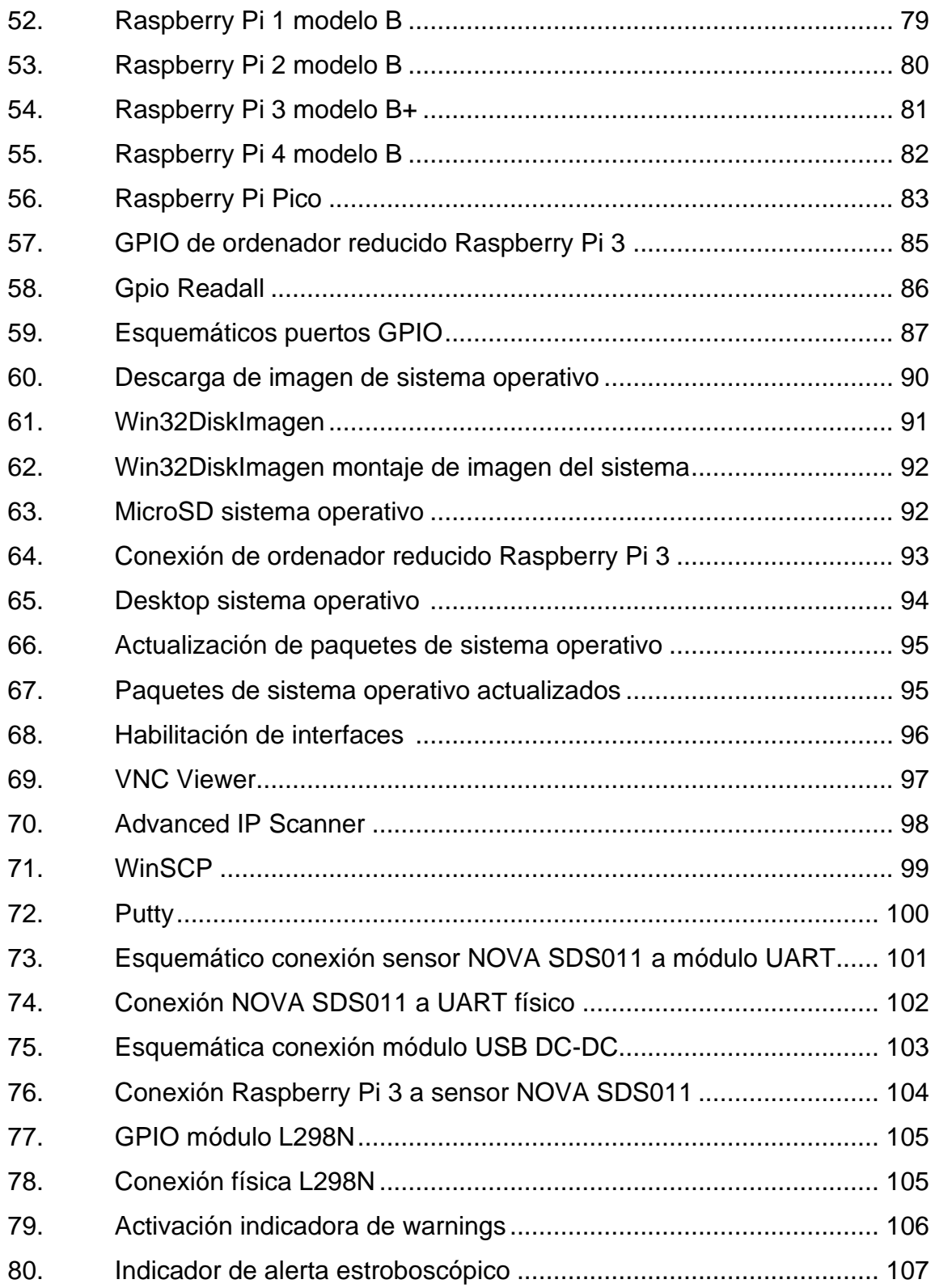

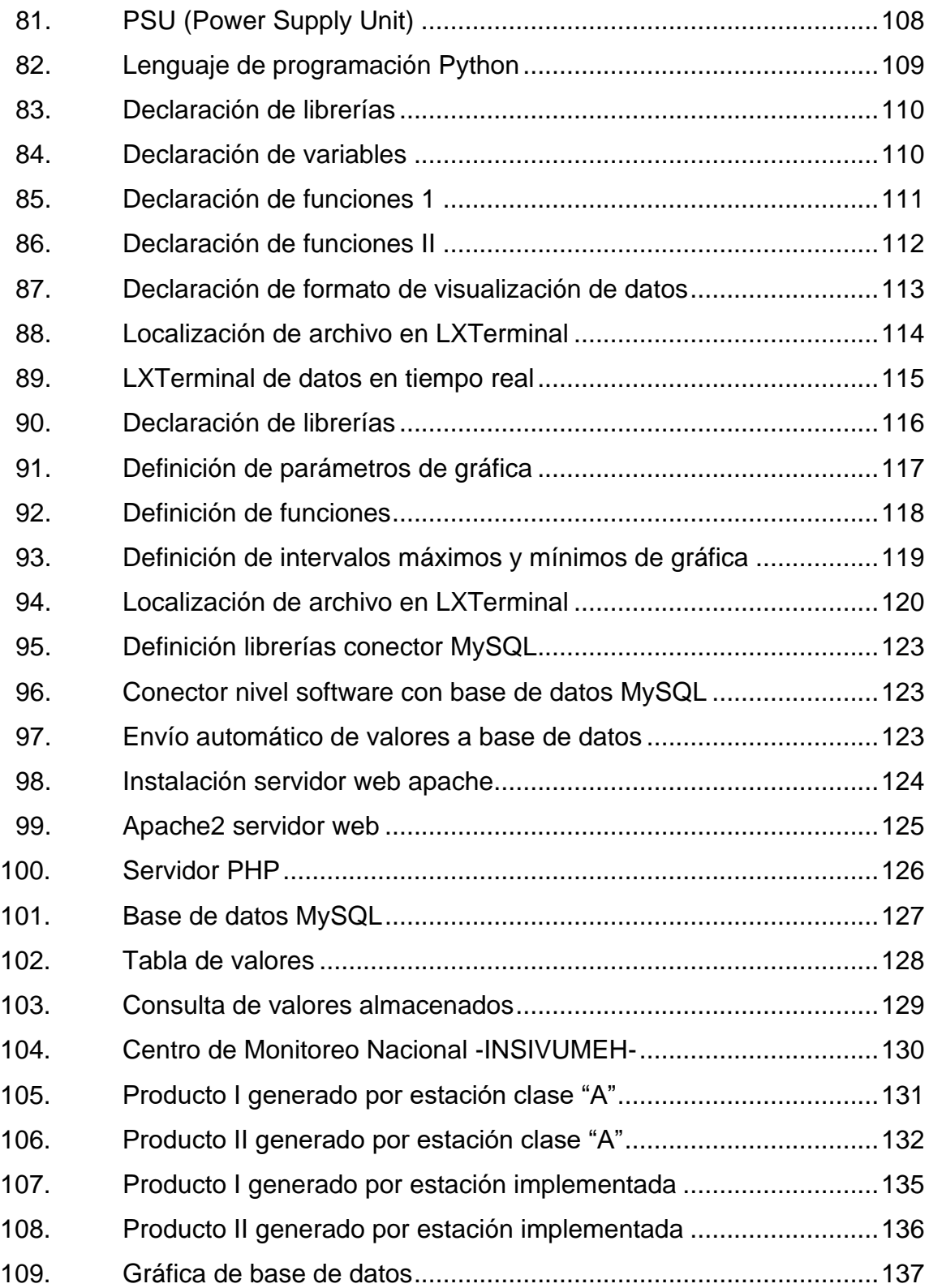

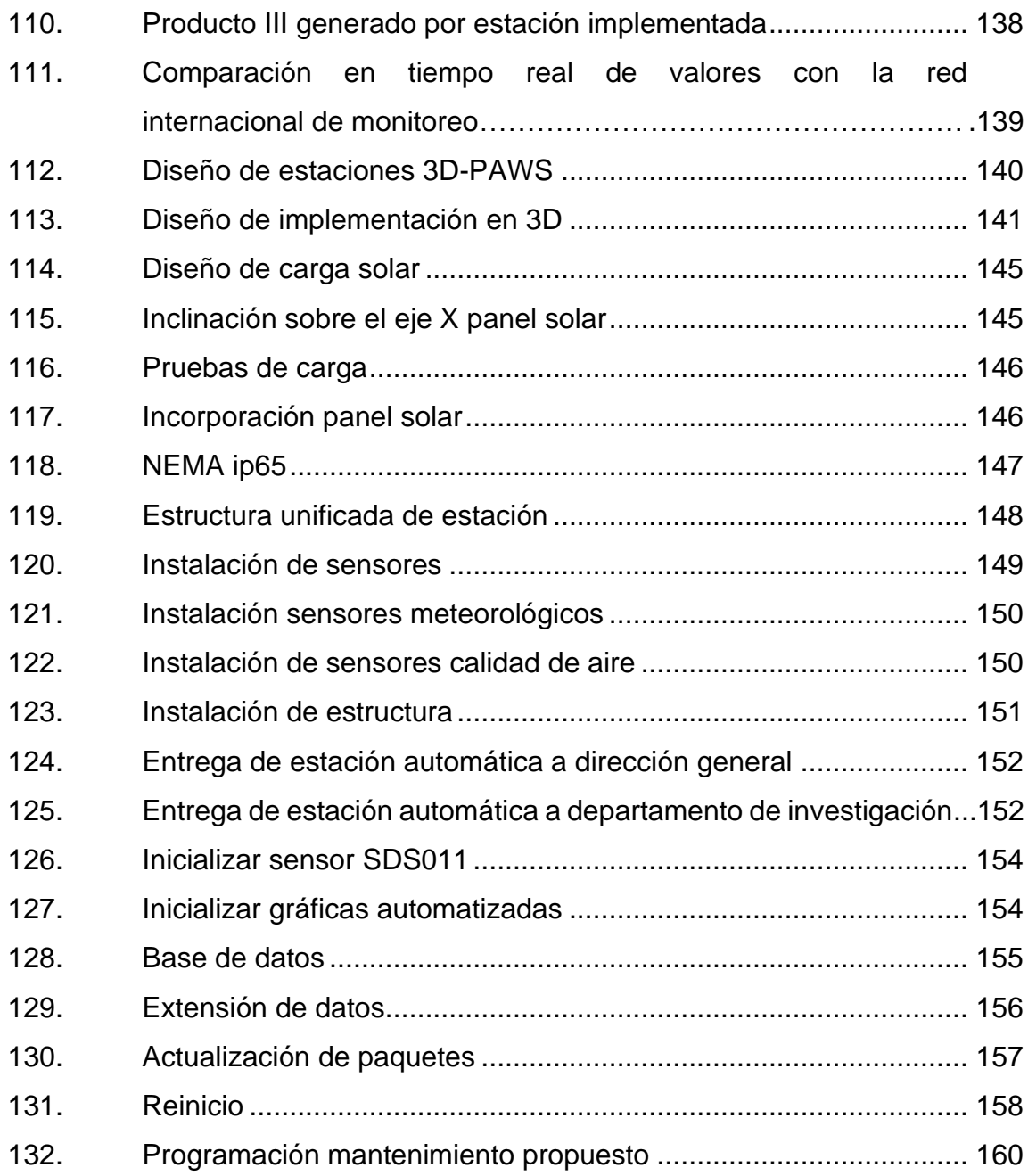

## **TABLAS**

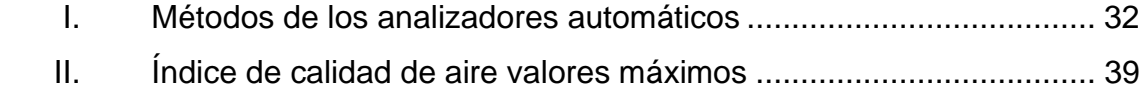

<span id="page-22-0"></span>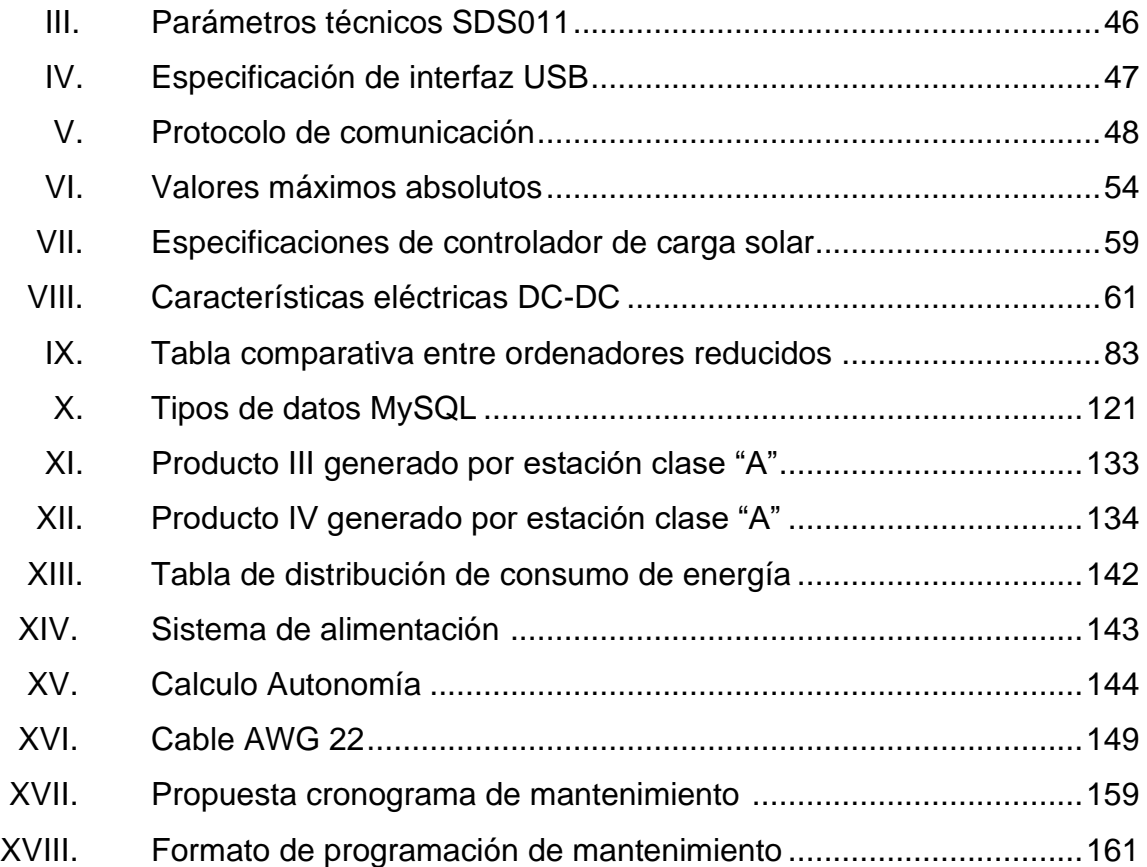

# **LISTA DE SÍMBOLOS**

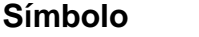

 $Significado$ 

| A                    | Amperio                  |
|----------------------|--------------------------|
| b                    | bit                      |
| B                    | <b>Byte</b>              |
| <b>Vcc</b>           | Colector de voltaje      |
| <b>AC</b>            | Corriente alterna        |
| <b>DC</b>            | Corriente directa        |
| $\mathbf{C}^{\circ}$ | <b>Grados Celsius</b>    |
| $F^{\circ}$          | <b>Grados Fahrenheit</b> |
| K°                   | <b>Grados Kelvin</b>     |
| Hz                   | Hertz                    |
| m                    | Metro                    |
| m <sup>2</sup>       | Metro cuadrado           |
| m <sup>3</sup>       | Metro cúbico             |
| m/s                  | Metro/segundo            |
| μ                    | Micro                    |
| μA                   | Microamperio             |
| μm                   | Micrómetro               |
| mmol                 | Milésima de un mol       |
| mA                   | Miliamperio              |
| mb                   | Milibar                  |
| mm                   | Milímetro                |
| mV                   | Milivoltio               |
| Ω                    | Ohmio                    |

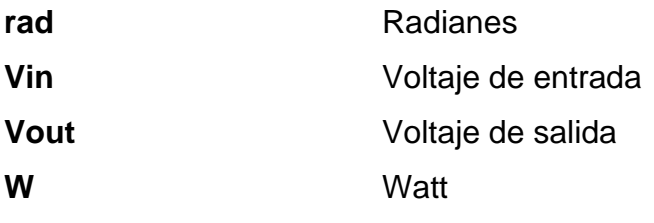

## **GLOSARIO**

<span id="page-25-0"></span>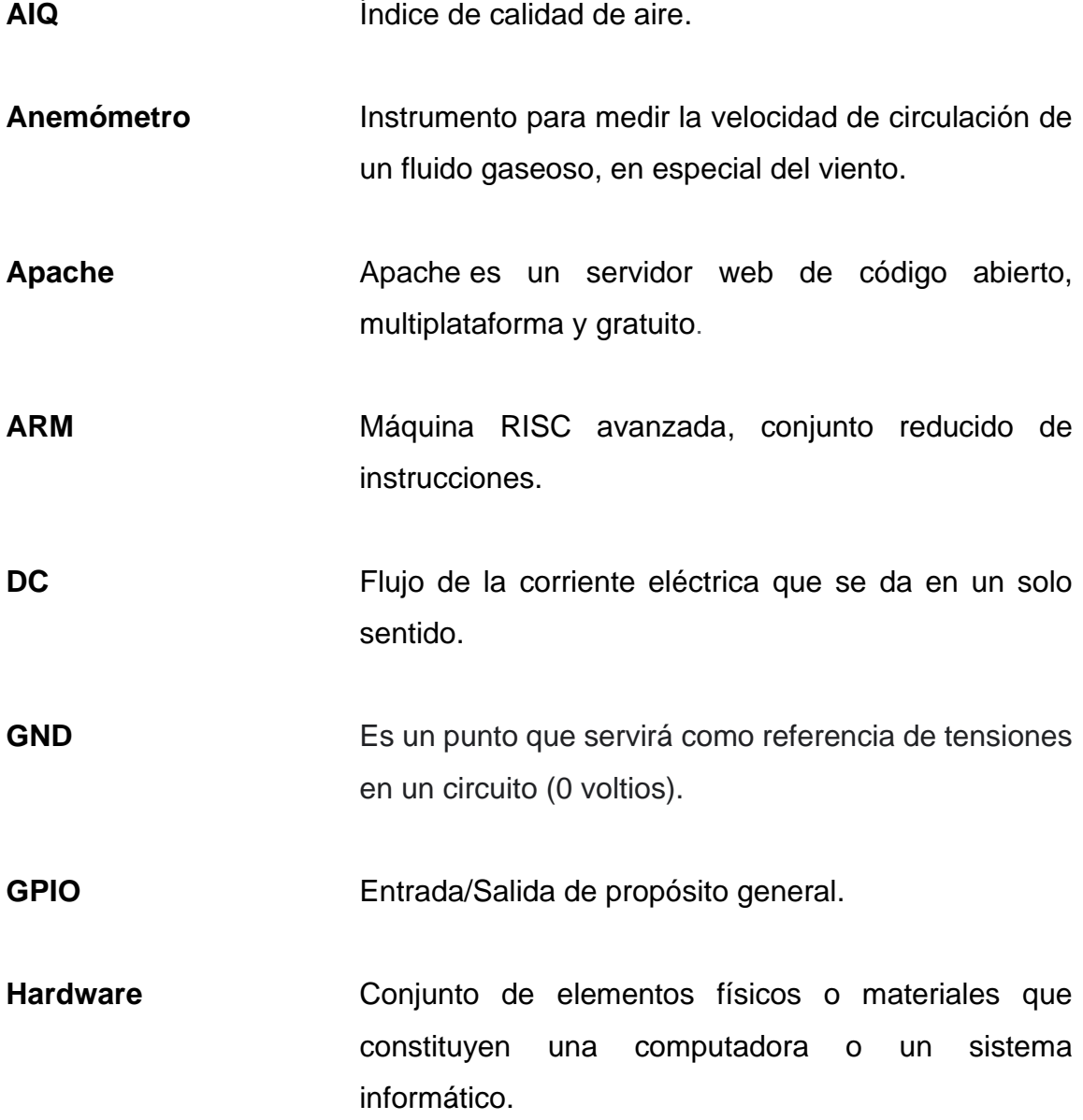

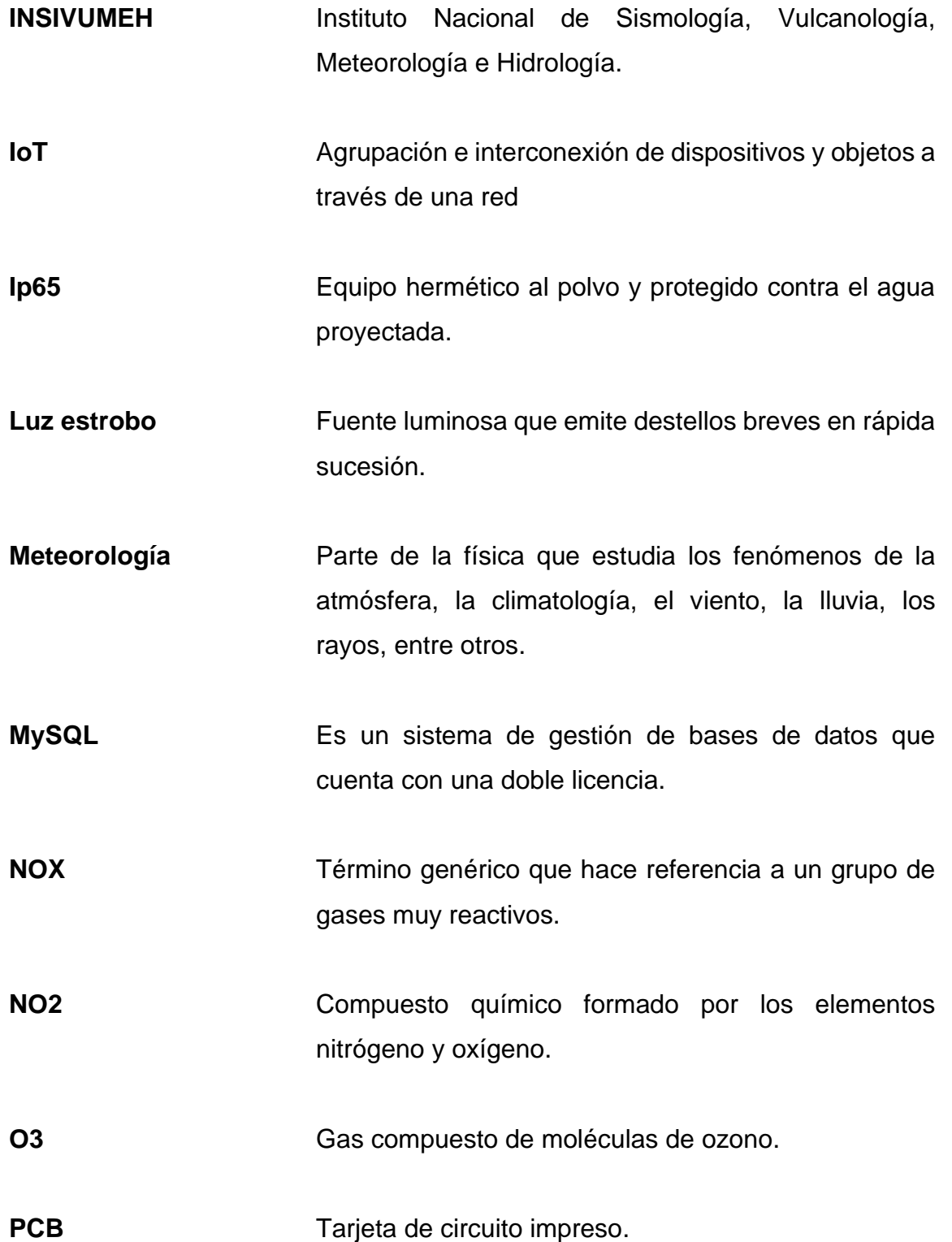

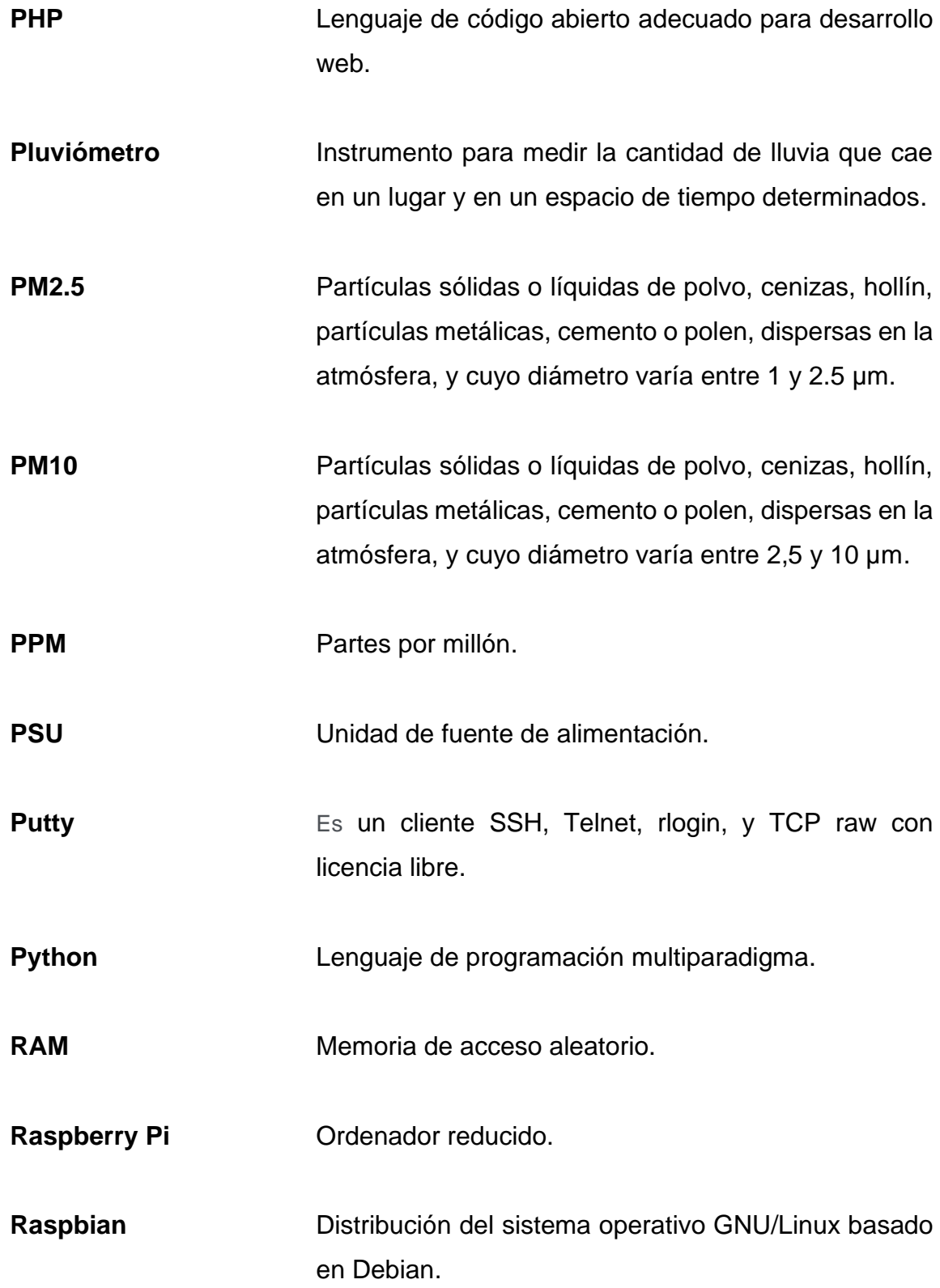

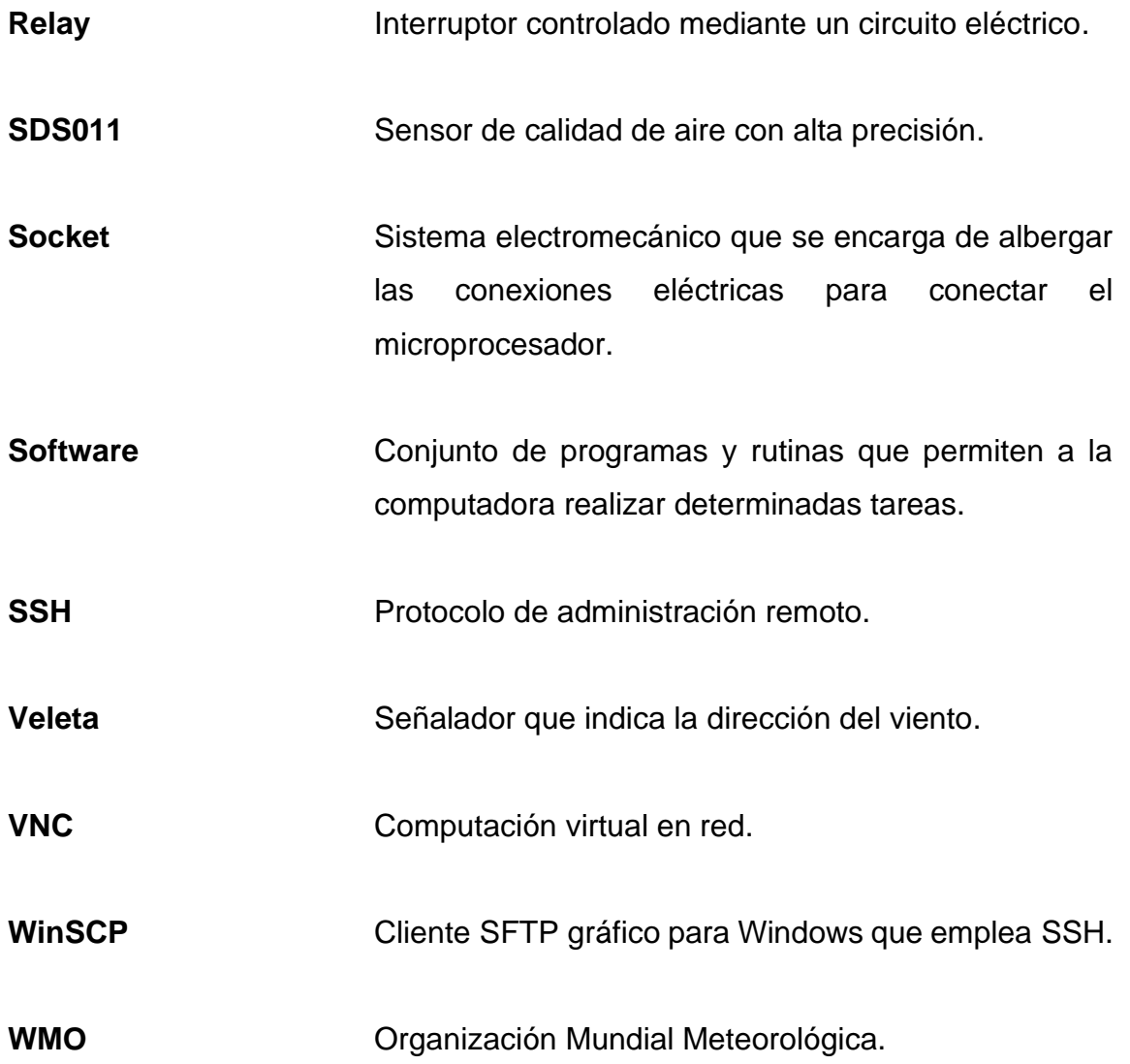

#### **RESUMEN**

<span id="page-29-0"></span> Según la Organización Mundial de la Salud, cada año mueren prematuramente siete millones de personas debido a la contaminación del aire, de los cuales la mitad son de países en desarrollo. Los principales responsables de ello son el Ozono, los Óxidos de Nitrógeno, los Compuestos Orgánicos Volátiles, el Material Particulado, el Dióxido de Azufre y el Monóxido de Carbono.

Estos contaminantes impactan en las tasas de mortalidad y morbilidad debido a lesiones, enfermedades respiratorias y cardiovasculares, cáncer, trastornos del sistema nervioso, entre otros.

Es por ello, que surge la necesidad de conocer las concentraciones presentes en la atmósfera. Si bien Guatemala inicio el proceso recientemente de establecer estándares para la calidad del aire, no cuenta con una red extensa de monitoreo que permita conocer el estado de la atmósfera baja. Esto se debe a los altos costos que suponen la instalación y mantenimiento de este tipo estaciones.

Por este motivo es que se presenta en este trabajo planteado el diseño e implementación de un sistema electrónico de bajo costo que sea capaz de cumplir con las especificaciones de una estación de monitoreo de partículas suspendidas en el aire , desarrollada en un ordenador reducido , logrando obtener datos de las variables , procesándolos y almacenándolos para posteriormente ser consultados, generando así una base de datos histórica y una visualización en tiempo real de la variabilidad de la muestra en el tiempo.

XIX

XX

### **OBJETIVOS**

#### <span id="page-31-0"></span>**General**

Diseñar e implementar una estación automática móvil de bajo costo para lectura óptica de partículas pm10 y pm2.5 de calidad de aire, en puntos críticos de contaminación a nivel nacional.

### **Específicos**

- 1. Implementar un servidor local para obtención de datos de los sensores y almacenamiento de datos local.
- 2. Desplegar la lectura de datos en una gráfica diseñada para visualización y movimiento en tiempo real, muestreando máximos y mínimos.
- 3. Establecer una conexión bidireccional con el microcontrolador, dentro de una red local y establecer una comunicación remota segura.
- 4. Generar una base de almacenamiento con el formato solicitado por la institución para consultar datos históricos previamente procesados.
- 5. Implementar un indicador visual de alerta temprana para niveles de material particulado fuera de intervalo definido.

XXII

### **INTRODUCCIÓN**

<span id="page-33-0"></span>El trabajo por presentarse es el anteproyecto del ejercicio profesional supervisado (EPS), tiene por objetivo diseñar e implementar una estación de calidad de aire en las instalaciones de INSIVUMEH central, que graficará en tiempo real las partículas contaminantes que rondan los 2.5 y 10 micrómetros de diámetro.

Con esta información se generará una base de datos para la actualización, mejora e historial de sucesos importantes de la variabilidad de la contaminación en las distintas épocas del año.

Actualmente INSIVUMEH cuenta con 4 estaciones a nivel nacional las condiciones de las estaciones en general se encuentran ya deterioradas y en condiciones poco utilizables.

Se deberá evaluar la red de estaciones de forma que se identifiquen los puntos críticos de contaminación y así mejorar o actualizar el monitoreo de forma que, esta estación pueda ser replicada para extender la red de estaciones y garantizar una base de datos más densa y así generar pronósticos. El diseño propuesto surge de la necesidad de crear una estación que cumpla con las características físicas y de monitoreo ambiental propuestas por la Organización Meteorológica Mundial (OMM).

Se realizará una propuesta a la COOPERACIÓN ALEMANA (KFW), para financiar la expansión de la red con estaciones de bajo costo para que sea un proyecto de menor inversión y mayor utilidad.

XXIII

## <span id="page-35-0"></span>**1. GENERALIDADES DEL INSTITUTO NACIONAL DE SISMOLOGÍA, VULCANOLOGÍA, METEOROLOGÍA E HIDROLOGÍA**

#### <span id="page-35-1"></span>**1.1. Historia**

A raíz del terremoto ocurrido en Guatemala, el 4 de febrero de 1976, se creó el INSIVUMEH, a través del acuerdo Gubernativo de fecha 26 de marzo de 1976, iniciando sus operaciones formales el 1 de enero de 1997.

El INSIVUMEH fue formado por el Observatorio Nacional dependiente del Ministerio de Agricultura con el departamento de Meteorología de la Dirección General de Aeronáutica Civil, dependiente del Ministerio de Comunicaciones y Obras Públicas (hoy Ministerio de Comunicaciones, Infraestructura y Vivienda), y con la sección de Construcción y Mantenimiento de la red Hidrometeorológica del INDE.

Actualmente se cuenta con una institución técnico-científica altamente calificada que contribuye a la optimización de actividades del sector productivo de la República de Guatemala asociadas a las ciencias atmosféricas, geofísicas e hidrológicas coordinando servicios con el sector privado y actuando como asesor técnico del gobierno en caso de desastres naturales.

Además, planifica, diseña y ejecuta estudios y monitoreo sistematizado con la tecnología adecuada, enriqueciendo las bases de datos y sistemas de información geográfica referente del país, contribuyendo así con la modernización y especialización del sector educativo.

1
Presta el servicio de vigilancia sistemática permanente de la actividad volcánica y sísmica, manteniendo datos hidrometeorológicos, mantenimiento, reactivación y ampliación de las actividades operacionales e institucionales en cuanto a la rehabilitación y reconstrucción de estaciones o puntos de monitoreo de carácter climático.

#### **1.2. Misión**

Ser una institución técnico-científica que genera y difunde información geocientífica, a través de la recolección y el procesamiento de datos para la toma de decisiones que contribuyan al beneficio de la población.<sup>1</sup>

### **1.3. Visión**

Ser reconocidos como una institución generadora de información geocientífica confiable, efectiva y de calidad mundial que impacte positivamente a la población.<sup>2</sup>

### **1.4. Estructura**

El eje principal del INSIVUMEH está compuesto por la dirección y subdirección general y por los cuatro departamentos que desempeñan sus funciones principales:

<sup>1</sup> INSIVUMEH. *Misión.* www.insivumeh.gob.gt. Consulta: 15 de agosto de 2021.

<sup>2</sup> INSIVUMEH. *Visión.* www.insivumeh.gob.gt. Consulta: 15 de agosto de 2021.

### **1.4.1. Departamento administrativo – financiero**

Su función principal es la prestación de servicios técnico – administrativo y financiero indispensable para desarrollar las actividades de la institución.

#### **1.4.2. Departamento de servicios meteorológicos**

Es el departamento encargado del monitoreo de fenómenos atmosféricos y su impacto a nivel nacional, generando con ellos reportes, estadísticas y pronósticos climáticos. Difundiendo toda actividad meteorológica que se desarrolle en el país.

### **1.4.3. Departamento de investigación y servicios hídricos**

Desarrolla actividades de monitoreo y control en materia hídrica del territorio nacional, buscando como objetivo mantener actualizada la base de datos hidrometeorológicas para el interés nacional. Con la finalidad de optimizar el uso de fuentes hídricas disponibles en el territorio nacional, fomentando su conservación.

#### **1.4.4. Departamento de investigación y servicios geofísicos**

Departamento destinado al estudio de los movimientos telúricos. El cual tiene como actividad principal registrar los movimientos del suelo, su origen y propagación de la onda sísmica. La unidad de vulcanología tiene como objetivo registrar y monitorear la actividad de los volcanes activos en el territorio nacional.

### **1.5. Organigrama**

La institución muestra los departamentos que rigen los análisis de las ciencias atmosféricas, siendo estos departamentos vitales para un funcionamiento óptimo.

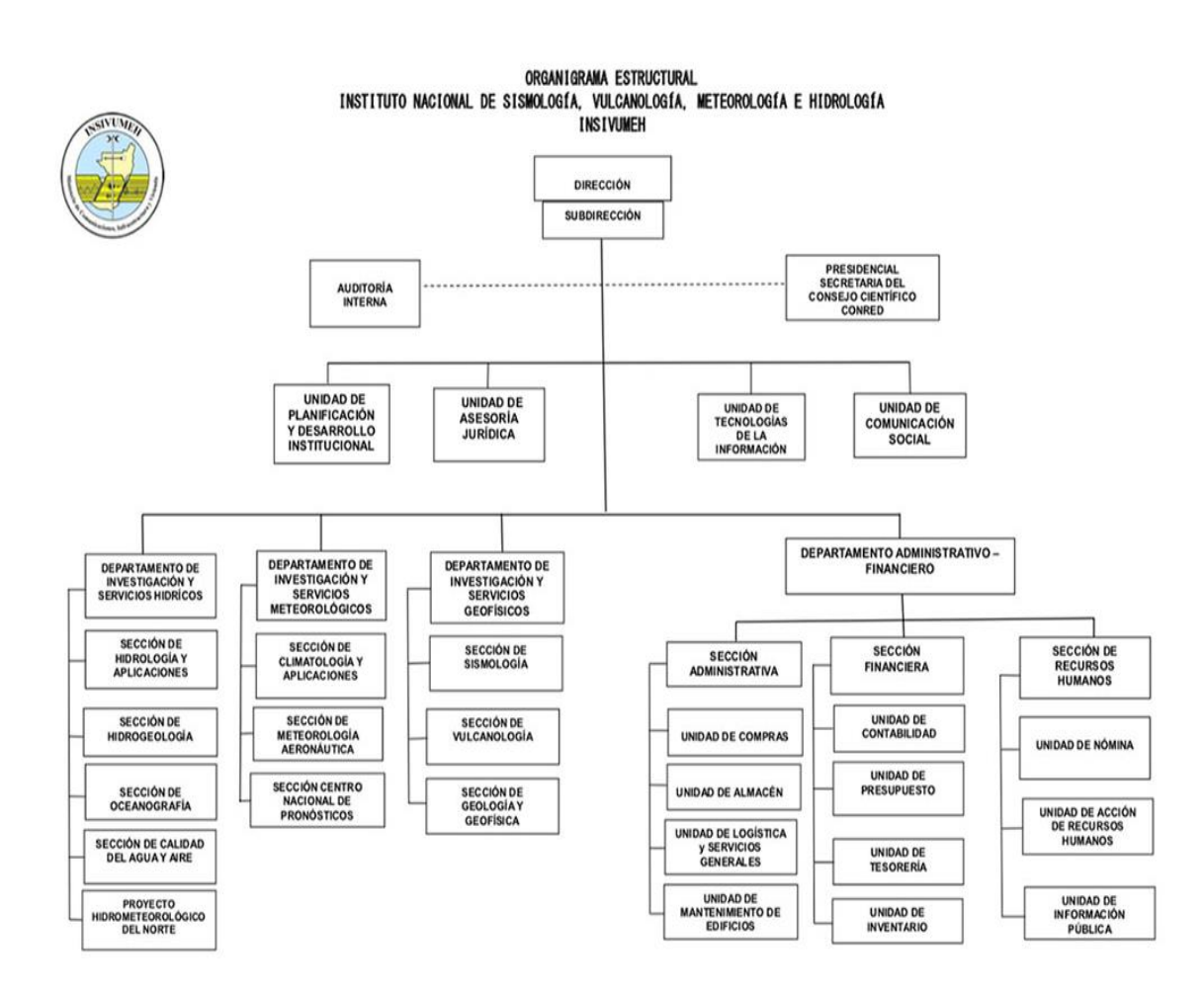

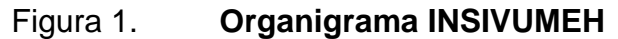

https://insivumeh.gob.gt/institucional/quienes-somos/. Consulta: 10 de octubre de 2021.

Fuente: INSIVUMEH. *Organigrama.*

# **2. MONITOREO Y FACTORES METEOROLÓGICOS DE CALIDAD DE AIRE**

La contaminación del aire representa un importante riesgo medioambiental para la salud, bien sea en los países desarrollados o en los países en desarrollo. Se estima que la contaminación ambiental del aire, tanto en las ciudades como en las zonas rurales, fue causa de 4,2 millones de muertes prematuras en todo el mundo por año; esta mortalidad se debe a la exposición a partículas pequeñas de 2,5 micrones o menos de diámetro (PM2.5), que causan enfermedades cardiovasculares y respiratorias, y cáncer.

Las personas que viven en países de ingresos bajos y medianos soportan desproporcionadamente la carga de la contaminación del aire de exteriores: el 91 % de los 4,2 millones de muertes prematuras por esta causa se producen en países de ingresos bajos y medianos, principalmente de las Regiones de Asia Sudoriental y el Pacífico Occidental de la OMS. Las últimas estimaciones de la carga de morbilidad reflejan el importantísimo papel que desempeña la contaminación del aire en las enfermedades cardiovasculares y las muertes. Cada vez hay más pruebas que demuestran los vínculos entre la contaminación del aire ambiente y el riesgo de enfermedad cardiovascular, incluidos estudios realizados en zonas muy contaminadas.

 La OMS estima que, en 2016, aproximadamente el 58 % de las muertes prematuras relacionadas con la contaminación atmosférica se debieron a cardiopatías isquémicas y accidentes cerebrovasculares, mientras que el 18 % de las muertes se debieron a enfermedad pulmonar obstructiva crónica e

5

infecciones respiratorias agudas, y el 6 % de las muertes se debieron al cáncer de pulmón.

Algunas muertes pueden atribuirse a más de un factor de riesgo al mismo tiempo. Por ejemplo, tanto el consumo de tabaco como la contaminación del aire ambiente pueden provocar cáncer de pulmón. Algunas de las muertes por cáncer de pulmón podrían haberse evitado con la mejora de la calidad del aire ambiente o con la reducción del consumo de tabaco.

La mayoría de las fuentes de contaminación del aire exterior están más allá del control de las personas, y requieren medidas por parte de las ciudades, así como de las instancias normativas nacionales e internacionales en sectores tales como transporte, gestión de residuos energéticos, construcción y agricultura.

#### **2.1. Variables meteorológicas directas**

En el estudio del impacto de la medición de partículas suspendidas intervienen diversas variables, las cuales son observadas, cuantificadas, analizadas y procesadas obteniendo probabilidades de su movimiento a lo largo del tiempo.

#### **2.1.1. Viento**

El viento es la variable de estado de movimiento del aire. En meteorología se estudia el viento como aire en movimiento tanto horizontal como verticalmente. Los movimientos verticales del aire caracterizan los fenómenos atmosféricos locales, como la formación de nubes de tormenta.

6

El viento es causado por las diferencias de temperatura existentes al producirse un desigual calentamiento de las diversas zonas de la Tierra y de la atmósfera. Las masas de aire más caliente tienden a ascender, y su lugar es ocupado entonces por las masas de aire circundante, más frío y, por tanto, más denso.

Se denomina propiamente "viento" a la corriente de aire que se desplaza en sentido horizontal, reservándose la denominación de "corriente de convección" para los movimientos de aire en sentido vertical.

La dirección del viento depende de la distribución y evolución de los centros isobáricos; se desplaza de los centros de alta presión (anticiclones), hacia los de baja presión (depresiones) y su fuerza es tanto mayor cuanto mayor es el gradiente de presiones. En su movimiento, el viento se ve alterado por diversos factores tales como el relieve y la aceleración de Coriolis. En superficie, el viento viene definido por dos parámetros: la dirección en el plano horizontal y la velocidad.

• Anemómetro mecánico: Instrumento utilizado para medir la velocidad del viento (fuerza del viento). El anemómetro de rotación está dotado de cazoletas (Robinson), o hélices unidas a un eje central cuyo giro, proporcional a la velocidad del viento, es registrado convenientemente; en los anemómetros magnéticos, dicho giro activa un diminuto generador eléctrico que facilita una medida precisa.

#### Figura 2. **Anemómetro**

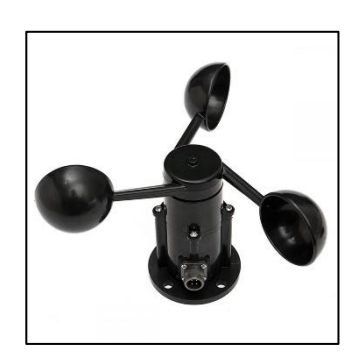

Fuente: VAISALA. *Anemómetro.*

https://www.google.com/search?q=anemometro&hl=es&source=lnms&tbm=isch&sa=X&ved=2a hUKEwjn9diX\_8DzAhURVTABHRfcDjEQ\_AUoAXoECAEQ

Aw&biw=1536&bih=754&dpr=1.25#imgrc=Gx\_kZgi-zwM5xM. Consulta: 10 de octubre de 2021.

• Veleta: La veleta es un instrumento que indica la dirección del viento. Básicamente se trata de un dispositivo rotatorio con una placa que gira libremente, así como un señalador que indica la dirección del viento y una cruz horizontal con letras que señalan los puntos cardinales.

Para poder determinar la dirección del viento, la veleta gira y apunta la dirección desde la que proviene el viento y generalmente tiene dos extremos: uno que tiene forma de flecha y que voltea hacia el viento, y el otro extremo que es más ancho, el cual atrapa la brisa.

La flecha apunta hacia la dirección desde la que sopla el viento, así que, si por ejemplo está apuntado hacia el este, quiere decir que el viento viene del este. Para usar correctamente una veleta, se debe saber dónde están ubicados los puntos cardinales.

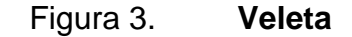

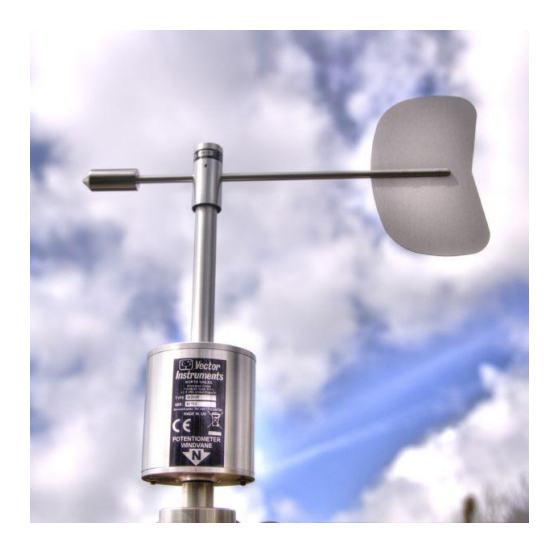

Fuente: VAISALA. *Veleta meteorológica.* https://services.meteored.com/img/article/la-medicion-del-viento-311951-1\_1024.jpg. Consulta: 10 de octubre de 2021.

Los vientos son clasificados según su velocidad y dependiendo de la actividad que se desarrolle es necesario conocer los grados de vientos al cual se está expuesto, ya que estos determinaran si la actividad que se realiza es segura o se corre algún tipo de riesgo o destrucción del medio en donde se esté llevando a cabo, o si el historial presenta algún tipo de tendencia para determinar su comportamiento con mayor exactitud.

La intensidad del viento se ordena según su rapidez utilizando la [escala de](https://es.wikipedia.org/wiki/Escala_de_Beaufort)  [Beaufort](https://es.wikipedia.org/wiki/Escala_de_Beaufort). Esta escala se divide en varios tramos según sus efectos o daños causados, desde el aire en calma hasta los [huracanes](https://es.wikipedia.org/wiki/Hurac%C3%A1n) de categoría 5 y los [tornados](https://es.wikipedia.org/wiki/Tornado).

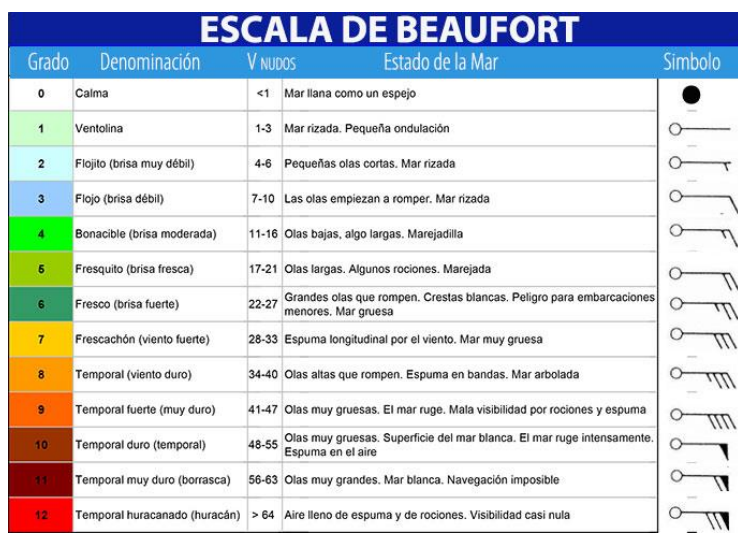

### Figura 4. **Escala de Breaufort**

Fuente: Masmar. *Escala de viento.*

https://www.google.com/search?q=escala+de+beaufort&hl=es&source=lnms&tbm=isch&sa=Xed =2ahUKEwiBp7ohsHzAhXGTDABHa1WDPMQ\_AUoAXoECAEQAw&biw=1536&bih=696&dpr=1 .25#imgrc=NERM37kMIhLihM. Consulta: 10 de octubre de 2021.

- Para determinar la dirección del viento se utiliza comúnmente la rosa de los vientos, la cual determina el nombre del viento en función de los puntos cardinales.
- La rosa de los vientos es un símbolo de círculo que tiene marcados los rumbos en que se divide la circunferencia del horizonte. En la meteorología la se utiliza para definir la dirección de los vientos.

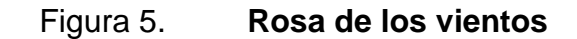

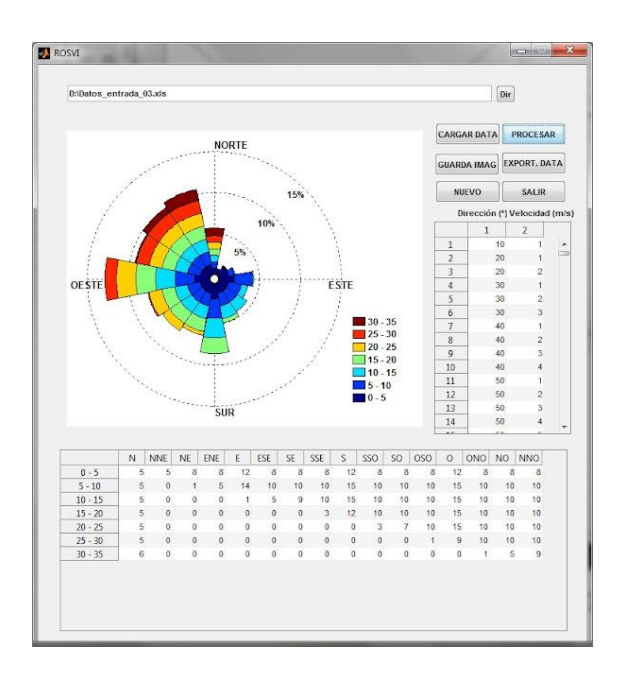

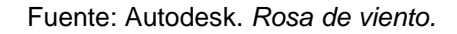

[https://www.google.com/search?q=que+es+rosa+de+vientos&hl=es&source=lnms&tbm=isch&sa](https://www.google.com/search?q=que+es+rosa+de+vientos&hl=es&source=lnms&tbm=isch&sa=X&ved=2ahUKEwjS_4OGicHzAhVFQjABHaqZAyoQ_AUoAXoECAEQAw&biw=1536&bih=754&dpr=1.25#imgrc=RiQE33Mv9j7G6M) [=X&ved=2ahUKEwjS\\_4OGicHzAhVFQjABHaqZAyoQ\\_AUoAXoECAEQAw&biw=1536&bih=754](https://www.google.com/search?q=que+es+rosa+de+vientos&hl=es&source=lnms&tbm=isch&sa=X&ved=2ahUKEwjS_4OGicHzAhVFQjABHaqZAyoQ_AUoAXoECAEQAw&biw=1536&bih=754&dpr=1.25#imgrc=RiQE33Mv9j7G6M) [&dpr=1.25#imgrc=RiQE33Mv9j7G6M.](https://www.google.com/search?q=que+es+rosa+de+vientos&hl=es&source=lnms&tbm=isch&sa=X&ved=2ahUKEwjS_4OGicHzAhVFQjABHaqZAyoQ_AUoAXoECAEQAw&biw=1536&bih=754&dpr=1.25#imgrc=RiQE33Mv9j7G6M) Consulta: 10 de octubre de 2021.

#### **2.1.2. Humedad**

La humedad es la cantidad de vapor de agua que contiene el aire. Esa cantidad no es constante, sino que dependerá de diversos factores, como si ha llovido recientemente, si se está cerca del mar, si hay plantas, entre otros. También depende de la temperatura a la que esté el aire. Es decir, conforme el aire desciende su temperatura es capaz de albergar menos vapor de agua y es por eso que aparece el vaho cuando se respira, o el rocío de la noche. El aire se satura de vapor de agua y no es capaz de albergar tanto, por lo que el agua vuelve a ser líquida.

Existen diversas maneras de referirse al contenido de humedad en la atmósfera:

- Humedad absoluta: masa de vapor de agua, en gramos, contenida en 1m3 de aire seco.
- Humedad específica: masa de vapor de agua, en gramos, contenida en 1 kg de aire.
- Razón de mezcla: masa de vapor de agua, en gramos, que hay en 1 kg de aire seco.

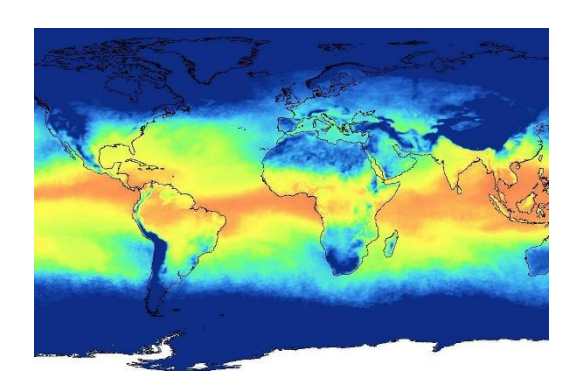

Figura 6. **Humedad relativa mundial**

Fuente: Masmar. *La humedad servicios climáticos e hídricos*. p. 65.

### **2.1.3. Temperatura**

La temperatura es una medida del movimiento de las partículas del medio. Un objeto tiene más o menos dependiendo de la velocidad de movimiento, o frecuencia de vibración, de las partículas que lo componen. Temperatura y calor no son sinónimos, sino conceptos relacionados. Mientras que el primero se mide en grados, centígrados o Fahrenheit, el calor se mide en calorías o julios.

En física, el calor es la energía que se transmite de un medio otro, o bien que un cuerpo cede a otro.

La variación de la temperatura, en contra de lo que se podría pensar, no desciende conforme se adquiere altura en la atmósfera. En la troposfera disminuye de manera constante con la altitud, a razón de unos 6.4 ºC cada 1000 metros. A esto se le denomina gradiente vertical de temperatura.

Al llegar a la altura de 14 kilómetros, donde se encuentra el límite de esta capa o tropopausa, la temperatura deja de descender bruscamente y aumenta. Ya en la estratosfera, la temperatura aumenta hasta los 0 ºC al llegar a 50 kilómetros de altura, lugar donde se encuentra la estratopausa.

A partir de aquí empieza la mesosfera, donde la temperatura vuelve a descender hasta los -80 ºC, hasta llegar a la mesopausa. A partir de aquí empieza la termósfera, donde la temperatura vuelve a ascender.

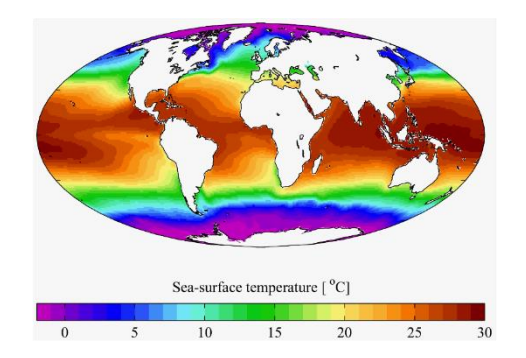

Figura 7. **Temperatura media mundial**

Fuente: Clima Argentina. *Temperatura mundial.* https://commons.wikimedia.org/wiki/File:Annual\_Average\_Temperature\_Map.jpg. Consulta: 10 de octubre de 2021.

#### **2.1.4. Presión atmosférica**

La presión atmosférica, también conocida como [barométrica,](https://www.mundocompresor.com/diccionario-tecnico/presion-barometrica) es la que provoca el peso de la masa de aire que está actuando sobre la tierra.

De forma teórica, se considera que el valor máximo de la presión atmosférica se consigue a nivel del mar, aunque en algunos puntos de la tierra existen zonas por debajo de dicho nivel. Su valor en este punto corresponde con los 1013 mbar o 760 mm Hg.

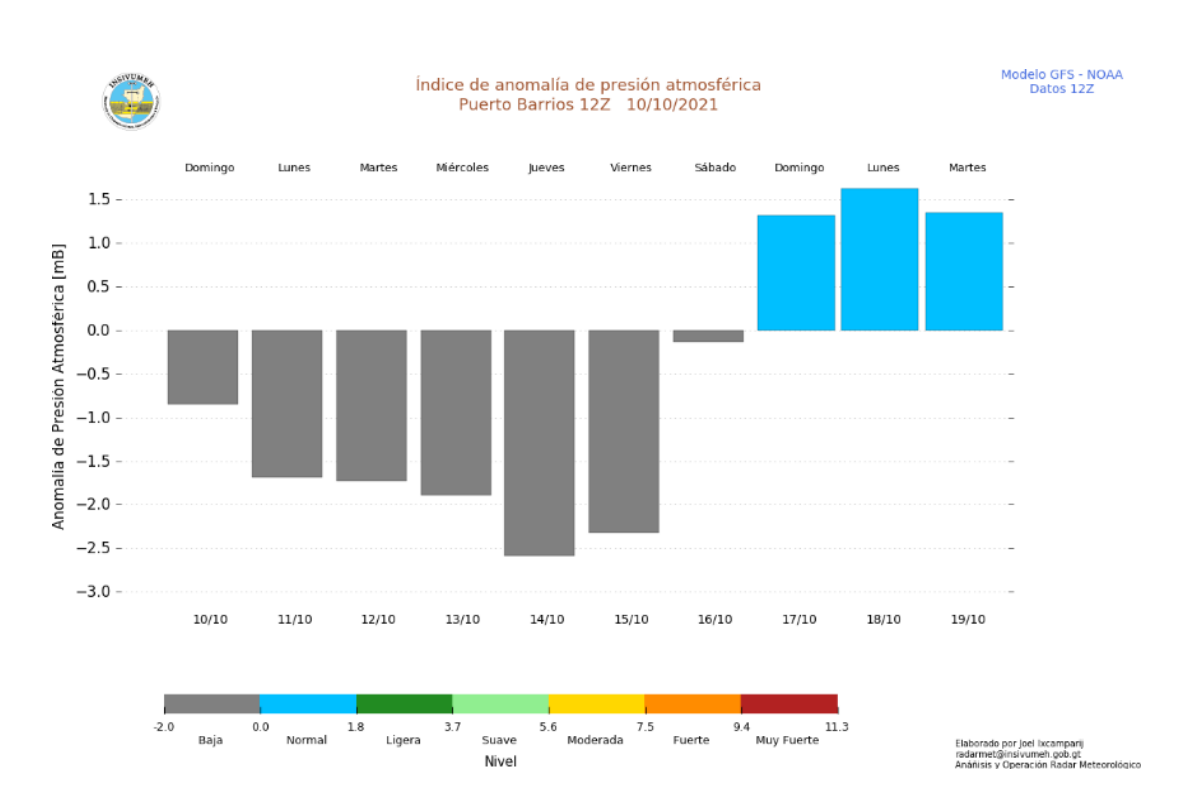

### Figura 8. **Índice de anomalía de presión atmosférica**

Fuente: INSIVUMEH. Presión atmosférica. https://insivumeh.gob.gt/meteorologia/indice-anomalia-presion-atmosferica/. Consulta: 10 de octubre de 2021.

Además de las dos variables mencionadas, que inciden en la presión atmosférica existen otras que también conllevan relación. La humedad, la geografía del lugar y todas las condiciones meteorológicas que condicionen el lugar de estudio.

#### **2.1.5. Precipitación**

En [meteorología,](http://diccionario.sensagent.com/Meteorolog%C3%ADa/es-es/) la precipitación es cualquier forma de [hidrometeoro](http://diccionario.sensagent.com/Meteoro%20(meteorolog%C3%ADa)/es-es/) que cae del cielo y llega a la superficie terrestre. Este fenómeno incluye [lluvia,](http://diccionario.sensagent.com/Lluvia/es-es/) [llovizna,](http://diccionario.sensagent.com/Llovizna/es-es/) [nieve,](http://diccionario.sensagent.com/Nieve/es-es/) [aguanieve,](http://diccionario.sensagent.com/Aguanieve/es-es/) [granizo,](http://diccionario.sensagent.com/Granizo/es-es/) pero no [virga,](http://diccionario.sensagent.com/Virga/es-es/) [neblina](http://diccionario.sensagent.com/Neblina/es-es/) ni [rocío,](http://diccionario.sensagent.com/Roc%C3%ADo/es-es/) que son formas de [condensación](http://diccionario.sensagent.com/Condensaci%C3%B3n%20(f%C3%ADsica)/es-es/) y no de precipitación. La cantidad de precipitación sobre un punto de la superficie terrestre es llamada pluviosidad, o monto pluviométrico.

La precipitación es una parte importante del [ciclo hidrológico,](http://diccionario.sensagent.com/Ciclo%20hidrol%C3%B3gico/es-es/) responsable del depósito de [agua dulce](http://diccionario.sensagent.com/Agua%20dulce/es-es/) en el planeta y, por ende, de la vida en el planeta, tanto de animales como de vegetales, que requieren del [agua](http://diccionario.sensagent.com/Agua/es-es/) para vivir. La precipitación es generada por las [nubes,](http://diccionario.sensagent.com/Nube/es-es/) cuando alcanzan un punto de [saturación;](http://diccionario.sensagent.com/Saturaci%C3%B3n%20(qu%C3%ADmica)/es-es/) en este punto las gotas de agua aumentan de tamaño hasta alcanzar el punto en que se precipitan por la fuerza de [gravedad.](http://diccionario.sensagent.com/Gravedad/es-es/)

Es posible [inseminar nubes](http://diccionario.sensagent.com/Siembra%20de%20nubes/es-es/) para inducir la precipitación rociando un polvo fino o un químico apropiado (como el nitrato de plata), dentro de la nube, acelerando la formación de gotas de agua e incrementando la probabilidad de precipitación, aunque estas pruebas no han sido satisfactorias, prácticamente en ningún caso.

15

Depende del tamaño que lleguen a tener las gotas que caen a la superficie terrestre y de la manera en que estas caigan, se puede tener diferentes tipos de precipitación:

- Precipitación líquida: Llovizna (gotas pequeñas que caen de manera uniforme), lluvia (gotas de mayor tamaño que caen de manera violenta e intensa).
- Precipitación glacial: Llovizna congelada, lluvia congelada.
- Precipitación congelada: nieve, bolitas de nieve, granos de nieve, bolitas de hielo, granizo, copos de nieve y cristales de hielo.

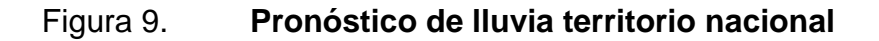

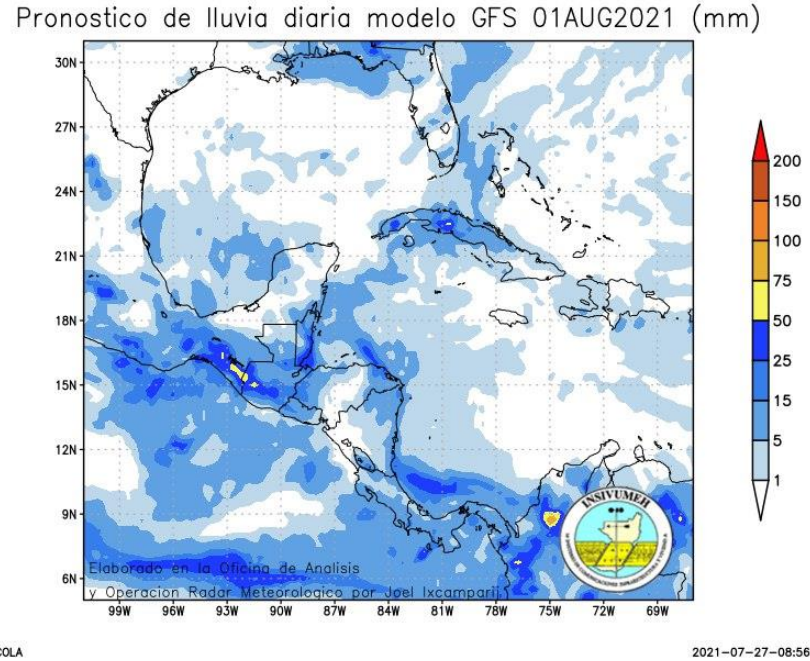

GrADS/COLA

Fuente: INSIVUMEH. *Lluvia territorio guatemalteco.* https://insivumeh.gob.gt/hidrologia/hidrometria/mapa-de-humedad-de-suelos/. Consulta: 10 de octubre de 2021.

El proceso utilizado para medición de precipitación de forma automática consta de un pluviómetro con tubo de descarga que utiliza dispositivos de medición electrónicos en lugar de cinta de papel para registrar el volumen y el tiempo de precipitación. En la mayoría de los pluviómetros, el agua sale por la parte inferior, es decir, no necesita vaciarse manualmente.

Este dispositivo permite determinar cuánta lluvia cayó sin que nadie esté pendiente de la estación meteorológica. Además de conocer el volumen de lluvia caída en el periodo, también es útil para conocer la intensidad. Dentro de este tipo de pluviómetros automáticos, el más común es el pluviómetro de balancín.

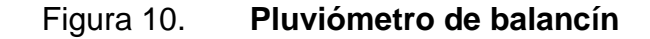

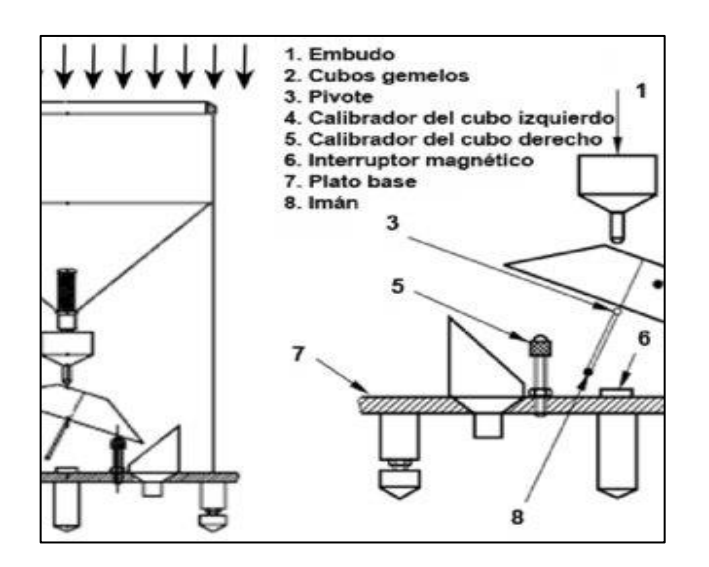

Fuente: Tecnología agropecuaria Argentina. *Dispositivos automáticos de medición.* https://www.researchgate.net/profile/Alcides-

Mendez/publication/262662612/figure/fig1/AS:437069609738240@1481216923618/Figura-1- Esquema-del-pluviografo-de-balancin\_Q320.jpg. Consulta: 10 de octubre de 2021.

#### **2.1.6. Partículas suspendidas en el aire**

Las PM son un indicador representativo común de la contaminación del aire. Afectan a más personas que cualquier otro contaminante. Los principales componentes de las PM son los sulfatos, los nitratos, el amoníaco, el cloruro de sodio, el hollín, los polvos minerales y el agua. Consisten en una compleja mezcla de partículas sólidas y líquidas de sustancias orgánicas e inorgánicas suspendidas en el aire.

Si bien las partículas con un diámetro de 10 micrones o menos (≤ PM10), pueden penetrar y alojarse profundamente dentro de los pulmones, existen otras partículas aún más dañinas para la salud, que son aquellas con un diámetro de 2,5 micrones o menos (≤ PM2.5). Las PM2.5 pueden atravesar la barrera pulmonar y entrar en el sistema sanguíneo La exposición crónica a partículas contribuye al riesgo de desarrollar enfermedades cardiovasculares y respiratorias, así como cáncer de pulmón.

Generalmente, las mediciones de la calidad del aire se notifican como concentraciones medias diarias o anuales de partículas PM10 por metro cúbico (m3) de aire. Las mediciones sistemáticas de la calidad del aire describen esas concentraciones de PM expresadas en microgramos (μ)/m3.

Cuando se dispone de instrumentos de medición suficientemente sensibles, se notifican también las concentraciones de partículas finas (PM2,5 o más pequeñas).

18

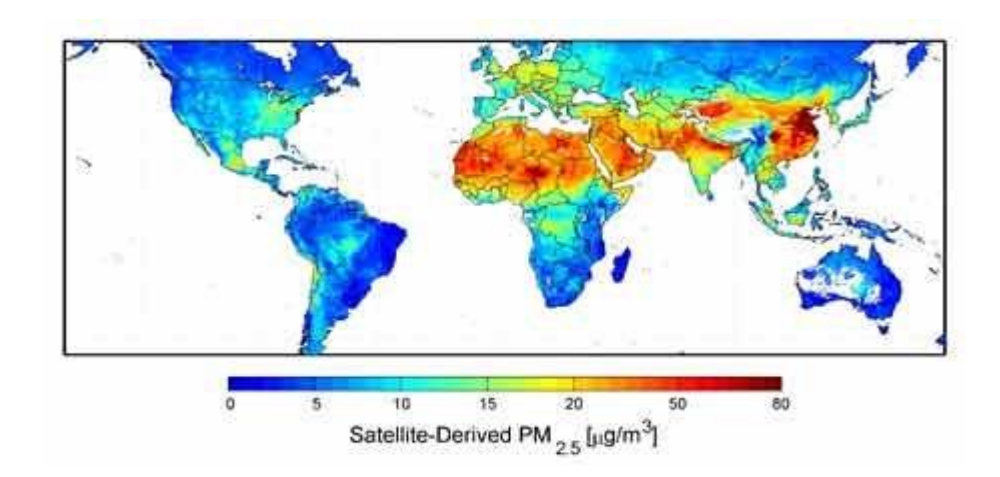

### Figura 11. **Mapa de concentración de partículas**

Fuente: BBC. *México Imagen satelital de partículas pm2.5.* https://www.mexicohazalgo.org/wp-content/uploads/2010/10/ma.jpg. Consulta: 10 de octubre de 2021.

- Efectos sobre la salud: Existe una estrecha relación cuantitativa entre la exposición a altas concentraciones de pequeñas partículas (PM<sub>10</sub> y PM<sub>2,5</sub>), y el aumento de la mortalidad o morbilidad diaria y a largo plazo. A la inversa, cuando las concentraciones de partículas pequeñas y finas son reducidas, la mortalidad conexa también desciende, en el supuesto de que otros factores se mantengan sin cambios. Esto permite a las instancias normativas efectuar proyecciones relativas al mejoramiento de la salud de la población que se podría esperar si se redujera la contaminación del aire con partículas.
- La contaminación con partículas conlleva efectos sanitarios incluso en muy bajas concentraciones; de hecho, no se ha podido identificar ningún umbral por debajo del cual no se hayan observado daños para la salud. Por consiguiente, los límites de la directriz de 2005 de la OMS se orientan a lograr las concentraciones de partículas más bajas posibles.

### **2.1.7. Gases contaminantes del aire**

Los gases contaminantes son residuos que se producen en estado gaseoso. Algunos de ellos son tóxicos para los humanos —según sus concentraciones— y muy contaminantes para los suelos y el agua. En el caso de los gases de efecto [invernadero,](https://manosverdes.co/gases-de-efecto-invernadero-e-iniciativas/) estos modifican la química atmosférica y producen el calentamiento global (IPCC).

Las principales fuentes de contaminación atmosférica son los procesos industriales, la transformación de energía, la gestión de los residuos, la agricultura, [silvicultura](http://www.ambientebogota.gov.co/web/sda/silvicultura) y otros usos de la tierra. Estas actividades son responsables de la emisión de:

- Monóxido de carbono (CO)
- Dióxido de azufre (SO2)
- Óxidos de nitrógeno (NOx)
- Dióxido de carbono (CO2)

### Figura 12. **Mapa de concentración de gases mundial**

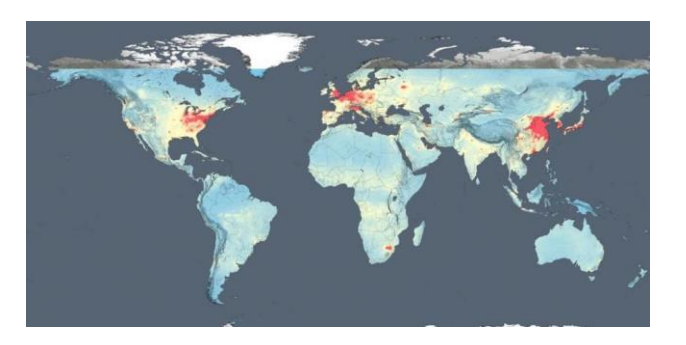

Fuente: NASA. *Concentración de gases mundial* https://www.lavanguardia.com/files/image\_948\_465/uploads/2015/12/15/5fa297b718368.jpeg. Consulta: 10 de octubre de 2021.

# **2.2. Red nacional de estaciones automáticas para monitoreo de partículas y gases**

La red de monitoreo de calidad del aire de INSIVUMEH para la República de Guatemala consiste en una estación central de recolección de datos, ubicada en el Centro Nacional de Pronósticos (CNP), que se encuentra dentro de las instalaciones de INSIVUMEH, y de 4 estaciones remotas, comunicadas con el CNP vía TCP/IP, ubicadas en 4 diferentes ciudades del país, como se describe a continuación:

- Estación Radiosonda, Ciudad de Guatemala
- Estación Labor Ovalle, Quetzaltenango
- Estación Finca La Industria, Escuintla
- Estación Puerto Barrios, Puerto Barrios, Izabal

Cada una de las estaciones está equipada con instrumentos de medición continua (base horaria) de los siguientes parámetros:

- Dióxido de Nitrógeno (NO2) y Óxido Nítrico (NO)
- Dióxido de Azufre (SO2)
- Monóxido de Carbono (CO)
- Ozono (O3)
- Partículas menores de 10 micrones (ΡΜ10)

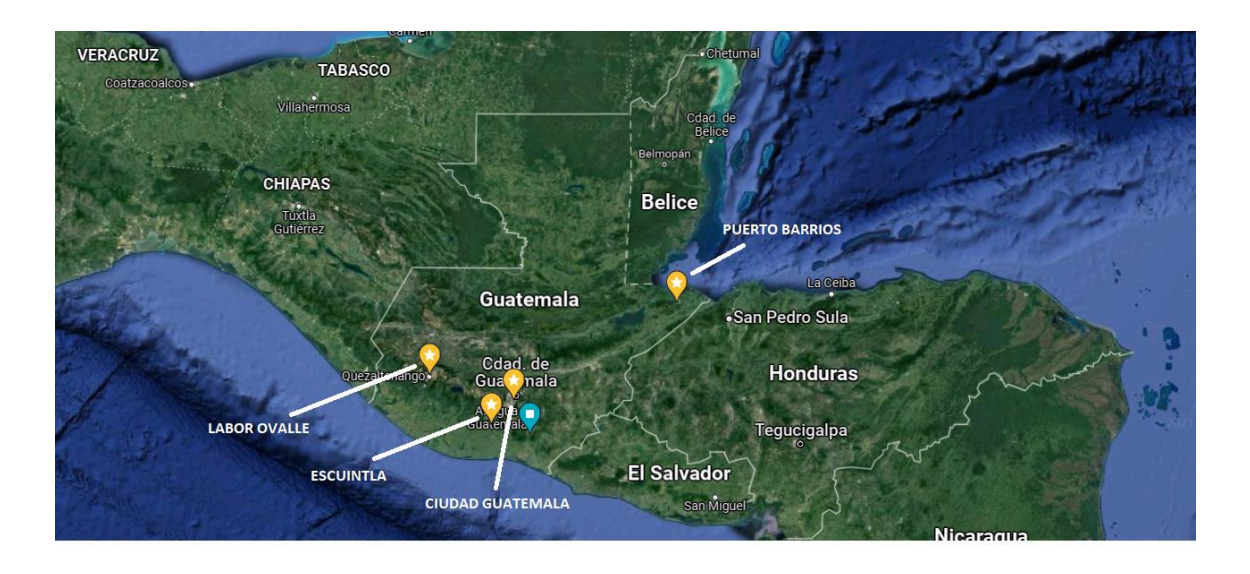

### Figura 13. **Mapa de ubicación estaciones automáticas**

Fuente: elaboración propia, empleando Google Maps 2021.

### **2.2.1. Dióxido de Nitrógeno (NO2) y Óxido Nítrico (NO)**

- Valores fijados en las directrices
- 40 μg/m3 de media anual
- 200 μg/m3 de media en 1h

El valor actual de 40 µg/m3 (de media anual) fijado en las Directrices de la OMS para proteger a la población de los efectos nocivos para la salud del NO2 gaseoso no ha cambiado respecto al recomendado en las directrices anteriores.

Como contaminante atmosférico, el NO2 puede correlacionarse con varias actividades:

En concentraciones de corta duración superiores a 200 mg/m3, es un gas tóxico que causa una importante inflamación de las vías respiratorias.

Las principales fuentes de emisiones antropogénicas de NO2 son los procesos de combustión (calefacción, generación de electricidad y motores de vehículos y barcos).

Estudios epidemiológicos han revelado que los síntomas de bronquitis en niños asmáticos aumentan en relación con la exposición prolongada al NO2. La disminución del desarrollo de la función pulmonar también se asocia con las concentraciones de NO2 registradas (u observadas), actualmente en ciudades europeas y norteamericanas.

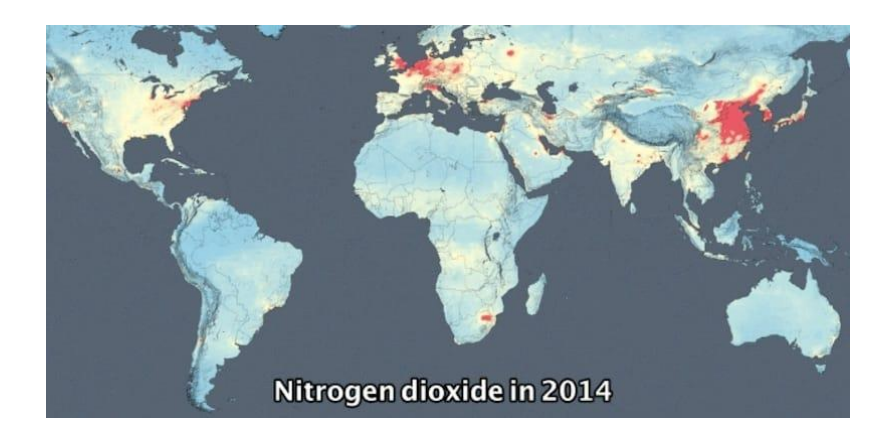

Figura 14. **NO2 Mundial**

Fuente: NASA. *Nitrogen dioxide.*

https://ecoinventos.com/wp-content/uploads/2015/12/Dioxido-de-Nitrogeno-mundial.jpg. Consulta: 10 de octubre de 2021.

# **2.2.2. Dióxido de azufre (SO2)**

- Valores fijados en las Directrices
- 20 μg/m3 media en 24h
- 500 μg/m3 de media en 10 min

La concentración de SO2 en períodos promedio de 10 minutos no debería superar los 500 µg/m3. Los estudios indican que un porcentaje de las personas con asma experimenta cambios en la función pulmonar y síntomas respiratorios tras períodos de exposición al SO2 de tan solo 10 minutos.

La revisión de la directriz referente a la concentración de SO2 en 24 horas, que ha descendido de 125 a 20 μg/m3, se basa en las siguientes consideraciones:

Los efectos nocivos sobre la salud están asociados a niveles de SO2 muy inferiores a los aceptados hasta ahora.

Pese a las dudas que plantea todavía la causalidad de los efectos de bajas concentraciones de SO2, es probable que la reducción de las concentraciones disminuya la exposición a otros contaminantes.

El SO2 es un gas incoloro con un olor penetrante que se genera con la combustión de fósiles (carbón y petróleo) y la fundición de menas que contienen azufre. La principal fuente antropogénica del SO2 es la combustión de fósiles que contienen azufre usados para la calefacción doméstica, la generación de electricidad y los vehículos a motor.

SO2 puede afectar al sistema respiratorio y las funciones pulmonares, y causa irritación ocular. La inflamación del sistema respiratorio provoca tos, secreción mucosa y agravamiento del asma y la bronquitis crónica; asimismo, aumenta la propensión de las personas a contraer infecciones del sistema respiratorio.

24

Los ingresos hospitalarios por cardiopatías y la mortalidad aumentan en los días en que los niveles de SO2 son más elevados. En combinación con el agua, el SO2 se convierte en ácido sulfúrico, que es el principal componente de la lluvia ácida que causa la deforestación.

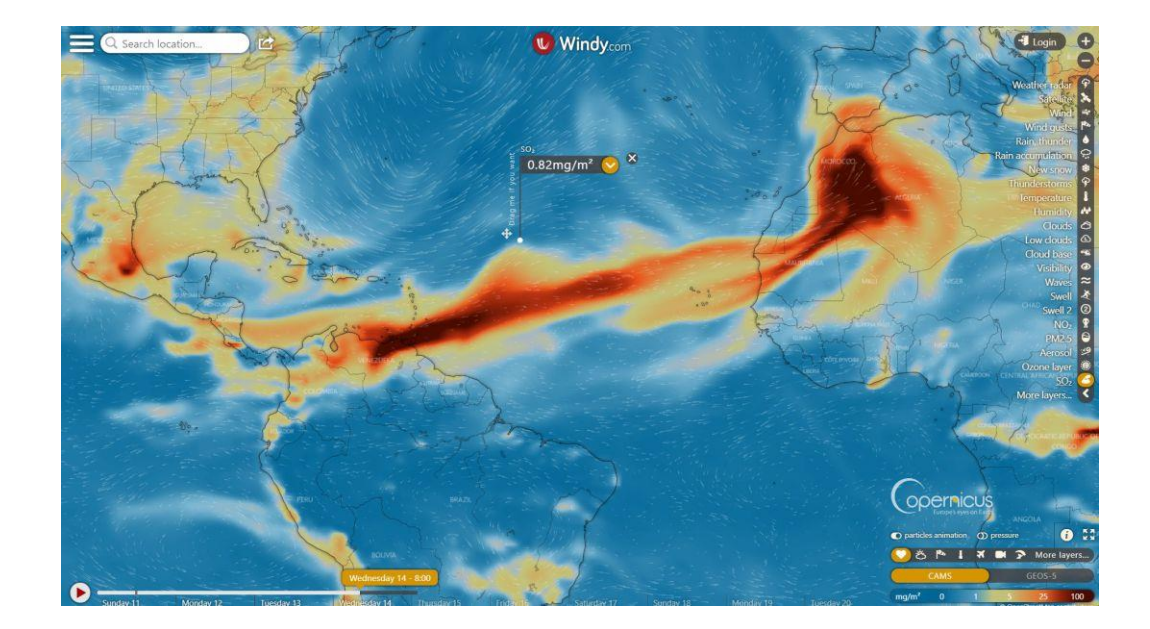

Figura 15. **SO2 mundial**

#### Fuente: COPERNICUS. *Dióxido de azufre.*

https://cadenaser00.epimg.net/ser/imagenes/2021/04/12/ser\_las\_palmas/1618208000\_50 6652\_1618214692\_noticia\_normal.jpg. Consulta: 10 de octubre de 2020.

### **2.2.3. Ozono (O3)**

El límite recomendado en las Directrices de la OMS sobre la Calidad del Aire, de 2005, se redujo del nivel de 120 µg/m3 establecido en ediciones precedentes de esas Directrices1 y 2, a raíz de pruebas concluyentes sobre la relación entre la mortalidad diaria y concentraciones de ozono inferiores.

El ozono a nivel del suelo ―que no debe confundirse con la capa de ozono en la atmósfera superior― es uno de los principales componentes de la niebla tóxica. Éste se forma por la reacción con la luz solar (fotoquímica), de contaminantes como los óxidos de nitrógeno (NOx), procedentes de las emisiones de vehículos o la industria y los compuestos orgánicos volátiles (COV), emitidos por los vehículos, los disolventes y la industria.

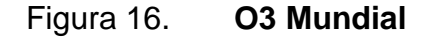

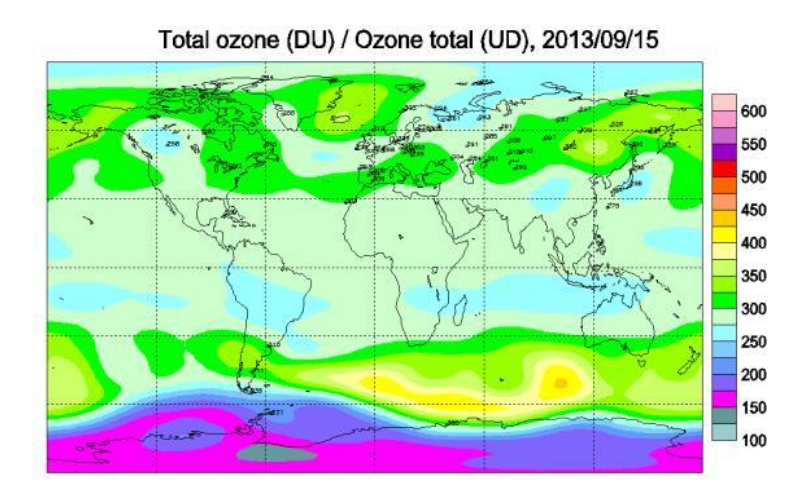

Fuente: NASA. *Ozono mundial.* https://content.gnoss.ws/imagenes/Documentos/76/7623/76232625-7fc7-4df3-8af7- 2ab4559b7532/76232625-7fc7-4df3-8af7-2ab4559b7532.jpg?v=1. Consulta: 10 de octubre de 2021.

# Figura 17. **Deterioro capa de ozono**

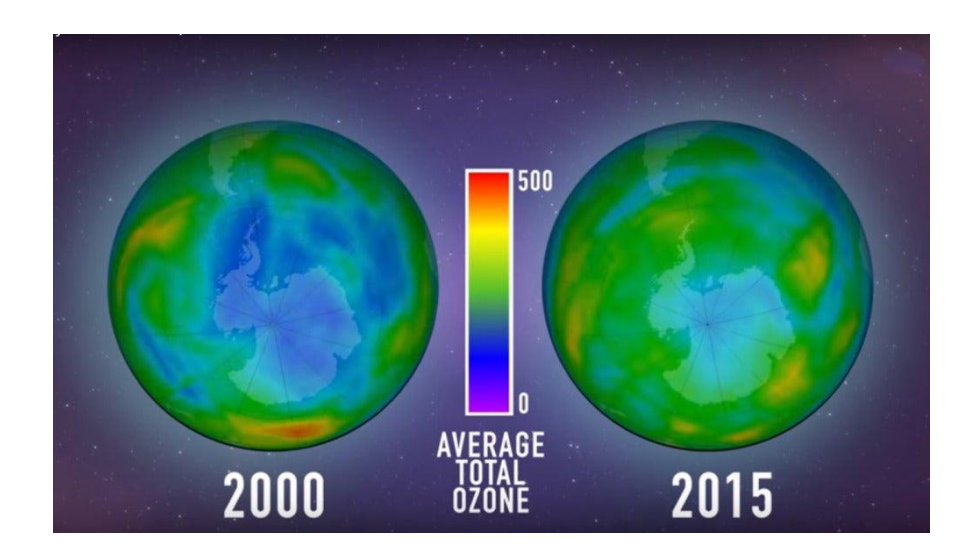

Fuente: NASA. *Capa ozono*.

https://fotografias.lasexta.com/clipping/cmsimages01/2016/07/01/BF8657EF-AEB0-4FD4- 90A3-4D2B70217A21/58.jpg Consulta: 10 de octubre de 2021.

# **2.2.4. Partículas 2.5, 10 micrones (ΡΜ2.5, PM10)**

- Valores fijados en las Directrices
- Partículas finas (PM2.5)
- Partículas gruesas (PM10)

Además de los valores, las Directrices sobre la Calidad del Aire establecen metas intermedias para concentraciones de PM10 y PM2,5 destinadas a promover una reducción gradual, de concentraciones altas a otras más bajas.

Si se alcanzaran esas metas intermedias se podrían esperar reducciones importantes de los riesgos de enfermedades agudas y crónicas derivadas de la contaminación del aire. No obstante, los valores establecidos en las Directrices deberían ser el objetivo final.

Los efectos sanitarios de las partículas provienen de la exposición que actualmente experimentan muchas personas, tanto en las zonas urbanas como rurales, bien sea en los países desarrollados o en los países en desarrollo, aun cuando la exposición en muchas ciudades en rápido desarrollo suele ser actualmente muchísimo más alta que en ciudades desarrolladas de tamaño comparable.

En las Directrices de la OMS sobre la Calidad del Aire se estima que una reducción media anual de las concentraciones de partículas (PM10), de 35 microgramos/m3, común en muchas ciudades en desarrollo, a 10 microgramos/m3, permitiría reducir el número de defunciones relacionadas con la contaminación en aproximadamente un 15 %. Incluso en la Unión Europea, donde las concentraciones de PM de muchas ciudades cumplen los niveles fijados en las Directrices, se estima que la exposición a partículas de origen antropogénico reduce la esperanza media de vida en 8,6 meses.

En los países de bajos y medianos ingresos, la exposición a contaminantes en el interior y alrededor de las viviendas como consecuencia del uso de combustibles en estufas abiertas o cocinas tradicionales incrementa el riesgo de infecciones agudas de las vías respiratorias inferiores, riesgo de cardiopatías, neumopatía obstructiva crónica y cáncer de pulmón en los adultos.

Existen graves riesgos sanitarios no solo por exposición a las partículas, sino también al ozono (O3), el dióxido de nitrógeno (NO2), y el dióxido de azufre (SO2). Como en el caso de las partículas, las concentraciones más elevadas

28

suelen encontrarse en las zonas urbanas de los países de ingresos bajos y medianos.

El ozono es un importante factor de mortalidad y morbilidad por asma, mientras que el dióxido de nitrógeno y el dióxido de azufre pueden tener influencia en el asma, los síntomas bronquiales, las alveolitis y la insuficiencia respiratoria.

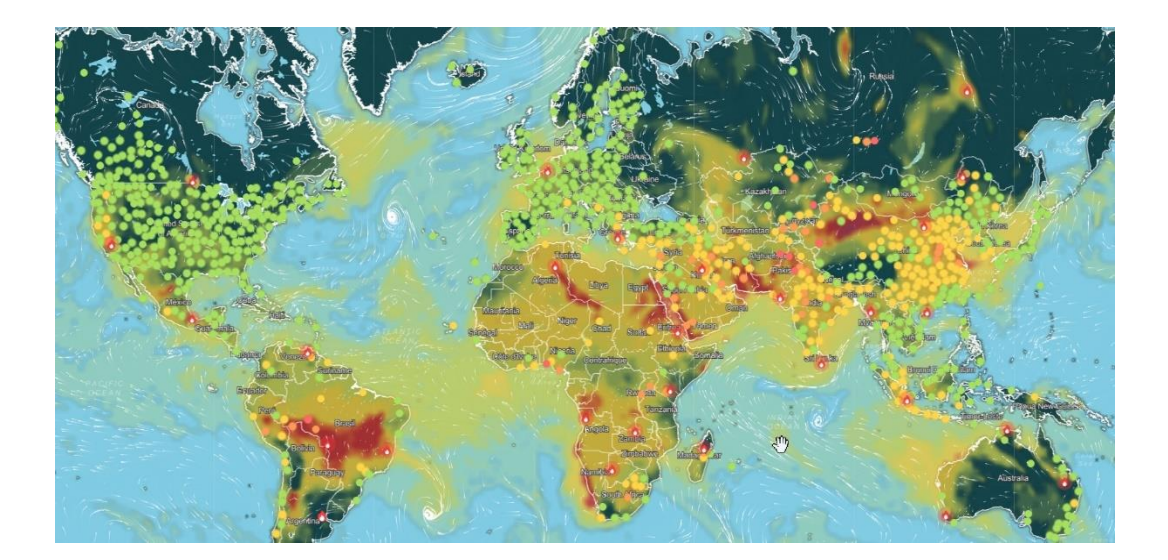

Figura 18. **PM2.5, PM10 mundial**

Fuente: NASA. *Partículas en suspenso.* https://i.blogs.es/0fff0c/01-mapa-aciq/1366\_2000.jpg. Consulta: 10 de octubre de 2021.

### **2.2.5. Índice de calidad de aire (ICA)**

El Índice [Nacional de Calidad del](http://www.ica.miteco.es/) [Aire \(ICA\),](http://www.ica.miteco.es/) permite comprobar en tiempo real y de forma sencilla, la calidad del aire que marcan las estaciones de medición de la red nacional de vigilancia. El ICA incluye además recomendaciones sanitarias para la población general y la población sensible, y permite conocer la evolución del estado de calidad del aire en los últimos meses.

El ICA define 6 categorías de calidad del aire: buena, razonablemente buena, regular, desfavorable, muy desfavorable, y extremadamente desfavorable.

Código de colores RGB que se ha usado para las distintas categorías:

- Buena (azul): 56, 162, 206
- Razonablemente buena (verde): 50, 161, 94
- Regular (amarillo): 241, 229, 73
- Desfavorable (rojo): 200, 52, 65
- Muy desfavorable (granate): 110, 22, 29
- Extremadamente desfavorable (morado): 162, 91, 164
- Sin datos (gris oscuro): 85, 89, 93

### Figura 19. **Índice de calidad de aire (ICA)**

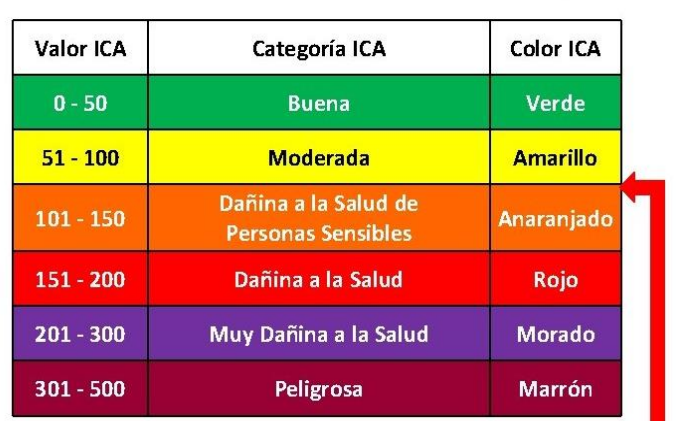

### Indice de la Calidad del Aire (ICA)

Fuente: Ingeniería ambiental. *Índice calidad de aire.* https://slidetodoc.com/presentation\_image\_h/f7edb08e1db48b18224ec52819bc7bd7/ima ge-12.jpg. Consulta: 11 de octubre de 2021.

Nivel Umbral de Contaminación

# **2.3. Tipos de equipos en una estación de medición de la calidad del aire**

Para determinar la concentración de un contaminante se han montado diversos métodos, definidos como métodos de referencia, que describen con claridad y exactitud las condiciones y los procedimientos necesarios para medir los valores de una o más propiedades y se ha demostrado que tienen una exactitud y una precisión apropiadas para el uso que pretende hacerse del mismo, de manera que pueden utilizarse para evaluar la exactitud de otros métodos, y son definidos como métodos equivalentes, empleados para realizar la misma medición.

En la medición de contaminantes criterio, gases y partículas, los principios de operación de los equipos utilizados en una estación deben cumplir con los métodos de referencia o equivalentes establecidos en las Normas Oficiales Mexicanas. En caso de no contar con una NOM se podrá apegar a los métodos equivalentes que cuenten con la designación de la US-EPA1.

#### **2.3.1. Analizadores automáticos**

Los analizadores automáticos aprovechan las propiedades físicas y químicas de un contaminante gaseoso para determinar su concentración. (Adaptado de US-EPA, 2008; Martínez, 1996; NZ, 2000; OMS-CEPIS, 2004; CENMA, 2003). Los métodos actualmente utilizados por los analizadores automáticos de gases contaminantes criterio se presentan en la tabla 1.

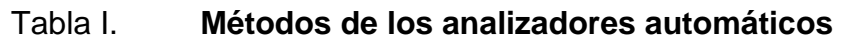

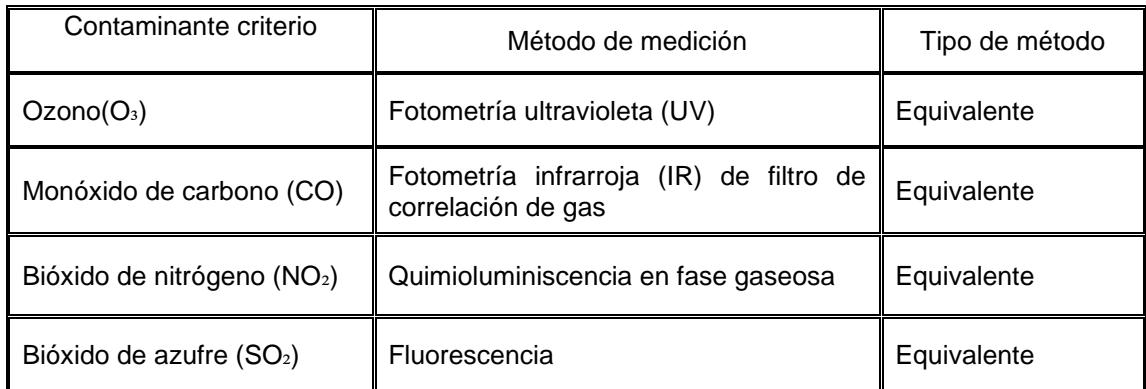

Fuente: elaboración propia.

Todos los analizadores automáticos cuentan con tres sistemas internos e interdependientes: electrónico, neumático y óptico.

- El sistema electrónico contiene el software de operación, controla el funcionamiento del analizador y realiza automáticamente los cálculos para el reporte de los resultados.
- El sistema neumático consta principalmente de la bomba de succión y de las conexiones y tuberías por donde circula la muestra de gas.
- El sistema óptico es donde se aplica el método de medición del analizador, mediante procesos físicos y químicos, dependiendo del gas a analizar.

#### **2.3.1.1. Monitores de partículas suspendidas**

Los monitores de partículas (algunos modelos que utilizan el método de atenuación beta y de microbalanza oscilatoria), al igual que los analizadores de gases, reportan resultados en tiempo real. A diferencia de los analizadores de gases, no llevan a cabo un análisis de la muestra, únicamente determinan la concentración de partículas aprovechando las propiedades físicas de las mismas. Estos equipos son utilizados para monitorear partículas suspendidas en aire ambiente, de diámetros menores a 10 y 2.5 micrómetros.

Los principios de operación comúnmente utilizados para el monitoreo de partículas son: el de microbalanza de elemento oscilante y el de atenuación de Radiación Beta. El tamaño de partículas a monitorear depende de los fraccionadores de cada equipo, que son colocados en la entrada de muestra. Éstos aprovechan la dinámica de las partículas para que, a cierta velocidad de flujo, las partículas de mayor tamaño sean impactadas en algún sistema de retención y no lleguen hasta el filtro.

#### **2.3.2. Muestreadores de partículas suspendidas**

El método de referencia para la determinación de la concentración de partículas en aire ambiente es el de muestreo de alto volumen, combinado con el método gravimétrico en laboratorio. El muestreo de partículas es utilizado, en un principio, para la determinación de la concentración de partículas suspendidas totales en aire ambiente.

En muchas ocasiones el filtro con la muestra también es aprovechado para determinar la concentración de otros elementos como: metales pesados, nitratos,

33

sulfatos, entre otros, por medio de análisis en laboratorio. El método consiste en hacer pasar aire ambiente a una tasa de flujo de aproximadamente 1 metro cúbico por minuto a través de un filtro de fibra de vidrio montado bajo una cubierta protectora que evita que se deposite material directamente sobre el filtro.

El muestreo se lleva a cabo de manera continua durante 24 + 1 horas. El filtro sin muestra tiene que ser previamente acondicionado a las mismas condiciones de temperatura y humedad a las que se acondicionará ya con la muestra, después de haber sido expuesto. Con este método se retienen partículas suspendidas de diámetro inferior a unos 50 µm.

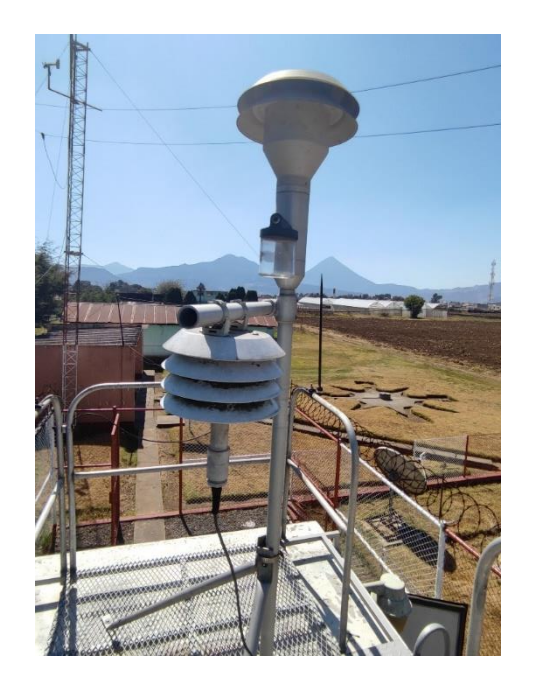

### Figura 20. **Muestreadores de alto volumen con cabezal**

Fuente: elaboración propia.

La red de monitoreo de estaciones automáticas de calidad de aire se divide en tres grandes grupos, estos se dividen en tres grupos que están definidos por la rigurosidad y complejidad que conforman sus dispositivos, estos son:

• Estación de calidad de aire tipo A: Para el Monitoreo de Calidad de Aire se diseñan cabinas especiales, llamadas Shelter, de acuerdo a las recomendaciones EPA, y que cumplen los requerimientos de condiciones ambientales y suministro de energía, con sus gases de calibración, de tal forma que se asegura la eficiencia y desempeño de los instrumentos emitiendo resultados confiables.

### Figura 21. **Estación tipo Shelter INSIVUMEH**

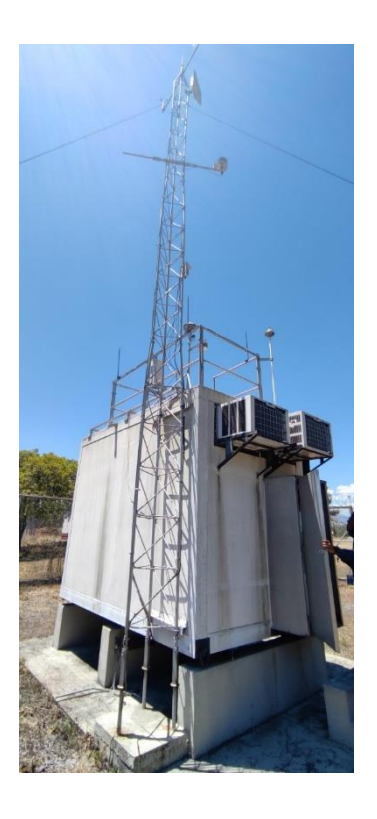

Fuente: elaboración propia.

• Estación de calidad de aire tipo B: Pequeñas estaciones de medición, tanto para intemperie con construcción IP65 (equipo hermético al polvo y protegido contra el agua proyectada), e IP66 (equipo hermético al polvo y protegido contra chorros de agua potentes), que pueden ser ubicadas en azoteas o puntos concretos con la misma finalidad que las cabinas. Suelen ser armarios fabricados a medida, con las dimensiones y características necesarias para que el usuario pueda instalar todos los equipos que necesite.

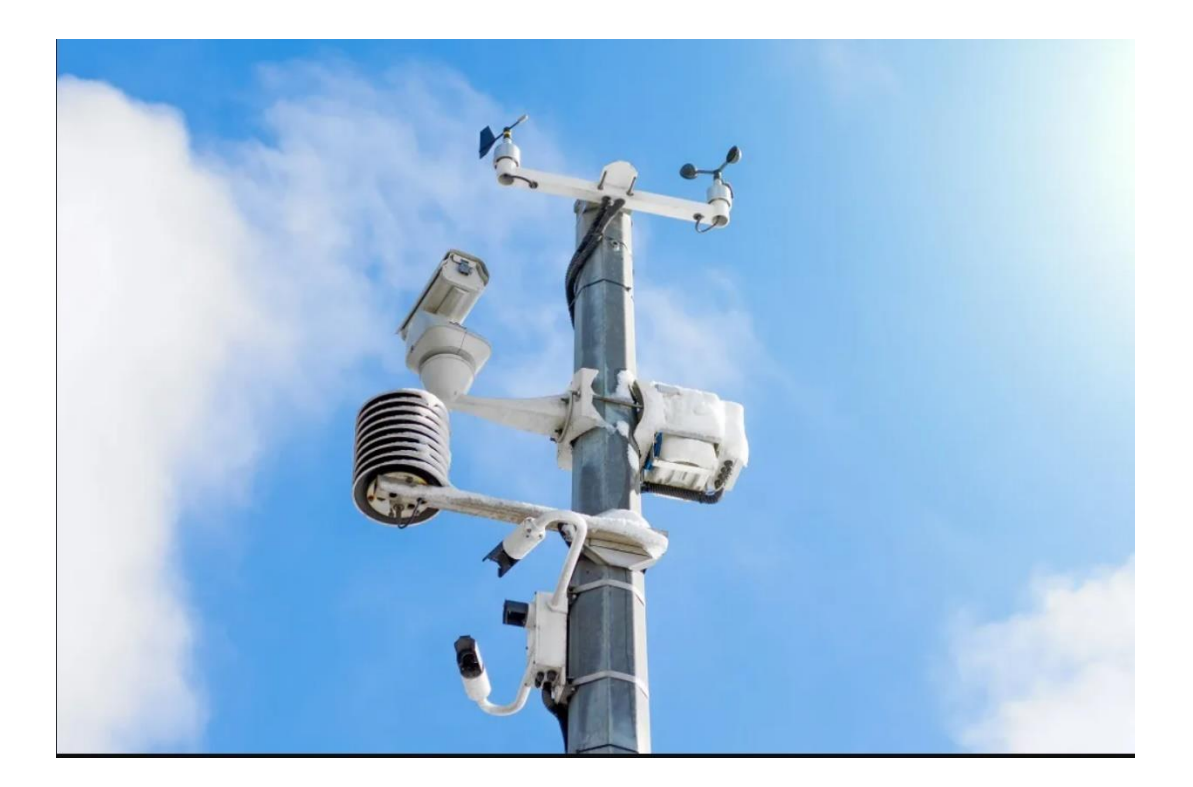

#### Figura 22. **Estación de monitoreo clase B AKRIBIS**

Fuente: AKRIBIS. *Estación clase B.* https://www.akribis.info/web/wp-content/uploads/2020/05/Estaci%C3%B3n-Metereol%C3%B3gica.jpg.webp. Consulta: 12 de octubre de 2021.

Estación de calidad de aire tipo C: Se buscan alternativas más rentables con mejores tecnologías, claramente una de ellas es la implementación de las IOT, reduciendo así costos, también combinando la tecnología con sensorica de precisión acercándose a la normativa de calibración de los sensores planteados por EPA, implementando un sistema de monitoreo a bajo costo, preciso y fácil de usar.

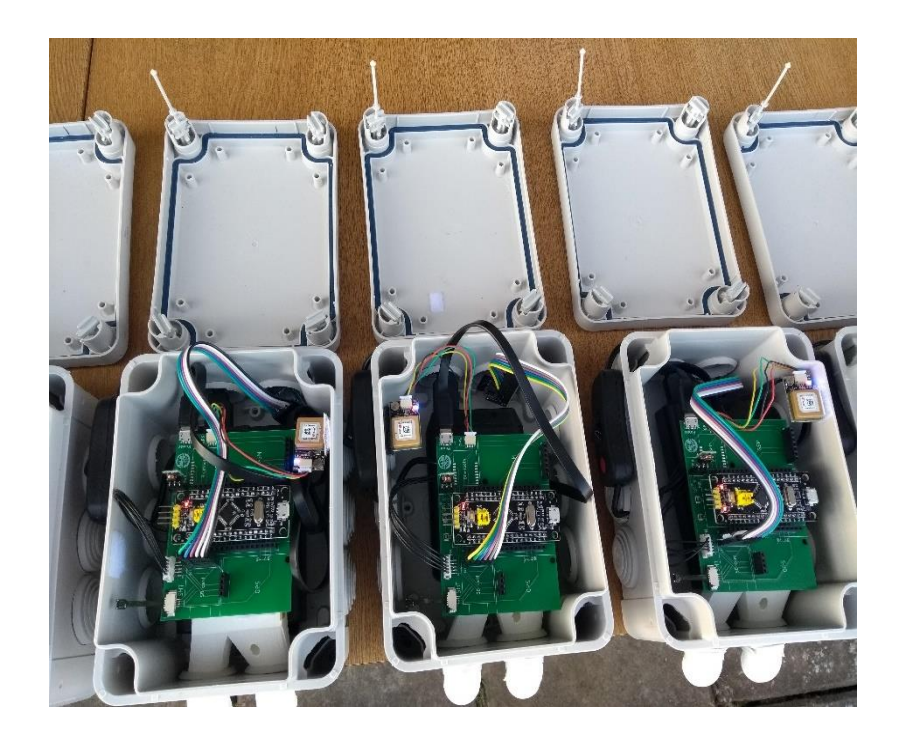

Figura 23. **Estación de monitoreo clase C**

Fuente: Darrera. *Estación clase C PNUD Argentina.* https://www.ar.undp.org/content/argentina/es/home/presscenter/articles/2020/MonitoreoCalidad Aire.html. Consulta: 12 de octubre de 2021
#### Figura 24. **Estación clase C bajo costo INSIVUMEH**

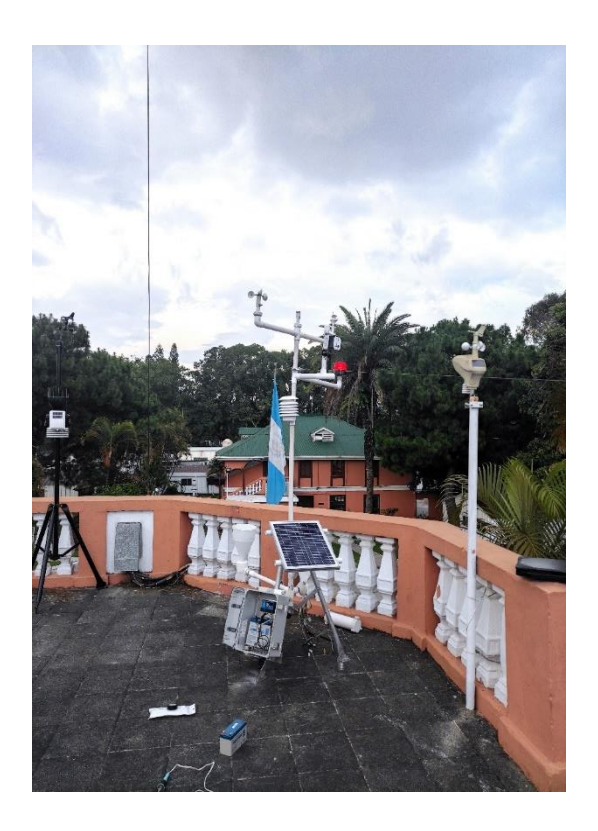

Fuente: elaboración propia.

#### **2.3.3. Productos generados con equipo automático clase A**

Del funcionamiento de equipo automático tipo Shelter para el monitoreo de gases y partículas suspendidas en el aire, se generan productos (boletines, mapas, rosas de contaminación, entre otros), analizados principalmente para indicar a nivel nacional los contaminantes y fuentes de contaminación territorial.

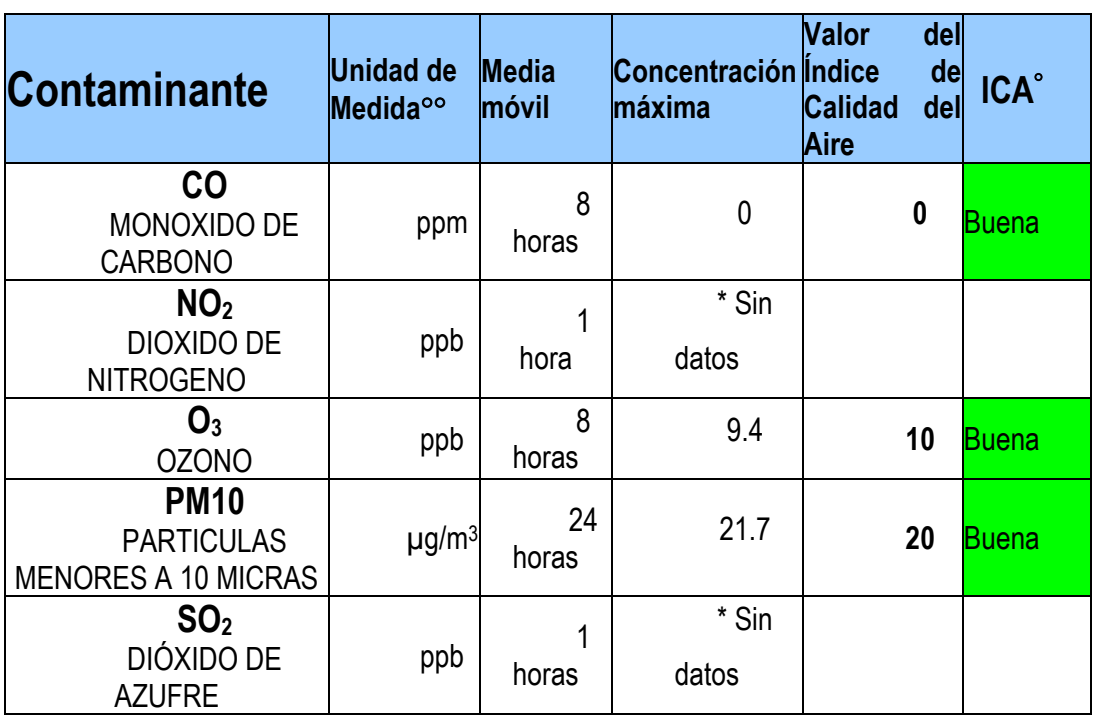

## Tabla II. **Índice de calidad de aire valores máximos**

Fuente: Unidad de Investigación y Servicios Hidrológicos, Laboratorio de Hidroquímica y Calidad del Aire -INSIVUMEH-. p. 56.

- $\bullet$  ICA = Índice de calidad del aire
- Unidad de medida
	- ppm = partes por millón ppb = partes por millardo (miles de millón)
	- $\mu$ g/m<sup>3</sup> = micro gramo por metro cúbico

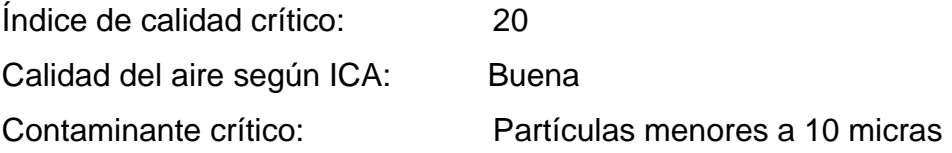

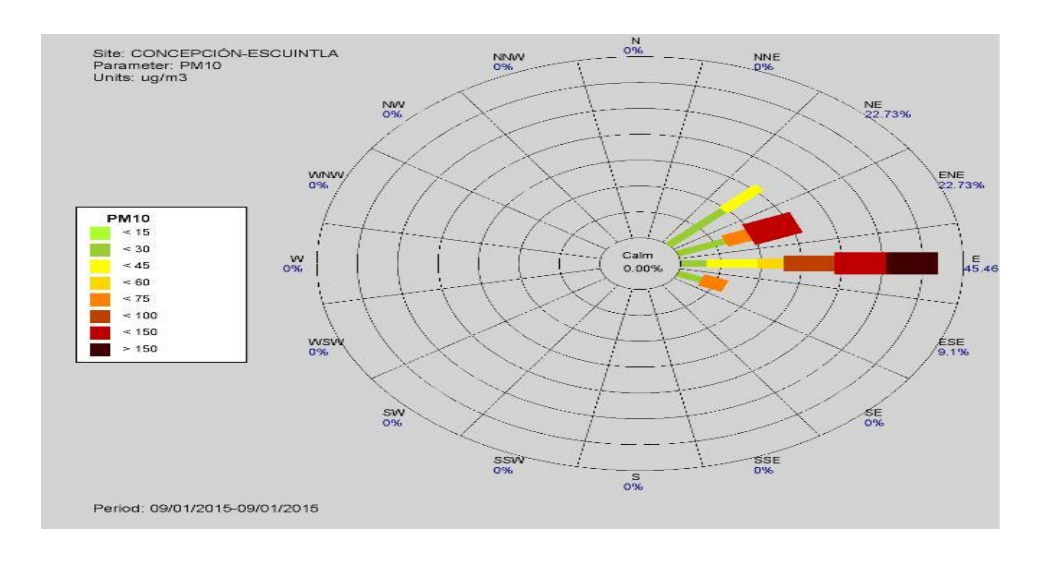

#### Figura 25. **Rosa del contaminante crítico**

Fuente: Unidad de Investigación y Servicios Hidrológicos, Laboratorio de Hidroquímica y Calidad del Aire -INSIVUMEH-. p. 68.

#### Figura 26. **Gráfica mensual de material particulado PM10**

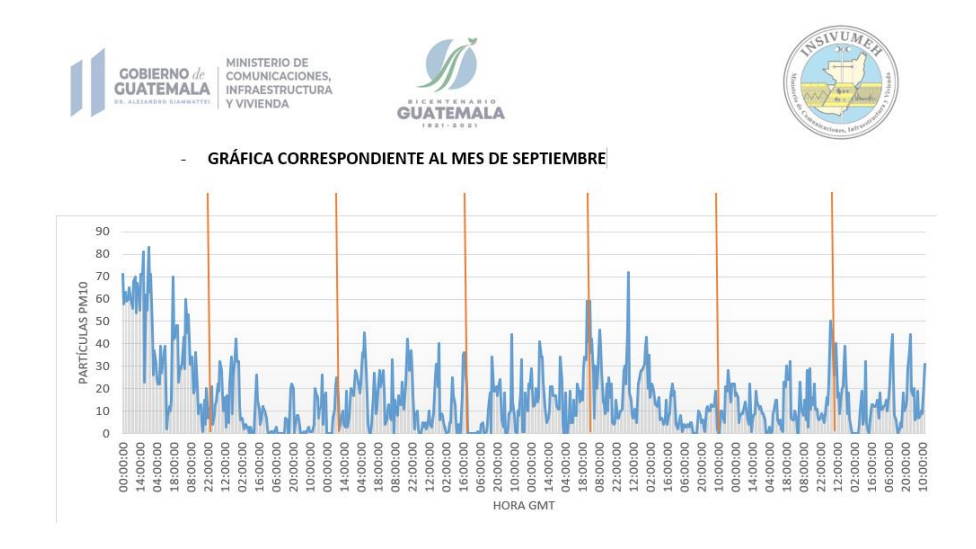

Fuente: Departamento de Investigación y Servicios Hídricos -INSIVUMEH-. p. 24.

#### **2.3.4. Productos generados con estación automática clase B**

Del funcionamiento de equipo automático clase B para el monitoreo de partículas suspendidas en el aire y otros parámetros meteorológicos (temperatura, humedad, presión, entre otros), se generan productos como gráficas de partículas en tiempo real analizados en el instante para mostrar el índice de calidad de aire (ICA), y principalmente para indicar a nivel nacional los contaminantes y fuentes de contaminación territorial.

#### Figura 27. **Estación en tiempo monitoreo de calidad de aire clase B**

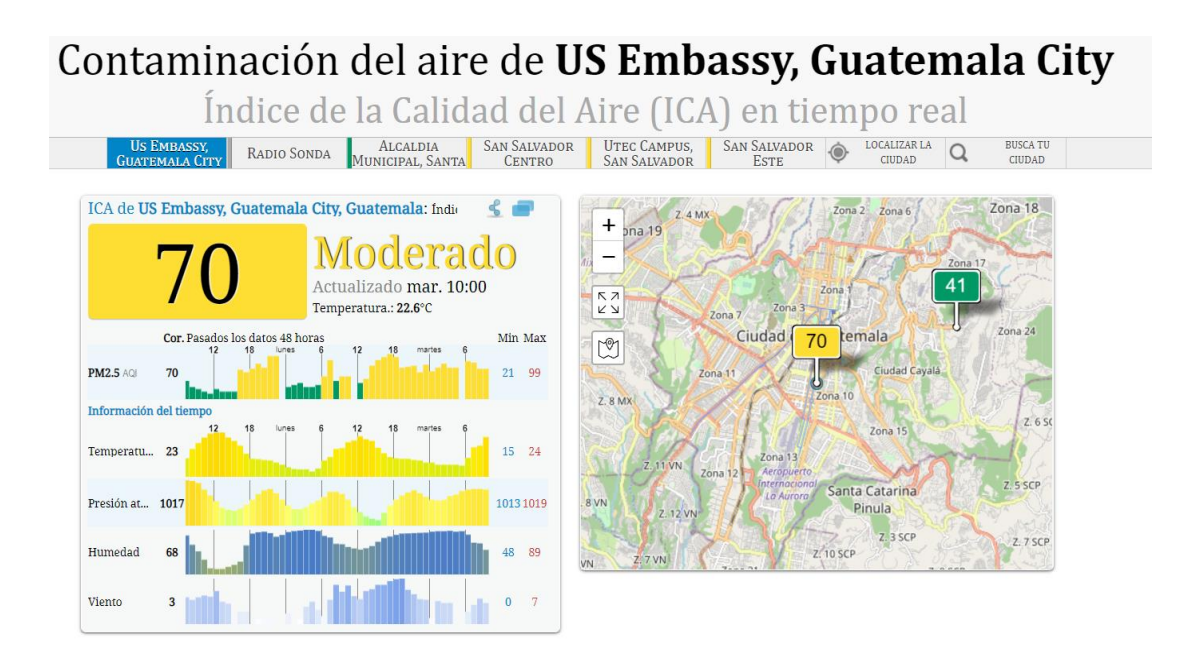

Fuente: US Embassy, Guatemala City. *Calidad del Aire*.

https://aqicn.org/city/guatemala/guatemala-city/us-embassy/es/. Consulta: 12 de octubre de 2021.

#### **2.3.5. Productos generados con estación automática clase C**

Diseñado para ser una estación consumible (tiempo de funcionamiento definido) el equipo automático clase C para el monitoreo de partículas suspendidas en el aire y otros parámetros meteorológicos (temperatura, humedad, presión, entre otros), generan productos como gráficas de partículas en tiempo real analizados en el instante para mostrar el índice de calidad de aire (ICA), y principalmente para indicar a nivel nacional los contaminantes y fuentes de contaminación territorial.

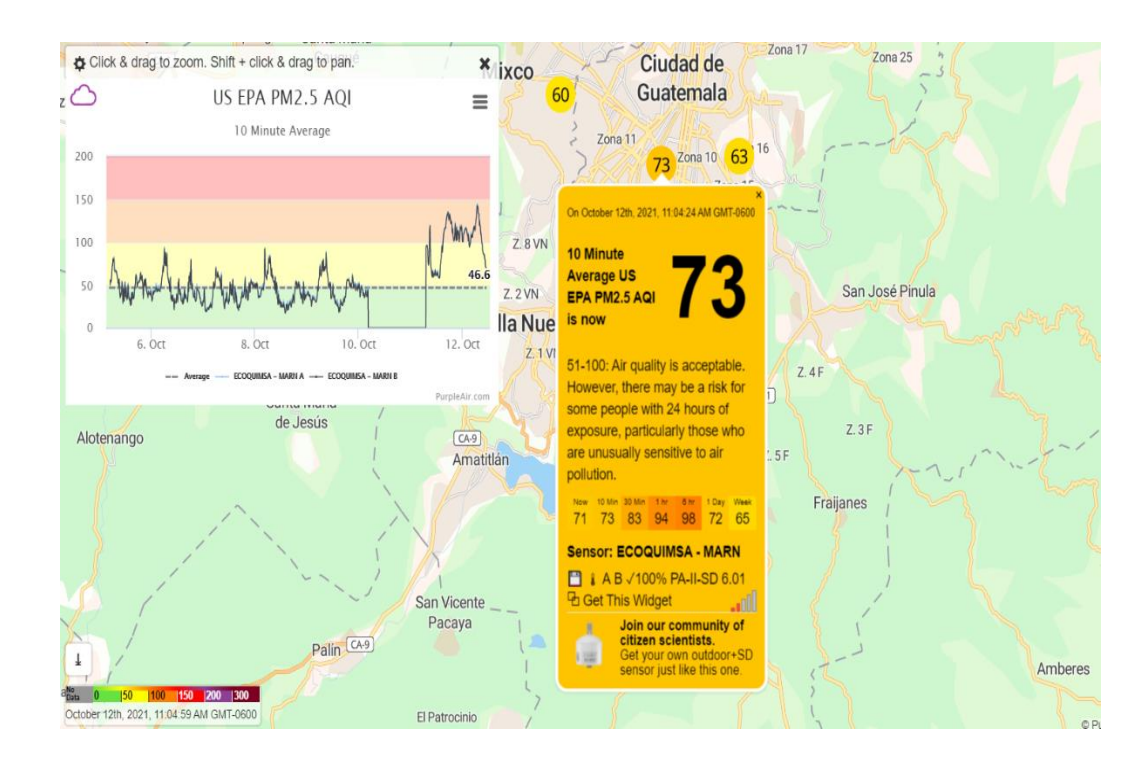

#### Figura 28. **Monitoreo internacional de partículas estaciones clase C**

Fuente: PurpleAir. *Mapa Internacional de monitoreo de partículas suspendidas.* https://map.purpleair.com/1/mAQI/a10/p604800/cC0?select=109292#10.63/14.5022/- 90.4913. Consulta: 12 de octubre de 2021.

Figura 29. **Comparación en tiempo real entre red de monitoreo internacional y estación desarrollada en INSIVUMEH** 

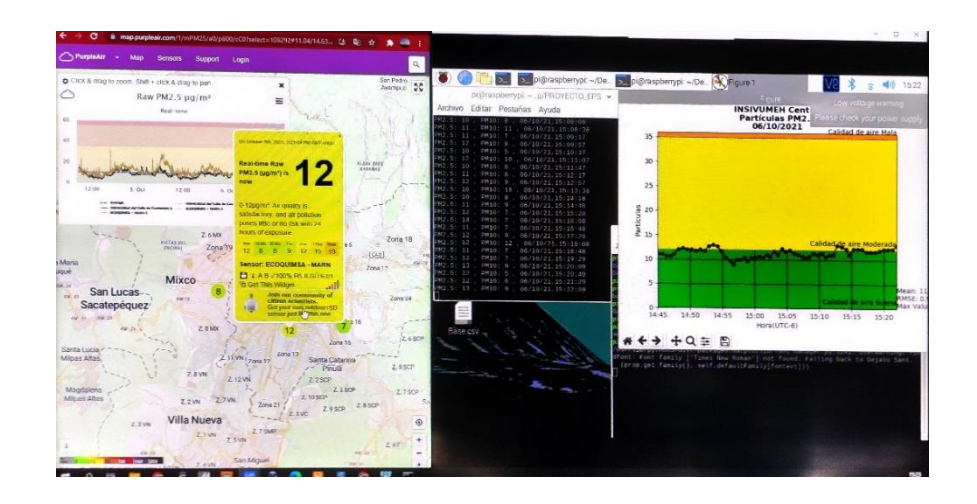

Fuente: elaboración propia, empleando Python3 2021.

## Figura 30. **Productos finales de monitoreo anual de parámetros calidad de aire**

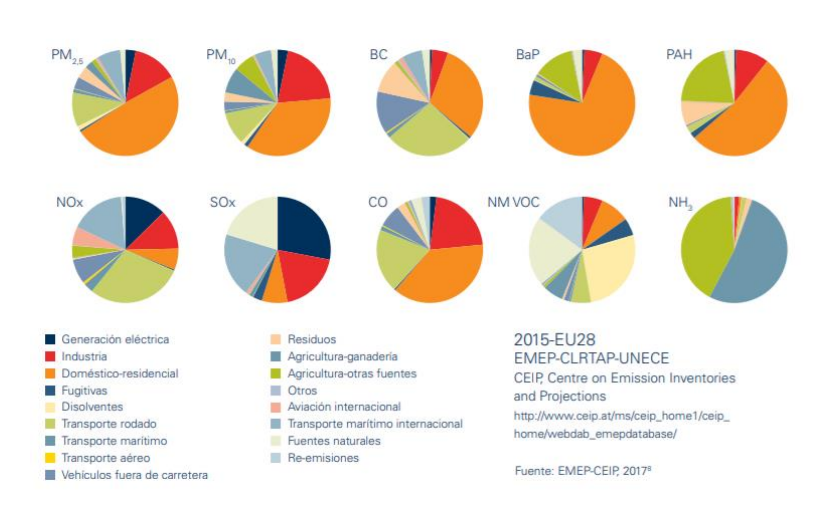

Fuente: EMEP-CEIP. *Gráficas anuales de contaminantes.* http://www.fundacionnaturgy.org/wp-content/uploads/2018/06/calidad-del-aire-retomundial.pdf. Consulta: 12 de octubre de 2021.

# **3. MÓDULOS ELECTRÓNICOS PARA DISEÑO DE ESTACIÓN AUTOMÁTICA DE MONITOREO DE CALIDAD DE AIRE**

## **3.1. Sensor óptico NOVA PM SDS011 láser**

[Sensor de calidad de aire](https://solectroshop.com/es/142516-sensores-de-gas) con alta precisión cuyo *SDS011* utiliza la dispersión láser para detectar concentración de partículas entre 0,3 y 10 µm en el aire.

Con salida digital por *USB (UART),* y ventilador incorporado. Es un potente sensor, rápido (respuesta inferior a 10s), preciso y confiable**.**

- Ámbito de aplicación
	- o Detector PM2.5
	- o Detector PM10
	- o Sistema de filtrado
	- o Intercambios de aire
- Características del sensor
	- o Preciso, confiable, estable y con buena constancia gracias a la detección mediante láser.
	- o Ofrece una respuesta rápida, su tiempo de respuesta es inferior a 10 segundos cuando cambia la escena.
	- o Ofrece una alta resolución: resolución de 0.3ug/m3.
	- o Fácil integración: mediante salida *UART* (o salida IO se puede personalizar) con el controlador con puerto *USB*, además lleva ventilador incorporado.

• Principio de funcionamiento: Se basa en el principio de dispersión láser: Se puede inducir la dispersión de la luz cuando las partículas atraviesan el área de detección. La luz dispersa se transforma en señales eléctricas, después estas señales serán amplificadas y procesadas. El número y el diámetro de las partículas se pueden obtener mediante análisis porque la forma de onda de la señal tiene ciertas relaciones con el diámetro de las partículas.

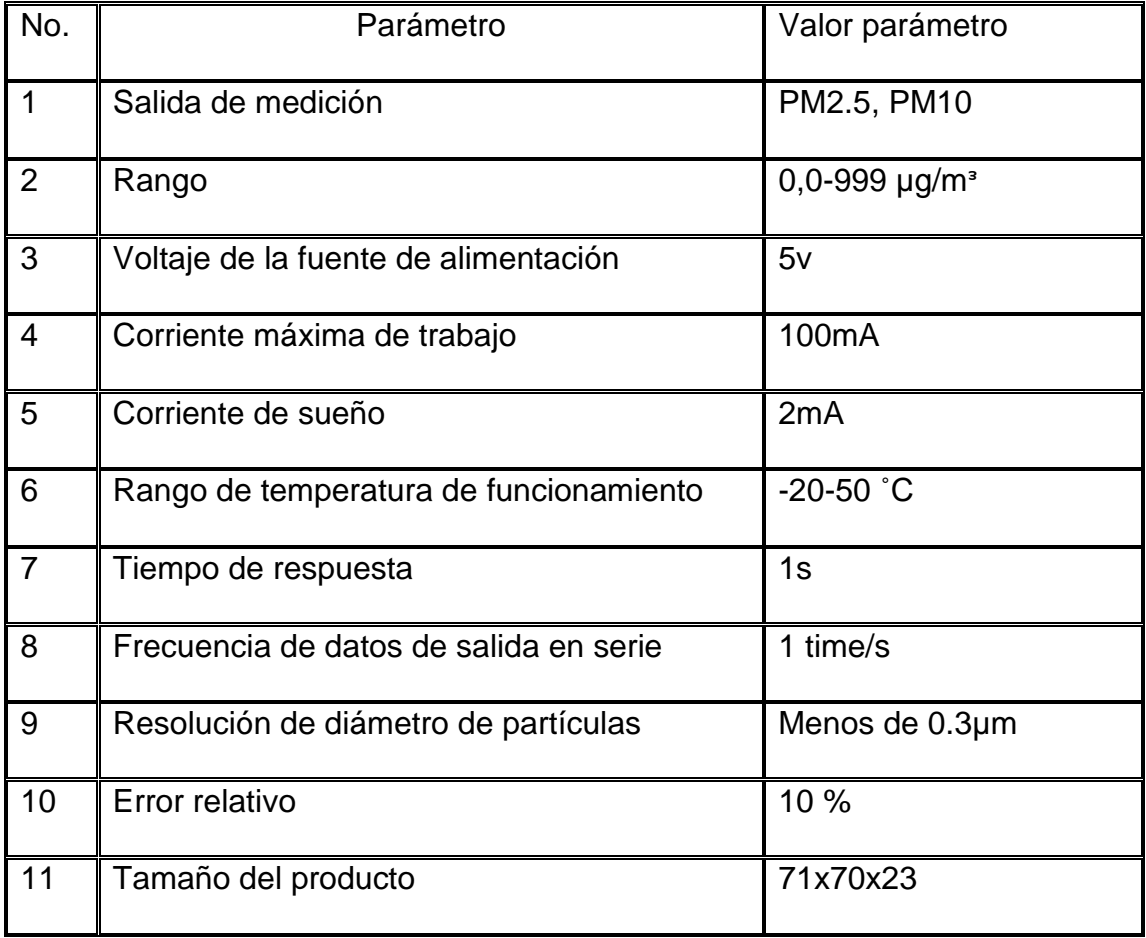

#### Tabla III. **Parámetros técnicos SDS011**

## Tabla IV. **Especificación de interfaz USB**

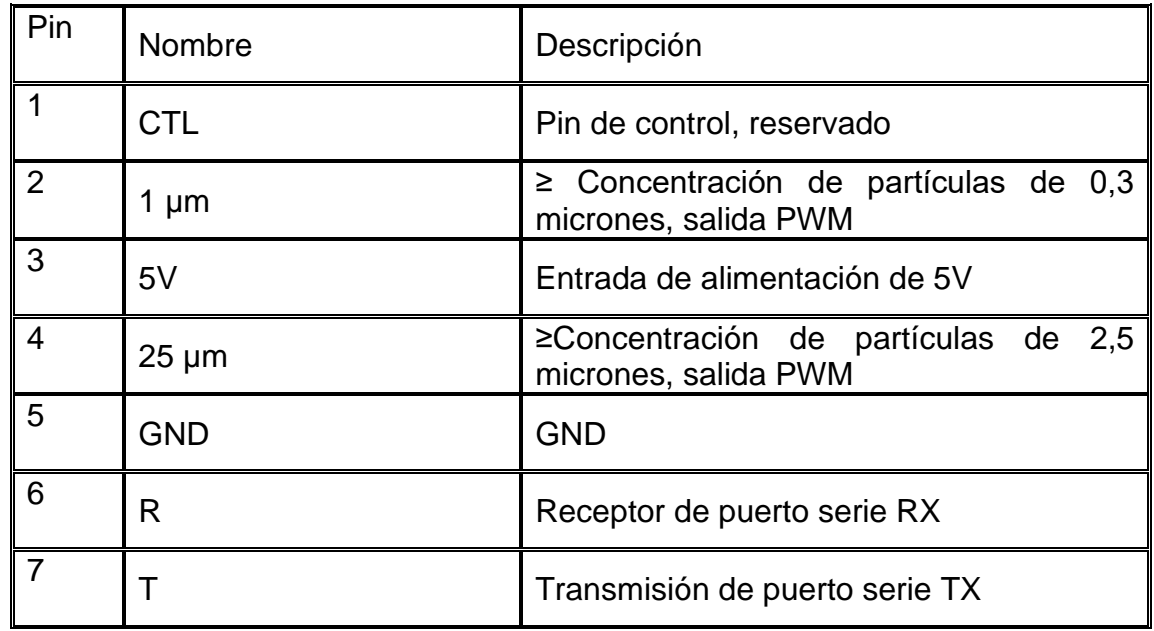

- Protocolo de comunicación
	- o Protocolo de comunicación serie: 9600 8N1. (Tasa de 9600, bits de datos 8, paridad ninguna, bits de parada 1).
	- o Trama de datos (10 *bytes*): encabezado del mensaje + orden + datos (6 bytes) + suma de comprobación + tráiler del mensaje.
	- o Ciclo de comunicación de informes en serie: 1 + 0,5 segundos.

## Tabla V. **Protocolo de comunicación**

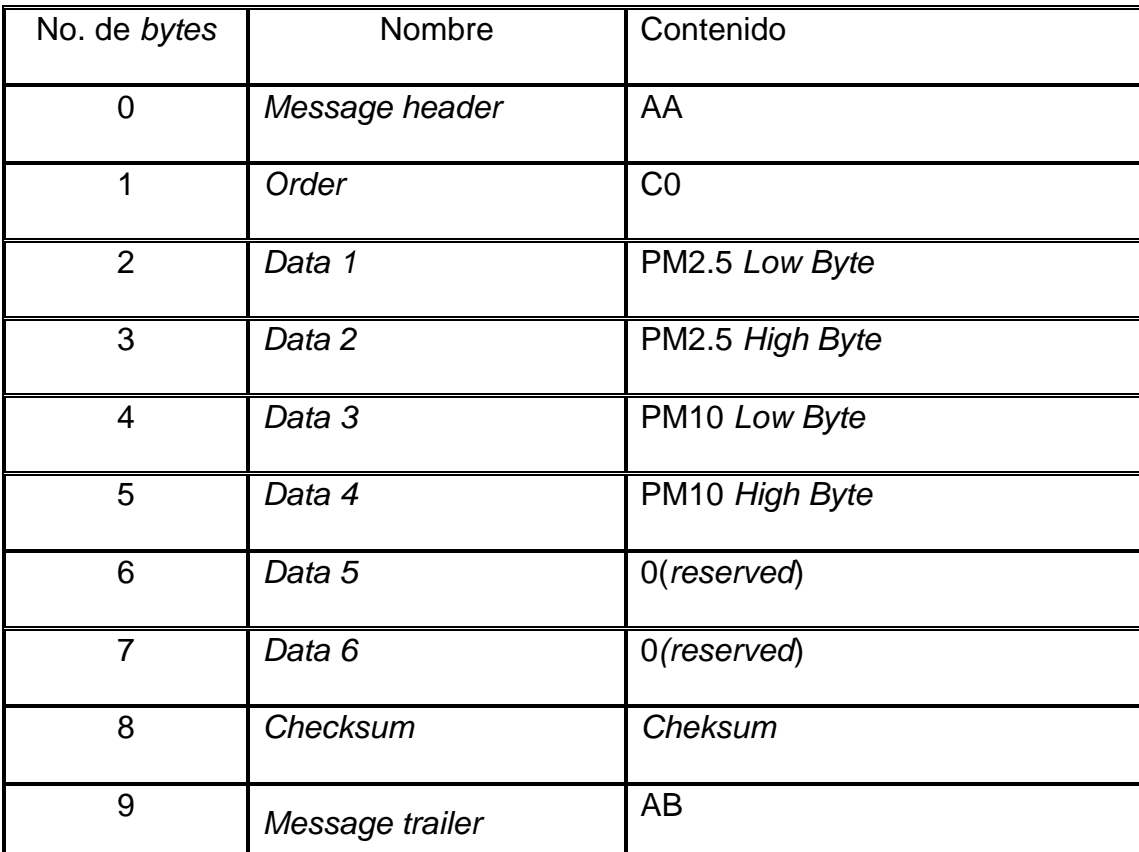

- Suma de comprobación: data1 + data 2 + ... + data 6
	- o Contenido de datos PM2.5: PM2.5 (ug / m3) = ((PM2.5 *byte* alto \* 256) + PM2.5 *byte* bajo) / 10.
	- $\circ$  Contenido de datos PM10: PM10 (ug / m3) = ((PM10 byte alto  $*$  256) + PM10 *byte* bajo) / 10.

## Figura 31. **Sensor óptico NOVA PM SDS011**

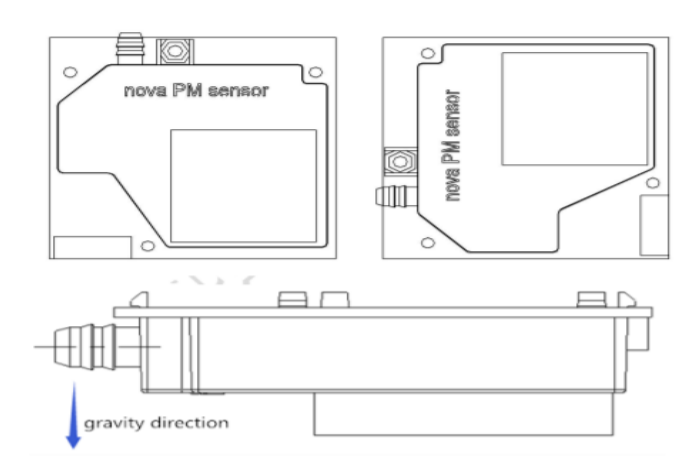

Fuente: Reichielt. *Datasheet SDS011.*

https://cdn-reichelt.de/documents/datenblatt/X200/SDS011-DATASHEET.pdf. Consulta: 12 de octubre de 2021.

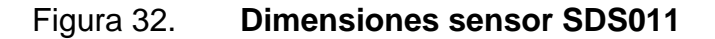

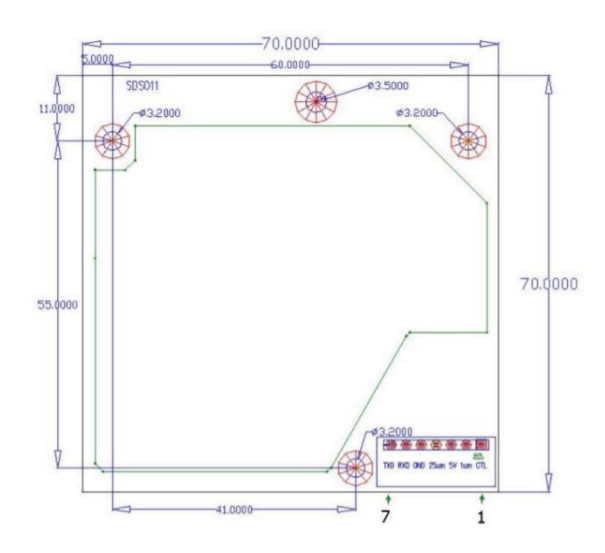

Fuente: Reichielt. *Dimensión SDS011.* https://cdn-reichelt.de/documents/datenblatt/X200/SDS011-DATASHEET.pdf Consulta: 12 de octubre 2021.

## **3.2. Módulo TTL CP2102**

El conversor CP2102 permite que un microcontrolador y una PC se comuniquen utilizando el protocolo *USB* de forma sencilla. Es compatible con cualquier microcontrolador como PIC, Raspberry, Atmel AVR, Arduino y ESP8266. Funciona de forma similar a los conversores FTDI232 y PL2303HX, con la ventaja de tener un mayor soporte de drivers.

- Convierte cualquier puerto USB en un puerto serial a nivel TTL
- Ideal para depuración de programas en microcontroladores y computadoras rapberry pi proyectos basados en Arduino.
- Transceiver *USB* integrado, no requiere de resistencias externas.
- LEDs indiciadores de encendido, de transmisión y recepción de datos.
- Se puede colocar directamente sobre el *protoboard* o se puede utilizar con cables con conectores tipo jumper.
- Aplicaciones: Convertidor de *TTL* a *USB*, puede ser utilizado para la conexión de un microcontrolador al puerto *USB*.
- Especificaciones.
	- o Chip principal: CP2102
	- o Conector: Plug *USB-A* 2.0 (Macho)
	- o Conector: Header 6 pines serial *TTL*
	- o Voltaje de alimentación mínimo: 3.3 V
	- o Voltaje de alimentación máximo: 5 V
	- o Voltaje de salida: 3.3 V
	- o Regulador de voltaje interno: 3.3 V
	- o Pines salida (TTL): +3.3 V, *RST, TXD, RXD, GND* y + 5 V
	- o Buffer de recepción: 576 *Bytes*
- o Buffer de transmisión: 640 *Bytes*
- o SO compatibles: Windows, MacOSX, Linux / Ubuntu
- o Temperatura de operación mínima: -40 °C
- o Temperatura de operación máxima: 80 °C
- o Dimensiones: 2.1 cm X 1.6 cm
- o Material: PCB
- o Color: Negro
- o Modelo: O25

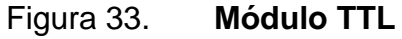

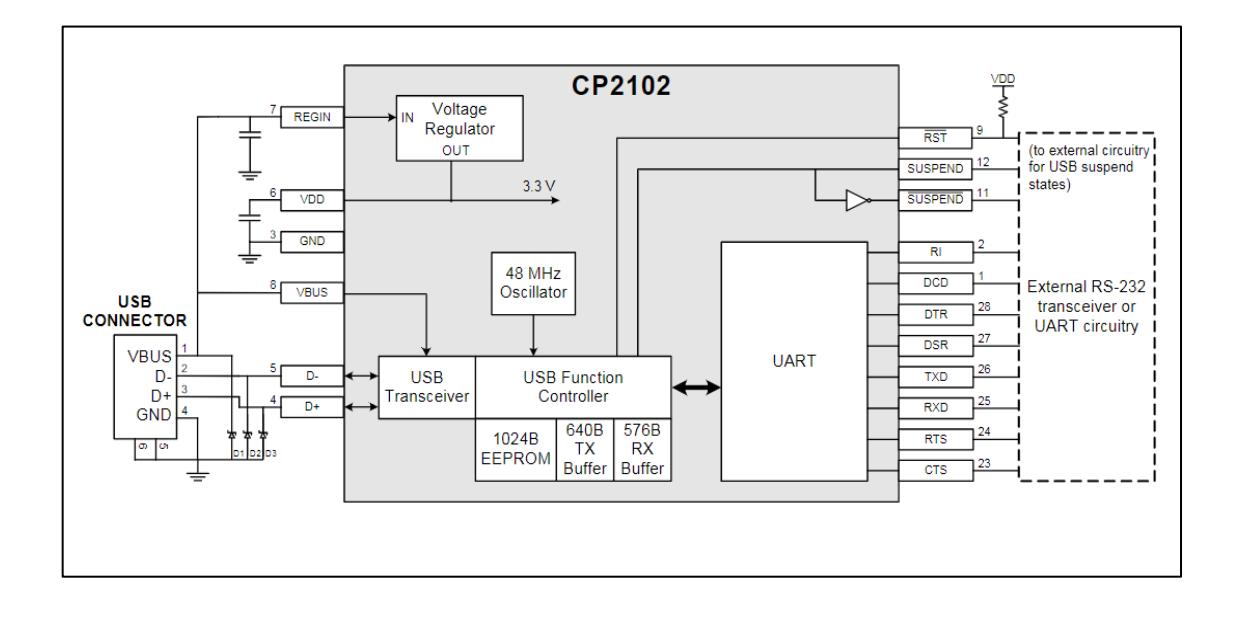

Fuente: HeTPro. *Datasheet CP2102.*

https://pdf1.alldatasheet.com/datasheet-pdf/view/201067/SILABS/CP2102.html. Consulta: 12 de octubre de 2021.

#### **3.3. Módulo L298 N**

El módulo L298N posee dos canales de Puente H, pudiéndolos utilizar para controlar dos motores DC o un motor Pasó a Paso, controlando el sentido de giro y velocidad.

Básicamente está conformado por un driver L298N sus diodos de protección y un regulador de voltaje de 5V(78M05).

Posee un conector de 6 pines para ingresar las señales *TTL* para controlar los motores, una bornera de tres pines para la alimentación, y dos borneras de 2 pines para la salida a los motores.

- Alimentación del módulo
	- o Utilizando una sola fuente, conectada a la entrada de 12V y con el Jumper para habilitar el regulador, aclarando que el voltaje de la fuente es el que soporta el motor. De esta forma la entrada de 5V no debe estar conectada a ninguna fuente, porque en este pin están presentes 5V a través del regulador interno; pero puedes utilizar este pin como una salida de 5V, pero sin exceder los 500mA de consumo. Se recomienda hacer esta conexión para voltajes menores de 12V para no sobrecalentar el regulador.
	- o Utilizando dos fuentes, una de 5V conectada a la entrada de 5V (puede ser los 5V de un Arduino) y otra fuente con el valor del voltaje que trabaja el motor, conectada al pin de 12V. Para esto se tiene que desconectar el Jumper lo que deshabilitará al regulador.

52

- Control de módulo
	- o Los pines ENA, IN1, IN2 correspondes a las entradas para controlar el MOTOR A (OUT1 y OUT2).
	- o De igual manera ENB, IN3, IN4 permiten controlar el MOTOR B (OUT3 y OUT4).
	- o ENA y ENB, sirven para habilitar o deshabilitar sus respectivos motores, generalmente se utilizan para controlar la velocidad, ingresando una señal de PWM por estos pines. Si no se usan se deben de conectar los Jumper para que siempre estén habilitados.

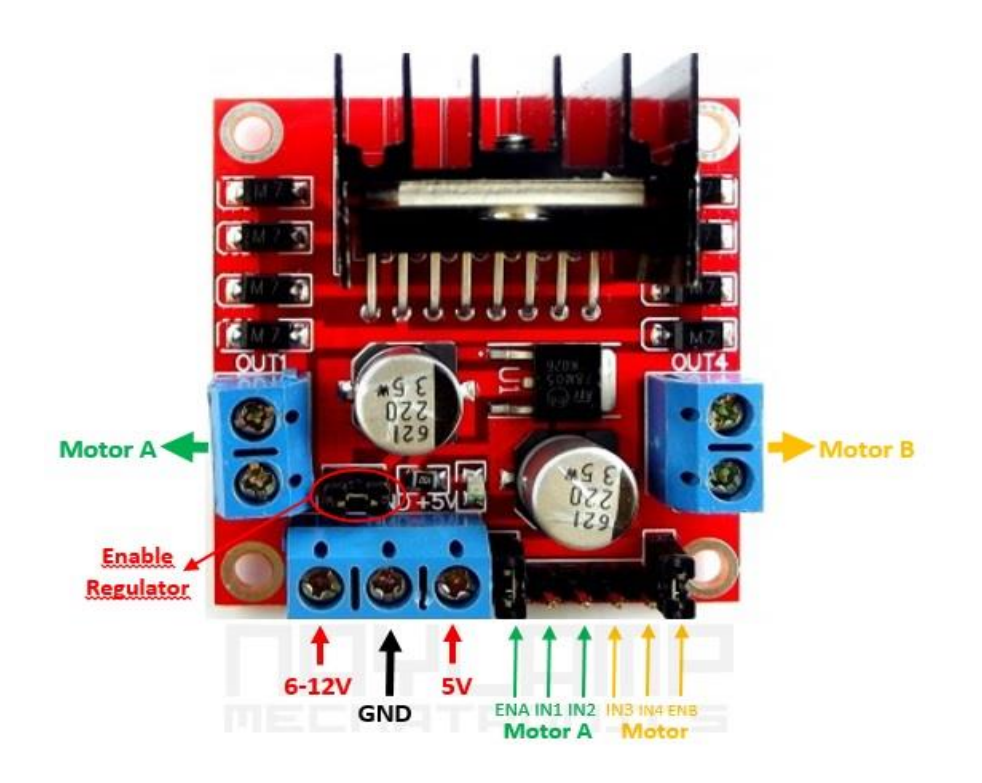

Figura 34. **Módulo L298 N**

Fuente: Naylamp. *Módulo L298 N.* https://naylampmechatronics.com/blog/11\_tutorial-de-uso-del-Módulo-l298n.html. Consulta: 12 de octubre de 2021.

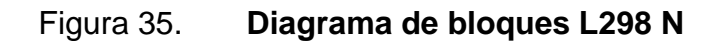

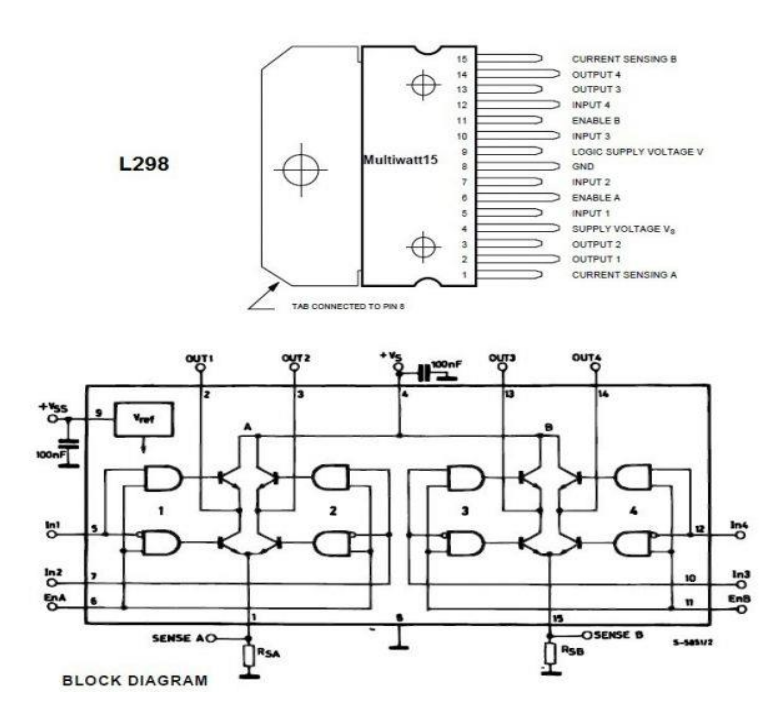

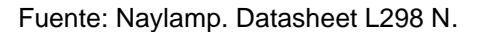

https://www.electronicoscaldas.com/es/drivers-de-potencia/84-driver-puente-h-completol298.html. Consulta: 12 de octubre de 2021.

Tabla VI. **Valores máximos absolutos**

| Simbolo    | Parámetros                        | Valor         | Unidad |
|------------|-----------------------------------|---------------|--------|
| VS         | Alimentación                      | 50            |        |
| <b>VSS</b> | Alimentación<br>Lógica            |               |        |
| Vin, Ven   | In, Out<br>Alimentación           | $-0,3$ to $7$ |        |
| lo         | <b>Corriente Salida</b><br>máxima | 3             | A      |

Continuación de la tabla VI.

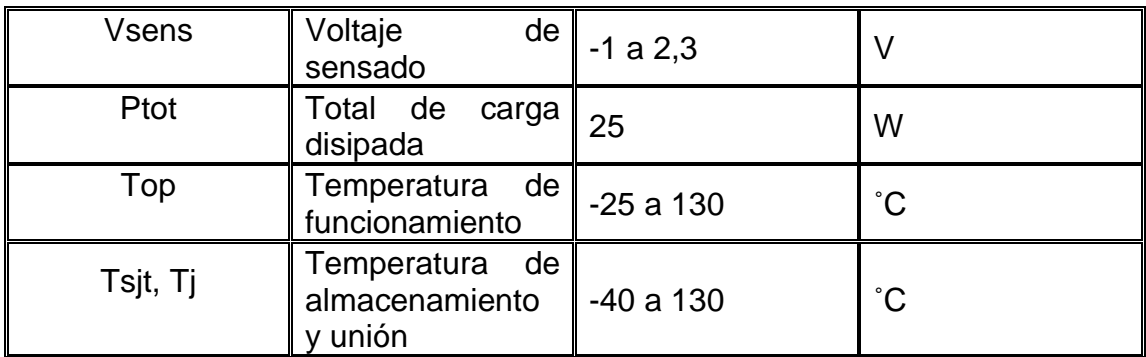

Fuente: elaboración propia.

## **3.4. Módulo USB DC-DC**

Es un módulo de refuerzo de voltaje DC con entrada DC 0.9-5V y salida constante de voltaje fijo de 5V CC. El tamaño ultra mini con puerto USB se puede utilizar para el banco de energía móvil de bricolaje o cargador USB para su panel solar o batería de iones de litio 18650.

- **Especificaciones** 
	- o Voltaje de entrada: CC 0,9-5 V
	- o Voltaje de salida: CC 5 V
	- o Corriente de salida máxima: 600 mA
	- o Temperatura de trabajo: -40.0 °F-185.0 °F
	- o Frecuencia: 96 %
	- o Tamaño del módulo: 1.339 x 0.638 in (largo x ancho)

## Figura 36. **Módulo USB DC-DC**

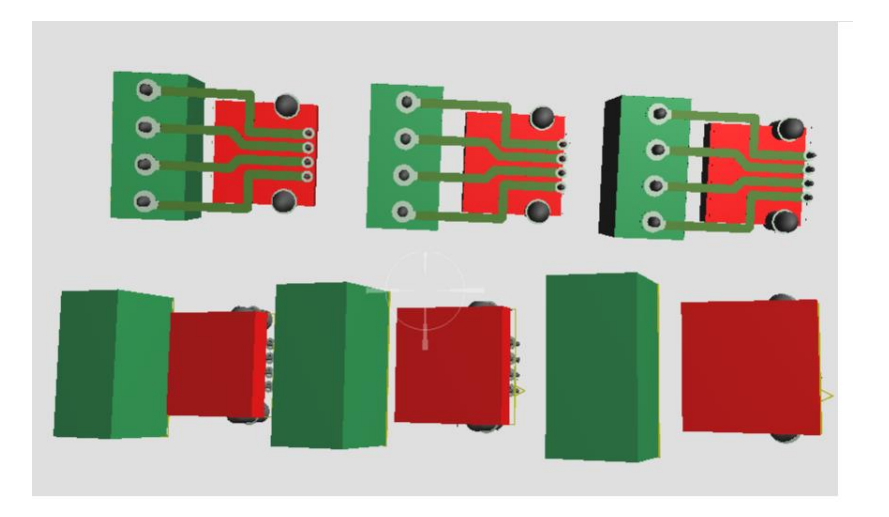

Fuente: elaboración propia, empleando Proteus Design Suite 2020.

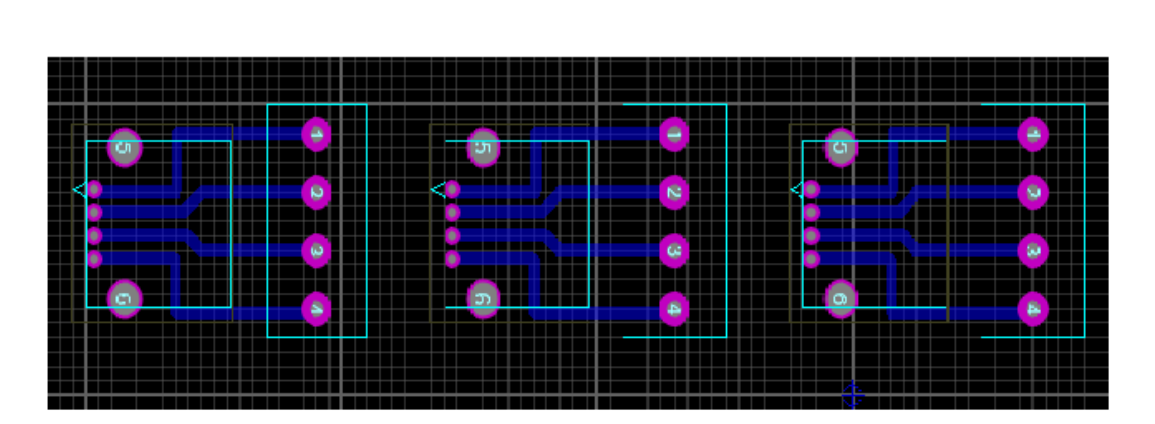

## Figura 37. **PCB Proteus módulo USB DC-DC**

Fuente: elaboración propia, empleando Proteus Design Suite 2020.

#### **3.5. Controlador de carga solar**

El controlador de carga solar es un componente de los sistemas de energía solar, cuya función es administrar la carga de las baterías y evitar que sean sobrecargadas o bien descargadas a un nivel demasiado profundo. Tanto la descarga en exceso como la carga en exceso pueden dañar una batería, por lo que es indispensable su utilización para que las baterías tengan una duración en años más larga.

El controlador de carga solar es de gran importancia porque evita el deterioro de las baterías y protege todo el equipo de sobrecargas apaga el sistema cuando detecta que las baterías cargaron al 100 % y vuelve a iniciar la carga al momento de detectar que las baterías volvieron a descargar.

Otro parámetro adicional que deben poder administrar el controlador de carga solar es el tipo de [batería](https://www.aisa.com.gt/bateria-solar-de-ciclo-profundo-para-paneles-solares/) que el sistema está utilizando. La razón es que los voltajes de carga y descarga de las [baterías](https://www.aisa.com.gt/bateria-solar-de-ciclo-profundo-para-paneles-solares/) de Gel, AGM y acido plomo son distintos, y por lo tanto, el controlador de carga solar debe tener la capacidad de poder configurarse dependiendo del tipo de [batería](https://www.aisa.com.gt/bateria-solar-de-ciclo-profundo-para-paneles-solares/) solar que el sistema esté utilizando.

- Características y ventajas principales
	- o Diseño robusto y libre de mantenimiento
		- Placa de circuito con revestimiento conformado y terminales resistentes a la corrosión.
	- o Maximiza la recogida de energía El uso de la tecnología
- TrakStar MPPT permite determinar y ajustar el punto de potencia máxima real a medida que la radiación solar cambia durante el día.
- o Gran eficiencia
	- A niveles de potencia bajos, medios y elevados.
- o Medidor opcional
	- Proporciona acceso a información operativa del sistema, como los datos de rendimiento actuales e históricos. Todos los controladores EcoBoost "M" incluyen el medidor.
- o Carga USB
	- Dos puertos USB con 3 A de capacidad de carga compartida para la carga de los dispositivos móviles actuales.
- o Autodiagnóstico
	- Supervisión y notificación continuas de todo tipo de errores a través de los LED de estado o la pantalla opcional.
- o Control de iluminación
	- Utiliza el panel FV para encenderse o apagarse al anochecer y al amanecer.
- o Controlador de carga
	- Conecta las cargas de CC directamente al controlador. Desconexión programable de la carga para proteger las baterías.
- o Flexibilidad del panel FV
	- Activa 2 módulos en serie para cargar un sistema de batería de 12 o 24 V.

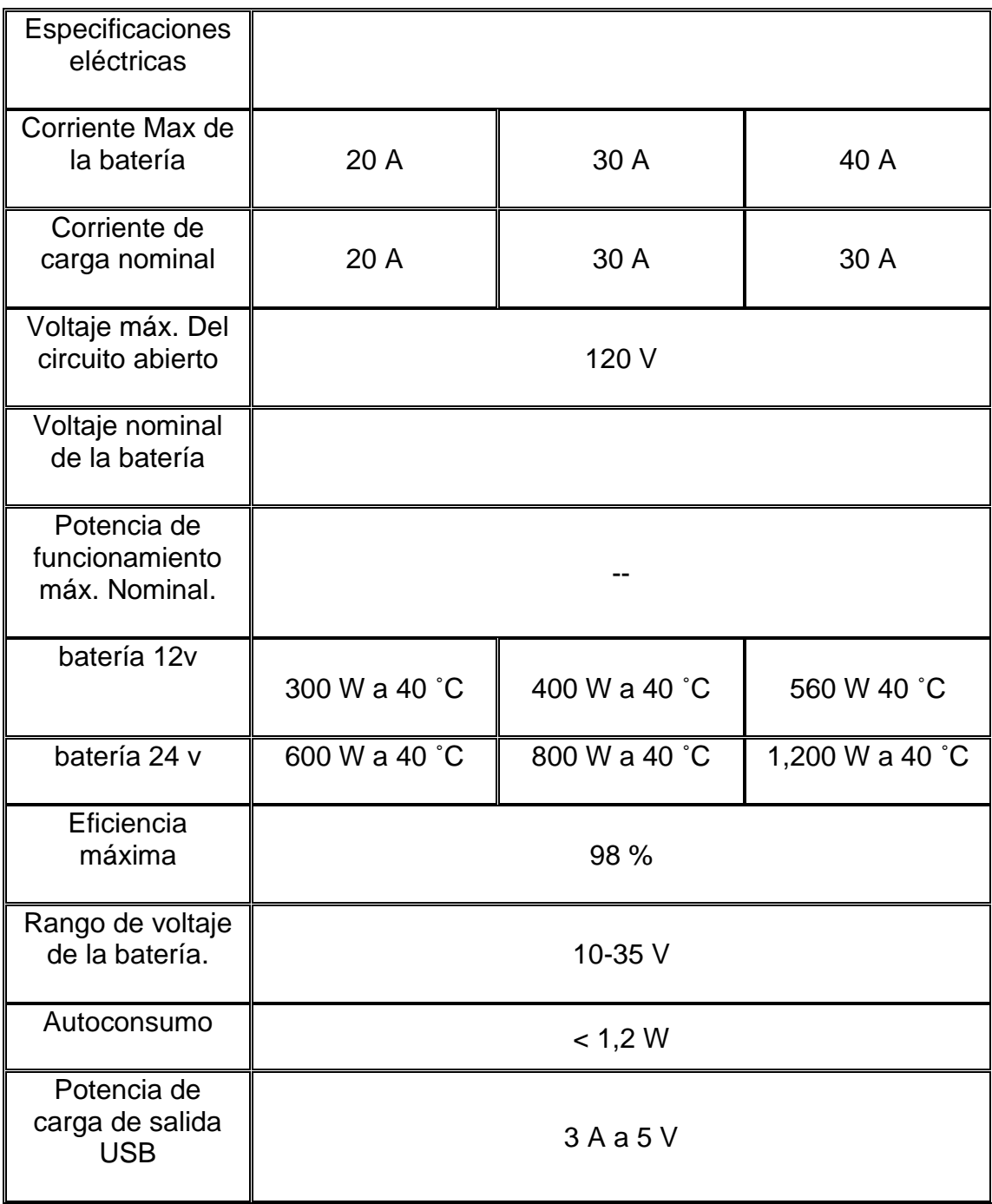

## Tabla VII. **Especificaciones de controlador de carga solar**

#### **3.6. Módulo regulador de carga DC-DC**

Este módulo convertidor DC / DC reductor proporcionará un voltaje de salida de 1,25V a 36V a una corriente de hasta 5 A con alta eficiencia, baja ondulación y excelente regulación de línea y carga. Este módulo es ideal para regular el voltaje de baterías de 12V, 18V o 24V hasta los niveles de 12V, 9V, 5V o 3.3V requeridos por muchos circuitos electrónicos.

#### • Especificaciones técnicas

- o Rango de voltaje de entrada: 4V a 38VDC
- o Rango de voltaje de salida: 1.25V a 36VDC ajustable
- o Corriente de salida: 0A a 5A
- o Potencia de salida: 75 W con disipador de calor instalado
- o Eficiencia: hasta 96 %
- o Función de apagado térmico incorporada
- o Función de límite de corriente incorporada
- o Función de protección corta de salida incorporada
- o Protección de polaridad inversa de entrada: ninguna (si es necesario, diodo de alta corriente en serie con la entrada).
- o Dimensiones: 54 mm x 24 mm 18 mm (largo x ancho x alto)
- $\circ$  Peso: 16g.

Los convertidores DC/DC son circuitos capaces de transformar un nivel de voltaje a otro de mayor o menor nivel. Existen dos tipos de convertidores o reguladores DC-DC: lineales y conmutados (*switching*). Los reguladores de tipo lineal como el clásico LM7805 o el LM317 son muy sencillos de utilizar, pero no son eficientes energéticamente. Por el contrario, los reguladores de tipo conmutado presentan altos niveles de eficiencia energética (superior al 80 %).

60

Los convertidores conmutados convierten el voltaje mediante el almacenamiento periódico de energía de entrada y la posterior liberación de esa energía en la salida de forma que el nivel de voltaje de final es el deseado.

Los convertidores DC-DC conmutados con el objetivo de convertir la energía eléctrica con la máxima eficiencia poseen únicamente componentes que no presentan perdidas, es decir, que no absorben energía. Los componentes son básicamente de 2 tipos: conmutadores y almacenadores. Los conmutadores son interruptores del paso de corriente, que idealmente no presentan pérdidas por conmutación, normalmente son transistores *MOSFET*. Los componentes almacenadores son los inductores y capacitores que almacenan la energía temporalmente para luego devolverla al circuito.

Se puede clasificar a conmutadores DC-DC por su voltaje de salida en: reductores (*Step-Down o Buck*), elevadores (*Step-Up o Boost*), y reductoreselevadores (*Step-Up-Down o Buck-Boost*).

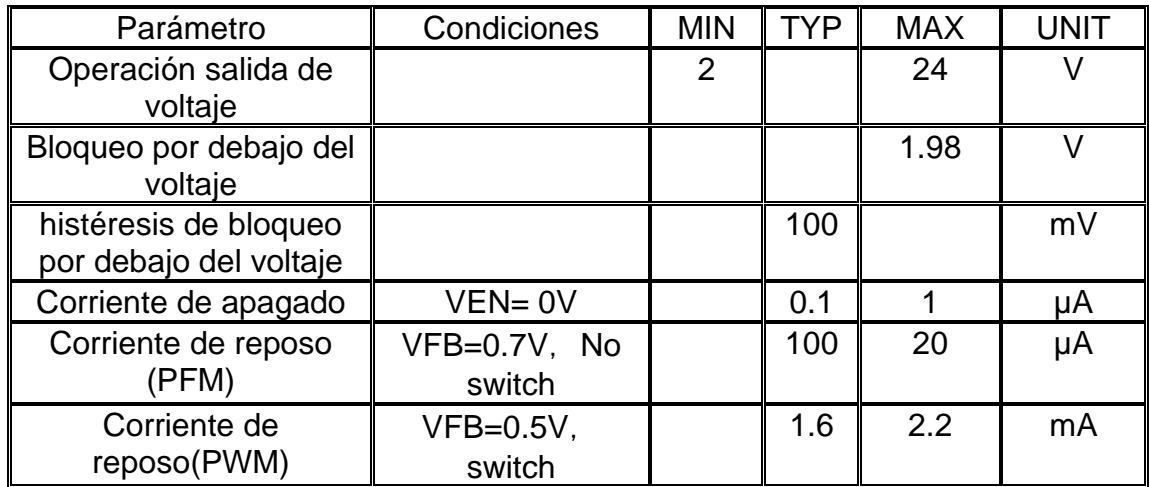

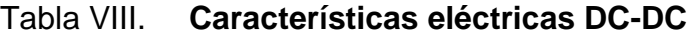

Continuación de la tabla VIII.

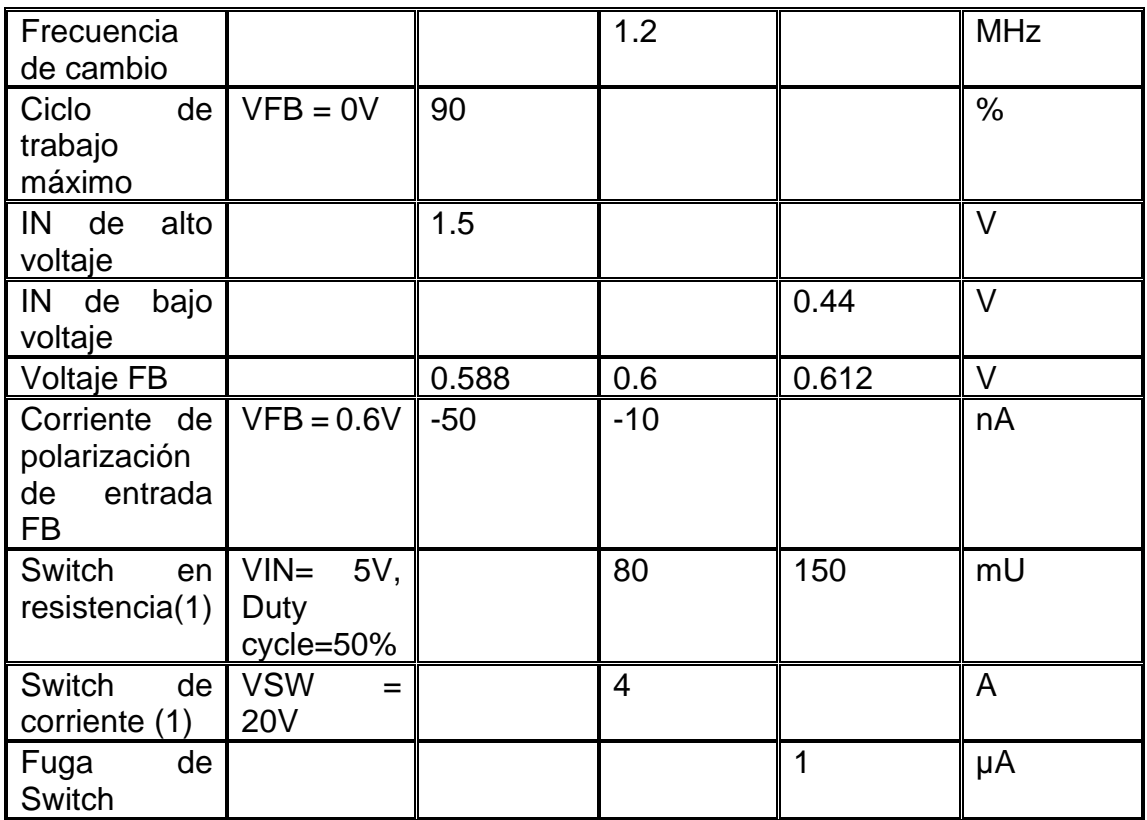

Fuente: Naylamp. *Datasheet DC-DC.*

https://www.olimex.com/Products/Breadboarding/BB-PWR-3608/resources/MT3608.pdf.

Consulta: 12 de octubre de 2021.

## Figura 38. **Módulo regulador de carga DC-DC**

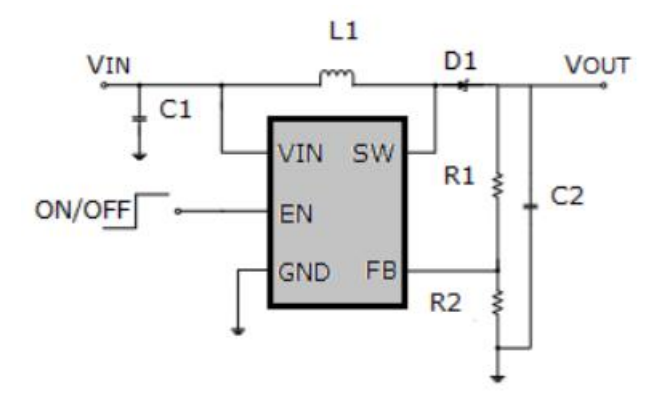

Fuente: TechMake. *Datasheet DC-DC.* https://www.olimex.com/Products/Breadboarding/BB-PWR-3608/resources/MT3608.pdf. Consulta: 12 de octubre de 2021.

Figura 39. **Curva de eficiencia**

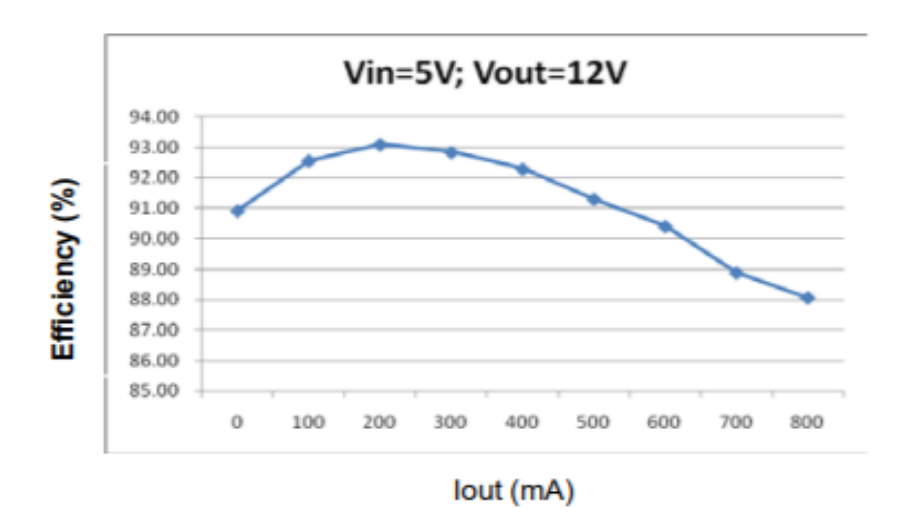

Fuente: TechMake. *Datasheet DC-DC.* https://www.olimex.com/Products/Breadboarding/BB-PWR-3608/resources/MT3608.pdf. Consulta: 12 de octubre de 2021.

#### **3.7. Módulo UART para sensor SDS011 óptico**

Para enviar los datos a las líneas se debe usar un hardware que esté diseñado para llevar a cabo esa tarea, y en este caso se le llama UART. Esta se encargará de leer datos cuando llegan, generar y gestionar interrupciones, enviar datos y gestionar los tiempos de bit.

- Datos y trama
	- o Lo primero que se debe hacer es invertir el orden de los bits, es decir, el primero pasa a ser el último y último pasa a ser el primero. Esto es debido a que en este protocolo primero se envía el bit menos significativo.
	- o La línea de transmisión siempre que está en reposo estará en nivel alto.
	- o Para iniciar la comunicación se debe enviar un *bit* de *start,* que siempre será un 0 y se mantendrá durante un tiempo que se llama tiempo de bit.
- Tiempo de *bit*: El tiempo de bit no es otra cosa que el tiempo que se mantiene un *bit* en la línea de transmisión.

Su cálculo es bastante sencillo porque está relacionado con el *baudrate*. Este último es el que indica el número de *bits* que se pueden enviar en un segundo.

El cálculo del tiempo de bit es sencillo ya que es el inverso del *baudrate.*

$$
T_b = \frac{1}{baudrate}
$$
  

$$
T_b = \frac{1}{9600} = 104.2 \mu S
$$

- Capa física en TTL: La trama del puerto serie puede ser enviada mediante muchos estándares, entre ellos RS232 o RS485 o RS422. A la salida de un microcontrolador o de una FPGA en repetidas ocasiones se tendrán los conocidos como niveles TTL.
	- o Un nivel TTL significa que los 0 lógicos se representan con 0 voltios y los 1 lógicos se representan con 5v o 3.3v.
	- o La tensión o voltaje de alimentación es de + 5 Voltios, con Vmin = 4.75 Voltios y Vmax = 5.25 Voltios.

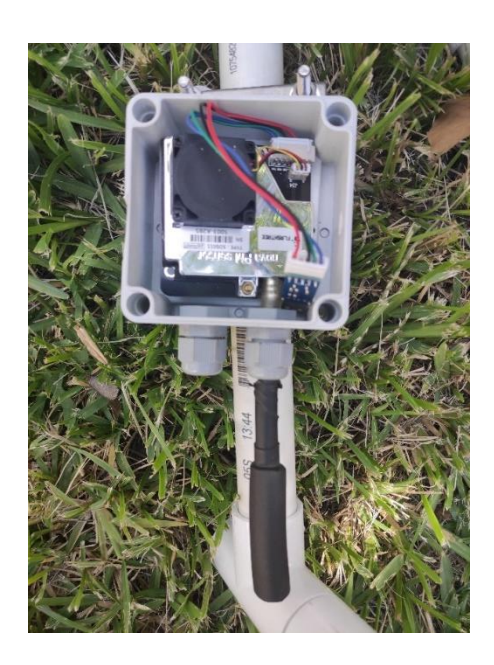

Figura 40. **UART sensor SDS011**

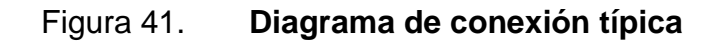

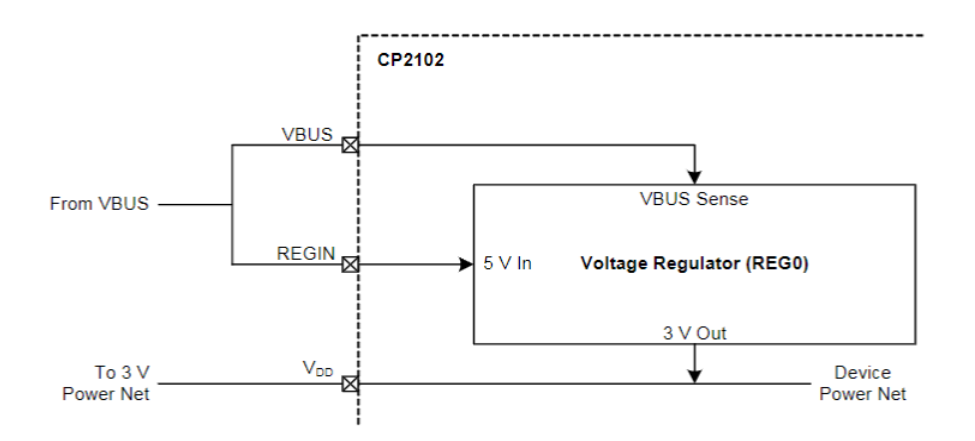

Fuente: Conectrol. *UART SDS011.* https://www.olimex.com/Products/Breadboarding/BB-PWR-3608/resources/MT3608.pdf. Consulta: 12 de octubre 2021.

## **3.8. Módulo de relay 2 CH 12V DC**

Un relé es un interruptor mecánico operado eléctricamente que se puede encender o apagar, dejando pasar la corriente o no, y se puede controlar con voltajes bajos, como los 5V utilizados en la alimentación de un microcontrolador.

Controlar un módulo de relé con un microcontrolador es lo mismo que controlar cualquier salida digital. El consumo de corriente de una de sus entradas es el mismo que utiliza un puerto GPIO, maneja valores muy bajos de corriente.

- Especificaciones técnicas
	- o Voltaje de Operación: 5V DC
	- o Señal de Control: TTL (3.3V o 5V)
	- o N.º de Relays (canales): 2 CH
- o Modelo Relay: SRD-05VDC-SL-C
- o Capacidad máx.: 10A/250VAC, 10A/30VDC
- o Corriente máx.: 10A (NO), 5A (NC)
- o Tiempo de acción: 10 ms / 5 ms

Figura 42. **Módulo relay 2H 12V DC**

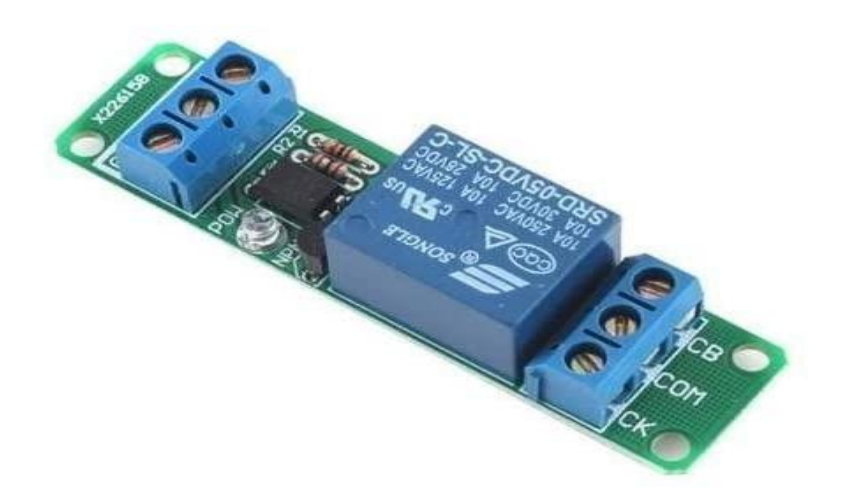

Fuente: Sandorobotics. Relay 2H 12V DC. https://www.amazon.it/Modulo-scheda-canale-optoisolato-arduino/dp/B01N9QO1XC. Consulta: 15 de octubre de 2021.

## **4. ORDENADOR REDUCIDO RASPBERRY PI**

Es un ordenador de bajo coste y formato compacto destinado al desarrollado para hacer accesible la informática a todos los usuarios. La Raspberry Pi también se caracteriza por ser muy utilizada para desarrollar pequeños prototipos

Todos los diseños de Raspberry Pi se basan en el hardware libre y habitualmente se utilizan también sistemas operativos libres basados en GNU/Linux. Para este microordenador se ha desarrollado Raspberry Pi OS (antes conocido como Raspbian), que es una versión personalizada de Debian. Adicionalmente se pueden instalar diferentes sistemas operativos.

#### **4.1. Raspberry Pi OS**

Cómo cualquier ordenador del mercado, se tendrá que instalar un sistema operativo para interactuar fácilmente con este. La Raspberry Pi tiene una potencia limitada y algunas características especiales con respecto a un ordenador convencional. Para eso se ha «desarrollado» el sistema operativo Raspberry Pi OS, también denominado Raspbian.

El sistema operativo Raspberry Pi OS se basa en una distribución GNU/Linux, concretamente en Debian. Como el sistema operativo Debian es de código abierto, se puede personalizar por capas y dependiendo de la configuración establecida por el usuario.

69

#### **4.2. Tipos de sistemas operativos principales**

El sistema operativo oficial para este micrordenador. Esta distro Linux está basada en Debian y trae todo lo necesario para permitirnos sacarle todo el provecho a este micro-PC. Esta distro está optimizada para funcionar en equipos ARM, y viene con una gran cantidad de paquetes y programas previamente instalados.

## **4.2.1. Raspberry Pi OS Pixel**

Esta versión del sistema operativo cuenta con GUI (Graphical User Interface), en castellano, interfaz gráfica de usuario), se va con menús, ventanas, iconos, entre otros. La mayoría de los usuarios apuesta por esta versión, porque es la más sencilla de utilizar.

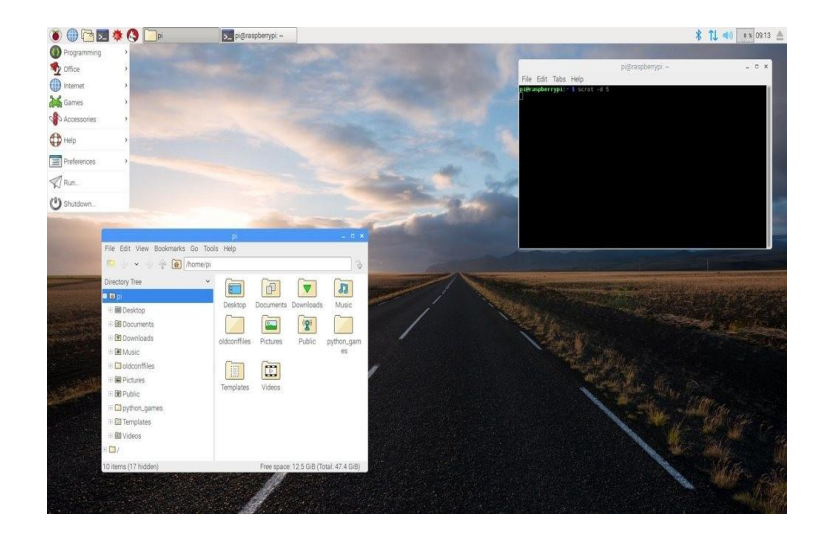

#### Figura 43. **Sistema operativo OS Pixel**

Fuente: Softzone. *Sistema operativo Pixel*.

https://www.genbeta.com/sistemas-operativos/pixel-desktop-el-nuevo-entorno-para-raspbian-enraspberry-pi. Consulta: 13 de octubre de 2021.

#### **4.2.2. Raspberry Pi OS Lite**

Versión mucho más reducida en la que no existe entorno gráfico, todo se realiza mediante consola de comandos. Esta opción no es apta para la mayoría de los usuarios, siendo usada sobre todo para procesos con nula necesidad de mostrar el entorno gráfico acelerando en porcentaje la ejecución.

## Figura 44. **Sistema operativo OS Lite**

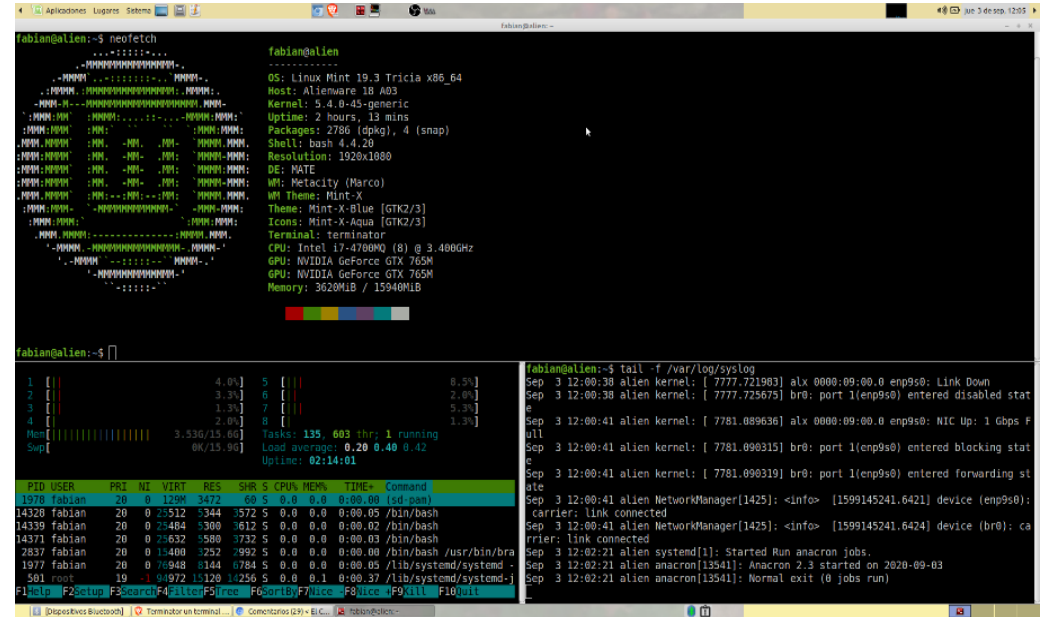

Fuente: Softzone. *Sistema Operativo OS versión Lite.*

https://blog.carreralinux.com.ar/img/herramientas\_para\_sysadmin.png. Consulta: 13 de octubre

de 2021.

### **4.3. Tipos de sistemas operativos alternos**

Para la Raspberry Pi se recomienda, por parte de los desarrolladores, el sistema operativo Raspberry Pi OS, al estar optimizado para este hardware. Pero se puede instalar alguna de estas otras distribuciones.

#### **4.3.1. Ubuntu Mate**

Distribución con el entorno de escritorio mate, que es muy ligero y con un diseño bastante moderno. Esta distribución se caracteriza por ser compatible con arquitecturas de procesadores ARM, x86 y x64.

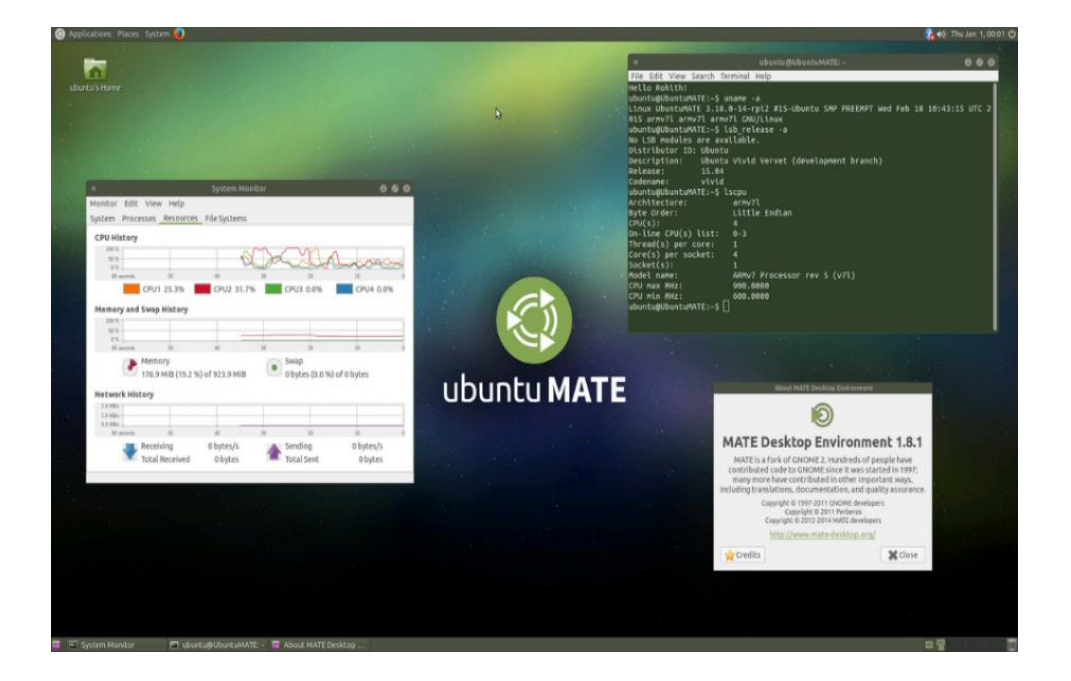

Figura 45. **Sistema operativo Ubuntu Mate**

Fuente: Softzone. *Ubuntu Mate.*

https://commons.wikimedia.org/wiki/File:Ubuntu-Mate.png. Consulta: 13 de octubre de 2021.

#### **4.3.2. Snappy Ubuntu Core**

Distribución reducida de *Ubuntu* que incluye componentes básicos de Yakkety Yak. Esta distribución está optimizada para ser utilizada en sistemas embebidos y para dispositivos IoT.

### Figura 46. **Sistema operativo Snappy Ubuntu Core**

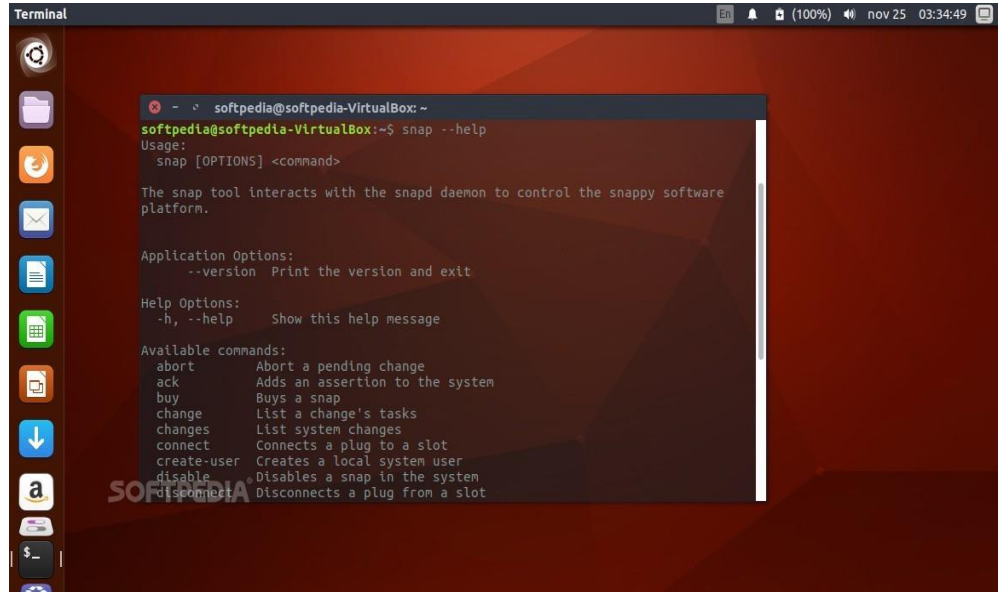

Fuente: Softzone. *Sistema operativo Snappy*.

https://news-cdn.softpedia.com/images/news2/canonical-s-snapd-2-19-snappy-daemonreleased-for-ubuntu-core-16-ubuntu-16-04-510919-2.jpg. Consulta: 13 de octubre de 2021.

#### **4.3.3. Windows IoT Core**

Versión del sistema operativo de Microsoft Windows 10 que está optimizado para dispositivos de pequeño formato con o sin pantalla. Se caracteriza este sistema operativo por soportar procesadores ARM de arquitectura x86 y x64. La
documentación de este sistema operativo cuenta con información sobre conexión, administración, actualización y protección de los dispositivos, entre otros.

Windows 10 IoT Core es el sucesor de Windows Embedded Compact, aunque mantiene muy poca compatibilidad con él. Optimizado para dispositivos industriales más pequeños y de menor costo, también se proporciona de forma gratuita para su uso en dispositivos como Raspberry Pi para uso de aficionados.

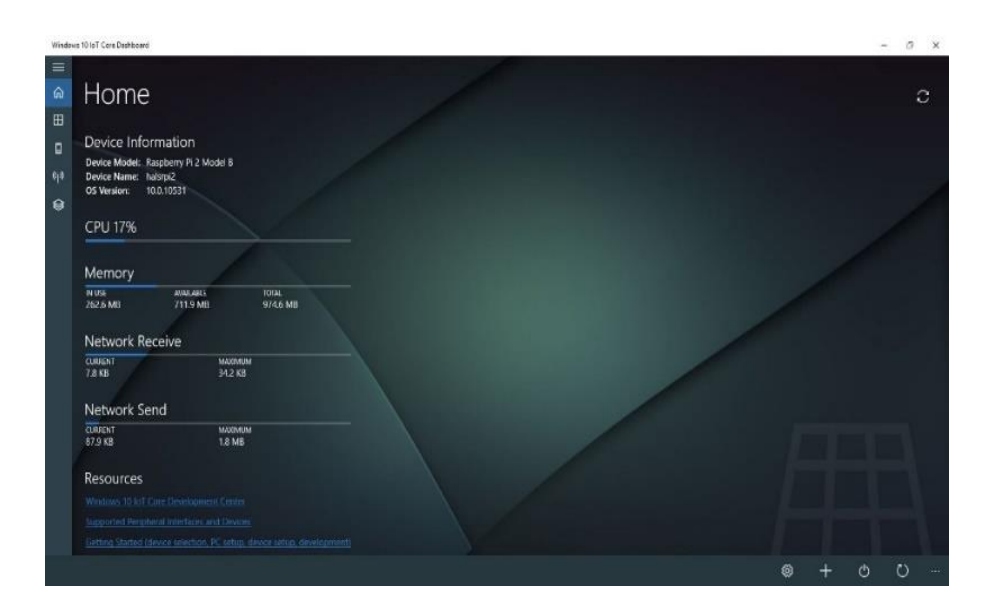

Figura 47. **Sistema operativo Windows IoT Core**

Fuente: SoftzoneWindows IoT Core.

https://github.com/hyprsoftcorp/WindowsIoTCoreDashboard. Consulta:13 de octubre de 2021.

## **4.3.4. LibreELEC (Libre Embedded Linux Entarnaiment Center)**

Bifurcación sin ánimo de lucro de OpenELEC optimizada para la ejecución de Kodi.

## Figura 48. **Sistema operativo LibreELEC**

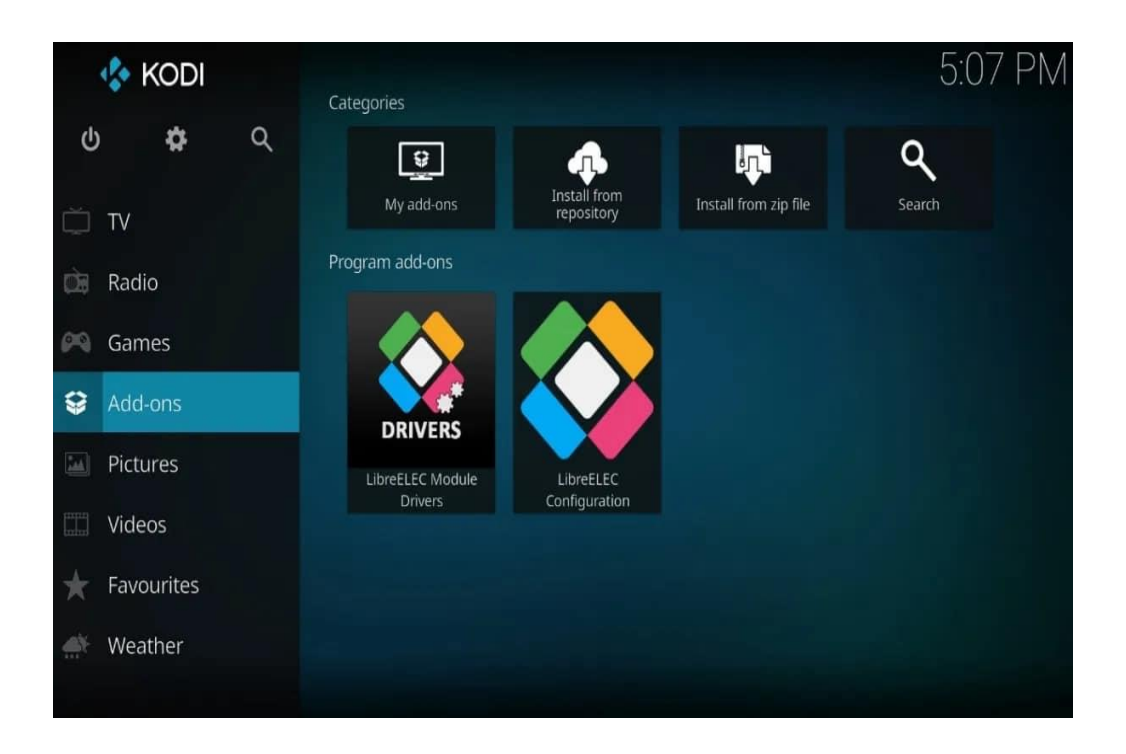

Fuente: Raspberry. *LibreElec Kodi.* https://www.hwlibre.com/libreelec/. Consulta: 13 de octubre de 2021.

### **4.3.5. PiNet**

Es una versión del sistema operativo Ubuntu Server desarrollado para aulas de informática. Permite el control remoto del sistema operativo por parte del administrador del aula de informática o del profesor mediante una serie de scripts.

#### Figura 49. **Sistema operativo PiNet**

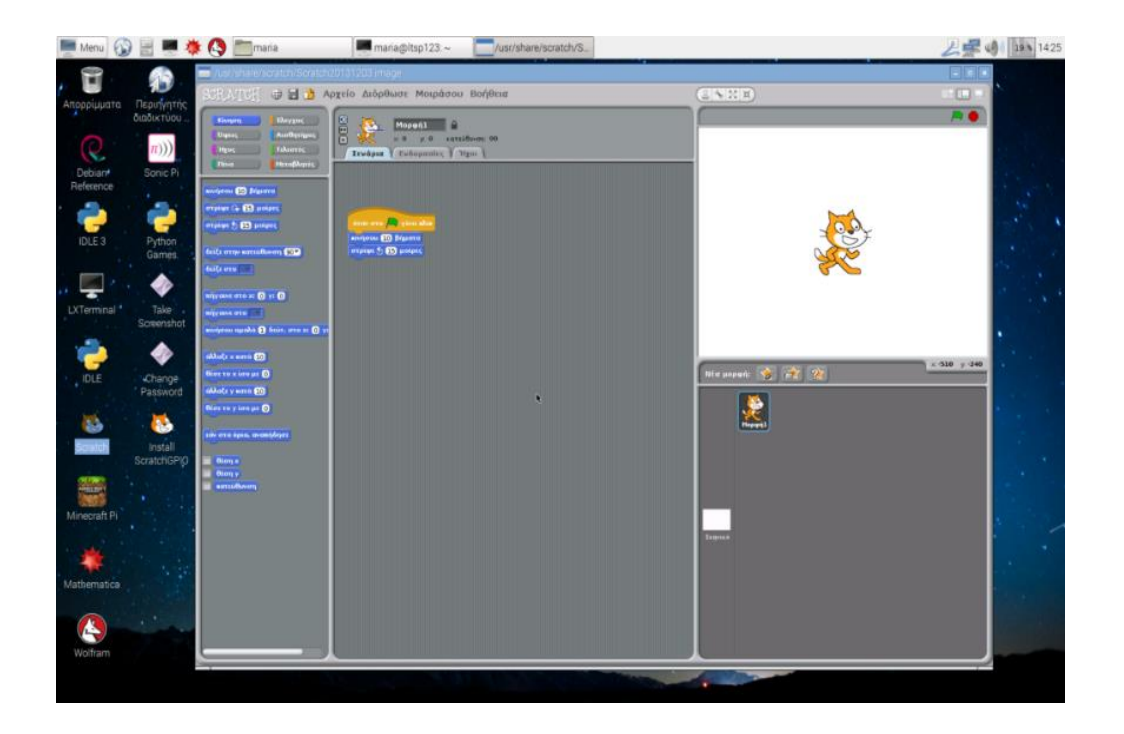

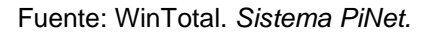

https://commonslab.gr/2016/11/30/raspberry-pi-lab-pinet/. Consulta: 13 de octubre de 2021.

#### **4.3.6. Risk OS**

Sistema operativo con *kernel* propio diferente a GNU/Linux y Windows. Fue desarrollado por Acorn Computers (nombre original de ARM Holdings), que actualmente es mantenido por RISC OS Ltd y que se basa en una licencia Open Source. Este sistema operativo está especialmente optimizado para procesadores de arquitectura ARM como el usado en la Raspberry Pi.

#### Figura 50. **Sistema operativo Risk OS**

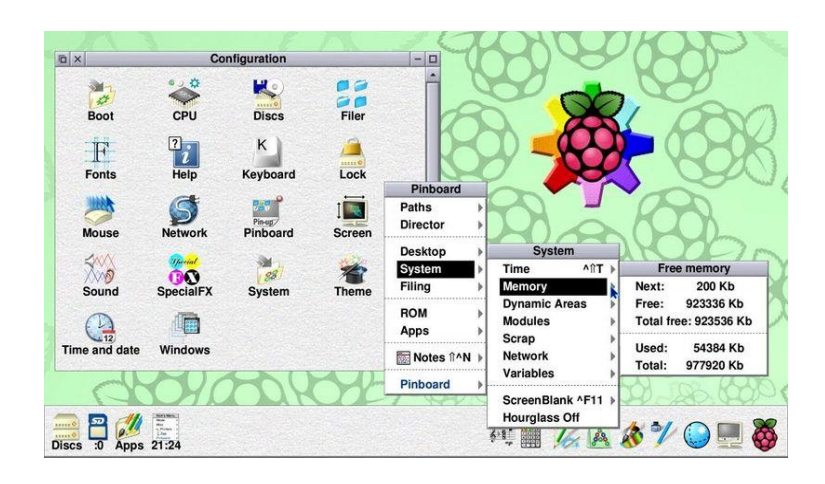

Fuente: DomoticX. *Sistema Risk OS.*

https://www.profesionalreview.com/2021/09/10/sistema-operativo-raspberry-pi/. Consulta: 13 de octubre de 2021.

#### **4.4. Modelos de ordenadores reducidos Raspberry Pi**

Los esquemas de raspberry pi desarrollados se definen por el tipo de modelo, los cuales están diseñados para cumplir ciertas tareas críticas.

#### **4.4.1. Ordenador reducido Raspberry Pi 1 modelo A**

Este fue el primer modelo de Raspberry, sus ventas comenzaron en el año 2012. Carecía de puerto *Ethernet*, por lo que para su conexión a Internet requería de un adaptador Wi-*Fi* por USB. Poseía 26 conectores GPIO, salida de vídeo vía HDMI y Video *RCA*, un conector *Jack* de 3.5 milímetros, un único conector USB, MicroUSB (De alimentación) y un conector de cámara. Su procesador fue un Broadcom BCM2835, Single-Core a 700MHz.

También tuvo 256 MB de RAM y una gráfica *Broadcom* VideoCore IV. Requería de una fuente de alimentación de 5 voltios y 2 amperios, elemento común al resto de versiones.

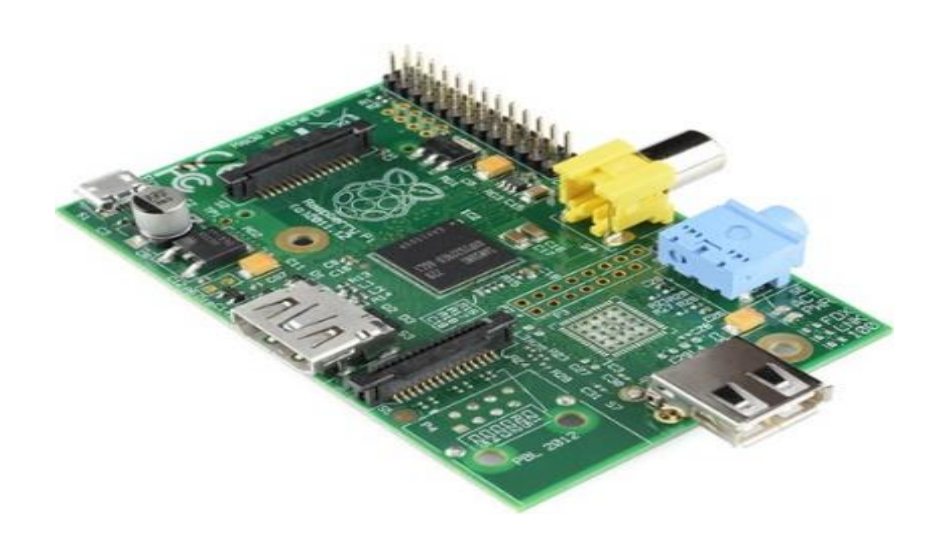

Figura 51. **Raspberry modelo A**

Fuente: Computerpro. *Raspberry Model A.* https://commons.wikimedia.org/wiki/File:Raspberry\_Pi\_-\_Model\_A.jpg. Consulta: 13 de octubre de 2021.

#### **4.4.2. Ordenador reducido Raspberry Pi 1 modelo B**

También del año 2012, es una variante del Modelo A, trajo consigo diversas mejoras, la inclusión del doble de memoria RAM, pasando de 256MB a 512MB. Trajo consigo un puerto USB más y, por fin, un conector *[Ethernet](https://es.wikipedia.org/wiki/Ethernet) [\(RJ-45\)](https://es.wikipedia.org/wiki/RJ-45),* se mantuvo tanto su tamaño como su coste.

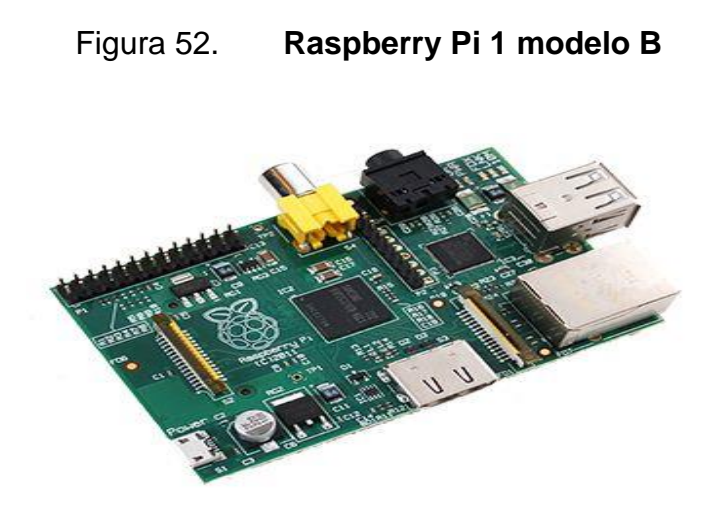

Fuente: Computerpro. *Raspberry Pi 1 Model B y B+.* https://www.raspberrypiusers.com/modelos/raspberry-pi-1-model-b/. Consulta: 13 de octubre de 2021.

#### **4.4.3. Ordenador reducido Raspberry Pi 2 modelo B**

Lanzada en 2014 es el primer modelo que no incluye el mismo procesador usado en los tres anteriores: se sustituye por uno de la misma marca, pero de modelo BCM2836. Pasa de ser de un núcleo a cuatro, y de 700MHz a 900MHz. No obstante, emplea la misma gráfica, la VideoCore IV. Dobla la cantidad de memoria RAM, pasando de 512MB a 1GB (Algo menos en realidad) esta memoria está compartida con la gráfica. También incluye 40 pines *GPIO*, y mantiene los cuatro puertos USB. Suprime la conexión RCA.

# Figura 53. **Raspberry Pi 2 modelo B**

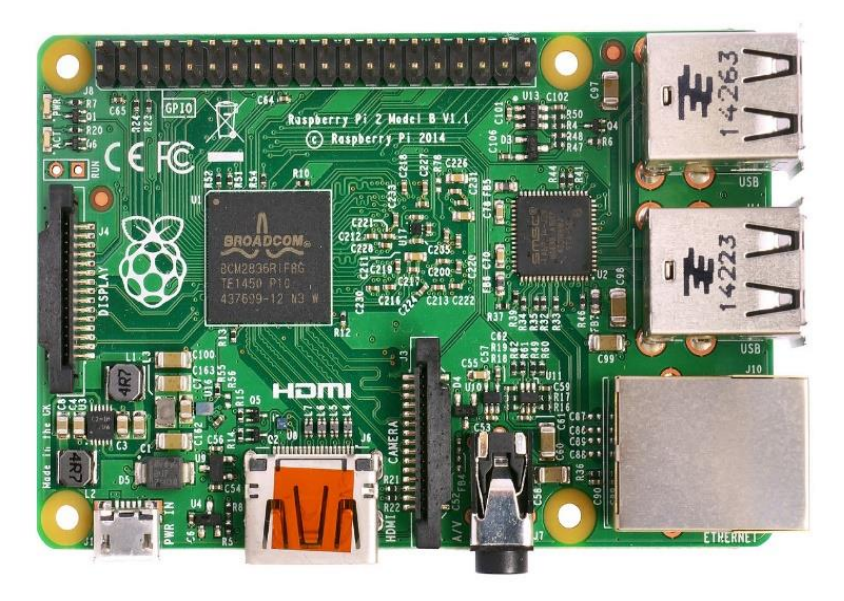

Fuente: Computerpro. *Raspberry Pi 2 Model B.* https://commons.wikimedia.org/wiki/File:Raspberry\_Pi\_2\_Model\_B\_v1.1\_top\_new\_(bg\_cut\_out). jpg. Consulta: 13 de octubre de 2021.

## **4.4.4. Ordenador reducido Raspberry Pi 3 modelo B**

Sacada a la luz en el año 2016, renueva procesador, una vez más de la compañía Broadcom, un Quad-Core, pero pasa de 900MHz a 1.20GHz. Mantiene la RAM en 1GB. Su mayor novedad fue la inclusión de Wi-Fi y Bluetooth (4.1 Low Energy), sin necesidad de adaptadores.

#### Figura 54. **Raspberry Pi 3 modelo B+**

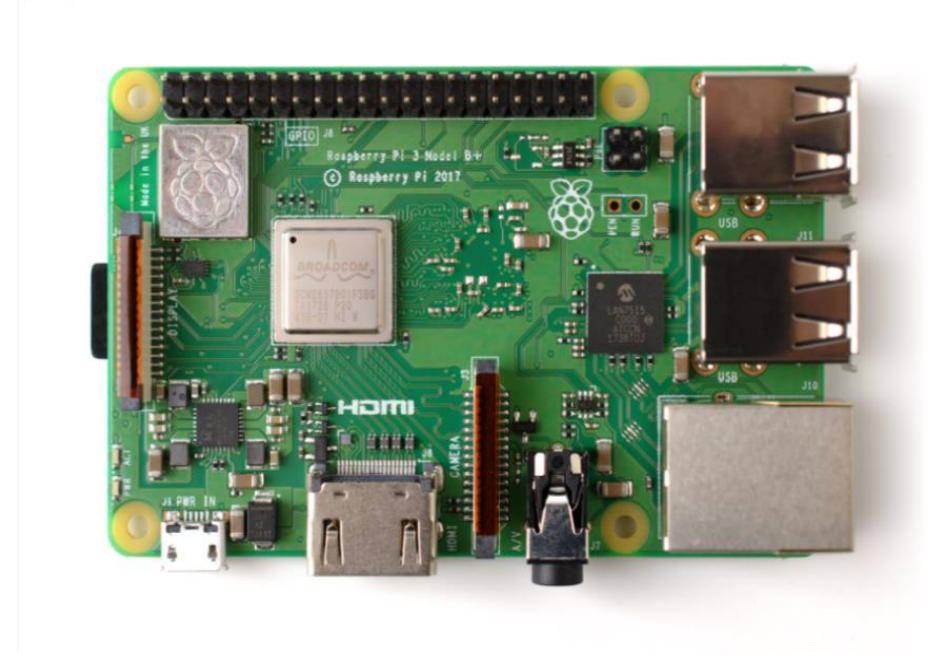

Fuente: Geekfactory. *Raspberry Pi 3 Model B, B+.* https://commons.wikimedia.org/wiki/File:Raspberry\_Pi\_3\_B%2B\_(39906370335).png. Consulta: 13 de octubre de 2021.

#### **4.4.5. Ordenador reducido Raspberry Pi 4 modelo B**

Fue anunciada en junio de 2019. Se han cambiado los puertos HDMI de tamaño completo por dos puertos microHDMI. Cuenta con la capacidad de manejar una pantalla a 4K a 60 Hz, o dos pantallas 4K a 30 Hz. Se ha incluido por primera vez USB 3.0, y el puerto Ethernet ya no está limitado a 300 Mbps. Tiene un procesador Broadcom nuevo hasta tres veces más eficiente que el anterior. Están disponibles tres modelos, en los que varía la cantidad de memoria RAM, de 2GB, 4GB, y de 8GB.

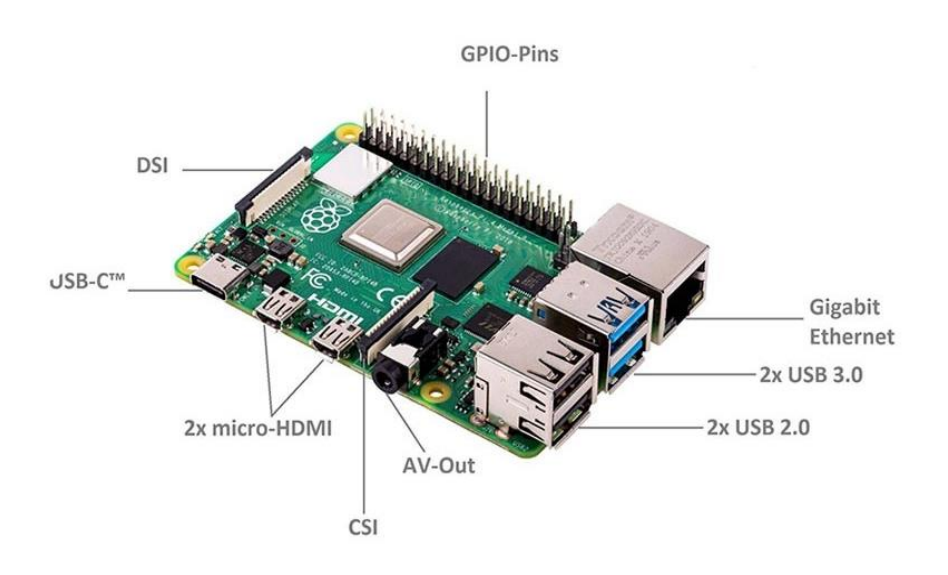

#### Figura 55. **Raspberry Pi 4 modelo B**

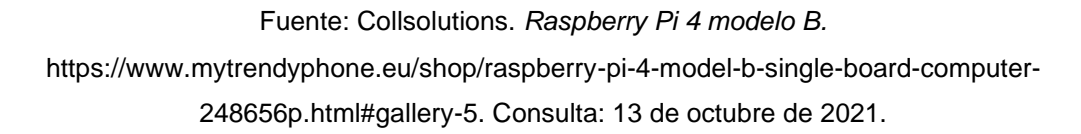

#### **4.4.6. Ordenador reducido Raspberry Pi Pico**

Raspberry Pi Pico. Anunciada en el 2021, es una placa pequeña y versátil construida con RP2040, un nuevo chip microcontrolador diseñado por Raspberry Pi en el Reino Unido. Este modelo está gobernado por un pequeño *SoC* que ha sido diseñado por los propios responsables de este proyecto. Se trata del RP2040, que cuenta con un procesador *dual Core ARM Cortex* M0+ funcionando a 133 MHz, acompañado de 264 KB de RAM y 2 MB de almacenamiento integrado.

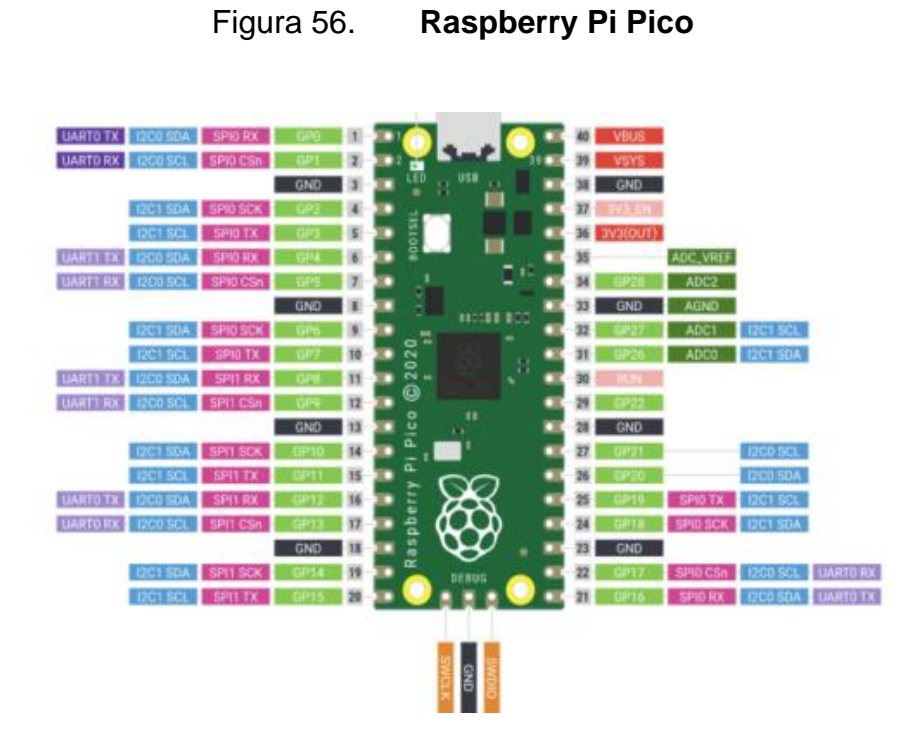

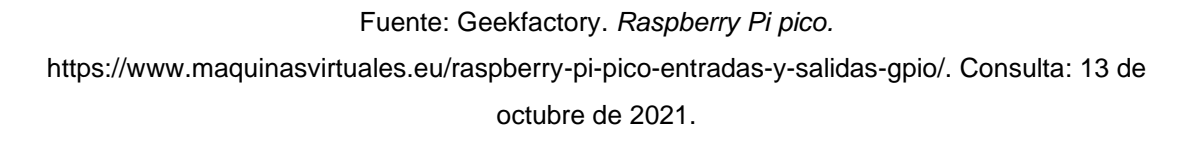

# Tabla IX. **Tabla comparativa entre ordenadores reducidos**

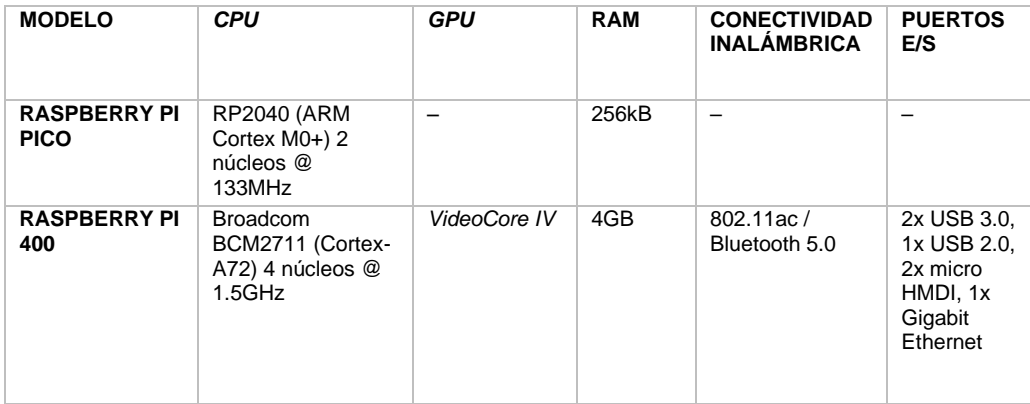

# Continuación de la tabla IX.

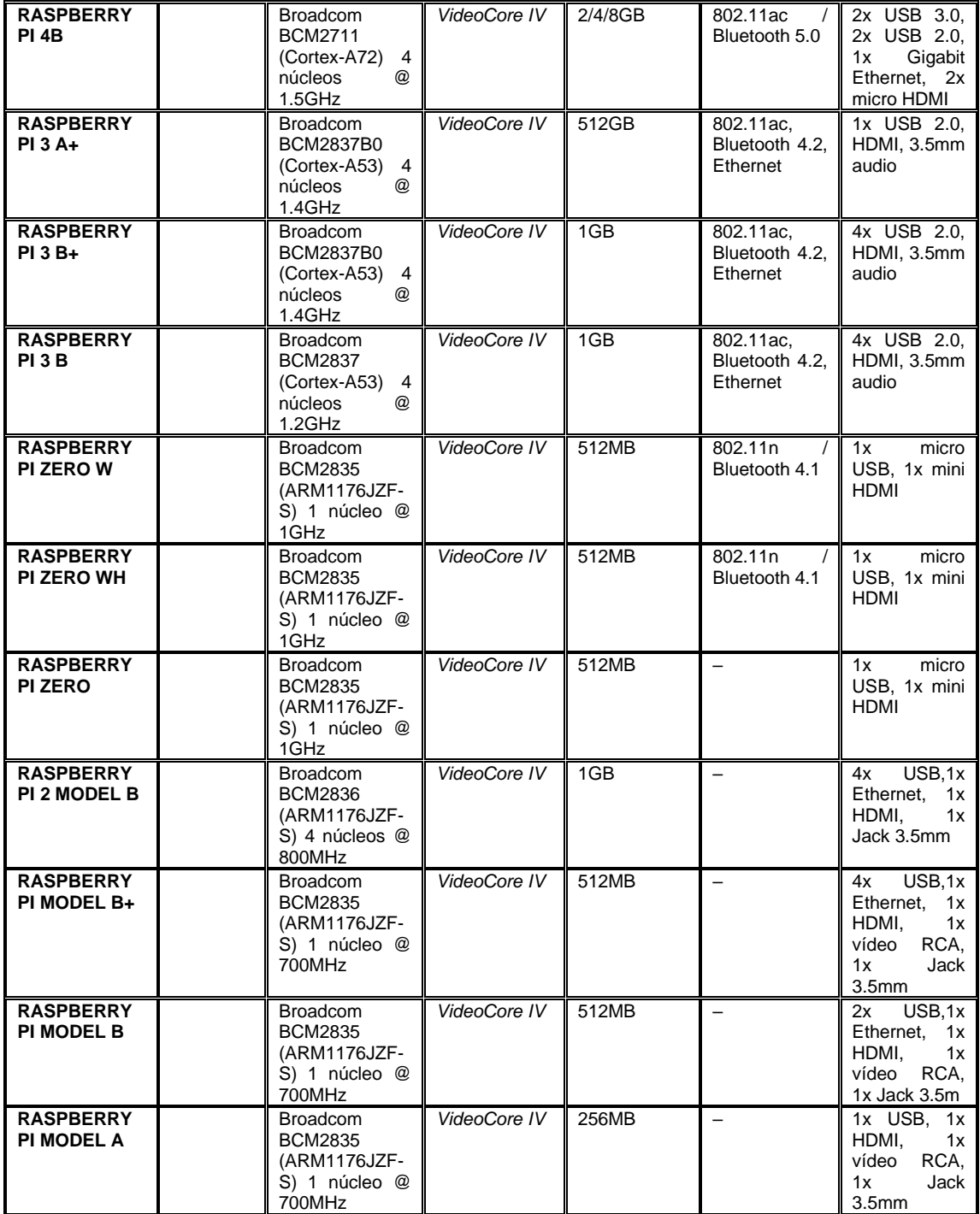

Fuente: elaboración propia.

### **4.4.7. Puertos GPIO de ordenador reducido Raspberry Pi 3**

General Purpose Input Output (GPIO), es un sistema de entrada y salida de propósito general, es decir, consta de una serie de pines o conexiones que se pueden usar como entradas o salidas para múltiples usos. Estos pines están incluidos en todos los modelos de Raspberry Pi aunque con diferencias.

Hay que tener en cuenta que dependiendo del modelo de la Raspberry Pi se encuentra una cantidad de pines diferentes, por ejemplo, en la versión 1 de Raspberry Pi se tienen 26 pines GPIO mientras que a partir de la versión 2 de Raspberry Pi el número de pines aumentó a 40.

Sin embargo, la compatibilidad es total, puesto que los 26 primeros pines mantienen su función original.

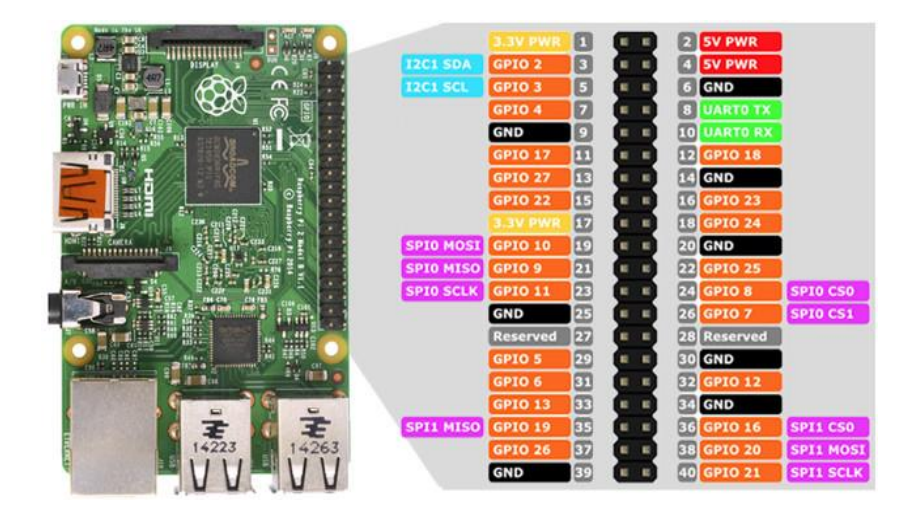

## Figura 57. **GPIO de ordenador reducido Raspberry Pi 3**

Fuente: Geekfactory. *GPIO PI 3.*

https://raw.githubusercontent.com/ProgramoErgoSum/Tutoriales/master/v1/introduccion-apines-gpio-en-raspbian/img/pines-gpio.jpg. Consulta: 13 de octubre de 2021.

Hay que tener en cuenta que dependiendo del modelo de la Raspberry Pi se encuentra una cantidad de pines diferentes, por ejemplo, en la versión 1 de Raspberry Pi se tienen 26 pines GPIO mientras que a partir de la versión 2 de Raspberry Pi el número de pines aumentó a 40. Sin embargo, la compatibilidad es total, puesto que los 26 primeros pines mantienen su función original.

• Una forma sencilla de ver el *pinout* de la Raspberry Pi es introduciendo el comando *gpio readall*.

| pi@raspberrypi:~ \$ qpio readall |                    |     |                         |  |                                                                            |                                                                                          |  |  |  |                  |  |  |                            |                                                   |        |                                   |                                           |                      |     |  |
|----------------------------------|--------------------|-----|-------------------------|--|----------------------------------------------------------------------------|------------------------------------------------------------------------------------------|--|--|--|------------------|--|--|----------------------------|---------------------------------------------------|--------|-----------------------------------|-------------------------------------------|----------------------|-----|--|
|                                  |                    |     |                         |  |                                                                            |                                                                                          |  |  |  |                  |  |  |                            |                                                   |        |                                   |                                           |                      |     |  |
|                                  |                    |     |                         |  | BCM   wPi     Name    Mode   V   Physical   V   Mode   Name      wPi   BCM |                                                                                          |  |  |  |                  |  |  |                            |                                                   |        |                                   |                                           |                      |     |  |
|                                  |                    |     |                         |  |                                                                            |                                                                                          |  |  |  |                  |  |  |                            |                                                   |        |                                   |                                           |                      |     |  |
|                                  | 2 <sub>1</sub>     | - 1 |                         |  | $  3.3\mathbf{v}  $ $  1    2   $<br>8  <br>$SDA.1$   IN   1   3     4     |                                                                                          |  |  |  |                  |  |  |                            |                                                   |        | <b>I</b> 5⊽<br>$1\,5\,\mathrm{v}$ | - 13                                      | - 1                  |     |  |
|                                  | 3 I                |     |                         |  | $9 \mid \text{SCL}.1 \mid$                                                 |                                                                                          |  |  |  |                  |  |  |                            | $IN \mid 1 \mid 5 \mid 6 \mid 1$                  |        | $\sqrt{2}$                        |                                           |                      |     |  |
|                                  | 4                  |     |                         |  | 7   GPIO. 7                                                                |                                                                                          |  |  |  |                  |  |  |                            | $IN \mid 1 \mid 7 \mid 8 \mid 0 \mid IN \mid TxD$ |        |                                   | l 15                                      | 14                   |     |  |
|                                  | - 1                |     |                         |  | and the state of the<br>$0\sigma$                                          |                                                                                          |  |  |  |                  |  |  |                            |                                                   |        |                                   | 9    10    1    1N   1    1xD   116   116 | - 15                 | -1  |  |
|                                  | 17 <sub>1</sub>    |     |                         |  | 0   GPIO. 0                                                                |                                                                                          |  |  |  |                  |  |  | IN   0   11   12   0   IN  |                                                   |        |                                   | GPIO. 1   1                               | l 18                 |     |  |
|                                  | 27 <sub>1</sub>    |     |                         |  | 2   GPIO. 2                                                                |                                                                                          |  |  |  |                  |  |  | IN   0   13    14          |                                                   |        | 10 <sub>0</sub>                   | and the property of the con-              | a kara               |     |  |
|                                  | $22 \quad \square$ |     |                         |  | 3   GPIO. 3                                                                |                                                                                          |  |  |  |                  |  |  |                            | IN   0   15    16   0   IN                        |        |                                   | $ $ GPIO. 4   4   23                      |                      |     |  |
|                                  |                    |     |                         |  | $\vert$ 3.3 $\mathbf{v}$                                                   | $\mathcal{L}(\mathcal{L})$ and $\mathcal{L}(\mathcal{L})$ and $\mathcal{L}(\mathcal{L})$ |  |  |  |                  |  |  | $1$ 17   18   0   IN       |                                                   |        |                                   |                                           | $ $ GPIO. 5   5   24 |     |  |
|                                  | 10 <sub>1</sub>    |     |                         |  | $12 \mid$ MOSI $\mid$                                                      |                                                                                          |  |  |  |                  |  |  | IN   0   19     20         |                                                   |        | 10 <sub>q</sub>                   | and the state of the state of the         |                      |     |  |
|                                  | 9 <sub>1</sub>     |     | 13                      |  | MISO                                                                       |                                                                                          |  |  |  |                  |  |  |                            | IN   0   21   22   0   IN                         |        | GPIO. 6   6                       |                                           | 125                  |     |  |
|                                  | 11                 |     | 14                      |  | SCLK                                                                       |                                                                                          |  |  |  |                  |  |  |                            | IN   0   23     24   1   IN   CEO   10            |        |                                   |                                           | <b>18</b>            |     |  |
|                                  |                    | - 1 | and the property of the |  | $0\sigma$                                                                  |                                                                                          |  |  |  |                  |  |  | $1 \t 25 \t 26 \t 1 \t 1$  |                                                   |        |                                   | $\vert$ CE1 $\vert$ 11                    | $\overline{1}$       | - 1 |  |
|                                  | 0 <sub>1</sub>     |     | 30 I                    |  | $SDA.0$                                                                    |                                                                                          |  |  |  |                  |  |  | IN   1   27    28   1   IN |                                                   |        |                                   | $\vert$ SCL.0 $\vert$ 31                  | $1\quad1$            |     |  |
|                                  | 5 <sub>1</sub>     |     |                         |  | 21   GPIO.21                                                               |                                                                                          |  |  |  | IN   1   29   30 |  |  | - 11                       | <b>Service Service</b>                            |        | ∣ 0 ⊽                             | н.                                        |                      |     |  |
|                                  | 61                 |     |                         |  | 22   GPIO.22                                                               |                                                                                          |  |  |  |                  |  |  |                            | IN   1   31   32   0   IN                         |        |                                   | GPIO.26   26   12                         |                      |     |  |
|                                  | 13 <sub>1</sub>    |     |                         |  | 23   GPIO.23                                                               | IN 1 0 1 33 11 34 1                                                                      |  |  |  |                  |  |  |                            | and the state of the state                        | $10$ v |                                   | H.                                        |                      |     |  |
|                                  | 19                 |     |                         |  | 24   GPIO.24                                                               |                                                                                          |  |  |  |                  |  |  |                            | IN   0   35   1 36   0   IN                       |        | GPIO.27   27                      |                                           | l 16                 |     |  |
|                                  |                    |     |                         |  | 26   25   GPIO.25   IN $\overline{$   0   37     38   0   IN               |                                                                                          |  |  |  |                  |  |  |                            |                                                   |        | GPIO.28   28                      |                                           | 120                  |     |  |
|                                  |                    |     |                         |  | and the state of the state of the state                                    | 0 v       39     40   0   IN   GPIO.29   29   21                                         |  |  |  |                  |  |  |                            |                                                   |        |                                   |                                           |                      |     |  |
|                                  |                    |     |                         |  |                                                                            |                                                                                          |  |  |  |                  |  |  |                            |                                                   |        |                                   |                                           |                      |     |  |
|                                  |                    |     |                         |  | BCM   wPi     Name    Mode   V   Physical   V   Mode   Name      wPi   BCM |                                                                                          |  |  |  |                  |  |  |                            |                                                   |        |                                   |                                           |                      |     |  |
|                                  |                    |     |                         |  |                                                                            |                                                                                          |  |  |  |                  |  |  |                            |                                                   |        |                                   |                                           |                      |     |  |
|                                  |                    |     |                         |  |                                                                            |                                                                                          |  |  |  |                  |  |  |                            |                                                   |        |                                   |                                           |                      |     |  |

Figura 58. **Gpio Readall**

Fuente: elaboración propia, empleando Python3 2021.

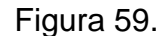

Figura 59. **Esquemáticos puertos GPIO** 

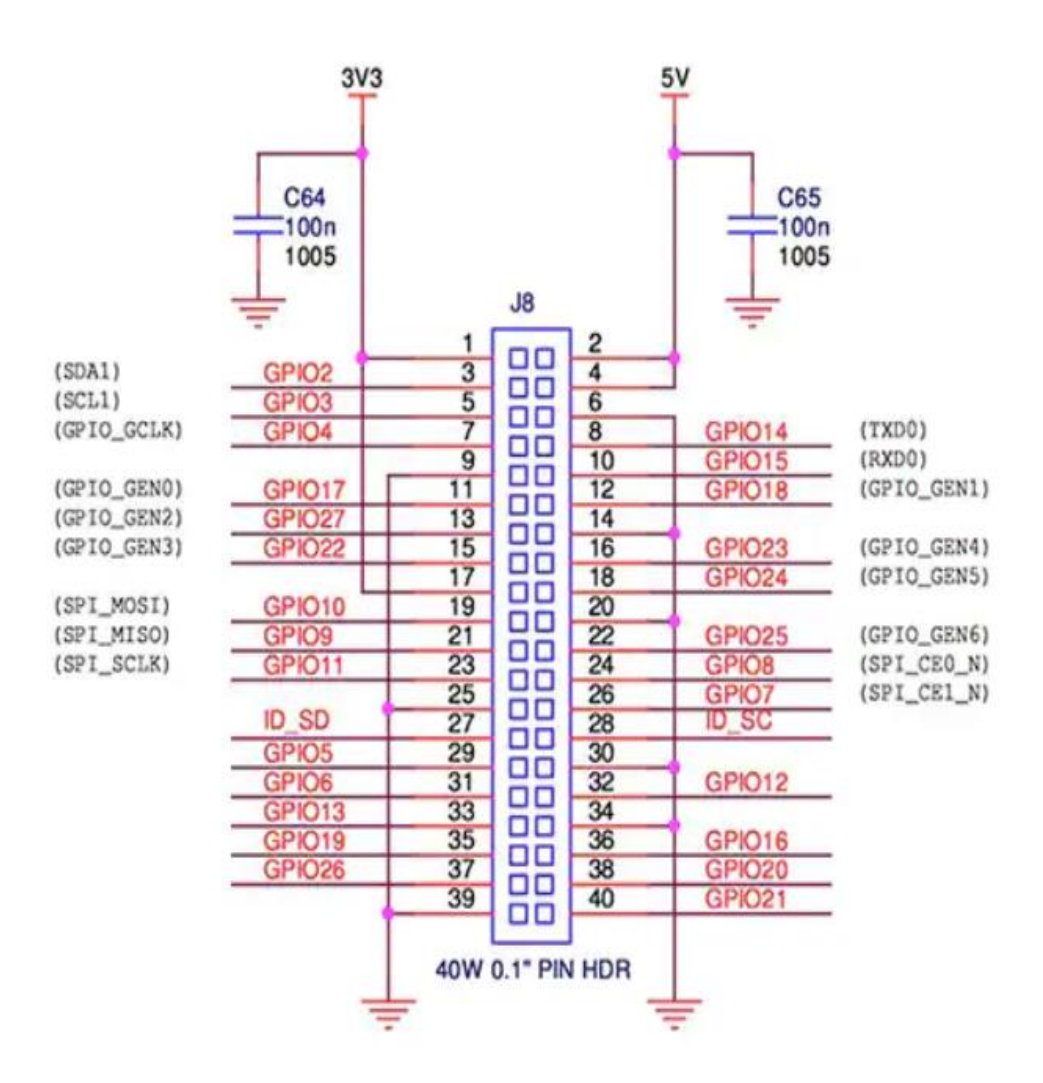

Fuente: Esquemático RaspGpio.

https://www.digikey.com/es/articles/rapid-development-using-raspberry-pi-3. Consulta: 13 de octubre de 2021.

# **5. DISEÑO E IMPLEMENTACIÓN DE ESTACIÓN AUTOMÁTICA DE MONITOREO DE CALIDAD DE AIRE**

Interpretados los temas y requerimientos para el diseño e implementación de la estación automática de calidad de aire en los capítulos anteriores, los componentes electrónicos utilizados en cada etapa de la estación, este capítulo asume como propósito principal explicar detalladamente el diseño e implementación de la estación. Así como el software implementado para realizar la adquisición, procesamiento y presentación de los datos adquiridos a través del principal funcionamiento del lector óptico.

Se desarrolla como primer punto el diseño e interconexiones electrónicas del lector óptico con los módulos de funcionamiento, las etapas de regulación cargas y el converso de señales analógicas a digitales. Proseguido se realiza la implementación del software que se encarga de la adquisición de datos a través del ordenador reducido raspberry pi 3, desarrollado en Python debido a su funcionalidad de complemento del ordenador y la integración propia de puertos GPIO de control de entrada y salida de señales.

En el desarrollo de la parte final del capítulo se muestra la instalación, configuración e implementación de una base de datos, la cual está desarrollada con el formato establecido por el Instituto Nacional de Sismología, Vulcanología, Meteorología e Hidrología (INSIVUMEH), esto con el propósito principal de analizar los datos generados y obtener estimaciones diarias del comportamiento y movimiento de partículas suspendidas, en el aire.

#### **5.1. Instalación de sistema operativo Raspbian en Raspberry Pi 3 B**

El ordenador reducido está diseñado para emplear un sistema operativo el cual está desarrollado con librerías específicas dependiendo la extensión necesaria, se crearon distintos tipos de sistemas operativos orientados a las distintas necesidades del usuario.

#### **5.1.1. Descarga de sistema operativo**

El ordenador reducido raspberry pi 3 puede ejecutar distintos sistemas operativos, en esta ocasión para los fines establecidos se realizará la instalación del sistema operativo OS Raspbian.

### Figura 60. **Descarga de imagen de sistema operativo**

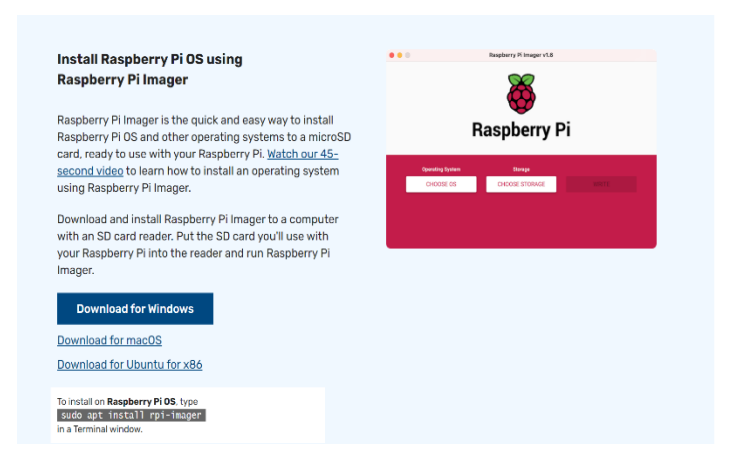

Fuente: Raspberry. *Sistemas operativos raspberry.* https://www.raspberrypi.com/software/. Consulta: 14 de octubre de 2021.

Descargada la imagen se procede a realizar la instalación del sistema operativo en la tarjeta requerida por el ordenador reducido, se recomienda que como mínimo sea una tarjeta microSD de 16 Gb clase 10, esto debido a que todo los programas y el sistema operativo como tal se ejecutan en la tarjeta.

Como primer paso se requiere darle formato completo a la tarjeta microSD para esto se necesita del programa Win32DiskImagen*,* este se encarga de limpiar la tarjeta y realizar el montaje de la imagen con extensión .iso que contiene el sistema operativo.

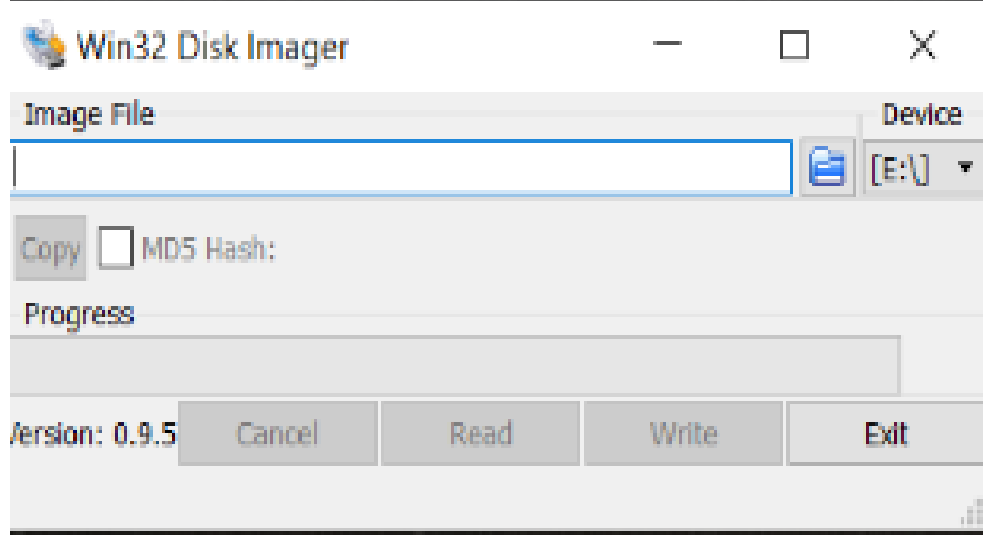

#### Figura 61. **Win32DiskImagen**

Fuente: elaboración propia, empleando captura de pantalla.

Al tener la aplicación Win32DiskImagen pedirá localizar la carpeta que contiene el archivo descargado con extensión .iso o .img, se selecciona el archivo y presiona en la opción *write* e inicia el proceso.

#### Figura 62. **Win32DiskImagen montaje de imagen del sistema**

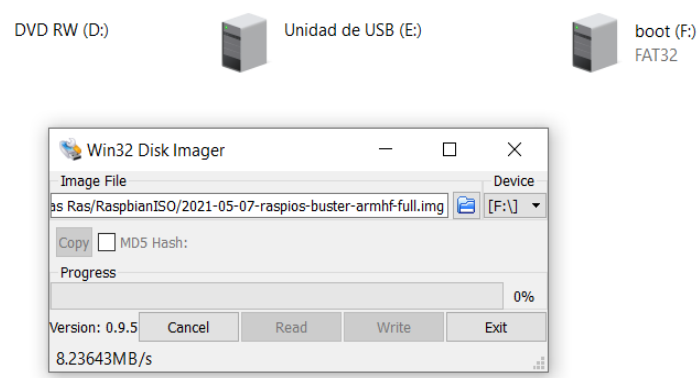

Fuente: elaboración propia, empleando captura de pantalla.

Concluido el proceso del sistema operativo en la tarjeta contenedora microSD, se procede a introducirla al ordenador reducido Raspberry Pi 3.

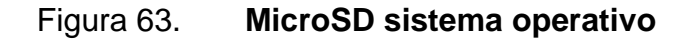

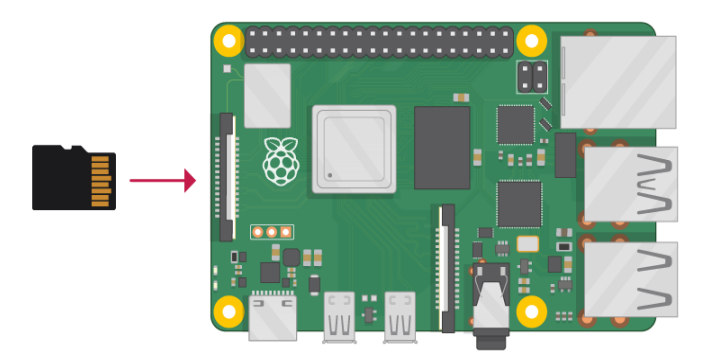

Fuente: ResearchGate. *Sistema Operativo en SD.* https://projects-static.raspberrypi.org/projects/raspberry-pi-settingup/0d6033edf45ad2d4185ed05d6cd9a01e2f803034/es-LA/images/pi-sd.png. Consulta: 14 de octubre de 2021.

El siguiente paso es encender y empezar con la configuración inicial del ordenador reducido raspberry, para ello se necesita:

- Teclado *USB*
- *Mouse USB*
- Cargador *MicroUSB* de 5v 2A
- Cable *HDMI*
- Monitor con entrada HDMI

Cabe destacar que para inicializar la raspberry y habilitar todas sus funciones principales es necesario conectarla a una pantalla externa, para establecer accesos remotos los cuales serán explicados más adelante.

## Figura 64. **Conexión de ordenador reducido Raspberry Pi 3**

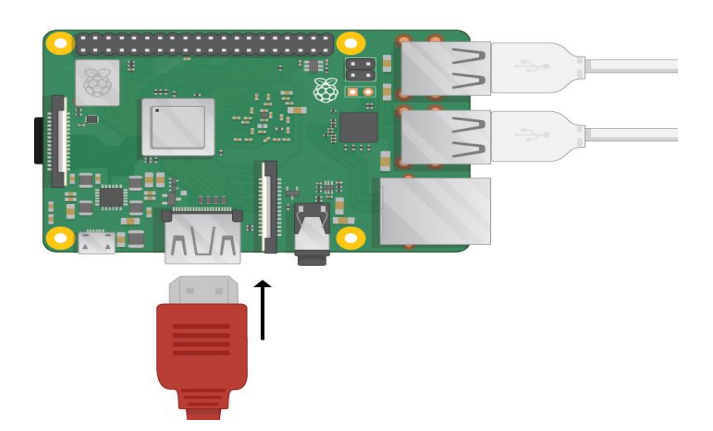

Fuente: Research Gate. *Conexión Raspberry Pi* https://projects-static.raspberrypi.org/projects/raspberry-pi-settingup/0d6033edf45ad2d4185ed05d6cd9a01e2f803034/es-LA/images/pi-3-hdmi.png Consulta: 14 de octubre 2021.

#### **5.2. Configuración inicial del sistema operativo**

Completada la instalación, procedemos a realizar las configuraciones que trae por defecto el sistema operativo.

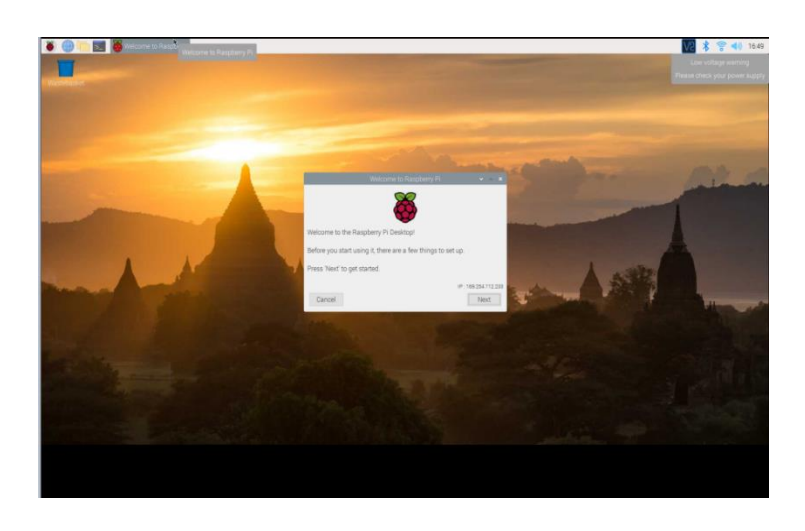

Figura 65. **Desktop sistema operativo** 

Fuente: elaboración propia, empleando captura de pantalla.

Al momento de energizar el ordenador reducido raspberry pi 3, muestra un mensaje de bienvenida, el procedimiento de configuración inicial es básico, se ajusta la zona horaria en este caso es Guatemala, se aconseja conectarse a una red de internet, esto debido a que necesita actualizar la hora local, accediendo al servidor de internet.

Debido a que el sistema operativo recibe múltiples actualizaciones continuas, se debe realizar una actualización general a través de la terminal, para esto se emplea el comando *sudo apt-get update y sudo apt-get upgrade.*

## Figura 66. **Actualización de paquetes de sistema operativo**

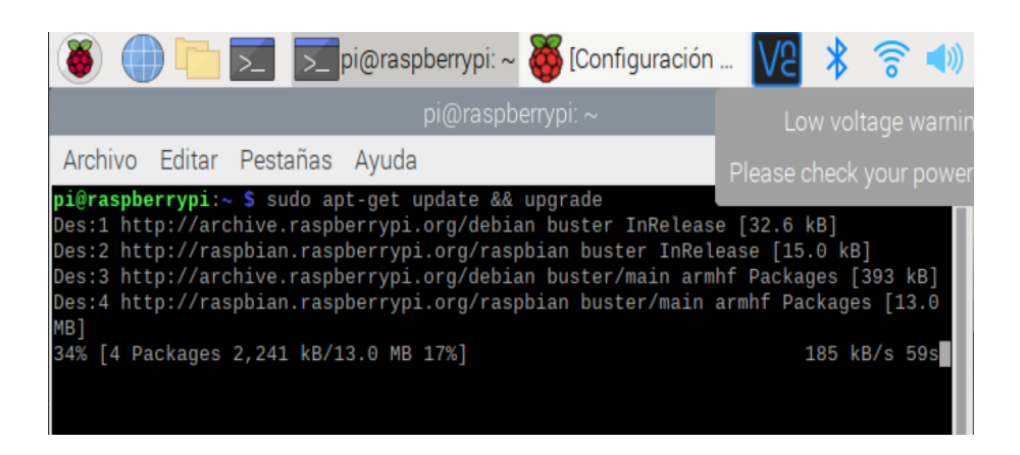

Fuente: elaboración propia, empleando captura de pantalla.

Desplegará el proceso de descarga de paquetes para actualizar, cuando la opción Y/N, ingresa "y" o si el lenguaje está en español "s".

Terminado este proceso el ordenador reducido raspberry está configurado, actualizado y listo para ser utilizado.

#### Figura 67. **Paquetes de sistema operativo actualizados**

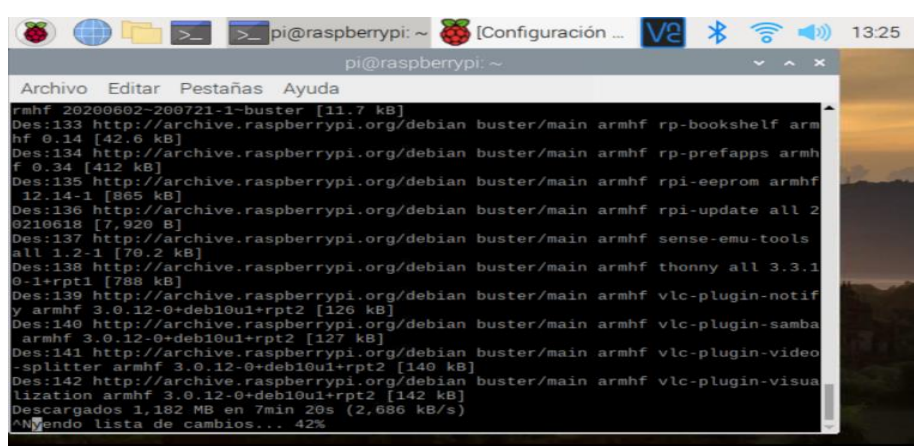

Fuente: elaboración propia, empleando captura de pantalla.

#### **5.3. Habilitación de puertos y accesos remotos**

Debido a la utilidad final que se le dará al proyecto, es necesario realizar la habilitación remota la cual es utilizada para controlar el ordenador reducido desde un visualizador gráfico dentro de la misma red, para esto es necesario como primer paso habilitar todas las interfaces del ordenador.

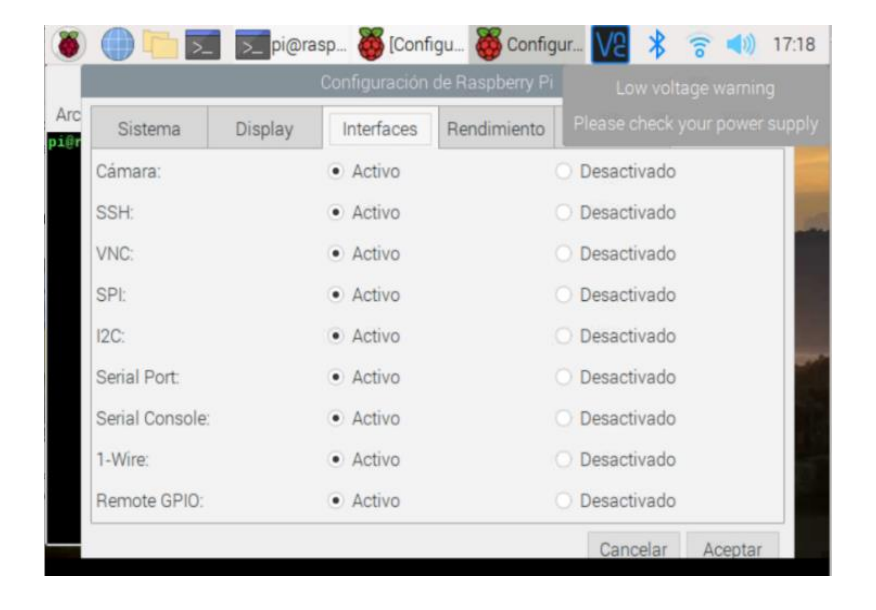

Figura 68. **Habilitación de interfaces** 

Fuente: elaboración propia, empleando captura de pantalla

Al haber habilitado las interfaces, se podrá acceder al ordenador de forma remota utilizando VNC*,* para esto se debe instalar en el ordenador VNC VIEWER*.*

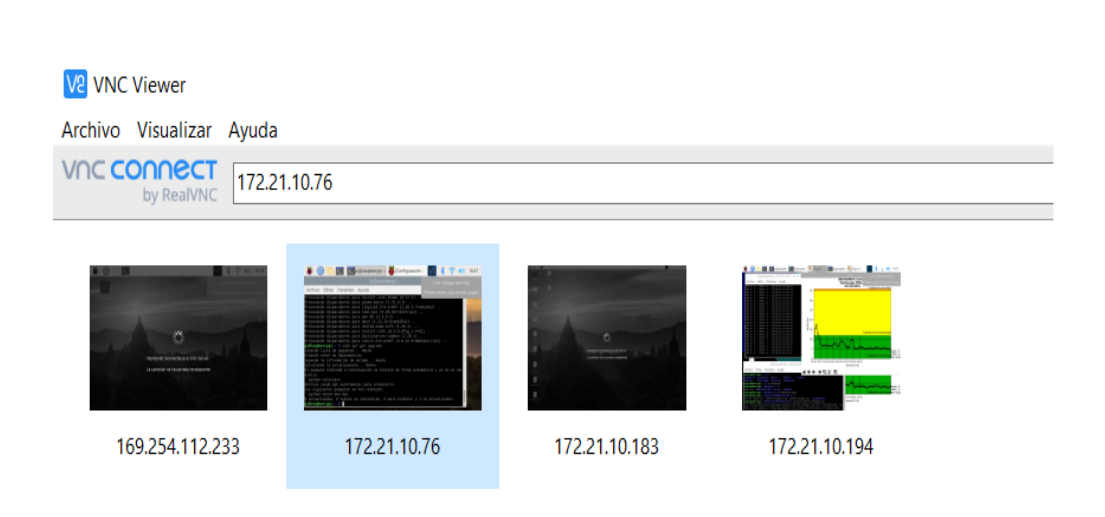

Figura 69. **VNC Viewer**

Fuente: elaboración propia, empleando captura de pantalla

Instalado el ejecutable de VNC Viewer, se debe realizar un escaneado de red, esto con el propósito de adquirir la *IP* que fue asignada al ordenador reducido. Cabe destacar que la PC y el ordenador reducido deben estar en la misma red.

Para ello se debe descargar e instalar Advanced IP Scanner*,* este mostrará todos los usuarios conectados a la red y mostrando la IP asignada a la raspberryPi*.*

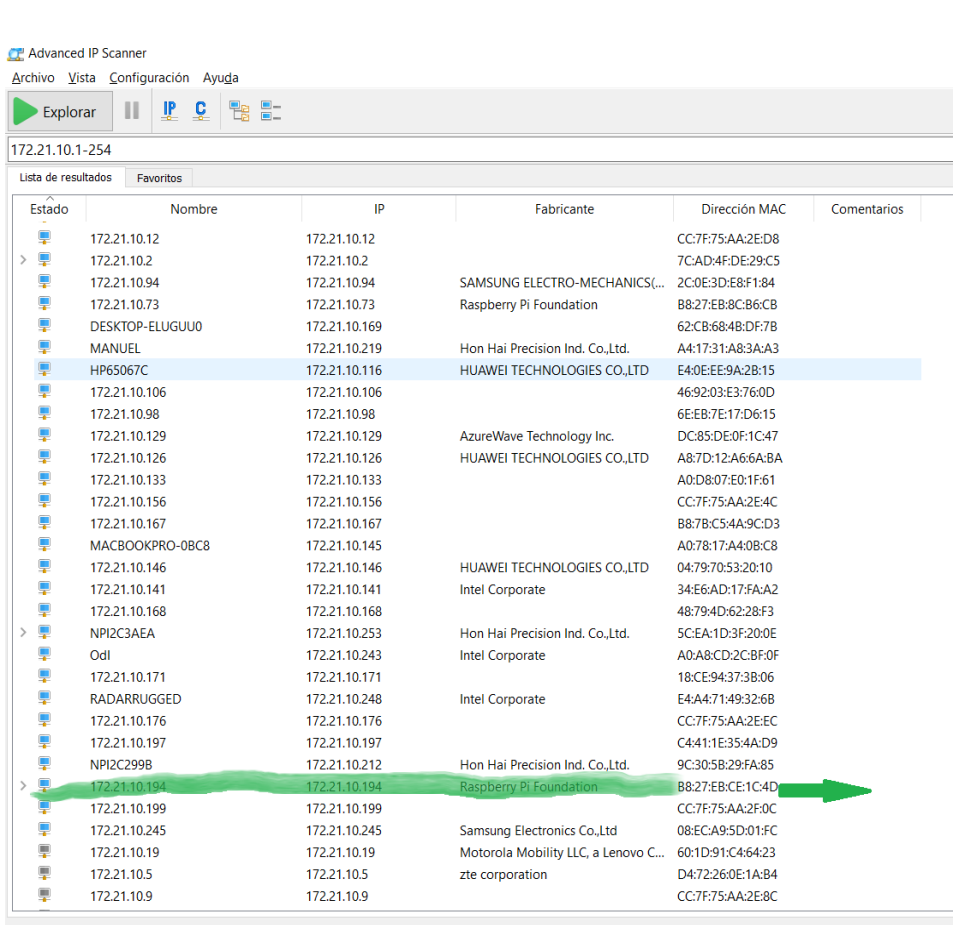

Figura 70. **Advanced IP Scanner**

51 activo, 122 inactivo, 81 desconocido

Fuente: elaboración propia, empleando captura de pantalla.

Si se desea compartir documentos entre la PC y el ordenador reducido raspberry pi 3m se debe realizar la instalación del programa WinSCP en el ordenador principal.

Figura 71. **WinSCP**

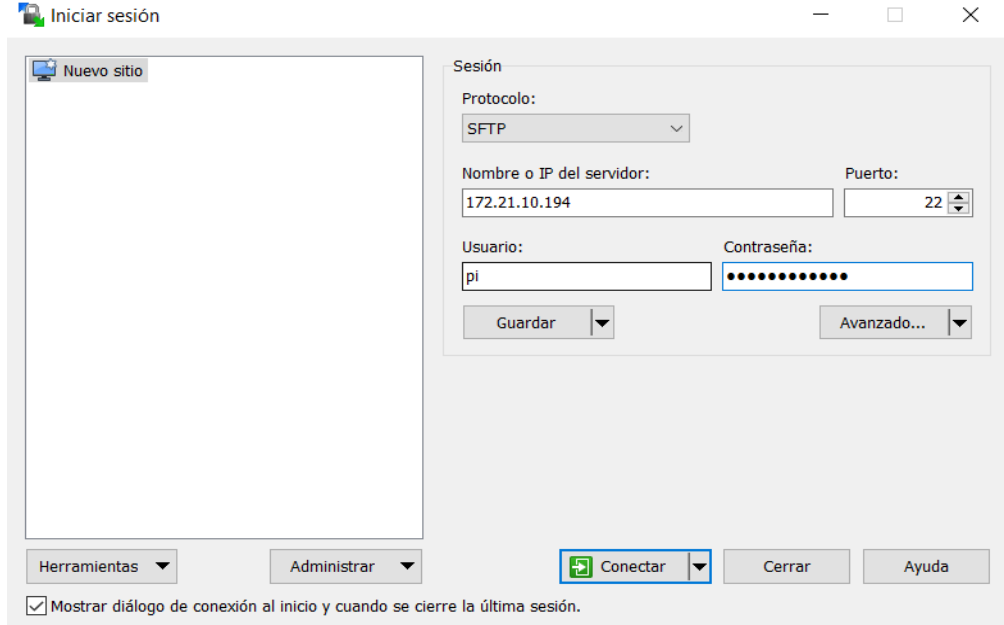

Fuente: elaboración propia, empleando WinSCP 5.1.

Ingresar los campos requeridos:

- IP del ordenador reducido raspberry pi 3
- Puerto 22
- Usuario: Pi
- Contraseña: Definida por el usuario

Si lo que se desea es ingresar al ordenador reducido raspberry pi 3 utilizando solo la LX-Terminal, se recomienda utilizar PUTTY que es un programa que utiliza la interfaz SSH.

Figura 72. **PuTTY**

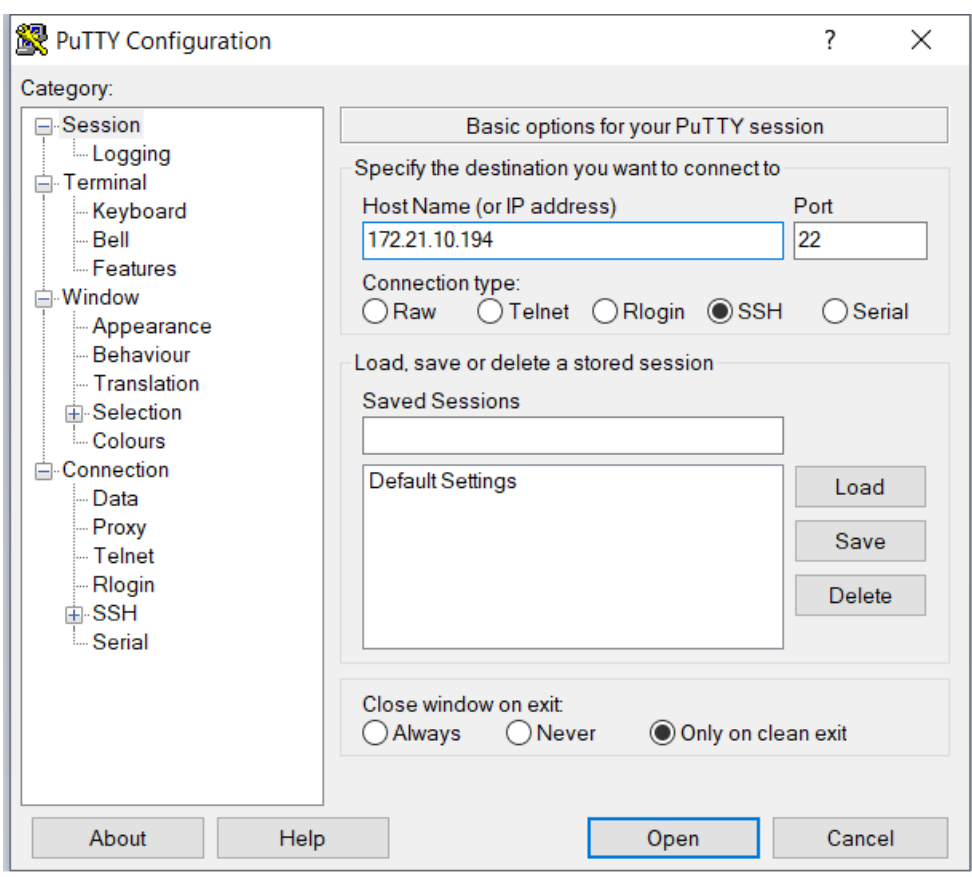

Fuente: elaboración propia, empleando PuTTY 2021.

## **5.4. Diagramas esquemáticos de los dispositivos electrónicos**

En el siguiente apartado se muestran los diagramas y conexiones utilizados para el desarrollo del proyecto, describiendo los pasos fundamentales para lograr la funcionalidad requerida y las bases propuestas por el Instituto Nacional de Sismología, Vulcanología, Meteorología e Hidrología -INSIVUMEH-.

#### **5.4.1. Conexión sensor óptico NOVA PM SDS011 láser**

EL sensor NOVA SDS011 envía datos a través de un puerto USB por un módulo TTL que es utilizado para establecer conexión con el ordenador reducido raspberry Pi 3.

Como primer paso se contacta el sensor NOVA SDS011 al módulo TTL CP2102.

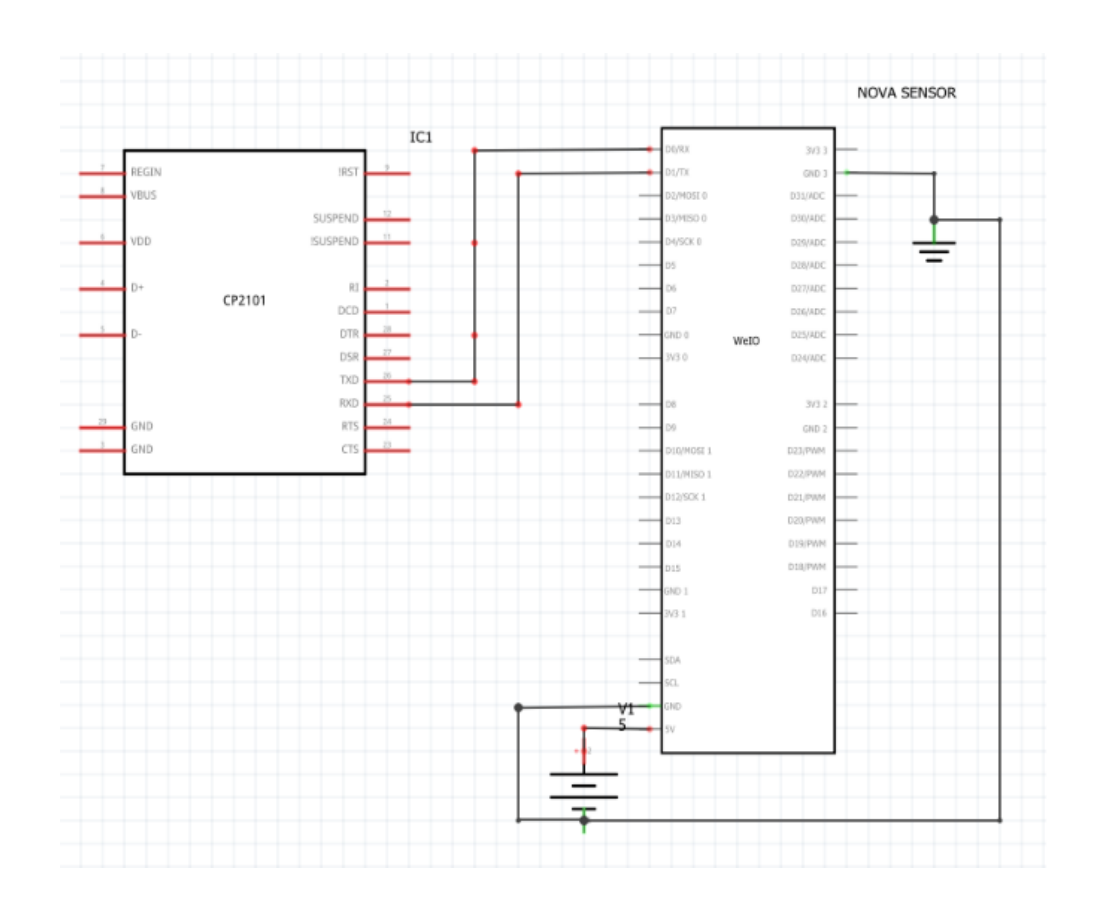

Figura 73. **Esquemático conexión sensor NOVA SDS011 a módulo UART**

Fuente: elaboración propia, empleando Proteus 8.

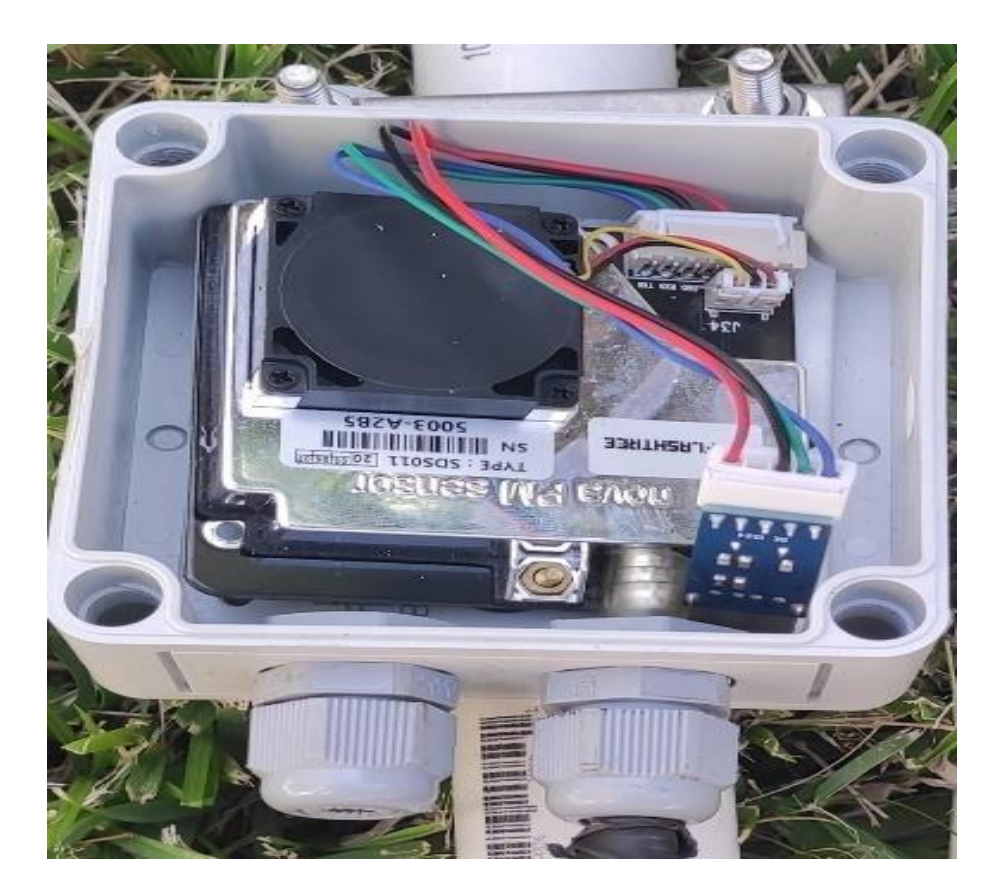

# Figura 74. **Conexión NOVA SDS011 a UART físico**

Fuente: elaboración propia.

El módulo *UART* deberá estar conectado a una entrada *USB* del ordenador reducido Raspberry Pi 3, esto para establecer conexión directa que será el medio por el cual se programará el sensor óptico, intermedio a esa conexión deberá llevar integrado un módulo *USB* DC-DC.

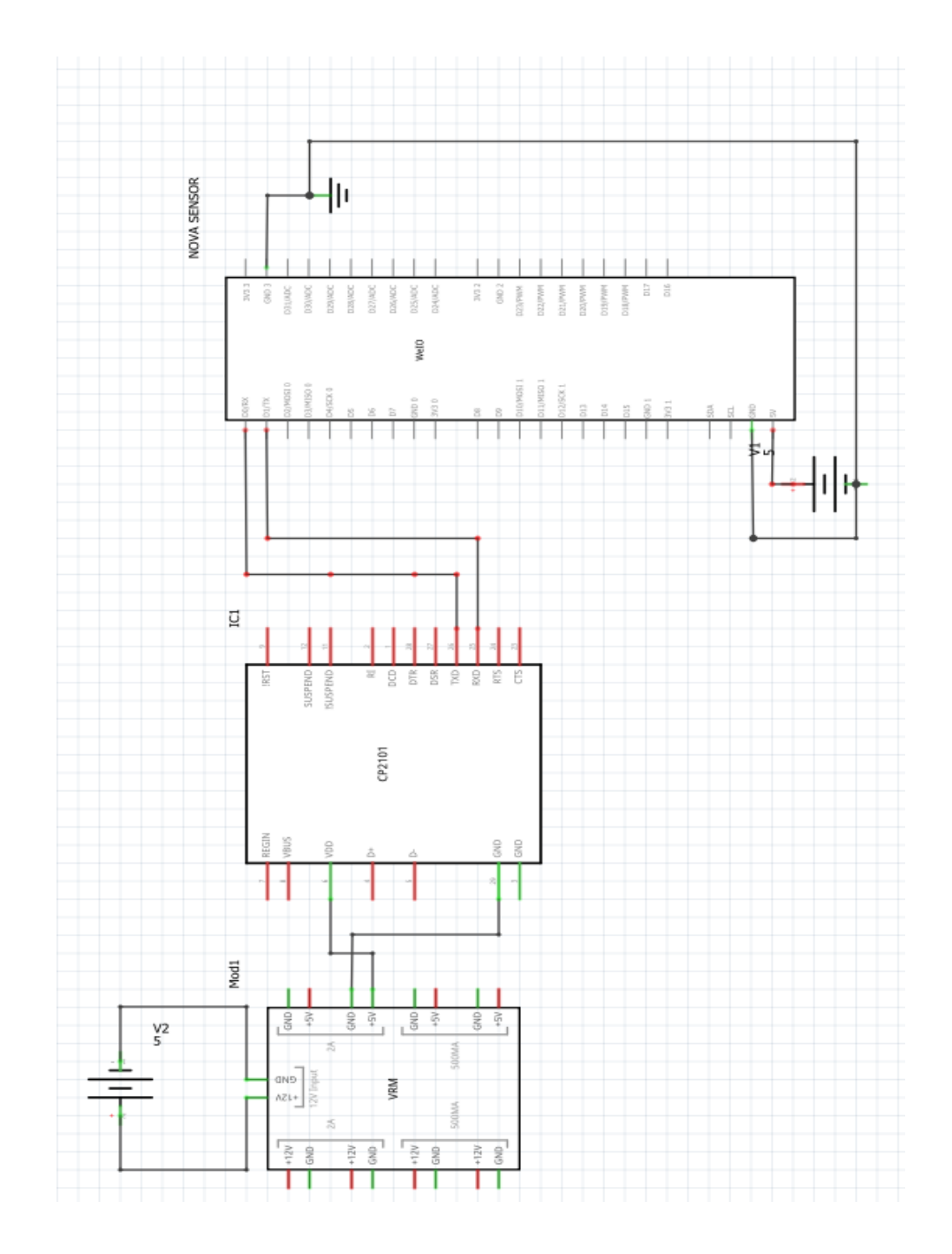

# Figura 75. **Esquemática conexión módulo USB DC-DC**

Fuente: elaboración propia, empleando Proteus 8.

Al ser importante el módulo DC-DC para regular la entrada y luego de haber hecho la conexión, se procede a establecer comunicación a la entrada USB del ordenador reducido Raspberry Pi 3.

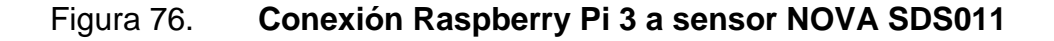

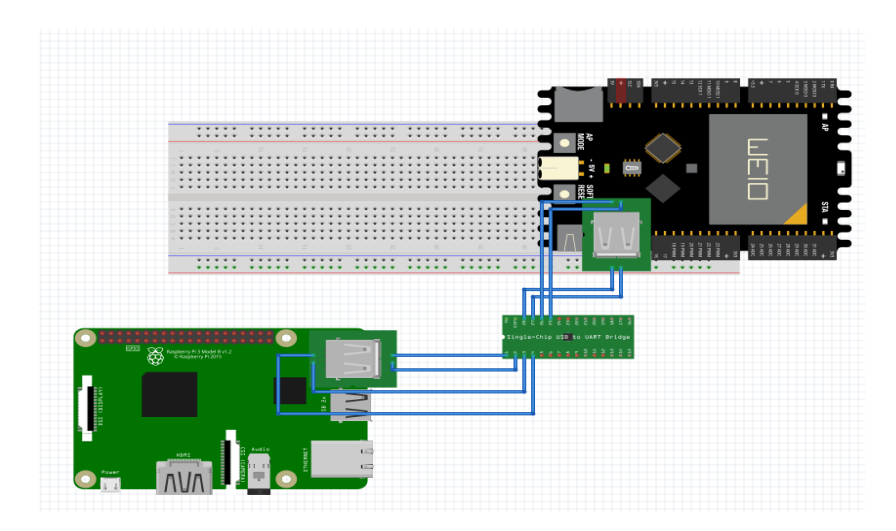

Fuente: elaboración propia, empleando Proteus 8.

Por peticiones de la institución debió implementarse un indicador de *warnings* que es activado en la tercera escala de intervalos de peligrosidad de partículas suspendidas en el aire.

Para este proceso fueron utilizados los GPIO de la raspberry, como salida hacia el indicador, se emplearon distintos módulos de activación y carga, esto con el propósito de mantener la carga de consumo del indicador estroboscópico.

Como primer punto para la activación del indicador es enviar el pulso generado en la salida GPIO a un módulo L298N para que sostenga el voltaje de activación.

# Figura 77. **GPIO módulo L298N**

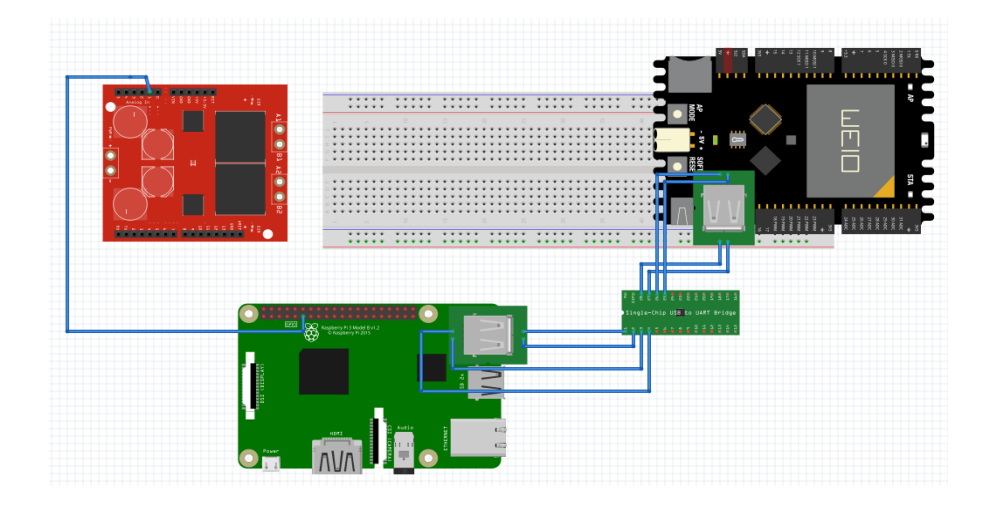

Fuente: elaboración propia, empleando Proteus 8.

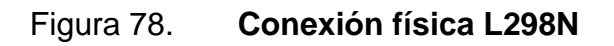

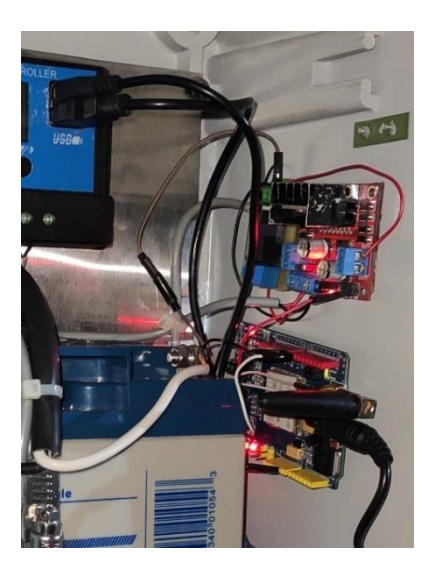

Fuente: elaboración propia.

El pulso generado es 3.3 V lo que es insuficiente para lograr activar un relay es por eso que se emplea el módulo L298N, la entrada del módulo acepta valores de bajos voltajes para ser amplificados y obtener un pulso estable de 5 o 12 voltios en la salida.

Obteniendo un valor de 12 V necesarios para la activación de la bobina del relay, se realiza la conexión de los puertos GPIO.

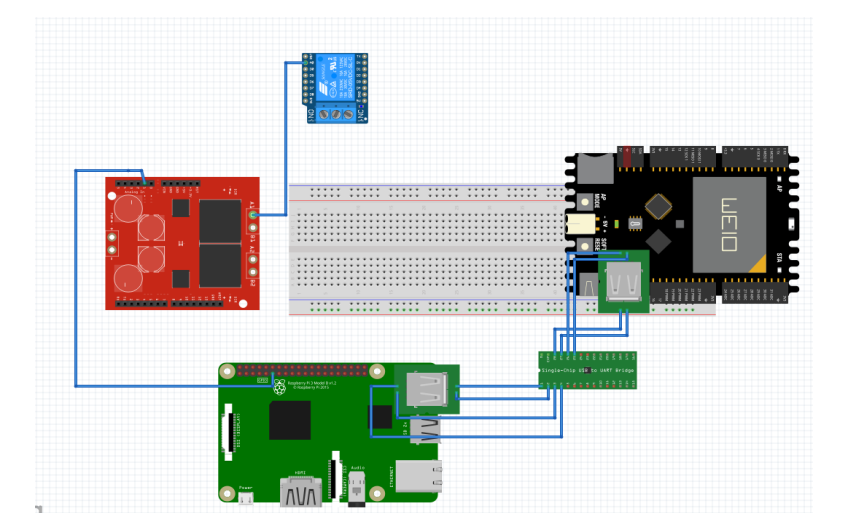

Figura 79. **Activación indicadora de** *warnings*

Fuente: elaboración propia, empleando Proteus 8.

Para el indicador de niveles contaminantes en el rango 3, se realizó la instalación de una luz estroboscópica, esto con el propósito de mostrar de forma temprana y visual que se presenta una alerta, la cual debe ser tomada en consideración para emitir información de relevancia.

## Figura 80. **Indicador de alerta estroboscópico**

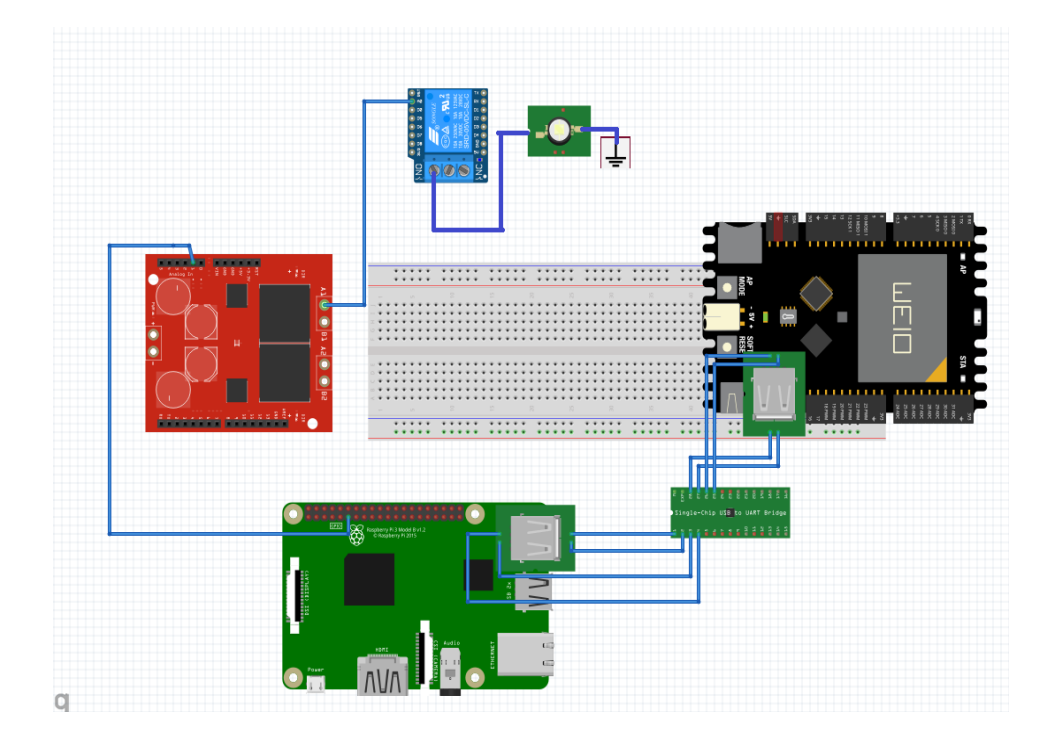

Fuente: elaboración propia, empleando Proteus 8.

Para la carga y funcionamiento general de energía, se empleó un *PSU*  (Power Supply UNIT), solar es decir que el proyecto está aislado de energía AC, funciona a base de energía solar, y es controlado por un módulo de carga solar.

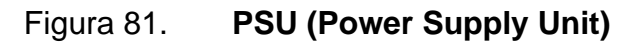

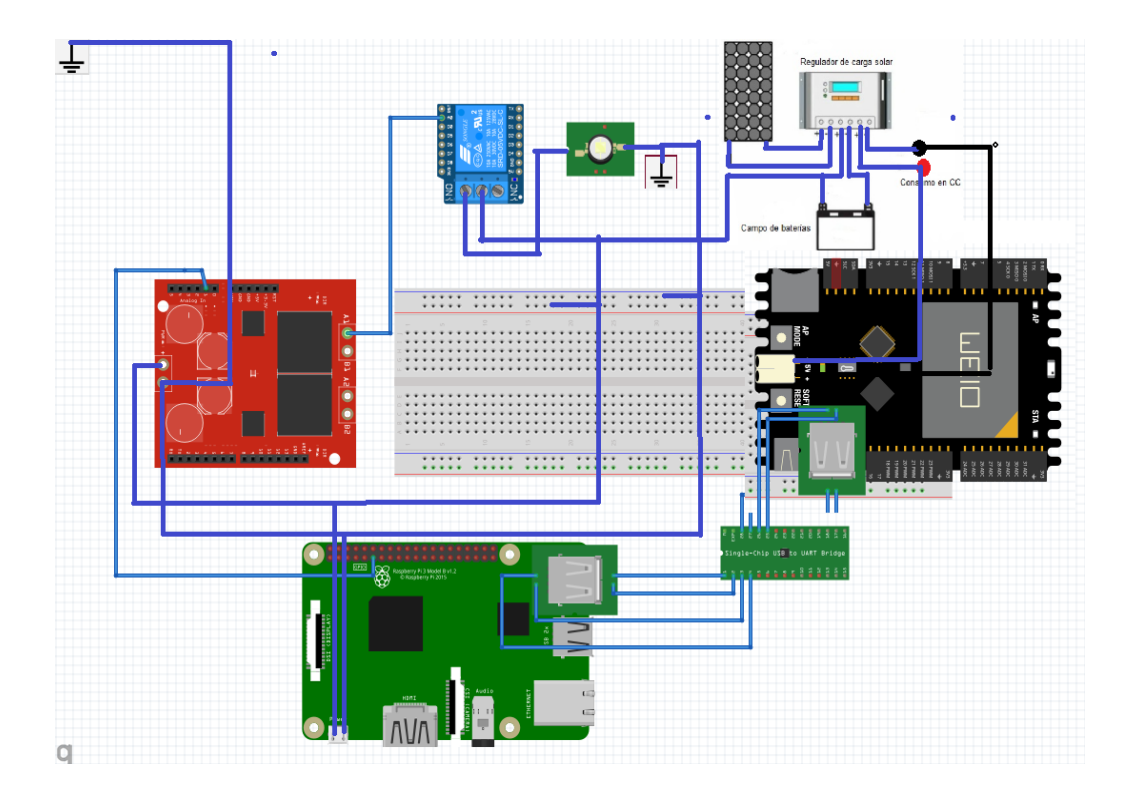

Fuente: elaboración propia, empleando Proteus 8.

#### **5.5. Software de adquisición y procesamiento de datos**

Desarrollado el diseño electrónico de la estación de monitoreo de calidad de aire, se procede a la implementación del código encargado de inicializar el sensor NOVA SDS011, que es el principal sensor encargado de realizar todas las mediciones en tiempo real de partículas suspendidas, es por ello por lo que se utilizó como herramienta de programación general el lenguaje Python, este lenguaje está diseñado y optimizado para lograr una ejecución estable en el ordenar reducido raspberry pi 3.

### Figura 82. **Lenguaje de programación Python**

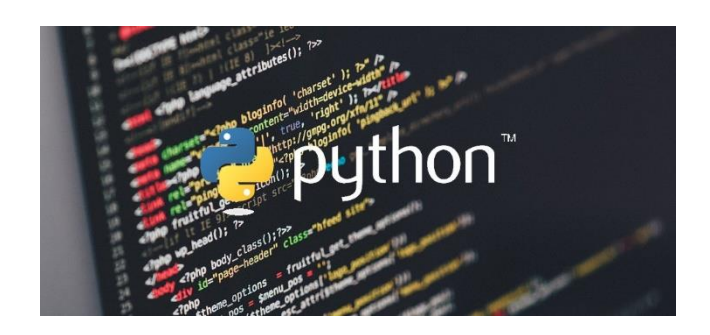

Fuente: Genbeta. *Interdominios Python.* https://blog.interdominios.com/wp-content/2008/python-lenguaje-de-programacion.jpg Consulta: 16 de octubre de 2021.

#### **5.5.1. Script Python de sensor NOVA SDS011**

El sensor *NOVA SDS011* ejecutara un *Script* diseñado en el lenguaje de programación Python*,* este código fue diseñado con lineamientos establecidos por el Instituto Nacional de Sismología, Vulcanología, Meteorología e Hidrología -INSIVUMEH- los cuales están basados en funcionalidad de las estaciones de referencia clase A.

Debido a la variable extensión de funcionalidades del sensor NOVA SDS011 se debe obtener ciertas librerías que se utilizan para la adquisición de datos.
# Figura 83. **Declaración de librerías**

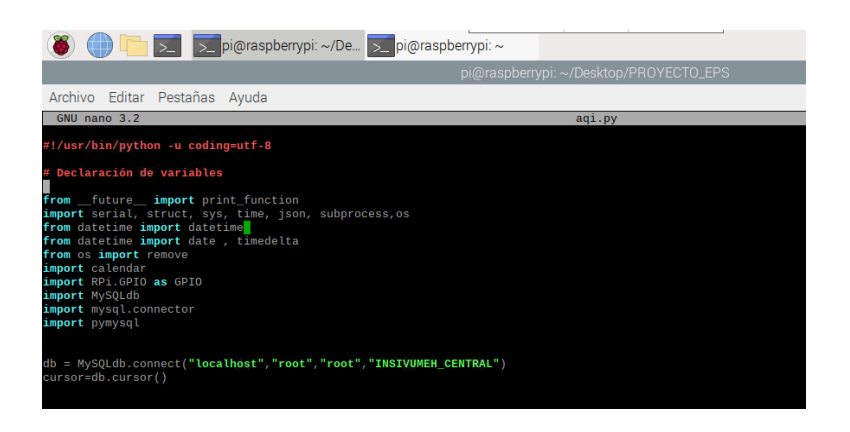

Fuente: elaboración propia, empleando Python 2.7.

Se definen las variables que se usarán, esto debido a que los procesos son demasiados extensos y deberán ser manejados por variables, que en su mayoría recopilan los datos y los convierten a cadena de caracteres.

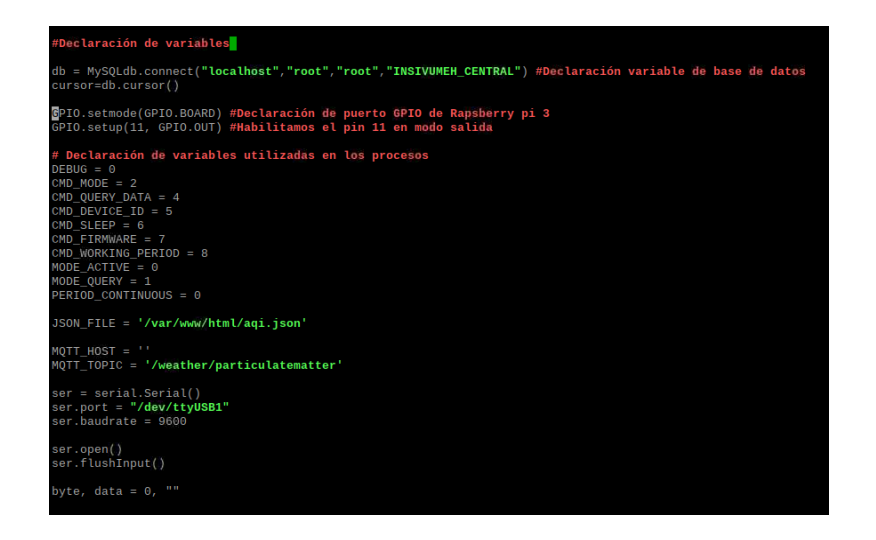

Figura 84. **Declaración de variables**

Fuente: elaboración propia

## Figura 85. **Declaración de funciones 1**

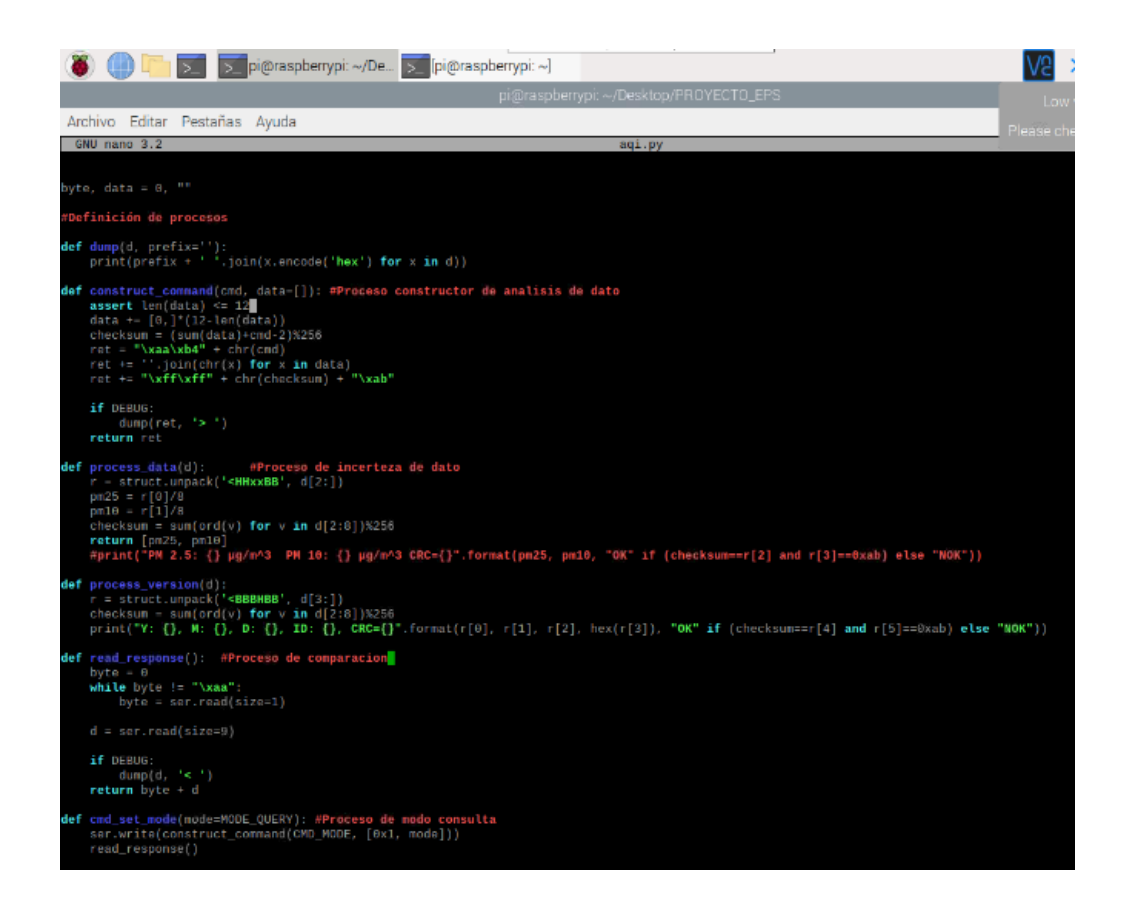

Fuente: elaboración propia, empleando Python 2.7.

Declaradas las funciones 1 que son los encargados de la construcción general de datos y posteriormente su análisis, creando un valor entero de estimación de partículas, se necesitan funciones que se encarguen de almacenar los datos, para ser mostrados en la interfaz.

# Figura 86. **Declaración de funciones II**

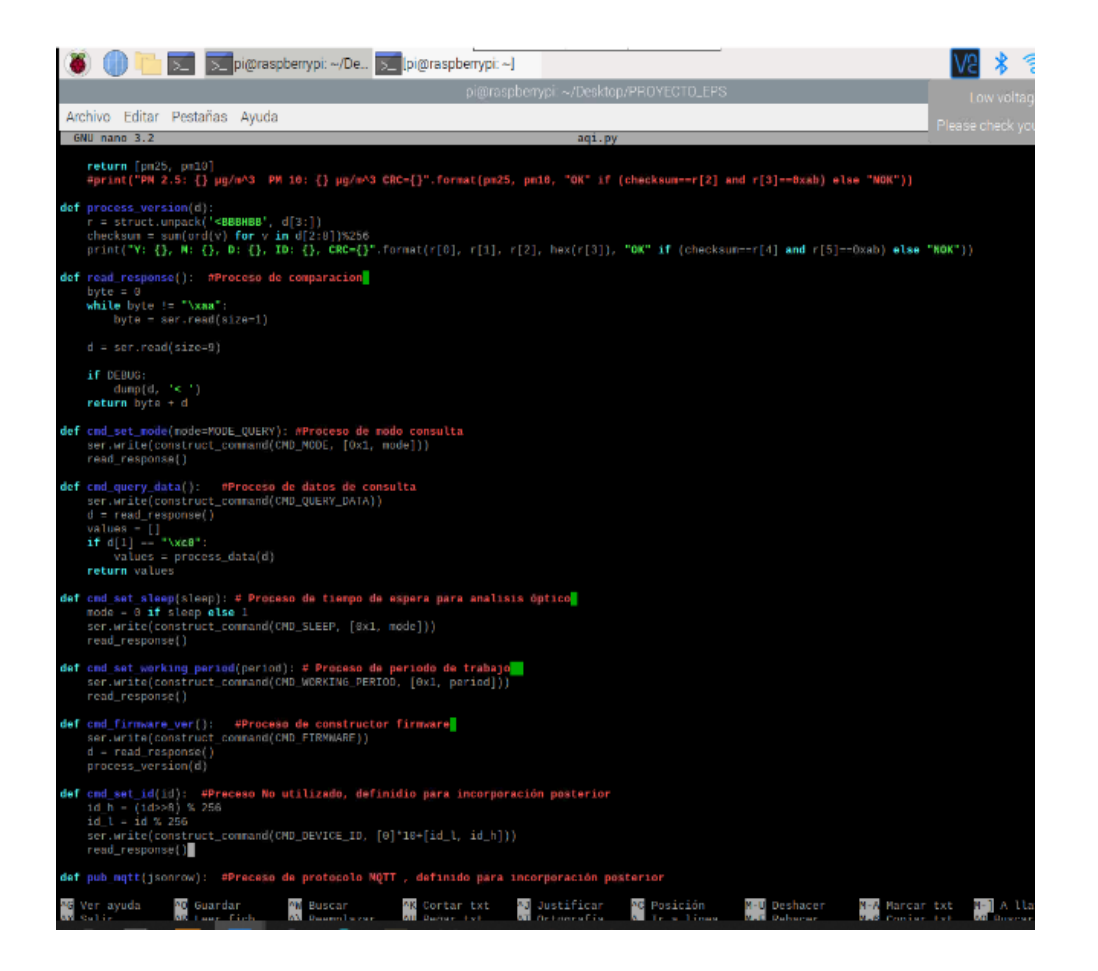

Fuente: elaboración propia, empleando Python 2.7.

Empleados las funciones de creación y almacenamiento de variables, se definió un formato que fue establecido para ser manipulado y analizado.

El formato establecido fue indicado por el Instituto Nacional de Sismología, Vulcanología, Meteorología e Hidrología, específicamente por el departamento de hidrología, que es el encargado de análisis de partículas suspendidas en el aire.

# Figura 87. **Declaración de formato de visualización de datos**

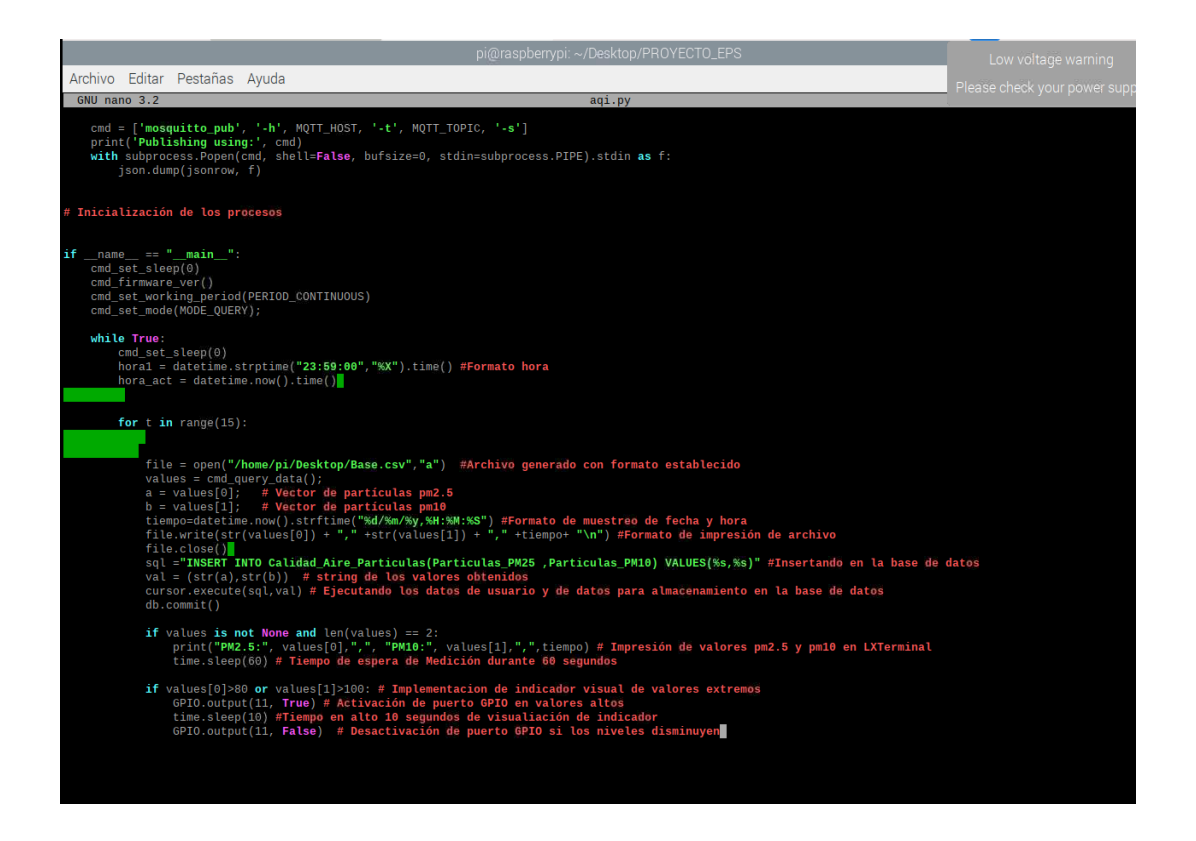

Fuente: elaboración propia, empleando Python 2.7.

Los datos en primera función son desplegados en LXTerminal del ordenador reducido, la propuesta es mostrar los datos generados y analizados en tiempo real.

El -INSIVUMEH- realizó la solicitud de mostrar los valores de la siguiente forma.

- Partículas PM2.5
- Partículas PM10
- Fecha dd/mm/año y hora exacta del análisis Hora: Minuto: Segundo

Para lograr la ejecución correcta del programa se debe ingresar a LXTerminal *Ctrl+alt+t* , esto lanzará una terminal nueva, donde se debe localizar el archivo Python*,* en este caso la carpeta contenedora es *Documents,* se escribe el comando *ls, y* entrega una lista de archivos contenidos en la carpeta *Documents,* ejecutamos el comando Python *'*nombre del archivo' e iniciará el programa.

Si el archivo no cuenta con errores deberá ejecutarse sin ningún problema.

| pi@raspberrypi: ~/Documents<br>$\vee$ $\wedge$                                                                                                    | Plea |  |
|----------------------------------------------------------------------------------------------------|------|--|
| Archivo Editar Pestañas Ayuda                                                                                                    |      |  |
| pi@raspberrypi:~ \$ ls<br>Bookshelf Documents Music Public Videos<br>Desktop Downloads Pictures Templates<br>pi@raspberrypi:~ \$ cd Documents/<br>pi@raspberrypi:~/Documents \$ ls<br>aqi.py<br>pi@raspberrypi:~/Documents \$ python aqi.py<br>agi.py:20: RuntimeWarning: This channel is already in use, continuing anyway. Use<br>GPIO.setwarnings(False) to disable warnings.<br>GPIO.setup(11, GPIO.OUT)<br>Y: 18, M: 11, D: 16, ID: 0xb5a2, CRC=OK<br>PM2.5: 8, PM10: 10, 16/10/21,15:32:01 |      |  |

Figura 88. **Localización de archivo en LXTerminal**

Fuente: elaboración propia empleando captura de pantalla.

Datos desplegados en tiempo real.

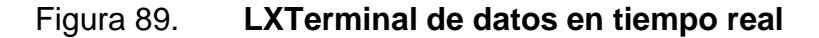

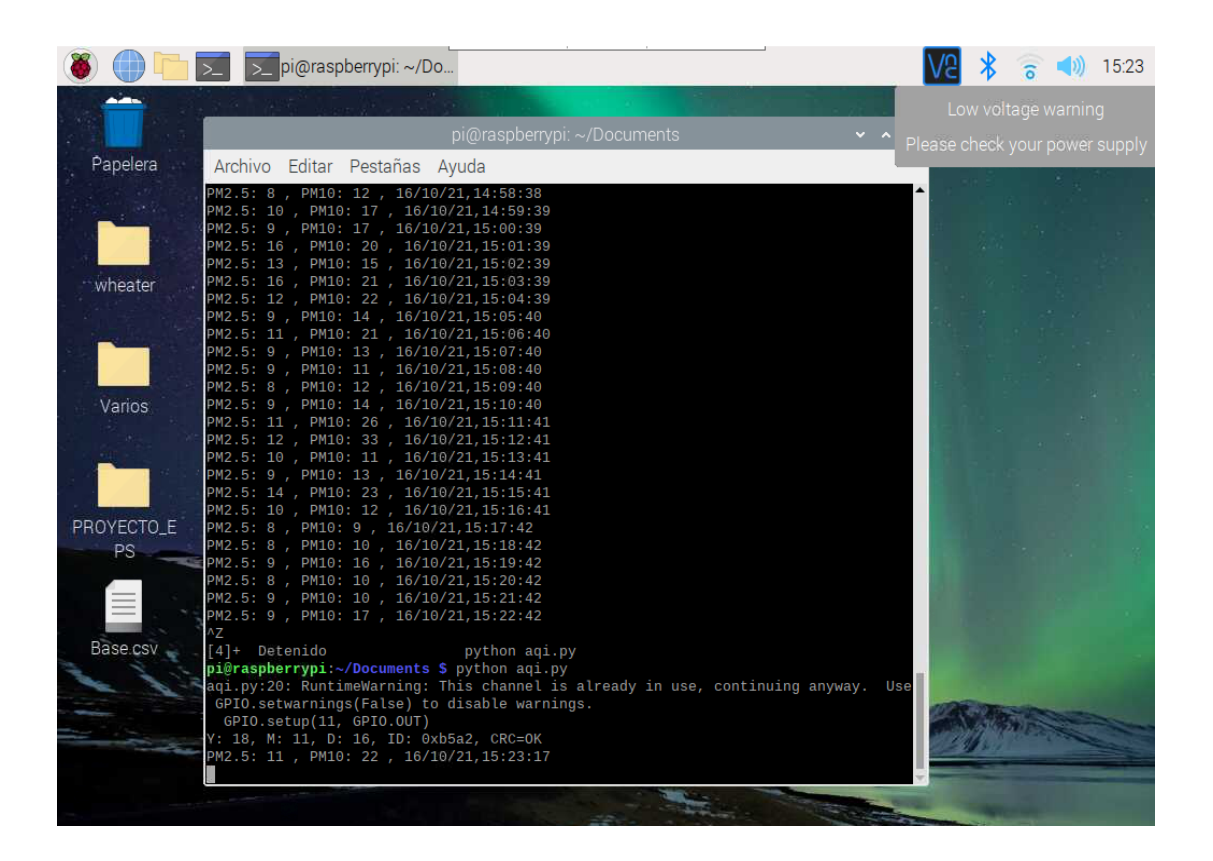

Fuente: elaboración propia, empleando captura de pantalla.

## **5.5.2. Script Python de gráficas para muestreo en tiempo real**

El Instituto Nacional de Sismología, Vulcanología, Meteorología e Hidrología-INSIVUMEH- posee un servicio de centro de monitoreo en tiempo real 24/7, en este los departamentos de investigación despliegan las variables meteorológicas monitoreadas, es por ello que se realizó la petición de una interfaz con entorno gráfico de análisis de datos con el fin de ser de fácil consumo por el usuario final.

Se diseñaron dos *Scripts* Python los cuales generan dos gráficas en tiempo real de lo que sucede y los cambios bruscos en la medición óptica de partículas suspendidas en el aire.

Para lograr un óptimo funcionamiento estos *Scripts* fueron diseñados en una versión más avanzada de Python como lo es Python *3.*

Se declaran las librerías necesarias para la creación de las gráficas.

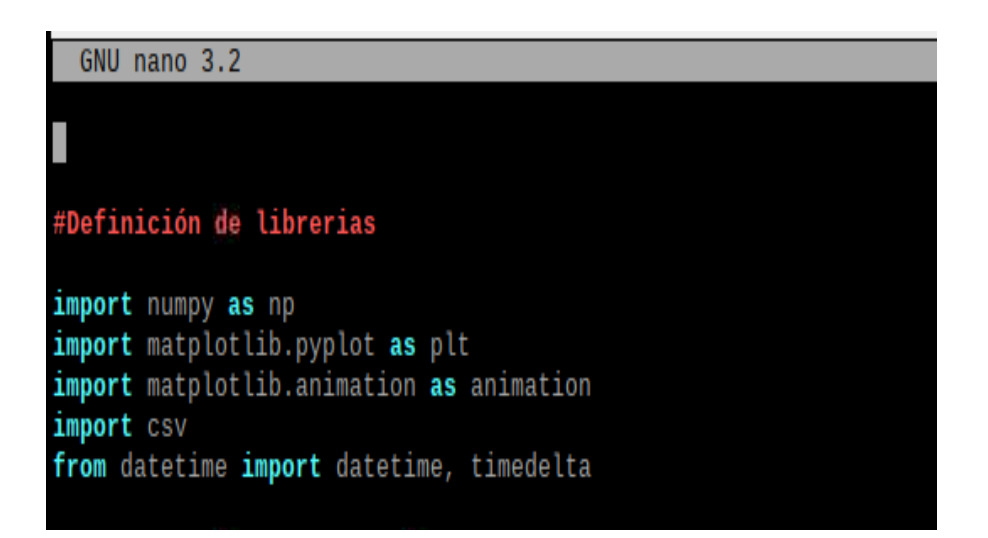

Figura 90. **Declaración de librerías** 

Fuente: elaboración propia, empleando captura de pantalla.

Se definen los parámetros de las gráficas, esto parametrizado con el código de colores establecidos por la WMO (World Meteorological Organization*)*.

# Figura 91. **Definición de parámetros de gráfica**

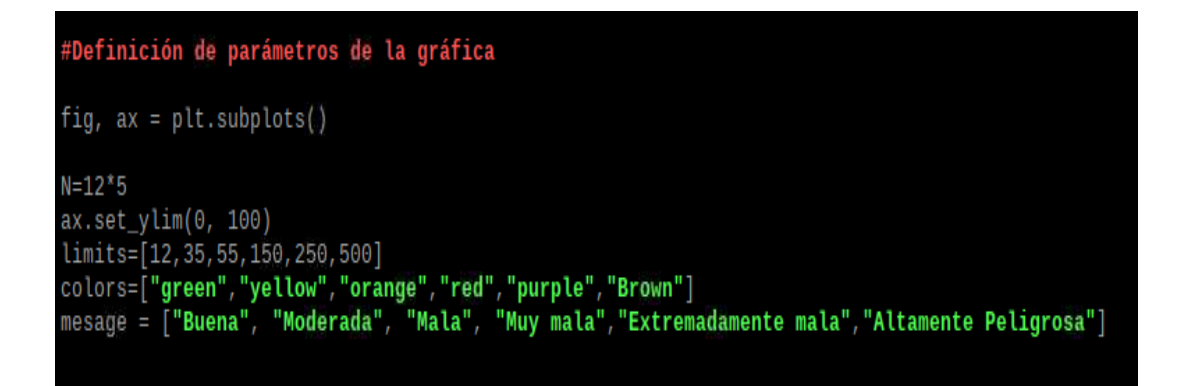

Fuente: elaboración propia, elaborando captura de pantalla.

Se definen las funciones que se encargaran de realizar la construcción de los parámetros de la gráfica.

## Figura 92. **Definición de funciones**

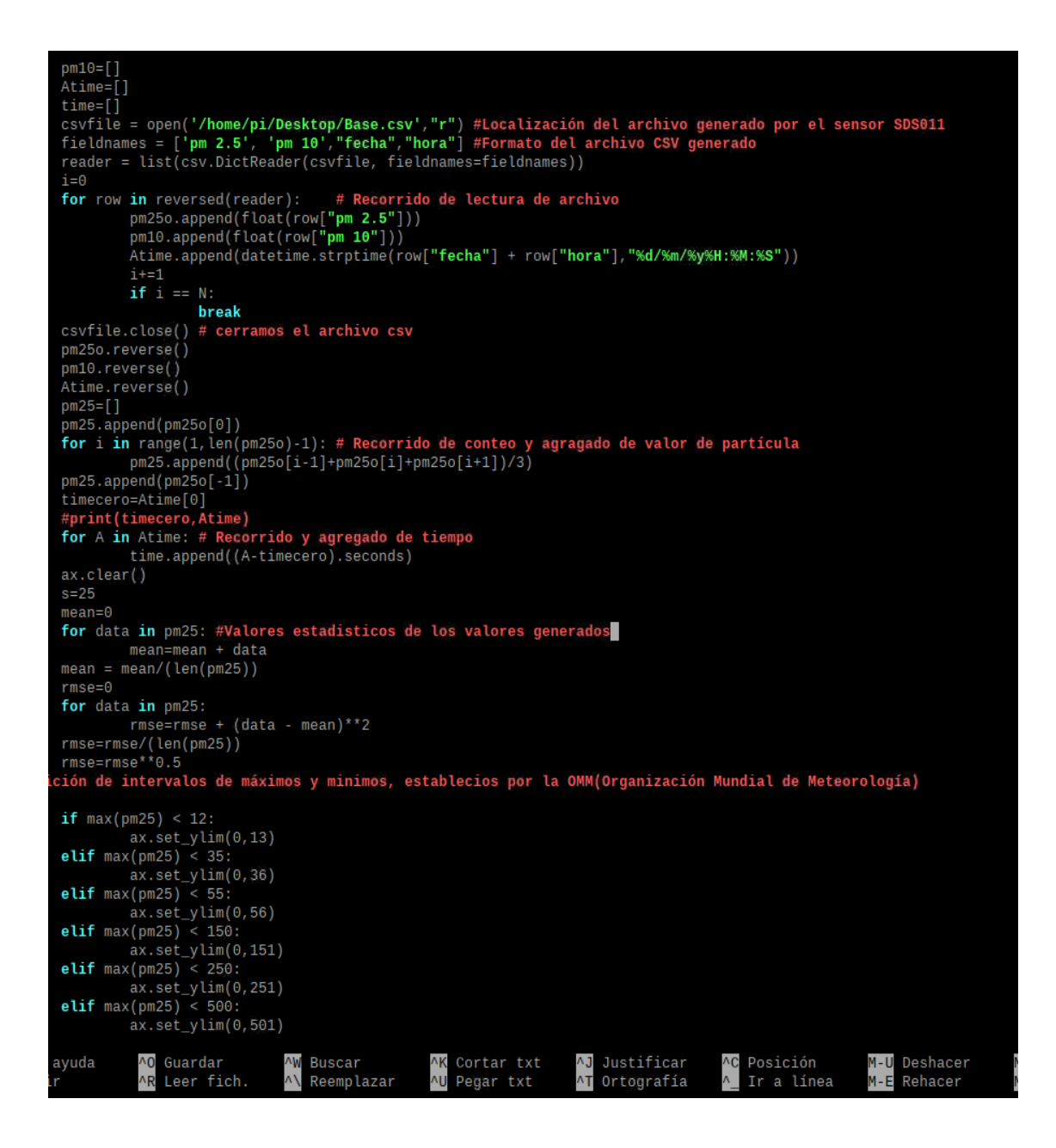

Fuente: elaboración propia

Se definen los intervalos máximos y mínimos, los cuales limitan los puntos ploteados en la gráfica.

# Figura 93. **Definición de intervalos máximos y mínimos de gráfica**

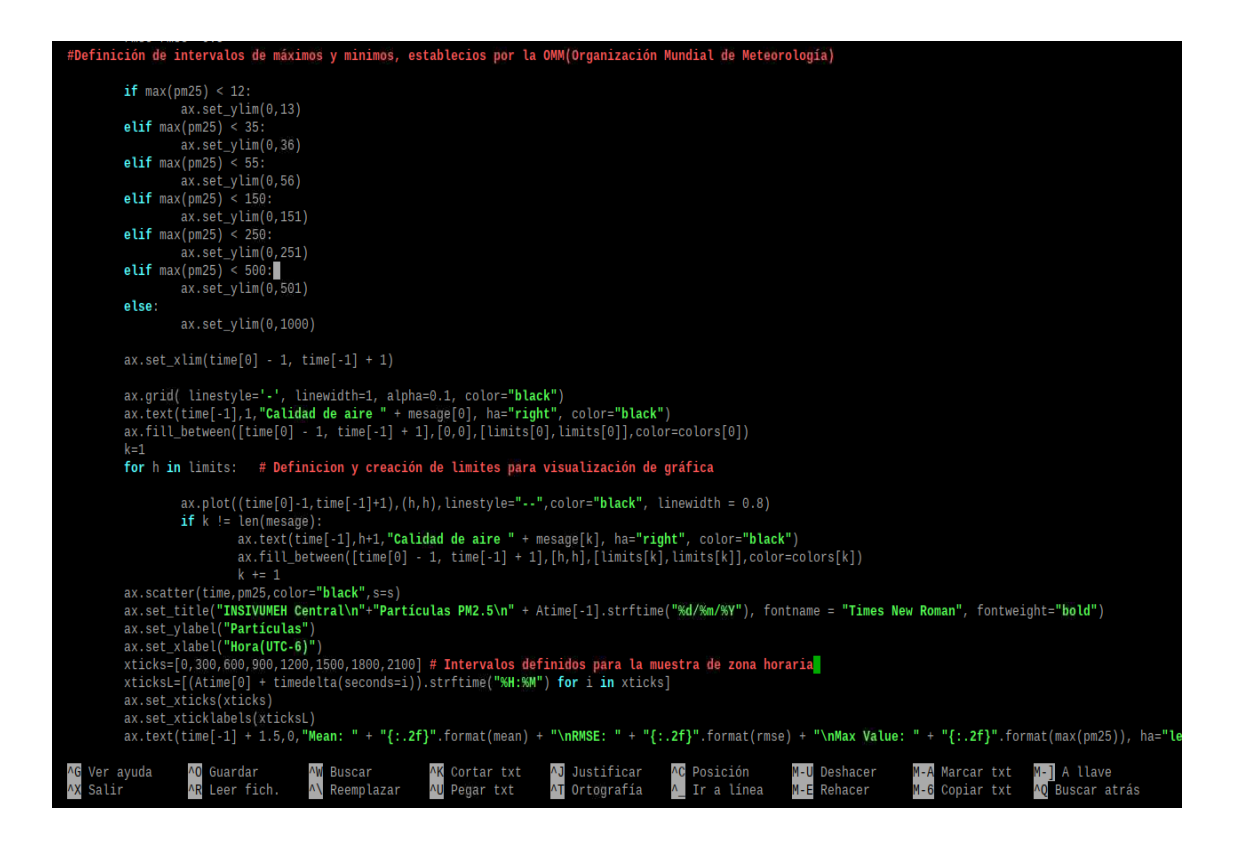

Fuente: elaboración propia

Como último paso se localiza la carpeta contenedora del archivo desde una LXTerminal, ubicado el archivo se ejecuta con la tercera versión del lenguaje de programación Python*.*

# Figura 94. **Localización de archivo en LXTerminal**

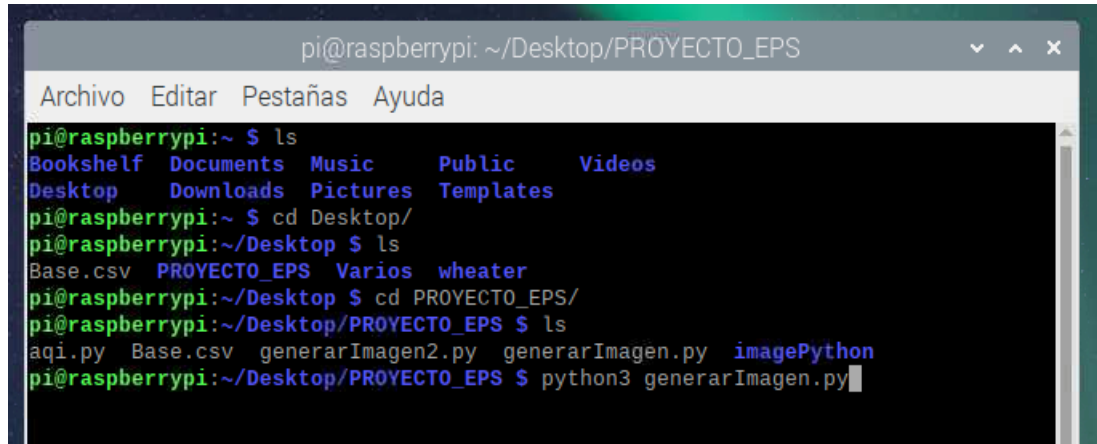

Fuente: elaboración propia, empleando captura de pantalla.

#### **5.6. Base de datos MySQL**

Como respaldo de datos generados a nivel nacional, la institución consta de servidores de alta capacidad utilizados específicamente como almacenadores de bases de datos.

El Instituto Nacional de Sismología, Vulcanología, Meteorología e Hidrología -INSIVUMEH- realizó la solicitud de creación de una base de datos almacenada en sus servidores, se definió el formato que es utilizado por profesionales del área, para análisis y estimaciones diarias y semanales.

La base de datos fue desarrollada en MySQL*,* ya que consta de conectores a nivel software que hacen que su ensamblaje sea compatible. Para ello se verá el tipo de datos y cadenas que pueden ser manipulados.

# Tabla X. **Tipos de datos MySQL**

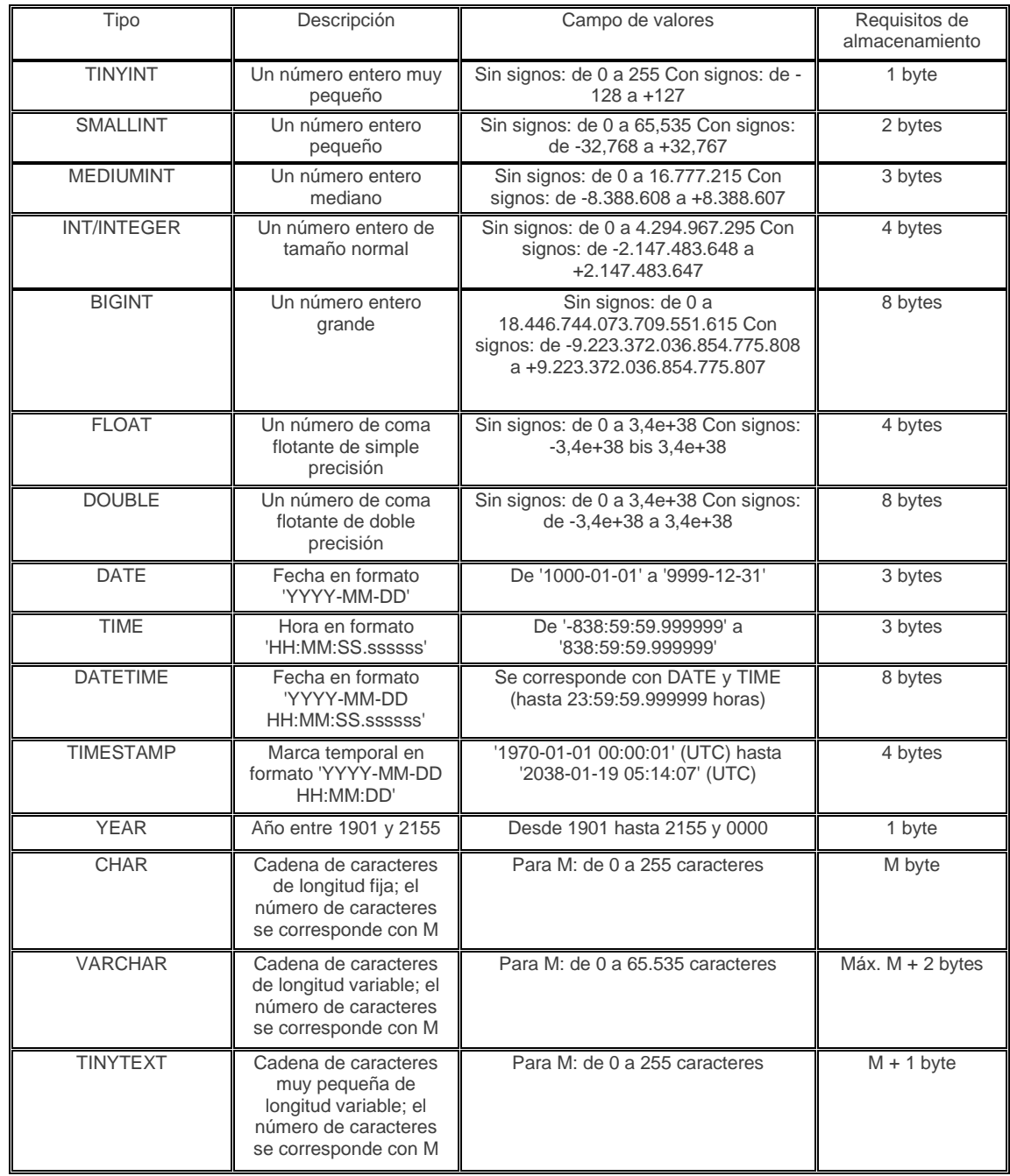

# Continuación de la tabla X.

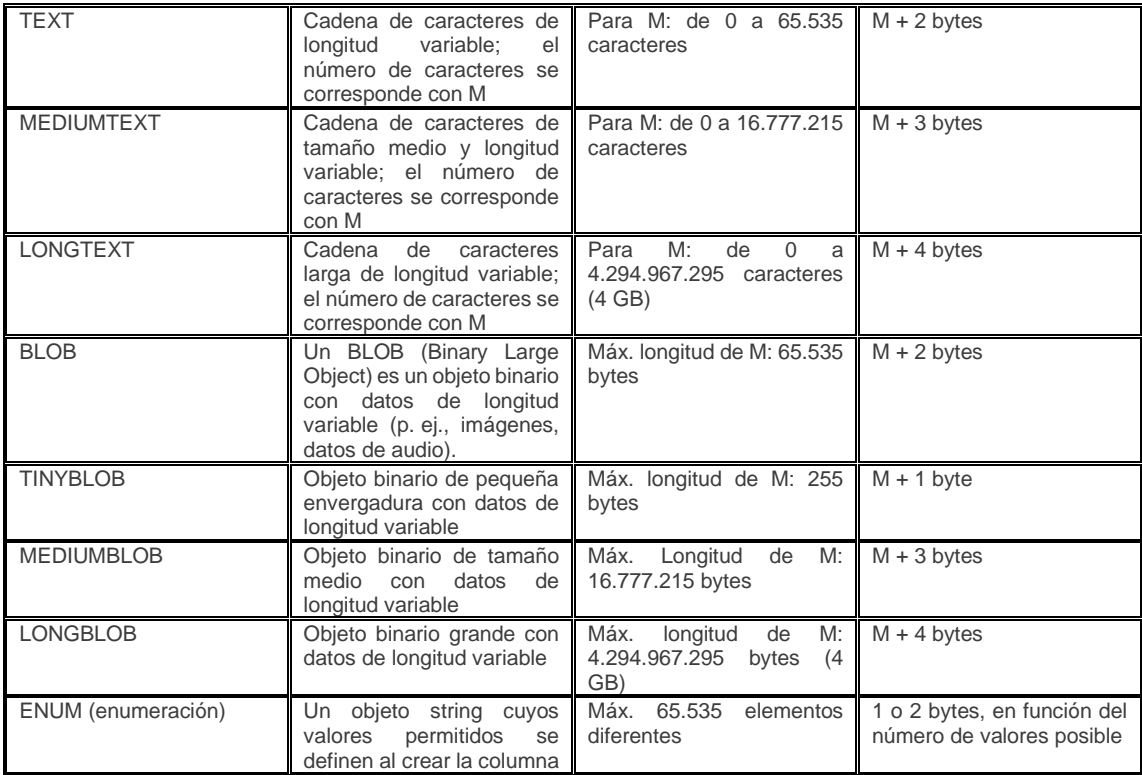

Fuente: elaboración propia.

# **5.6.1. Conector MySQL con Python 2.7**

Para lograr realizar una conexión a nivel software entre MySQL y Python es necesario utilizar distintos tipos de librerías que ayudan a establecer un protocolo de conexión entre ellos.

Cabe destacar que estas librarías deberán ser instaladas y actualizadas previamente a utilizarlas.

### Figura 95. **Definición librerías conector MySQL**

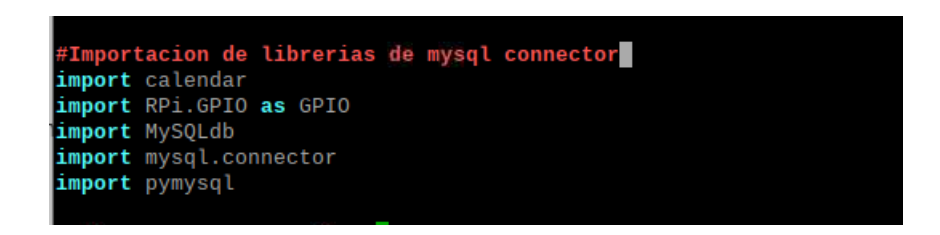

Fuente: elaboración propia, empleando captura de pantalla.

Luego de importadas las librerías se debe añadir en el programa principal la conexión y la implementación automática de envío de datos al servidor, para ellos se deberá obtener un usuario y generar una contraseña, la cual será la llave de acceso a la base de datos.

#### Figura 96. **Conector nivel software con base de datos MySQL**

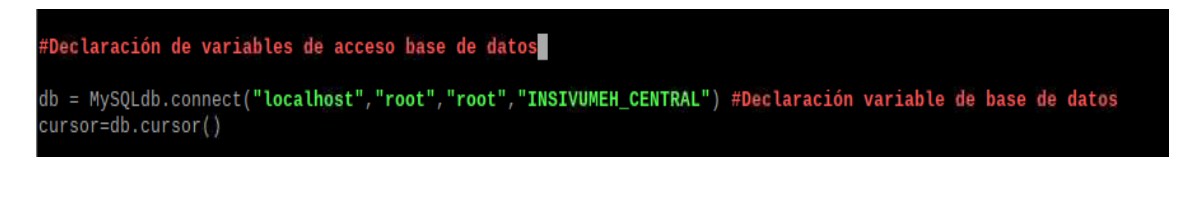

Fuente: elaboración propia, empleando captura de pantalla.

## Figura 97. **Envío automático de valores a base de datos**

sql ="INSERT INTO Calidad Aire Particulas(Particulas PM25 ,Particulas PM10) VALUES(%s,%s)" #Insertando en la base de datos  $val = (str(a), str(b))$  # string de los valores obtenidos cursor.execute(sql,val) # Ejecutando <mark>l</mark>os datos de usuario y de datos para almacenamiento en la base de datos db.commit()

Fuente: elaboración propia, empleando captura de pantalla.

#### **5.6.2. Servidor web Apache**

[Apache HTTP](https://httpd.apache.org/) *Server* es un software de servidor web gratuito y de código abierto para plataformas Unix, su trabajo es establecer una conexión entre un servidor y los navegadores de los visitantes del sitio web (Firefox, Google Chrome, Safari, entre otros), mientras envían archivos entre ellos (estructura cliente-servidor). *Apache* es un software multiplataforma, por lo cual funciona tanto en servidores Unix como en Windows.

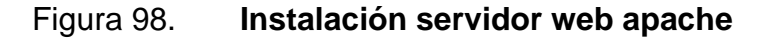

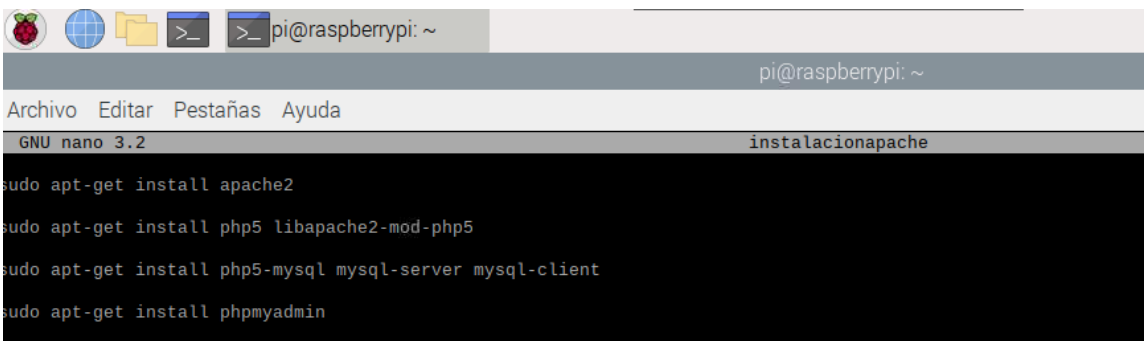

Fuente: elaboración propia, empleando captura de pantalla.

Completada la instalación del servidor web, si la instalación esta correcta deberá mostrar ingresando al *localhost* la siguiente pantalla de configuración.

# Figura 99. **Apache2 servidor web**

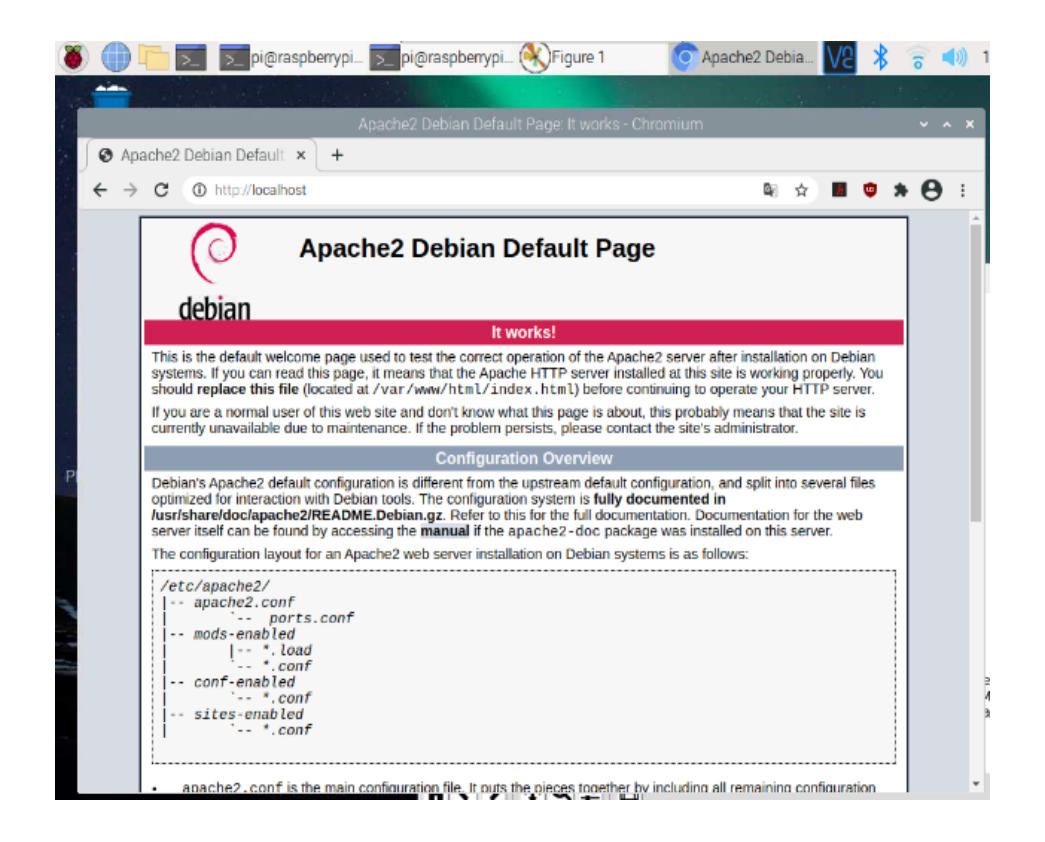

Fuente: elaboración propia, empleando captura de pantalla.

En la instalación del servidor *web apache* se incluye paralelamente la instalación del servidor PHP, si la instalación del servidor PHP esta correcta deberá desplegar la siguiente pantalla.

## Figura 100. **Servidor PHP**

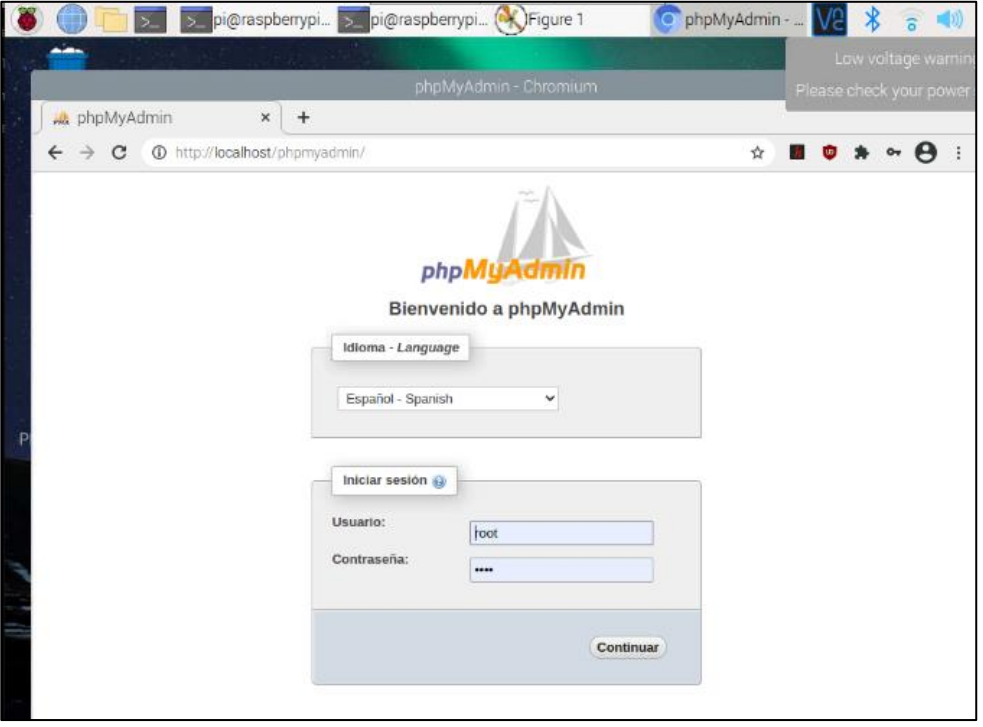

Fuente: elaboración propia, empleando captura de pantalla.

#### **5.6.3. Base de datos de almacenamiento institucional**

Instalados los servidores *web* y servidores PHP, se realiza la creación de las tablas de datos, donde serán alojados los valores calculados por las variables de los sensores, el Instituto Nacional de Sismología, Vulcanología, Meteorología e Hidrología -INSIVUMEH- maneja una base de datos de calidad de aire con parámetros establecidos, la tabla fue creada cumpliendo los estándares y peticiones solicitados por la institución para un fácil análisis y manipulación de datos.

# Figura 101. **Base de datos MySQL**

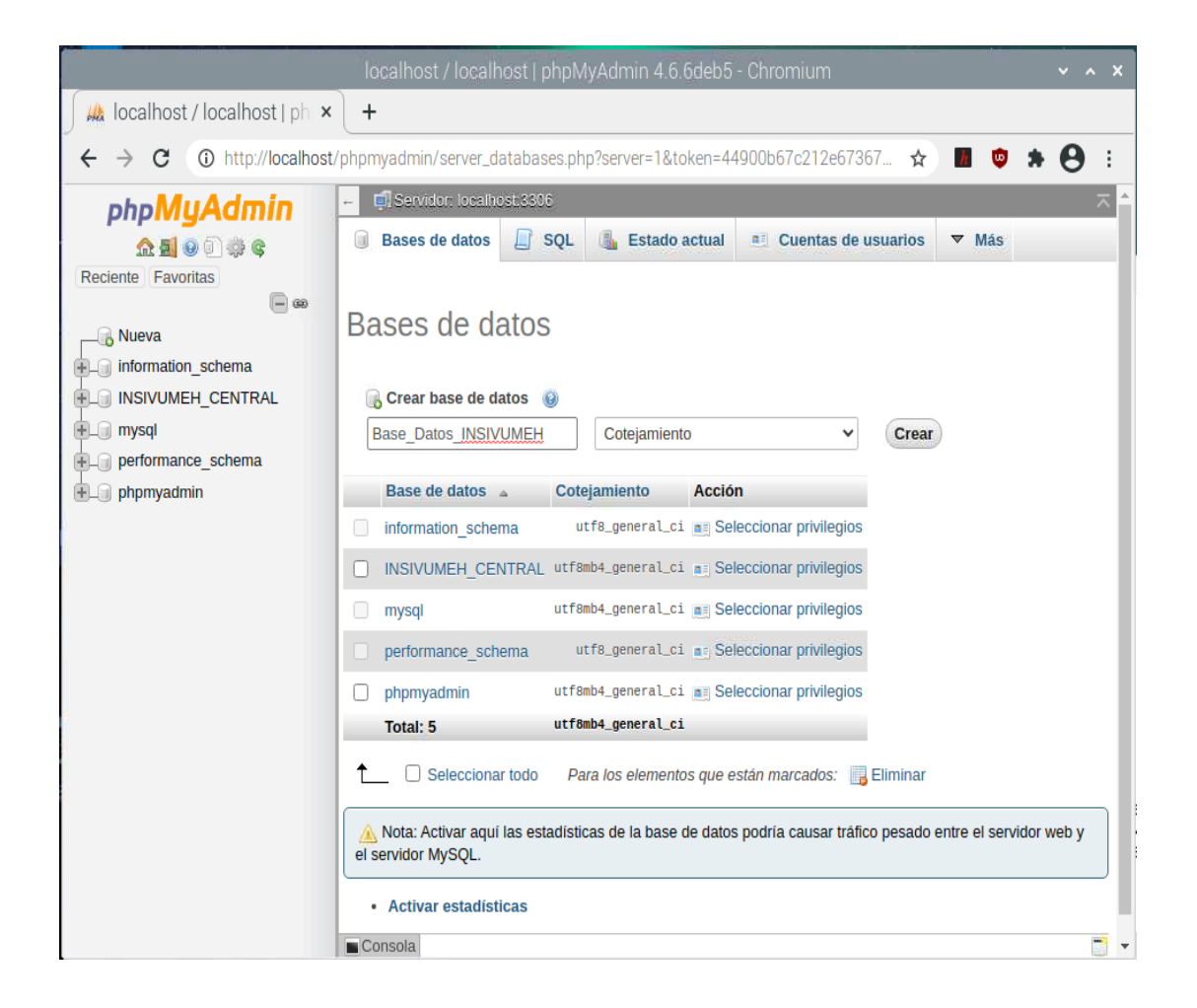

Fuente: elaboración propia, empleando captura de pantalla.

Creada la base de datos se va a crear la tabla de valores con sus distintos campos solicitados.

# Figura 102. **Tabla de valores**

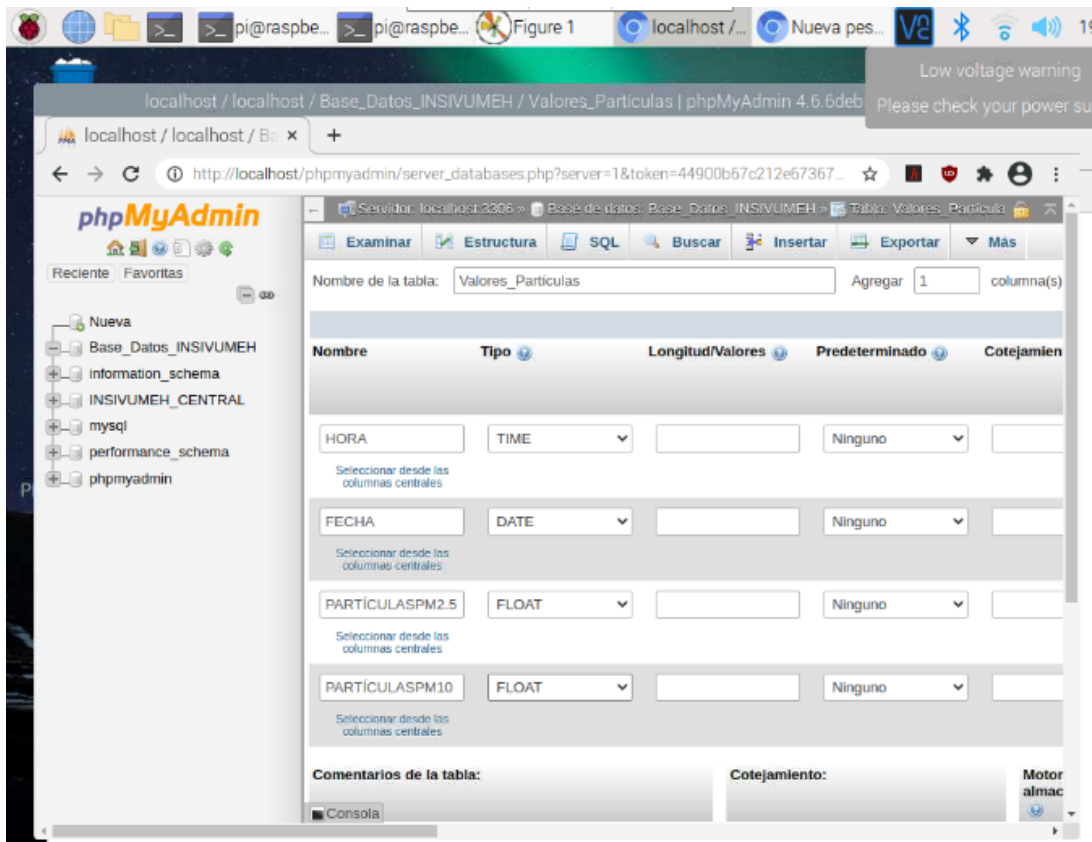

Fuente: elaboración propia, empleando captura de pantalla.

Al concluir la elaboración de la tabla nueva, y si todo está configurado de forma que se almacenen los datos de forma automática, al hacer una consulta deberá mostrar los valores enviados desde el ordenar reducido raspberry pi 3.

# Figura 103. **Consulta de valores almacenados**

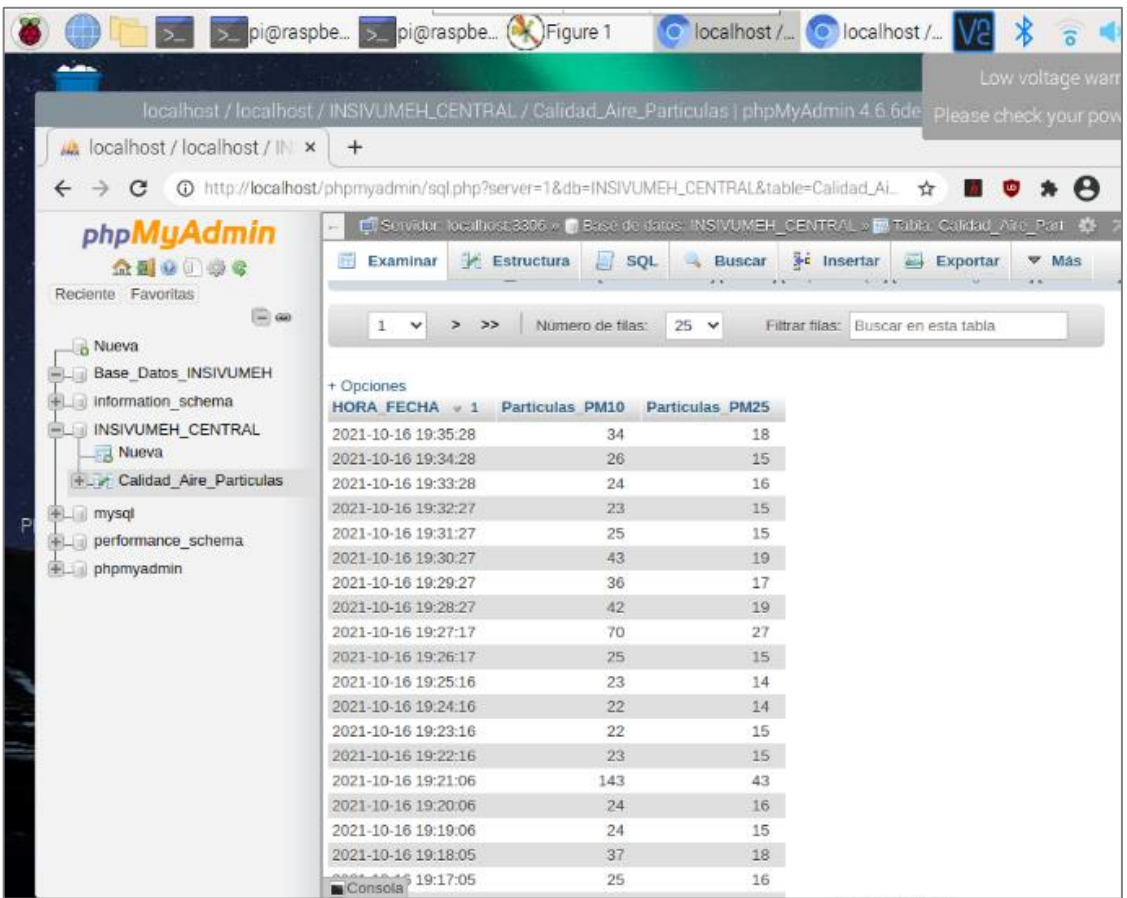

Fuente: elaboración propia, empleando captura de pantalla.

# **5.7. Centro de Monitoreo Nacional -INSIVUMEH-**

El país cuenta ahora con un sistema de monitoreo las 24 horas del día, denominado: Centro Nacional de Monitoreo "César George", operado desde el Instituto Nacional de Sismología, Vulcanología, Meteorología e Hidrología - INSIVUMEH-.

Esta herramienta permitirá generar alertas y reaccionar de manera inmediata ante cualquier emergencia o desastre natural que requiera de la agilización de los procesos de prevención y resguardo.

El centro de monitoreo utiliza como base principal la lectura en tiempo real de las variables de fenómenos meteorológicos y atmosféricos, para ello fue creada la interfaz gráfica en tiempo real solicitada por la dirección general de INSIVUMEH.

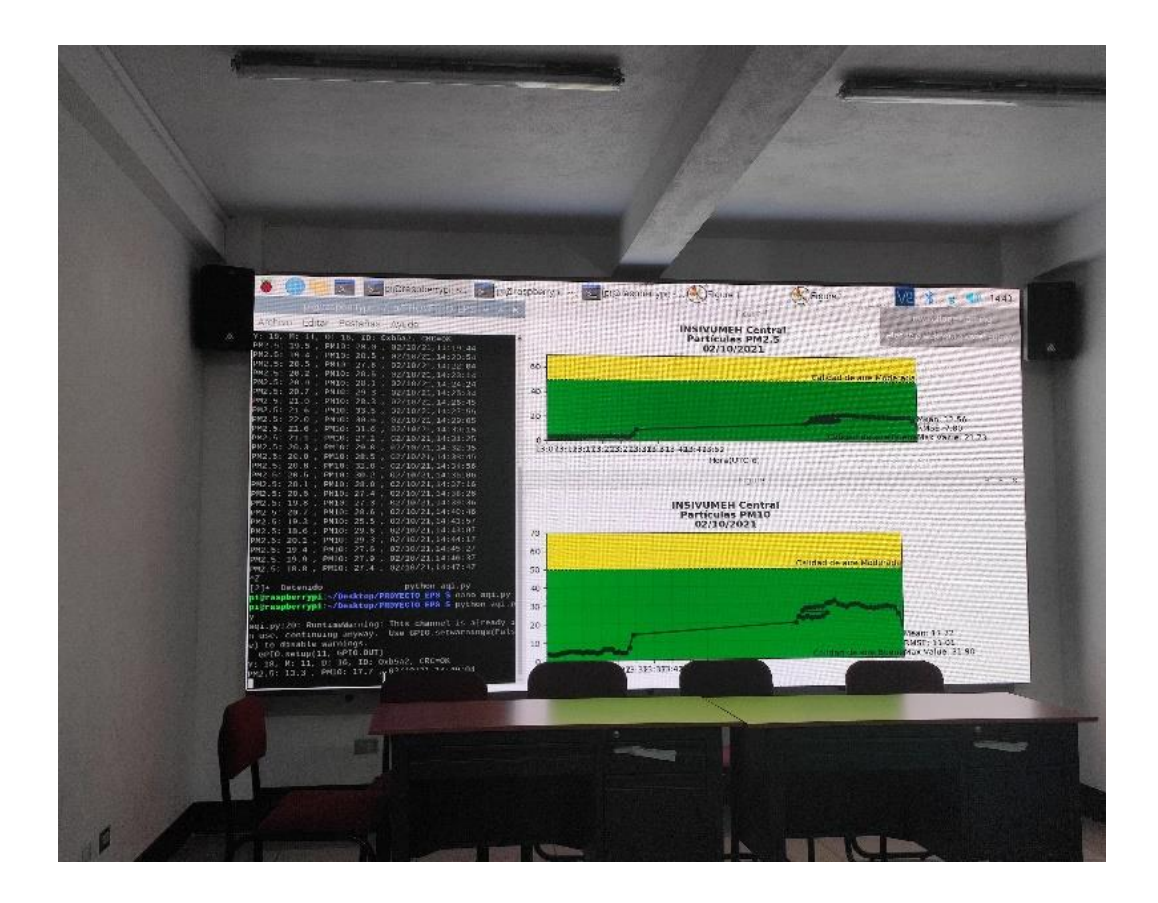

Figura 104. **Centro de Monitoreo Nacional -INSIVUMEH-**

Fuente: elaboración propia, empleando captura de pantalla.

### **5.7.1. Productos generados con estación clase "A"**

El Instituto Nacional de Sismología, Vulcanología, Meteorología, e Hidrología -INSIVUMEH- y su red de monitoreo de calidad de aire emplean estudios científicos para el análisis y estimación de partículas suspendidas, las estaciones clase "A" utilizadas por el INSIVUMEH generan productos de visualización, que se dividen en grupos los cuales son:

• Medición en tiempo real: Las estaciones clase "A" propiedad - INSIVUMEH- mantienen un funcionamiento continuo de medición de partículas suspendidas, mostrando gráficamente la variabilidad de valores dichos valores están regidos por intervalos de peligrosidad.

### Figura 105. **Producto I generado por estación clase "A"**

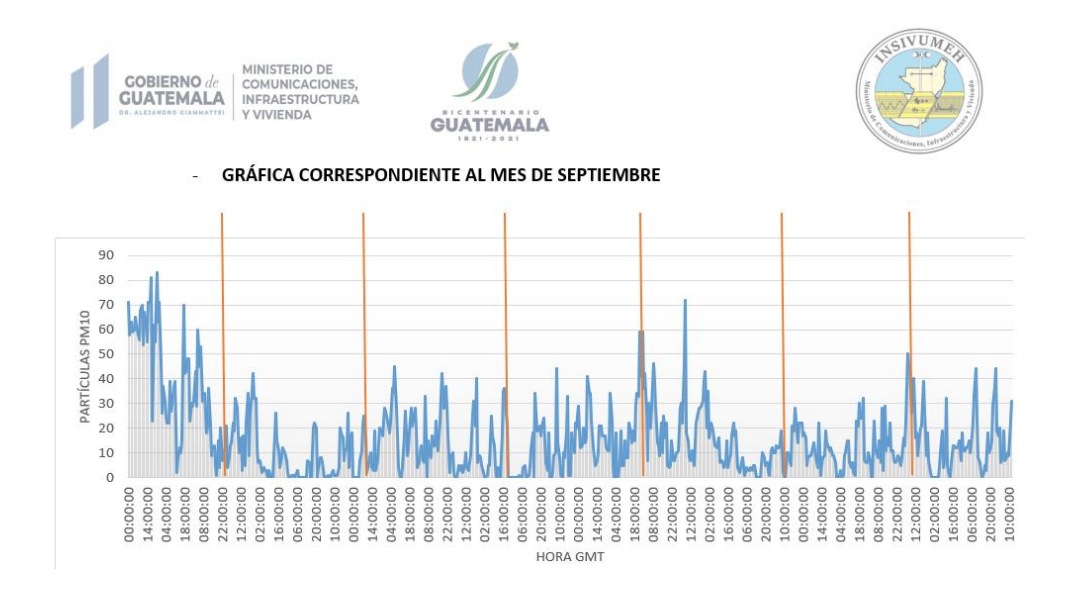

Fuente: Departamento de Investigación y Servicios Hídricos -INSIVUMEH-. p. 54.

- Generalmente en el 95 % de ocasiones las estaciones de monitoreo de calidad de aire constan del acoplamiento de una estación meteorológica, esto debido a las variables medidas utilizadas como lo son:
	- o Temperatura
	- o Humedad
	- o Dirección y Velocidad de viento
	- o Pluviometría
	- o Presión atmosférica

Estas variables son utilizadas en el departamento de calidad de aire para generar rosas de contaminación, estas indican la dirección proveniente de los contaminantes predominantes.

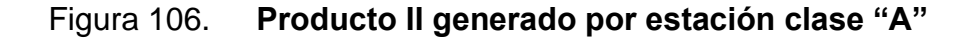

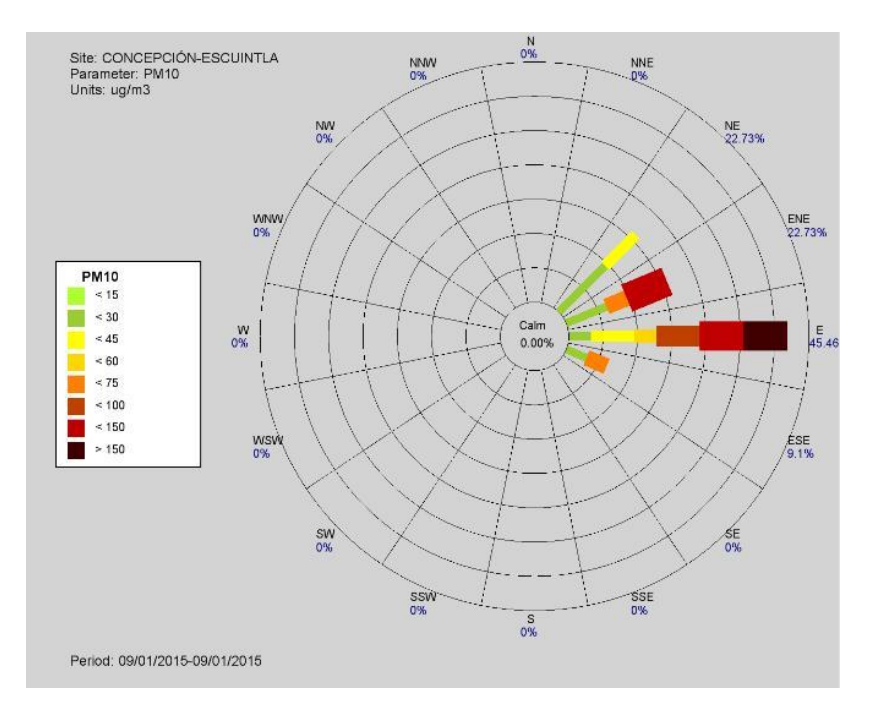

Fuente: elaboración propia, empleando WindRose 2020.

La estación de monitoreo de calidad de aire clase "A" consta de equipo sofisticado que realiza el análisis automáticamente para mostrar el índice de calidad de aire (ICA), de partículas suspendidas, y está establecido por el WMO (World Meteorological Organization).

### Tabla XI. **Producto III generado por estación clase "A"**

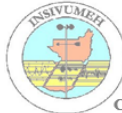

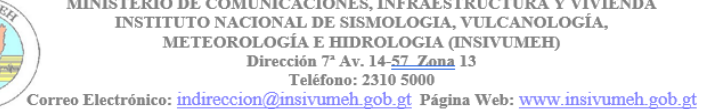

ESTACIÓN CONCEPCIÓN ESCUINTLA: Zona 2 Finca Concepción Escuintla, Escuintla, Escuintla.

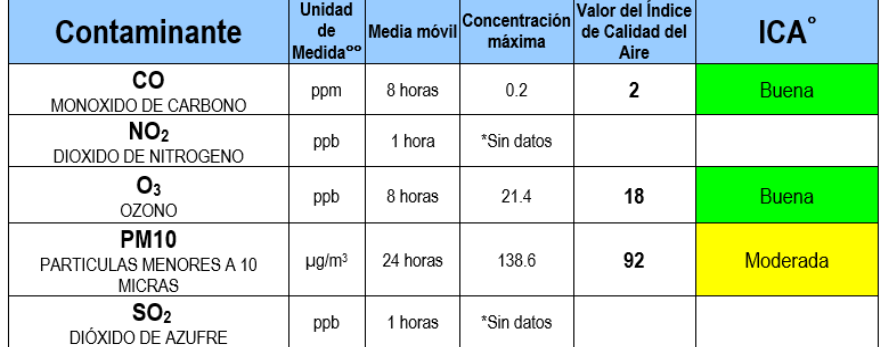

Fuente: Departamento de Investigación y Servicios Hídricos -INSIVUMEH-. p. 32.

Por respaldo de la institución y análisis de laboratorio de calidad de aire, las estaciones generan un archivo con los valores medibles, dichos valores se van almacenando en la base de datos y pueden ser consultados en cualquier momento. El formato ideal generado es un archivo con extensión .*csv* o *.xlsx.*

#### Tabla XII. **Producto IV generado por estación clase "A"**

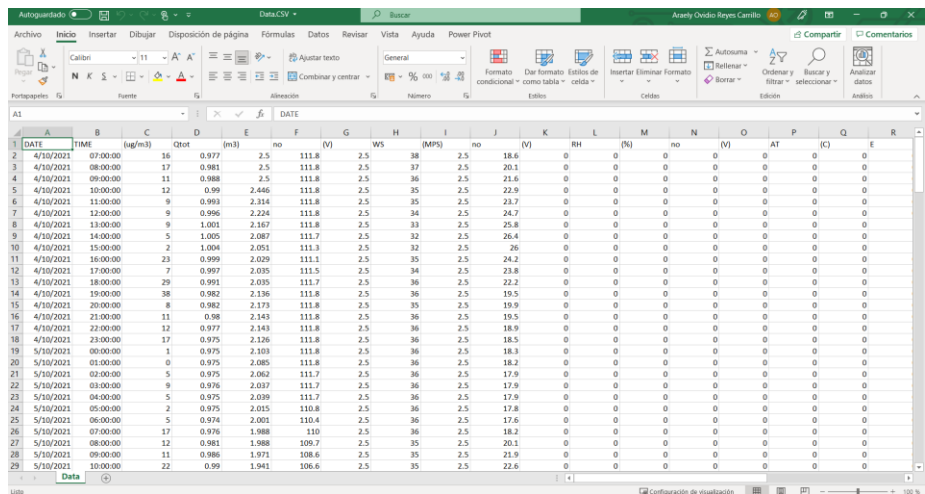

Fuente: Departamento de Investigación y Servicios Hídricos. -INSIVUMEH-. p. 98.

#### **5.7.2. Productos generados con estación implementada**

La estación implementada fue diseñada para fortalecimiento de la red de monitoreo automático del -INSIVUMEH-, los datos generados están calibrados respecto a la estación clase "A" o también conocidas como estaciones de referencia, los productos generados se analizan y se comparan con la estación principal obteniendo una linealidad de datos para mayor exactitud, se generan los siguientes productos.

El primer producto y más importante generado, es una gráfica en tiempo real que muestra los intervalos y cambios bruscos de partículas suspendidas que se registran en el ambiente, obteniendo una tasa de refresco de datos cada 30 segundos, cabe destacar que la gráfica diseñada cumple con los límites establecidos por la WMO (World Meteorological Organization).

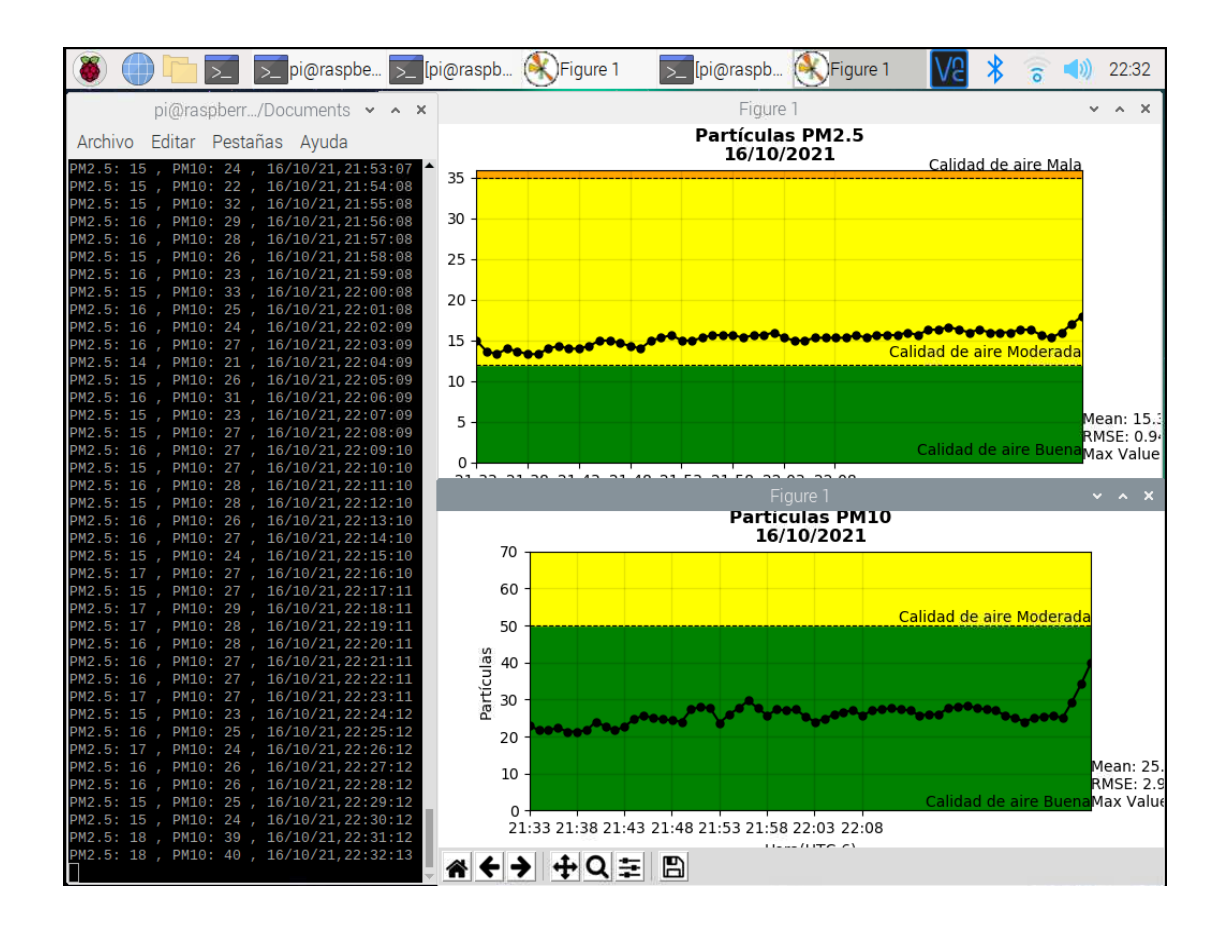

#### Figura 107. **Producto I generado por estación implementada**

Fuente: elaboración propia, empleando Python3 2021.

Los datos desplegados en tiempo real son almacenados en la base de datos central de la institución, se registra el ingreso de datos en un lapso de 30 segundos, los cuáles pueden ser consultados en cualquier momento y un número indeterminado de veces.

La base de datos generada se utiliza especialmente para estimaciones anuales de contaminación, por lo que se necesita que los datos sean precisos y completos sin perdidas al momento de ingresar automáticamente.

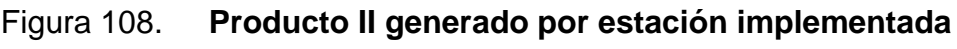

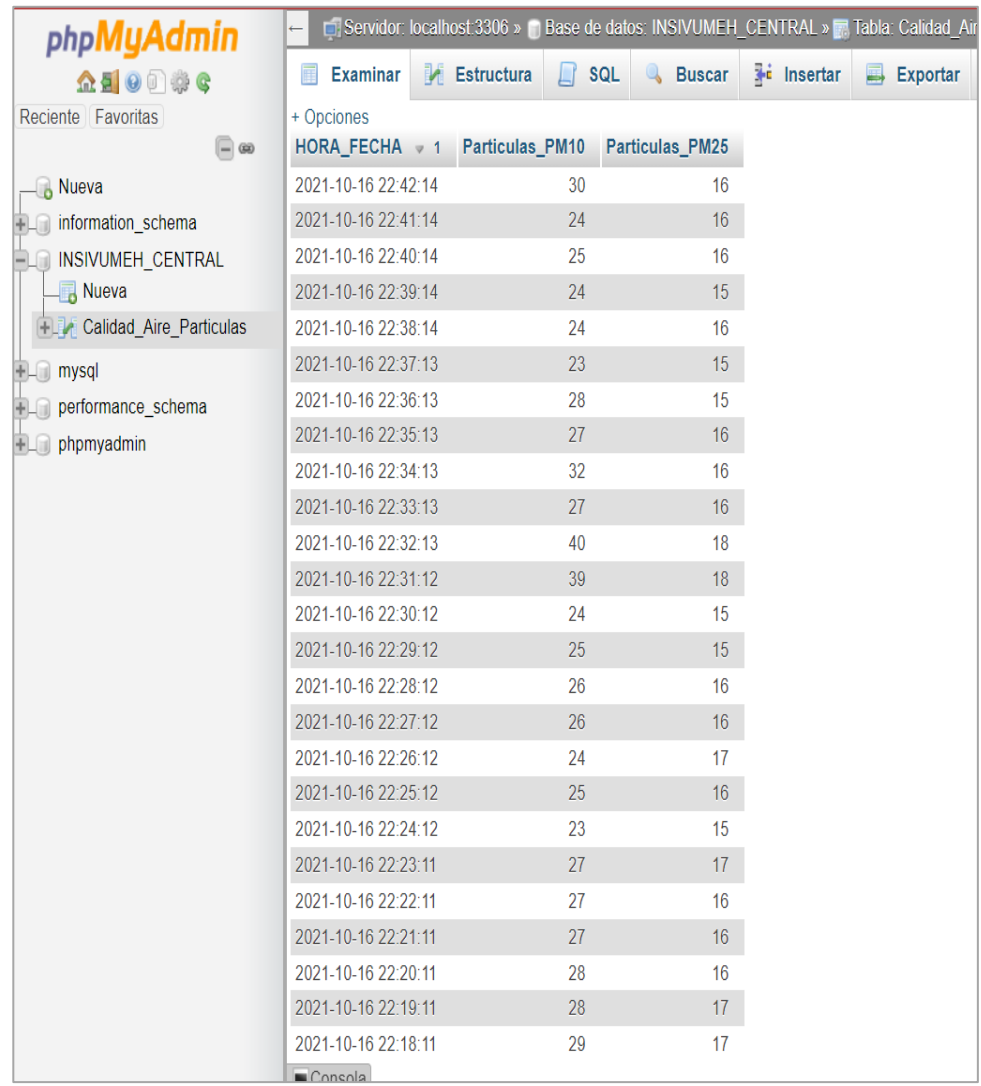

Fuente: elaboración propia, empleando phpMyAdmin año 2019.

Como un proceso extra, se logra observar una gráfica de análisis rápido dentro de la base de datos.

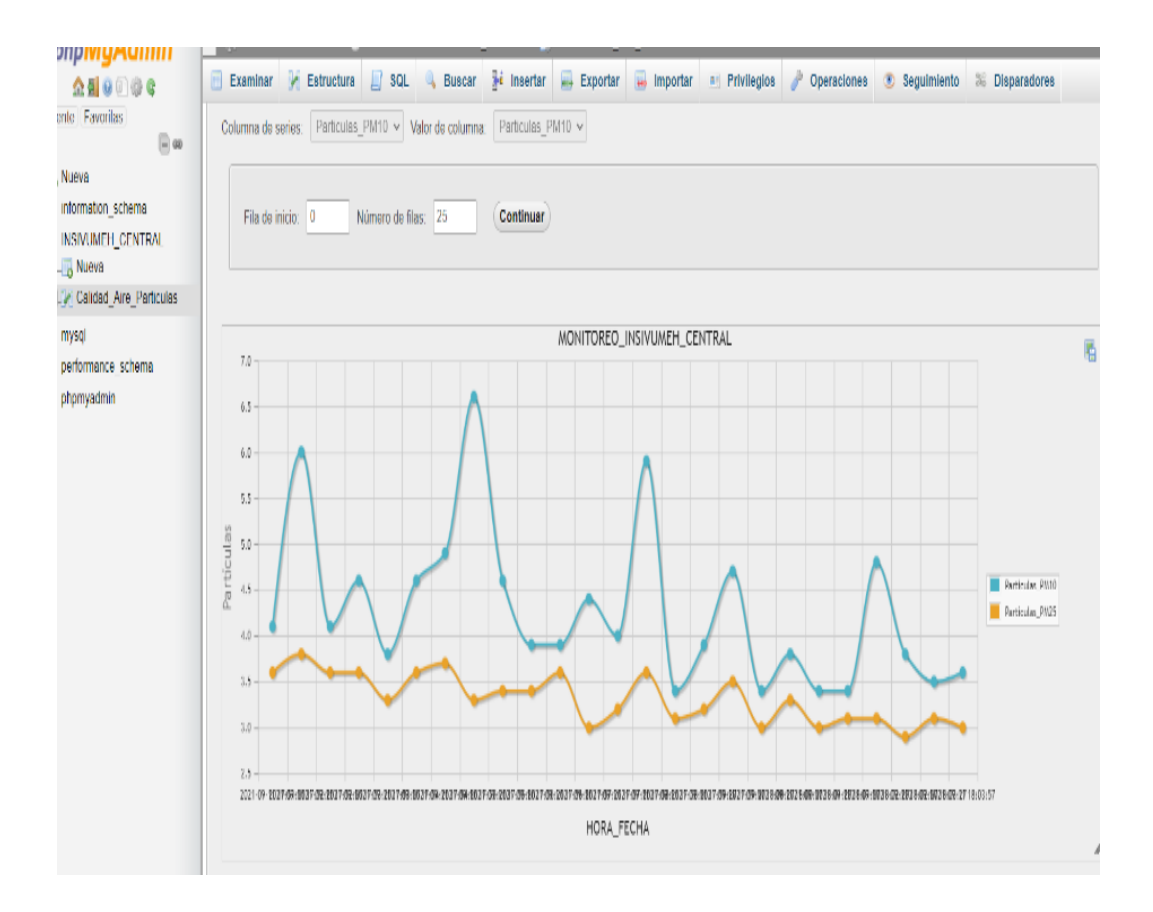

Figura 109. **Gráfica de base de datos**

Fuente: elaboración propia, empleando gráfica de MySQL.

En el laboratorio de calidad de aire, las personas especializadas analizan los datos generados, para mostrar un indicador diario de la contaminación, por lo que la institución solicita que los datos sean generados en un archivo con extensión *.csv* o .*xlsx.*

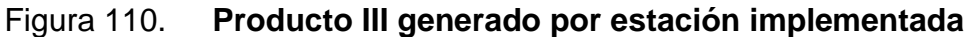

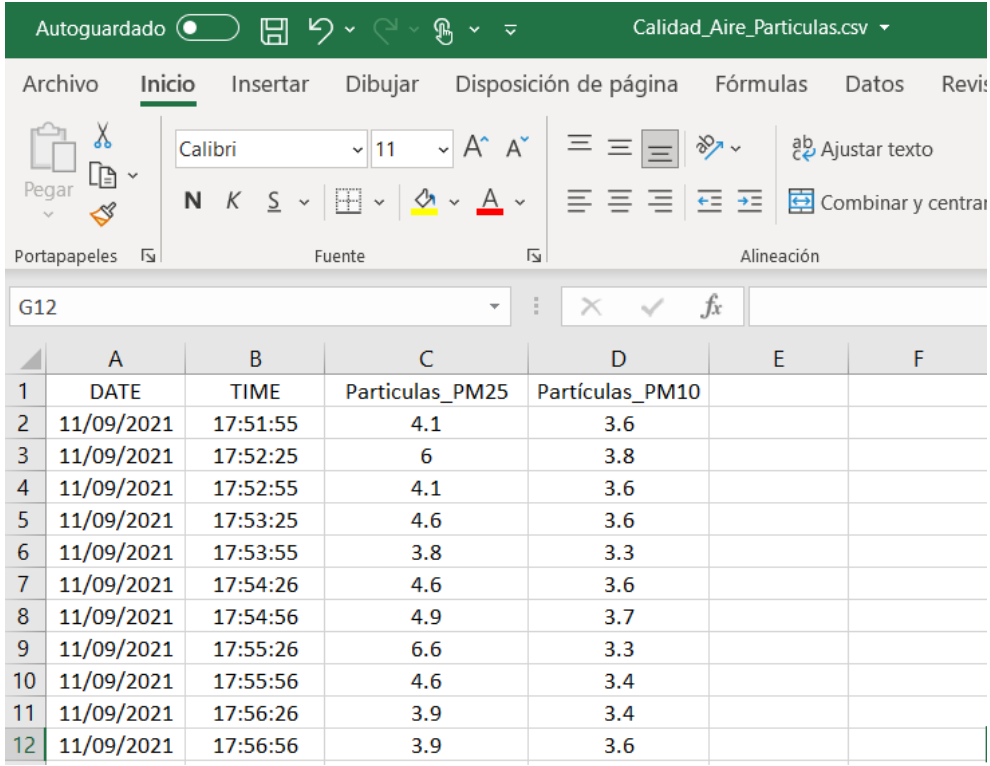

#### Fuente: elaboración propia.

La estación implementada fue desarrollada y calibrada en base a la estación clase "A", por la misma razón se puede decir que los datos generados son confiables para ser procesados y analizados.

Se ha implementado a la red de la institución y se comparan los valores generados con estaciones de la red mundial de monitoreo de calidad de aire, obteniendo una incerteza del 5 %, analizado en promedio hora logra reducir el error, porque las estaciones de la red internacional actualizan su medición en intervalos de 5 minutos, mientras la estación implementada actualiza sus datos en un intervalo de 30 segundos.

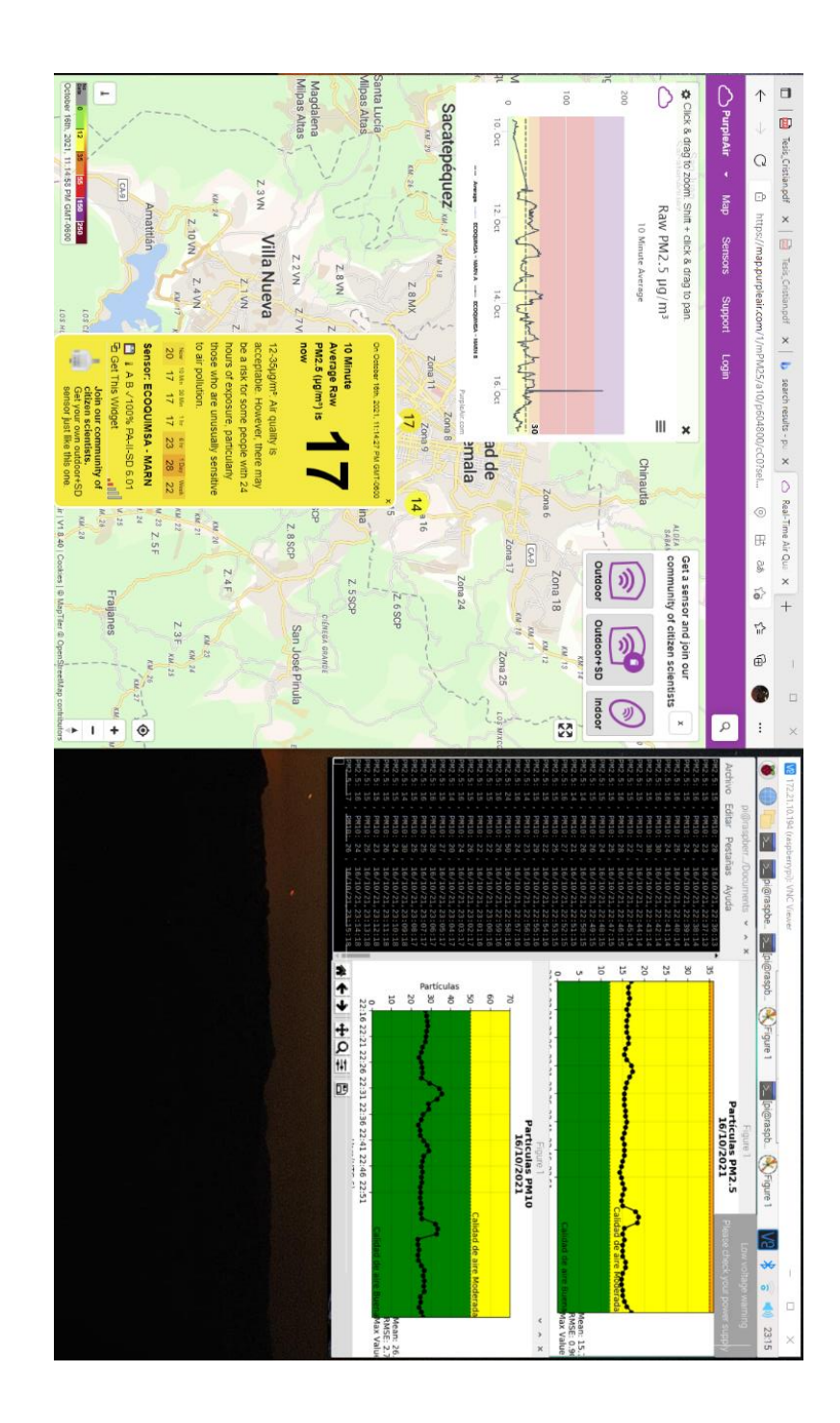

# Figura 111. **Comparación en tiempo real de valores con la red internacional de monitoreo**

Fuente: elaboración propia, empleando Python3.

# **5.8. Diseño e Implementación de equipo automático monitoreo de calidad de aire y acople de estación meteorológica**

La estación implementada está basada en el mejoramiento de la red de estaciones de monitoreo automático, diseñando de forma compacta el acoplamiento de los sensores de calidad de aire y meteorológico.

Los diseños de las piezas están basados en la iniciativa 3D-PAWS (Estación meteorológica automática impresa en 3D) que ha sido lanzada por la Corporación Universitaria para la Investigación Atmosférica (UCAR) y la Oficina de Actividades Internacionales del Servicio Meteorológico Nacional de EE. UU. (NWS IAO).

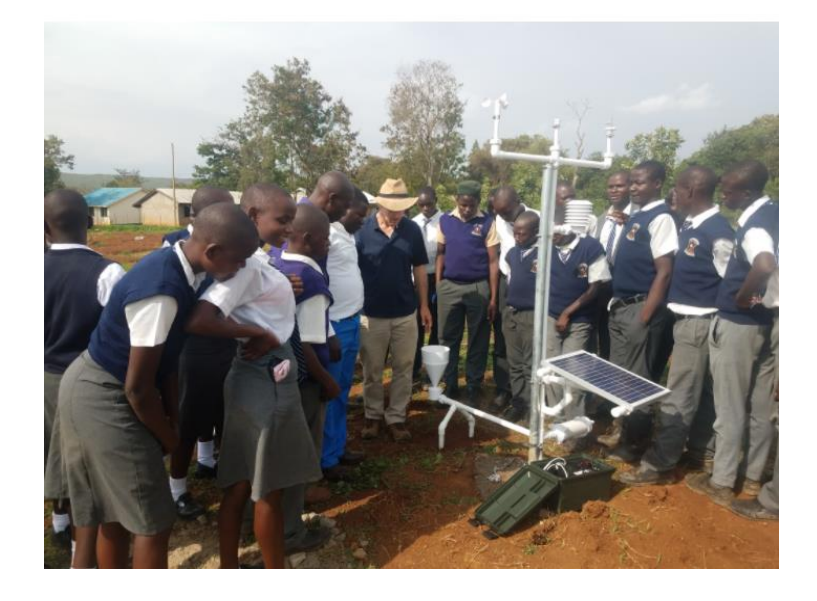

Figura 112. **Diseño de estaciones 3D-PAWS**

Fuente: 3Dpaws. *Estación Meteorológica.* https://www.icdp.ucar.edu/core-programs/3dpaws/. Consulta: 17 de octubre de 2021.

## Figura 113. **Diseño de implementación en 3D**

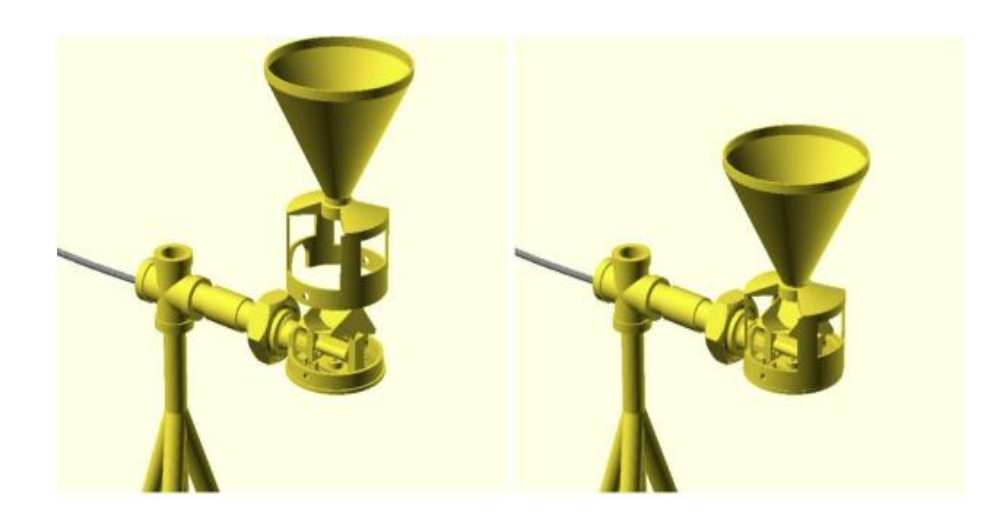

Fuente: 3DPaws. *Tipping Bucket.* https://www.icdp.ucar.edu/core-programs/3dpaws/. Consulta: 10 de octubre de 2021.

Basados en los principios definidos por la *WMO (World Meteorological Organization),* se realizó el diseño cubriendo las necesidades requeridas por la institución, tanto físicas como digitales, se implementaron diseños por secciones, definida la parte electrónica de la estación se iniciaron los procesos para lograr una unificación estable obteniendo los siguientes procesos:

• Se estableció un diseño de banco de carga, que está alimentado por energía renovable en este caso energía solar, cabe destacar que se realizaron pruebas de consumo máximo, y lograr definir la cantidad y potencia requerida por el proyecto unificado.

# Tabla XIII. **Tabla de distribución de consumo de energía**

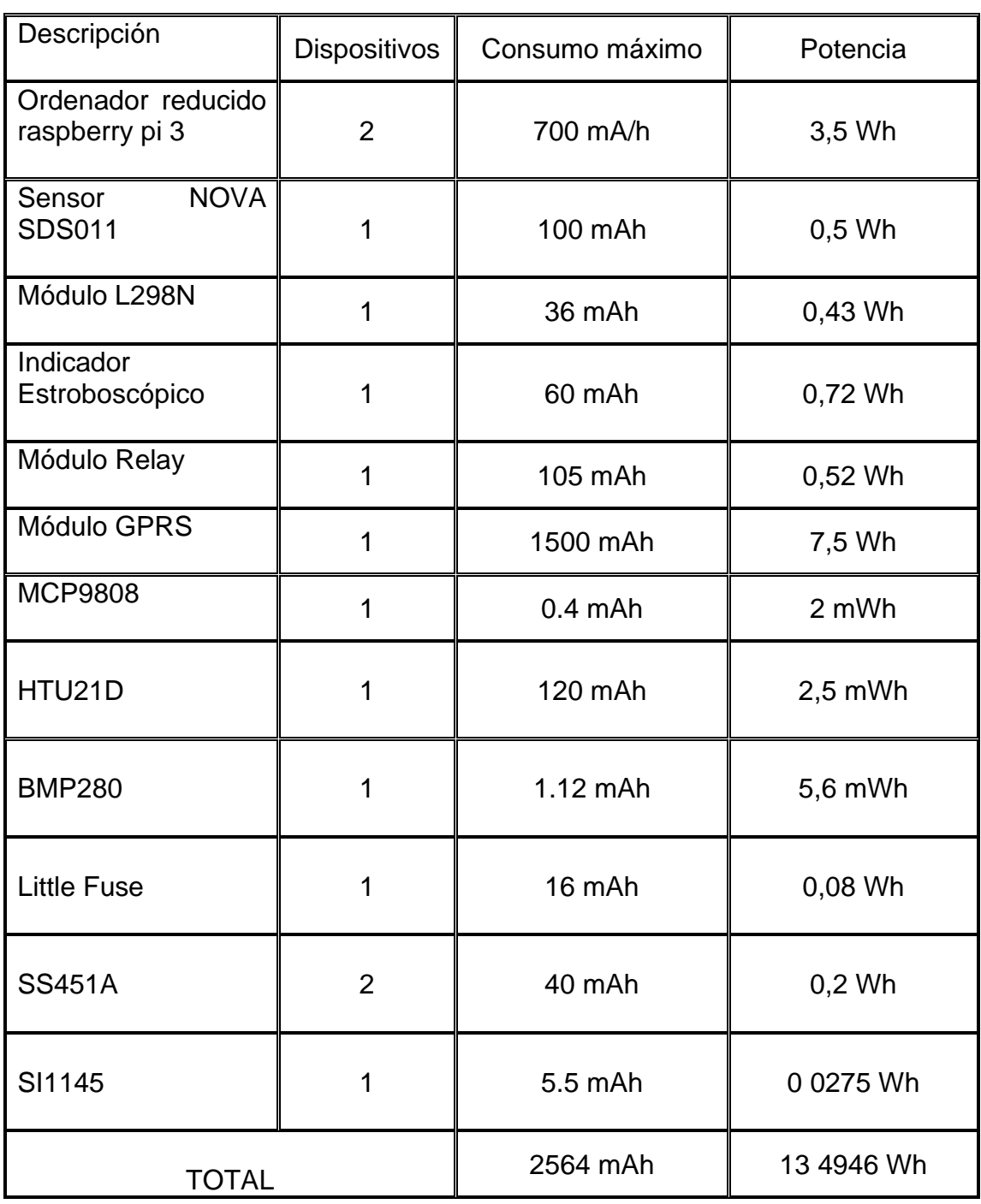

Fuente: elaboración propia.

$$
P = I * V
$$

P: Potencia

I: Corriente

V: Voltaje

## Tabla XIV. **Sistema de alimentación**

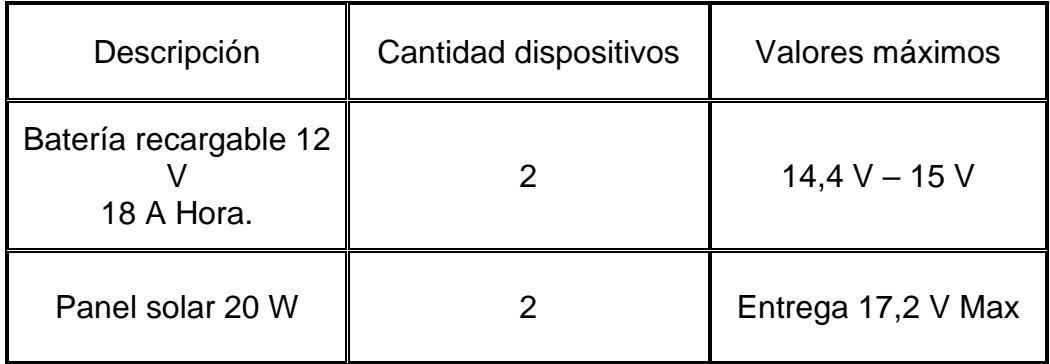

Fuente: elaboración propia.

 $\mathcal{C}nom \; \mathcal{B}anco =$ Energía Generada \* 12 horas Vnom ∗ Ef . Descarga ∗ Ef . Cconversión ∗ Ef Inversor

$$
Cnom \, Banco = \frac{(13.4946)(12)}{(12)(0,8)(0,9)(0,75)}
$$

Cnom Banco = 24,99  $A$ 

 $NBT =$ Vnom \* Cnom Banco Vnom Bat ∗ Cnom\_Bat

$$
NBT = \frac{(12)(24.99)}{(12)(12)}
$$

 $NBT = 2.085 \approx 2$  baterías

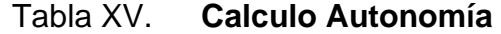

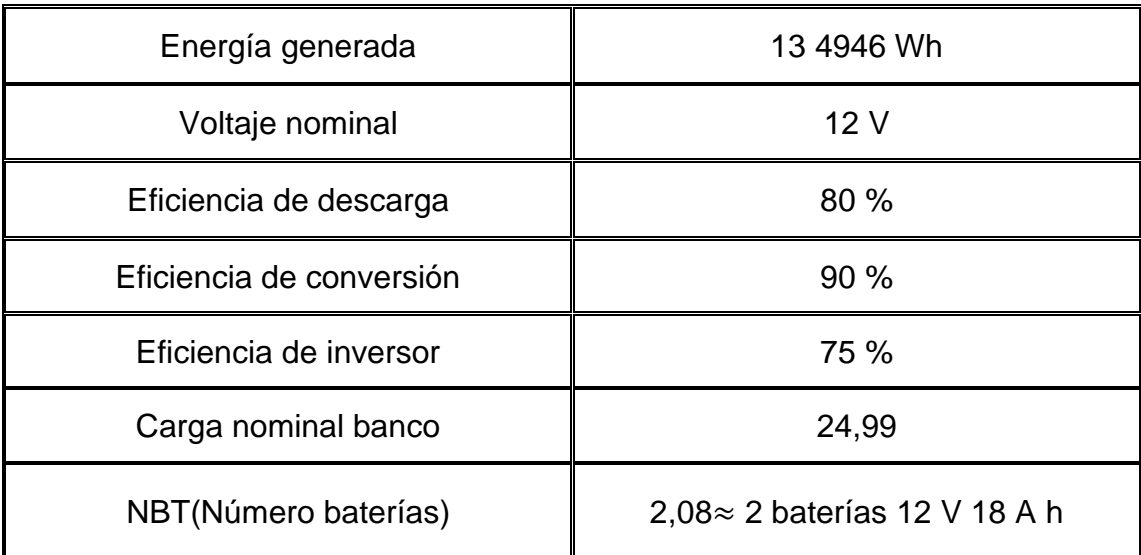

Fuente: elaboración propia.

Debido al consumo de los circuitos, se tomó la decisión de implementar un banco de baterías de características 12V 18 A, alimentado por 2 paneles solares de 20w conectados en paralelo y lograr una alimentación eficaz en el proyecto.

### Figura 114. **Diseño de carga solar**

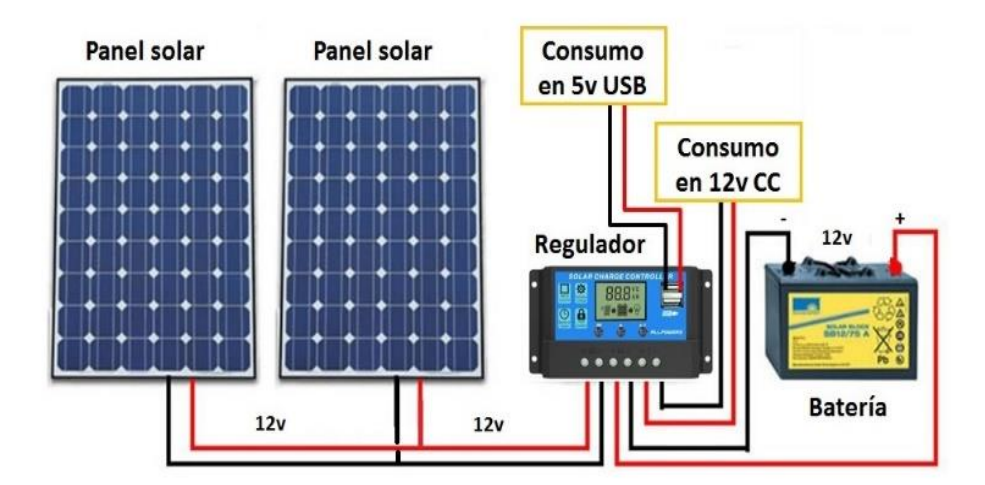

Fuente: NovumSolar. *Panel solar*.

https://solareo.es/conexion-en-paralelo-de-paneles-solares-y-baterias/. Consulta: 17 de octubre de 2021.

Figura 115. **Inclinación sobre el eje X panel solar**

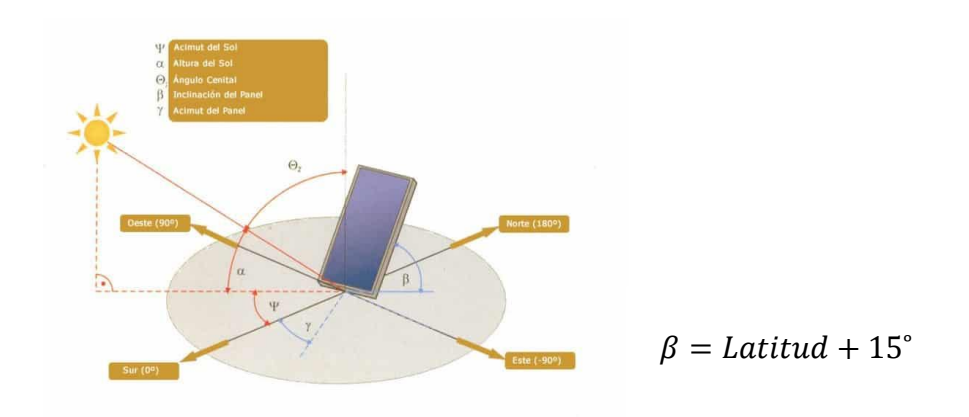

Fuente: SFEsolar. *Inclinación paneles.*

https://www.sfe-solar.com/noticias/articulos/energia-fotovoltaica-radiacion-geometria-recorridooptico-irradiancia-y-hsp/. Consulta: 17 de octubre de 2021.
## Figura 116. **Pruebas de carga**

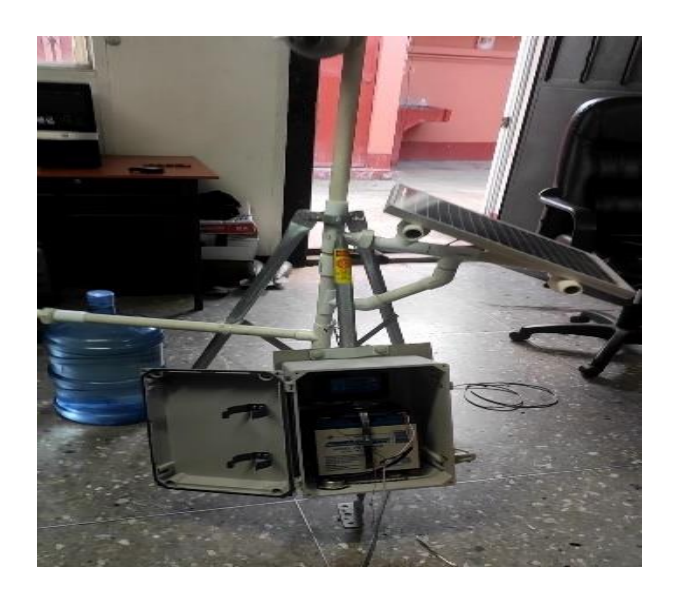

Fuente: elaboración propia.

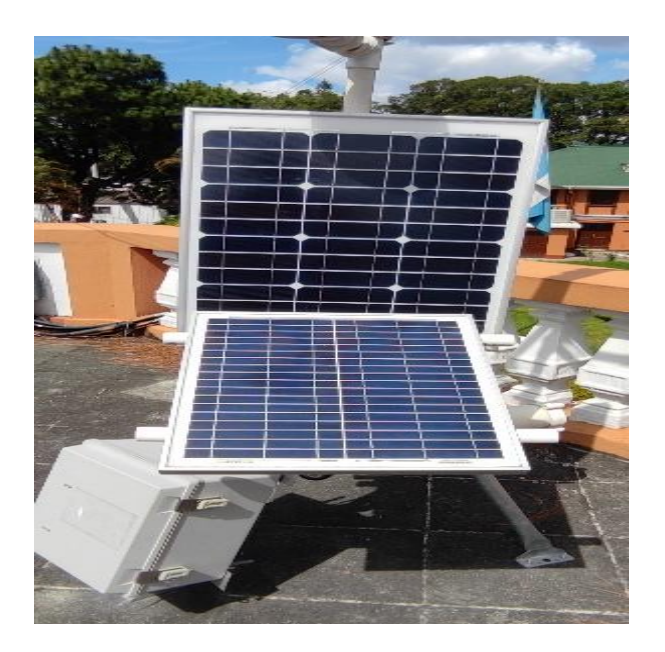

## Figura 117. **Incorporación panel solar**

Debido a la utilidad de la estación implementada y al uso que se le dará a intemperie abierta, se utilizó una caja tipo NEMA ip65 de poliéster la cual está diseñada para soportar las inclemencias y cambios del tiempo.

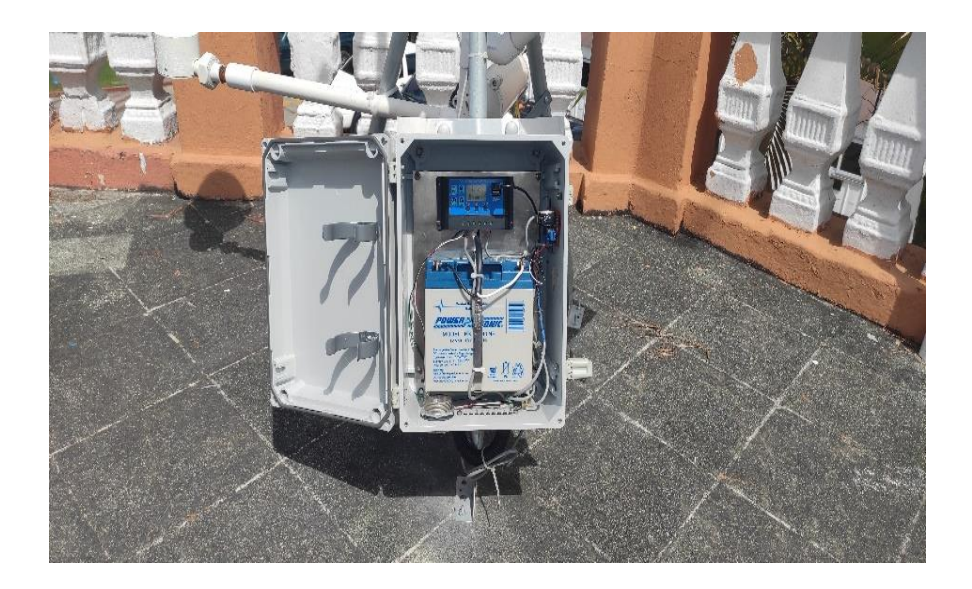

Figura 118. **NEMA ip65**

Fuente: elaboración propia.

La implementación y mejora de la estructura, se llevó a cabo instalando un trípode de acero inoxidable unificado con piezas de tuberías PVC, las cuales se unificaron en los diseños con el Sr. Carlos Montenegro quien desarrolla un proyecto de estación meteorológica de bajo costo.

La unificación fue definida por la institución, debido que, para el monitoreo de calidad de aire, se utilizan datos meteorológicos asociados a partículas en suspensión.

Los datos generados por la estación meteorológica acoplada a la estación de monitoreo de calidad de aire se envían al departamento de calidad de aire para procesar y analizar los datos, definiendo rosas de contaminación de viento predominante.

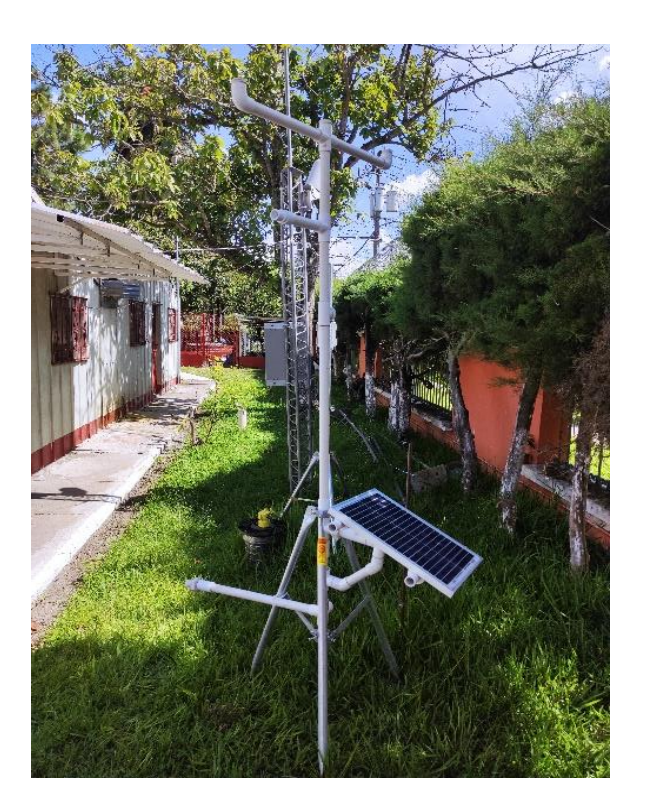

Figura 119. **Estructura unificada de estación** 

Fuente: elaboración propia.

Concluidas las pruebas se inicia la instalación de los sensores de monitoreo de calidad de aire y los sensores de la parte meteorológica.

Para la conexión interna del grupo de sensores se utilizó cable de 3 y 4 hilos AWG22, el cual cumplía con las características necesarias de interconexión de módulos.

| Número<br><b>AWG</b> | <b>Diámetro</b><br>(mm) | <b>Sección</b><br>(mm2) | Número<br>espiras por<br>cm. | Kg. por Km. | <b>Resistencia</b><br>(O/Km.) | Capacidad<br>(A) |
|----------------------|-------------------------|-------------------------|------------------------------|-------------|-------------------------------|------------------|
| 13                   | 1,828                   | 2,63                    |                              | 23,3        | 6,49                          | 7,5              |
| 14                   | 1,628                   | 2,08                    | 5,6                          | 18,5        | 8,17                          | 6,0              |
| 15                   | 1,450                   | 1,65                    | 6,4                          | 14,7        | 10,3                          | 4,8              |
| 16                   | 1,291                   | 1,31                    | 7,2                          | 11,6        | 12,9                          | 3,7              |
| 17                   | 1,150                   | 1,04                    | 8,4                          | 9,26        | 16,34                         | 3,2              |
| 18                   | 1,024                   | 0,82                    | 9,2                          | 7,3         | 20,73                         | 2,5              |
| 19                   | 0,9116                  | 0,65                    | 10,2                         | 5,79        | 26,15                         | 2,0              |
| 20                   | 0,8118                  | 0,52                    | 11,6                         | 4,61        | 32,69                         | 1,6              |
| 21                   | 0,7230                  | 0,41                    | 12,8                         | 3,64        | 41,46                         | 1,2              |
| 22                   | 0,6438                  | 0,33                    | 14,4                         | 2,89        | 51,5                          | 0,92             |
| 23                   | 0,5733                  | 0,26                    | 16,0                         | 2,29        | 56,4                          | 0,73             |
| 24                   | 0,5106                  | 0,20                    | 18,0                         | 1,82        | 85,0                          | 0,58             |

Tabla XVI. **Cable AWG 22**

Fuente: elaboración propia.

## Figura 120. **Instalación de sensores**

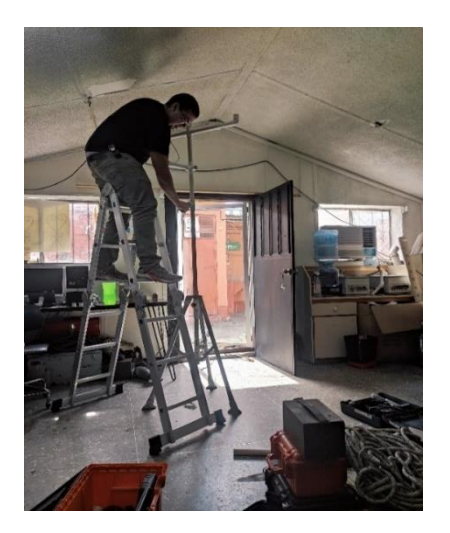

Fuente: elaboración propia.

## Figura 121. **Instalación sensores meteorológicos**

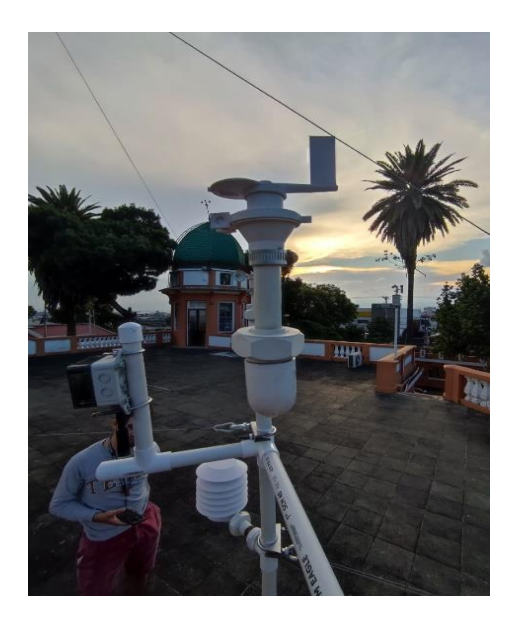

Fuente: elaboración propia.

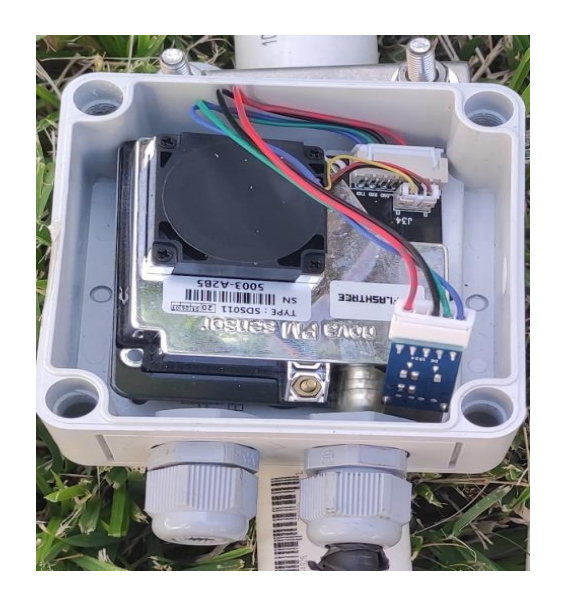

Figura 122. **Instalación de sensores calidad de aire**

Concluido el acoplamiento de los sensores se procede a realizar el montaje de la estructura completa en instalaciones de la dirección general del Instituto Nacional de Sismología, Vulcanología, Meteorología e Hidrología -INSIVUMEH-

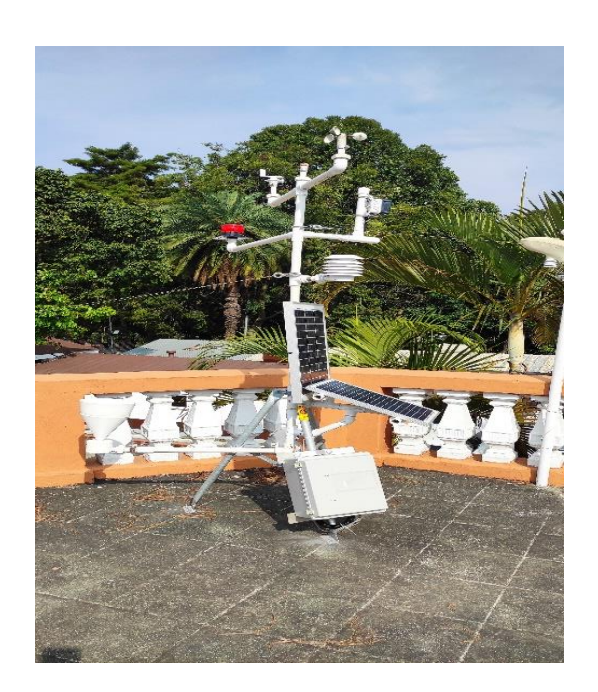

#### Figura 123. **Instalación de estructura**

Fuente: elaboración propia.

### **5.8.1. Entrega de estación a autoridades de la institución**

Completado el proceso de pruebas, diseño, instalación y funcionamiento de la estación, se da por concluida y se realiza la entrega oficial a las máximas autoridades del Instituto Nacional de Sismología, Vulcanología, Meteorología e Hidrología -INSIVUMEH-.

Logrando así agregar una estación más a la red nacional de monitoreo automático en tiempo real.

## Figura 124. **Entrega de estación automática a dirección general**

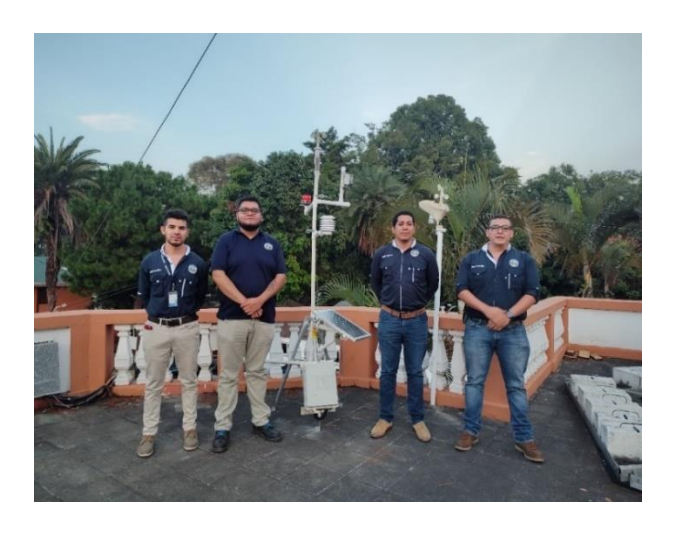

Fuente: elaboración propia.

# Figura 125. **Entrega de estación automática a departamento de investigación**

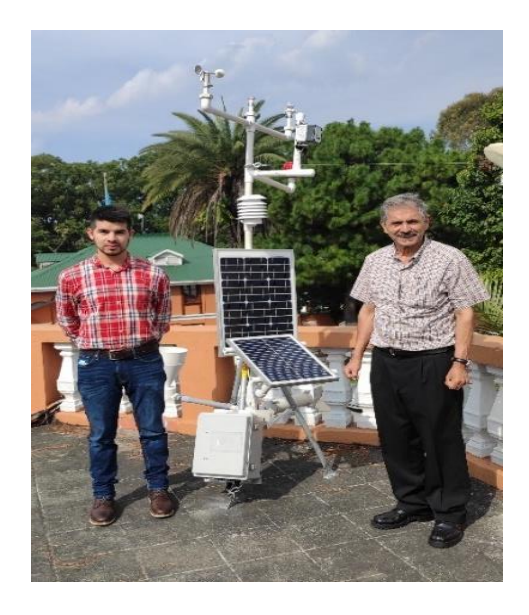

#### **5.9. Manual de usuario**

Este producto es un monitor funcional de la calidad del aire que detecta partículas de <2 .5 micrones de tamaño (PM2.5 / 1.0 / 10), Temperatura y Humedad con función de reloj y registro. Como dispositivo científico de detección de la calidad del aire, combina sensores de aire con un ventilador incorporado para permitir el monitoreo en tiempo real de compuestos suspendidos de partículas de PM2.5 /1.0/10, temperatura y humedad.

- **Consideraciones** 
	- o Lea atentamente las instrucciones antes de utilizar el sensor
	- o Deje que el dispositivo funcione durante unos minutos al aire libre antes de usarlo para obtener resultados más precisos.
- Precauciones
	- o Evite cubrir las áreas de entrada de aire durante el uso para evitar mediciones inexactas.
	- o Evite el uso de solventes para limpiar el producto porque los vapores residuales sesgarán las lecturas de la calidad del aire.
	- o Evite el agua u otros líquidos cerca del producto para evitar daños eléctricos.
	- o No permita modificaciones o reparaciones no autorizadas de este producto, debido a pérdidas de comunicación con el servidor
- **Características** 
	- o Variables de prueba.
	- o Batería de gran capacidad de 12V 18A
	- o Ventilador incorporado para aspirar aire ambiental para obtener resultados más precisos en tiempo real.
	- o Carga micro USB de 5V
	- o Aviso de batería baja

• Inicializar el sensor

## Figura 126. **Inicializar sensor SDS011**

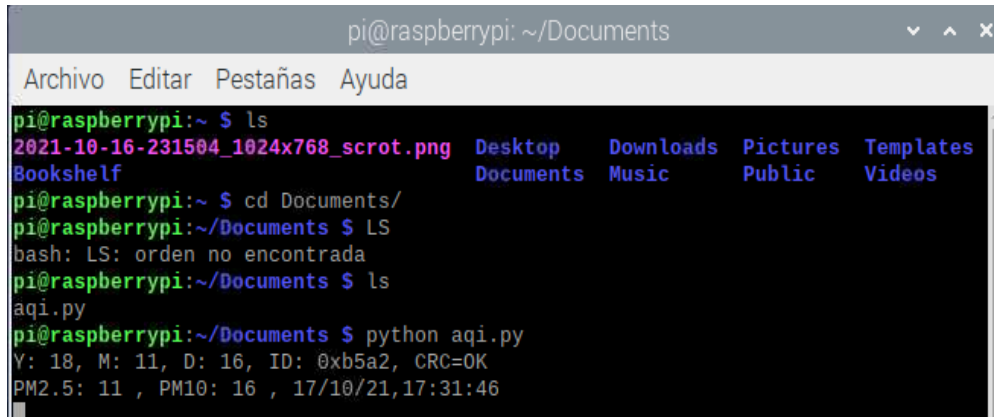

Fuente: elaboración propia, empleando captura de pantalla.

• Inicializar proceso de gráficas automatizadas

Figura 127. **Inicializar gráficas automatizadas**

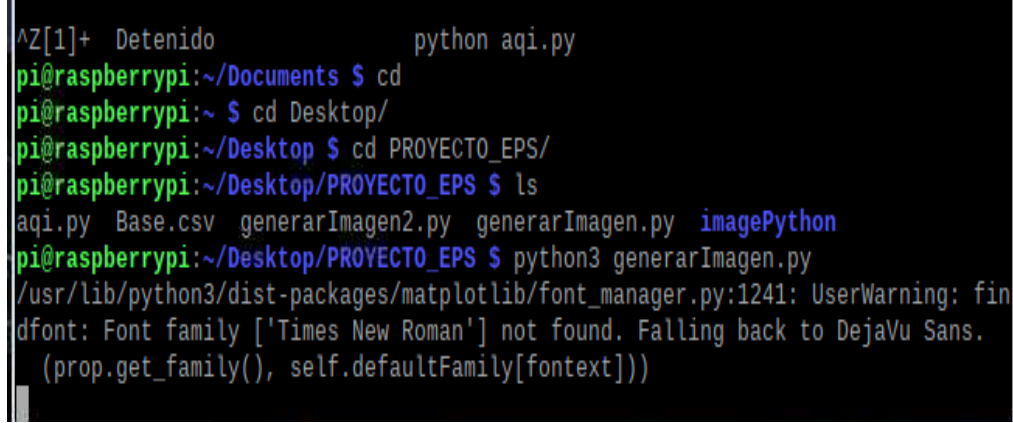

• Acceder a la base de almacenamiento

## Figura 128. **Base de datos**

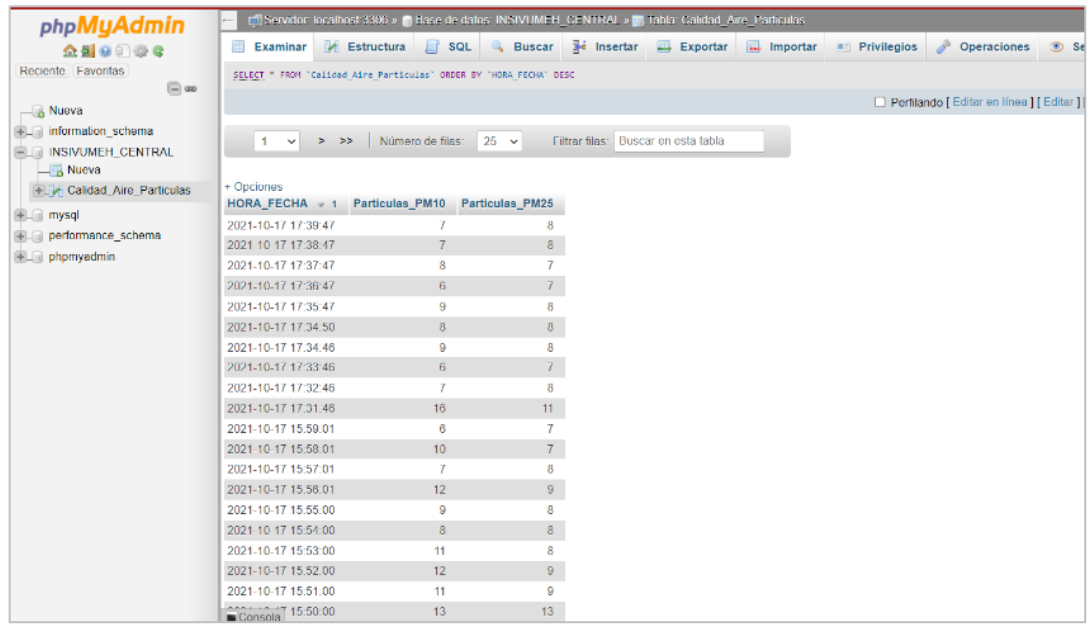

Fuente: elaboración propia, empleando captura de pantalla.

• Descargar datos: Para análisis de datos en el departamento de investigación y servicios hídricos, se descargan los datos en extensión .csv, teniendo la precaución de generar los datos con los términos correctos solicitados por la institución.

## Figura 129. **Extensión de datos**

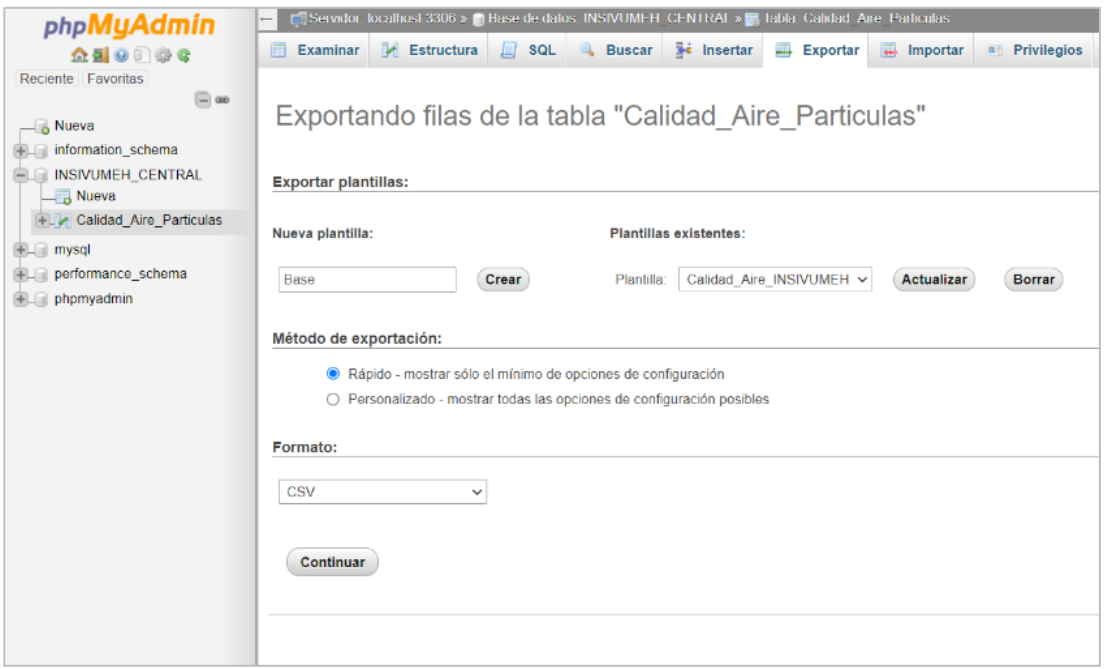

- Protección contra descargas electro-atmosféricas
	- o Utilizar el sistema de protección tipo rehilete con tierra física triangular, el cual funciona desviando las descargas eléctricas para que no aterricen en la estación meteorológica-calidad de aire.
		- Instalar el pararrayos en la base de este a una altura de 3m sobre la punta del mástil.
		- Instalar el cable calibre AWG 1/0 que une la punta del pararrayos con las cajas de disipación y fijar el mástil con flejes a cada metro.
		- El cable de seguir una trayectoria lo más recto posible, las curvas que no se puedan evitar deberán tener un radio igual

o mayor a 0.20m a manera de evitar alguna fuga de electricidad al momento de alguna descarga.

#### **5.10. Manual de mantenimiento**

- Mantenimiento a nivel software
	- o Es ideal realizar una actualización de paquetes del ordenador reducido raspberry pi 3, esto con el propósito de mantener actualizada la interfaz.

### Figura 130. **Actualización de paquetes**

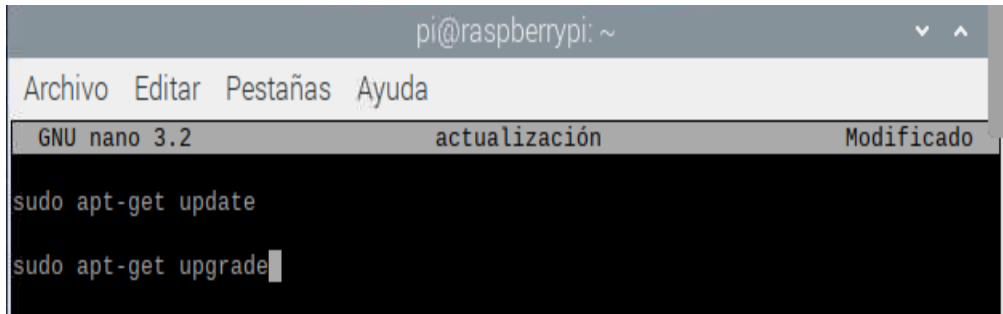

- o Se recomienda NO actualizar las librerías utilizadas para la inicialización de los sensores, ya que esa diseñado para funcionar única y exclusivamente en las librerías de stock al descargarse.
- o Para optimizar el funcionamiento del sistema se recomienda realizar reinicios programadas en intervalos de 6 horas, si existe riesgo de pérdida de datos significativos por eventos atmosféricos, realizar reinicios programados en intervalos mensuales.

## Figura 131. **Reinicio**

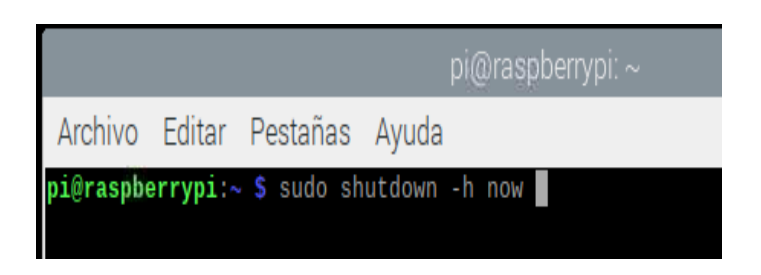

- Mantenimiento nivel hardware
	- o Realizar mantenimiento preventivo escalonado paso a paso
		- Revisar transmisión y validación de datos.
		- Revisión visual en *display* del regulador de carga de panel solar.
		- Limpieza de borneras y revisión de carga de batería.
		- Apagar el ordenador reducido raspberry Pi 3.
			- ✓ Apagar el ordenador reducido desde una terminal virtual SSH utilizando el comando *sudo shutdown -h now* en caso contrario dependiendo de la ubicación de la estación, será requerido pantalla con entrada HDMI, ratón y teclado.
			- ✓ Desconectar las borneras del regulador de carga del panel solar.
			- ✓ Desconectar el puerto de comunicación UART del ordenador reducido.
		- Es recomendable realizar una limpieza mensual de todos los conectores empleando limpia contactos especial y aire comprimido.
		- Debido a que los sensores instalados son consumibles, es decir tienen fecha de caducidad perdiendo calibración y

propiedades de medición, se recomienda realizar cambio de sensores anualmente.

- Realizada la limpieza profunda de los conectores, ordenadores reducidos, puertos y sensores, se procede a reconectarlos junto con la alimentación general.
- Por último, se realizan pruebas de comunicación al servidor.

## Tabla XVII. **Propuesta cronograma de mantenimiento**

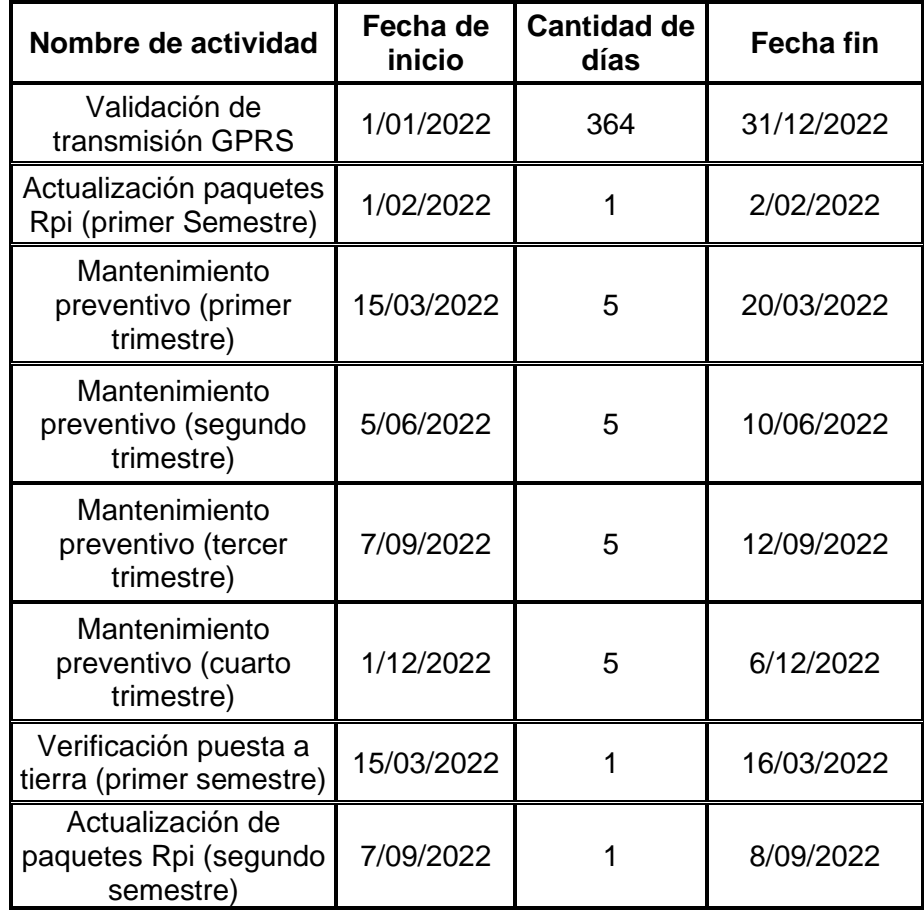

Continuación de la tabla VII.

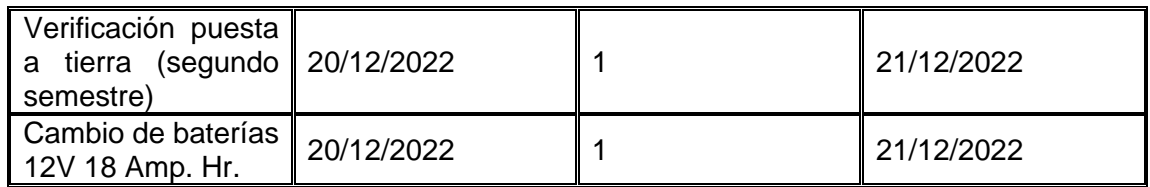

Fuente: elaboración propia.

## Figura 132. **Programación mantenimiento propuesto**

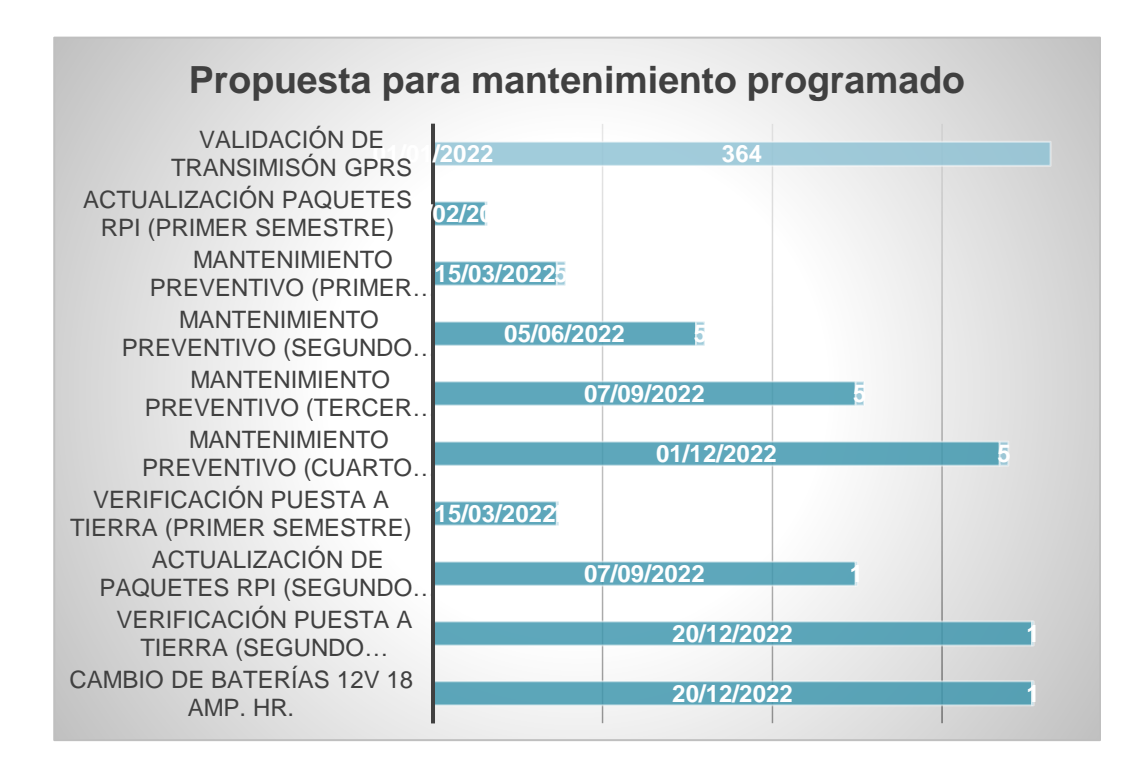

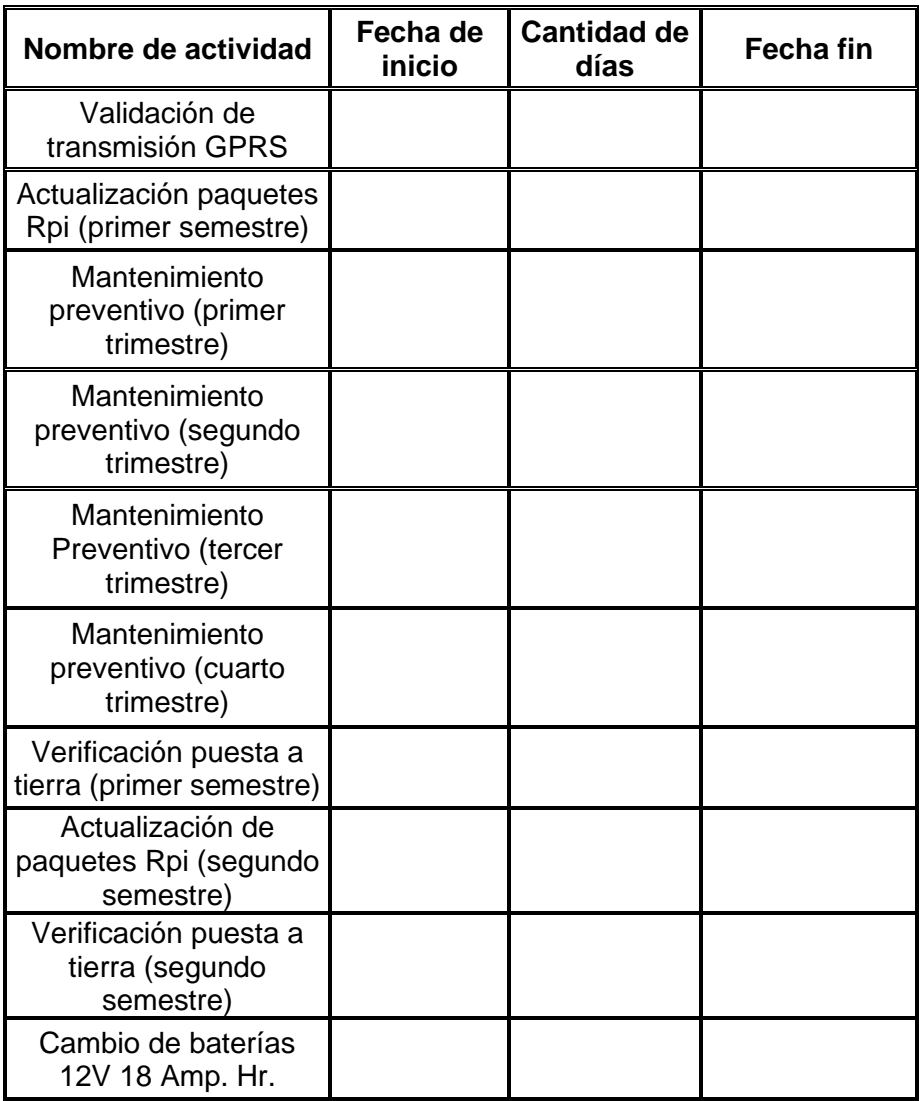

# Tabla XVIII. **Formato de programación de mantenimiento**

## **CONCLUSIONES**

- 1. Se incorpora una base de datos local para el registro de variables almacenadas y generación de valores históricos para estudios posteriores.
- 2. Se implementa una gráfica dinámica para visualización de datos en tiempo real, basado en las normas establecidas por la institución reguladora a nivel mundial en la medición de calidad de aire.
- 3. Se establece una comunicación de acceso remoto mediante el protocolo de comunicación por *SSH* hacía el ordenador reducido *raspberry pi 3*.
- 4. El diseño implementado de estación de monitoreo de calidad de aire procesado por el ordenador reducido *raspberry pi 3,* analiza las señales generadas por el sensor principal *SDS011*, almacenando los parámetros medidos y procesando las variables.
- 5. Se incorpora el diseño de un indicador por niveles de contaminantes, mostrando una alerta visual como sistema de alerta temprana para el uso del Instituto Nacional de Sismología, Vulcanología, Meteorología e Hidrología.

.

## **RECOMENDACIONES**

- 1. Desarrollar variables complementarias utilizando ordenador reducido raspberry pi, ampliando la gama de lectura de sensores e incorporándolos a la base de datos diseñada.
- 2. Diseñar gráficas dinámicas para las variables implementadas posteriores y así lograr una interfaz más completa para el usuario final.
- 3. Implementar un sistema de telemetría con cobertura nacional, en caso de instalación remota diseñar un proceso de transmisión satelital *GOES.*
- 4. Actualizar los sensores y el ordenador reducido *raspberry pi* en un periodo máximo no mayor a 2 años ya que son de uso consumible, esto con el fin de mantener a la vanguardia de la tecnología la estación implementada.
- 5. Implementar actuadores externos, como emisores de sonido, logrando una red más densa de indicadores visuales.

## **BIBLIOGRAFÍA**

- 1. Organización Meteorológica Mundial. *El niño / la niña hoy.* [en línea]. <https://public.wmo.int/es >. [Consulta: 20 de febrero de 2021].
- 2. FONG, Claudia. *Instituto Nacional de Sismología, Vulcanología, Meteorología* e Hidrología. [en línea]. <https://insivumeh.gob.gt/hidrologia/calidad-del-aire/>. [Consulta: 20 de febrero de 2021].
- 3. Real-Time Air Quality. *Map | PurpleAir.* [en línea]. <https://map.purpleair.com/1/mPM25/a0/p604800/cC0?select=109 292#8.29/15.09/-90.505>. [Consulta: 15 de marzo de 2021].
- *4.* SOTO, PERNS, Esteban. *Informe anual 2007 monitoreo del aire en la ciudad de Guatemala.* 195 p.
- 5. Project T. *Contaminación del aire del mundo: Índice de calidad del aire en tiempo real.* [en línea]. <https://waqi.info/es/>. [Consulta: 18 de marzo de 2021].
- 6. MUITA, Kucera., MUCHEMI, GIKUNGU, Diung., MWANGI, Shian. & KAMAU, Maito. *Towards increasing data availability for meteorological services: inter-comparison of meteorological data from a synoptic weather station and two automatic weather stations in Kenya*. American Journal of Climate Change, 2019. 345 p.
- 7. Nova Fitness Co. Ltd. *Datasheet: SDS011.* [en línea]. <https://cdnreichelt.de/documents/datenblatt/X200/SDS011-DATASHEET.pdf >. [Consulta: 25 de abril de 2021].
- 8. Datasheet: L295N. *Microelectronics.* [en línea]. <https://www.alldatasheet.com/datasheetpdf/pdf/22437/STMICROELECTRONICS/L298.html >. [Consulta: 27 de abril de 2021].
- 9. WEITZENFELD, Heiled. *Contaminación atmosférica y salud en América Latina.* Boletín de la Oficina Sanitaria Panamericana (OSP), 1992. 122 p.
- 10. KUMAR, Sai. & JASUJA, Ambai. *Air quality monitoring system based on IoT using Raspberry Pi.* In *2017 International Conference on Computing, Communication and Automation (ICCCA).* IEEE, 2017. 354 p.

# **APÉNDICES**

A continuación, se muestran los diseños de placas elaborados para el óptimo funcionamiento de los sensores de la estación de monitoreo de calidad de aire.

## Apéndice 1. **Esquemática conexión UART**

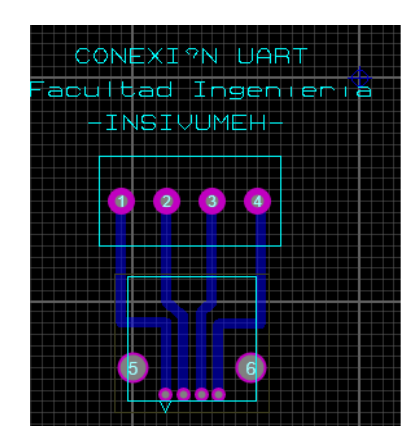

Fuente: elaboración propia, empleando Proteus 8.

## Apéndice 2. **Esquemática conexión activador relay**

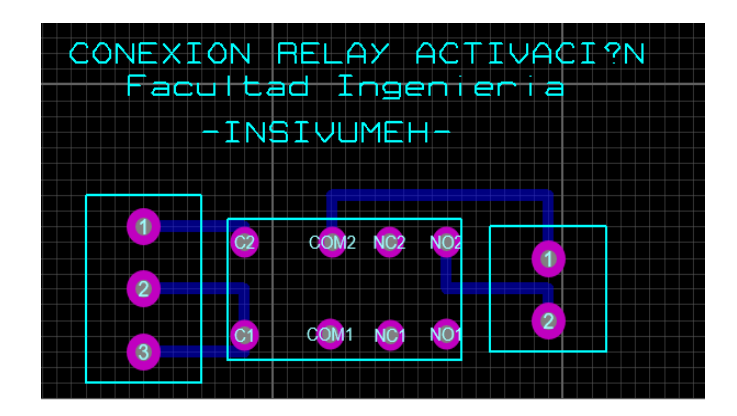

Fuente: elaboración propia, empleando Proteus 8.

# Apéndice 3. **Programa desarrollado exclusivamente para SDS011 Python 2.7**

S C:\Users\admin\Desktop\aqi.py - Sublime Text (UNREGISTERED)

File Edit Selection Find View Goto Tools Project Preferences Help

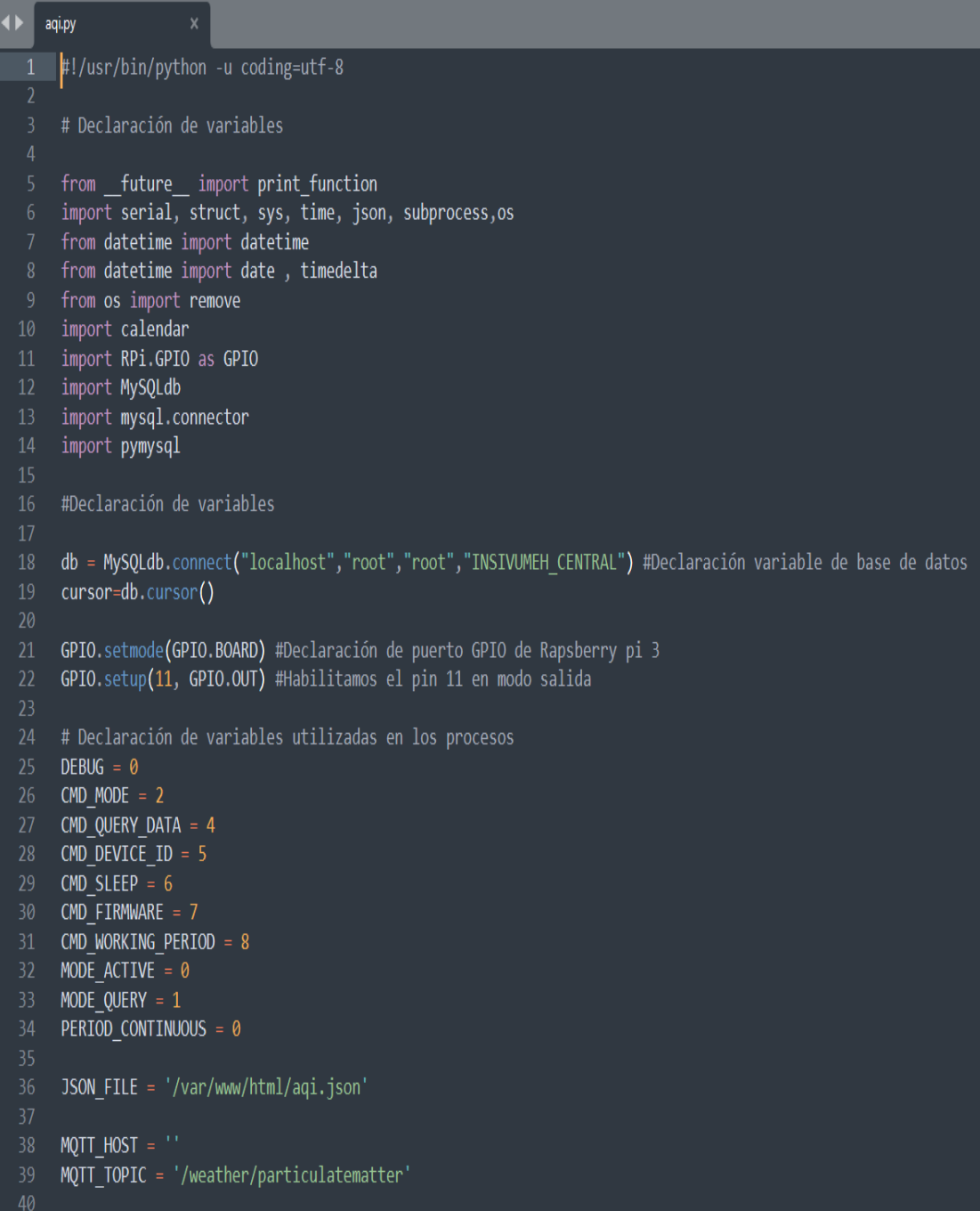

#### Continuación del apéndice 3.

<br />
C:\Users\admin\Desktop\aqi.py - Sublime Text (UNREGISTERED)

File Edit Selection Find View Goto Tools Project Preferences Help

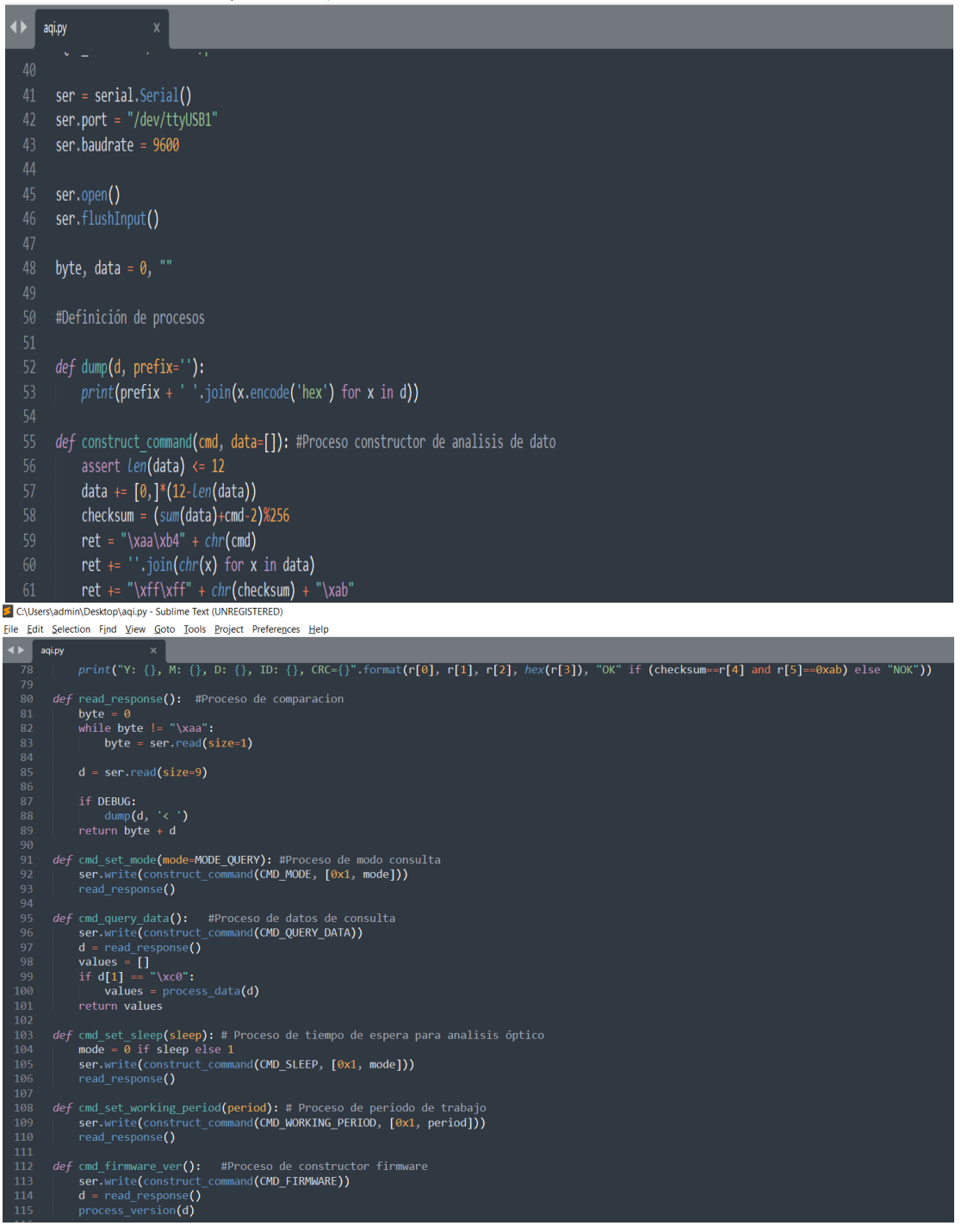

### Continuación del apéndice 3.

S C:\Users\admin\Desktop\aqi.py - Sublime Text (UNREGISTERED)

```
Eile Edit Selection Find View Goto Tools Project Preferences Help
```

```
\blacktriangleleft \blacktriangleright aqi.py
 \overline{116}def cmd_set_id(id): #Preceso No utilizado, definidio para incorporación posterior<br>
id_h = (id>>8) % 256<br>
id_l = id % 256
                     ----<br>ser.write(construct_command(CMD_DEVICE_ID, [0]*10+[id_1, id_h]))<br>read_response()
            def pub_mqtt(jsonrow): #Preceso de protocolo MQTT , definido para incorporación posterior<br>cmd = ['mosquitto_pub', '-h', MQTT_HOST, '-t', MQTT_TOPIC, '-s']<br>print('Publishing using:', cmd)<br>with subprocess.Popen(cmd, shell=Fa
```
C:\Users\admin\Desktop\aqi.py - Sublime Text (UNREGISTERED) File Edit Selection Find View Goto Tools Project Preferences Help

| $\blacktriangleleft$ | $\times$<br>aqi.py                                                                                                    |  |  |  |  |  |
|----------------------|----------------------------------------------------------------------------------------------------|--|--|--|--|--|
| 129                  |                                                                                                    |  |  |  |  |  |
| 130                  | # Inicialización de los procesos                                                                                           |  |  |  |  |  |
| 131                  |                                                                                                    |  |  |  |  |  |
| 132                  |                                                                                                    |  |  |  |  |  |
|                      | if name $==$ " main ":<br>133                                                                                              |  |  |  |  |  |
| 134                  | cmd set sleep $(0)$                                                                                                    |  |  |  |  |  |
| 135                  | cmd firmware ver()                                                                                                    |  |  |  |  |  |
| 137                  | cmd set working period(PERIOD CONTINUOUS)<br>136<br>cmd set mode(MODE QUERY);                                              |  |  |  |  |  |
| 138                  |                                                                                                    |  |  |  |  |  |
| 139                  | while True:                                                                                                    |  |  |  |  |  |
| 140                  | cmd set sleep $(0)$                                                                                                    |  |  |  |  |  |
| 141                  | hora1 = datetime.strptime("23:59:00","%X").time() #Formato hora                                                            |  |  |  |  |  |
| 142                  | hora $act = datetime.now().time()$                                                                                         |  |  |  |  |  |
| 143                  |                                                                                                    |  |  |  |  |  |
| 144                  |                                                                                                    |  |  |  |  |  |
| 145                  | for $t$ in range $(15)$ :                                                                                                  |  |  |  |  |  |
| 146                  |                                                                                                    |  |  |  |  |  |
| 147                  |                                                                                                    |  |  |  |  |  |
| 148                  | file = open("/home/pi/Desktop/Base.csv","a") #Archivo generado con formato establecido                                     |  |  |  |  |  |
| 149<br>150           | $values = cmd query data()$ ;<br>$a = values[0];$ # Vector de partículas pm2.5                                             |  |  |  |  |  |
| 151                  | $b = values[1];$ # Vector de partículas pm10                                                                               |  |  |  |  |  |
| 152                  | tiempo=datetime.now().strftime("%d/%m/%y,%H:%M:%S") #Formato de muestreo de fecha y hora                                   |  |  |  |  |  |
| 153                  | file.write(str(values[0]) + "," +str(values[1]) + "," +tiempo+ "\n") #Formato de impresión de archivo                      |  |  |  |  |  |
| 154                  | file.close()                                                                                                    |  |  |  |  |  |
| 155                  | sql ="INSERT INTO Calidad Aire Particulas(Particulas PM25, Particulas PM10) VALUES(%s,%s)" #Insertando en la base de datos |  |  |  |  |  |
| 156                  | $val = (str(a), str(b))$ # string de los valores obtenidos                                                                 |  |  |  |  |  |
| 157                  | cursor. execute(sql.val) # Ejecutando los datos de usuario y de datos para almacenamiento en la base de datos              |  |  |  |  |  |
| 158                  | db.commit()                                                                                                    |  |  |  |  |  |
| 159                  |                                                                                                    |  |  |  |  |  |
| 160                  | if values is not None and $len(values) == 2$ :                                                                             |  |  |  |  |  |
| 161                  | print("PM2.5:", values[0],",", "PM10:", values[1],",",tiempo) # Impresión de valores pm2.5 y pm10 en LXTerminal            |  |  |  |  |  |
| 162<br>163           | time.sleep(60) # Tiempo de espera de Medición durante 60 segundos                                                          |  |  |  |  |  |
| 164                  | if values[0]>80 or values[1]>100: # Implementacion de indicador visual de valores extremos                                 |  |  |  |  |  |
| 165                  | GPIO.output(11, True) # Activación de puerto GPIO en valores altos                                                         |  |  |  |  |  |
| 166                  | time.sleep(10) #Tiempo en alto 10 segundos de visualiación de indicador                                                    |  |  |  |  |  |
| 167                  | GPIO.output(11, False) # Desactivación de puerto GPIO si los niveles disminuyen                                            |  |  |  |  |  |
| 168                  |                                                                                                    |  |  |  |  |  |

Fuente: elaboración propia, empleando Sublime text.

# Apéndice 4. **Programa desarrollado para gráfica PM2.5 en tiempo real Python 3.0**

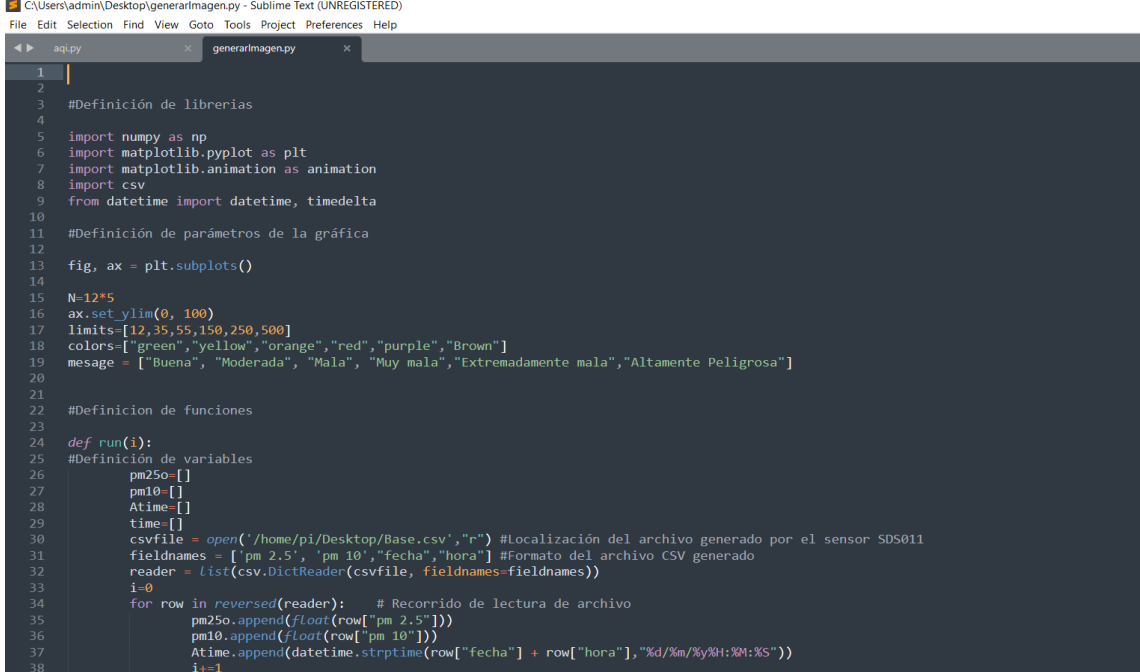

C:\Users\admin\Desktop\generarlmagen.py - Sublime Text (UNREGISTERED)

File Edit Selection Find View Goto Tools Project Preferences Help

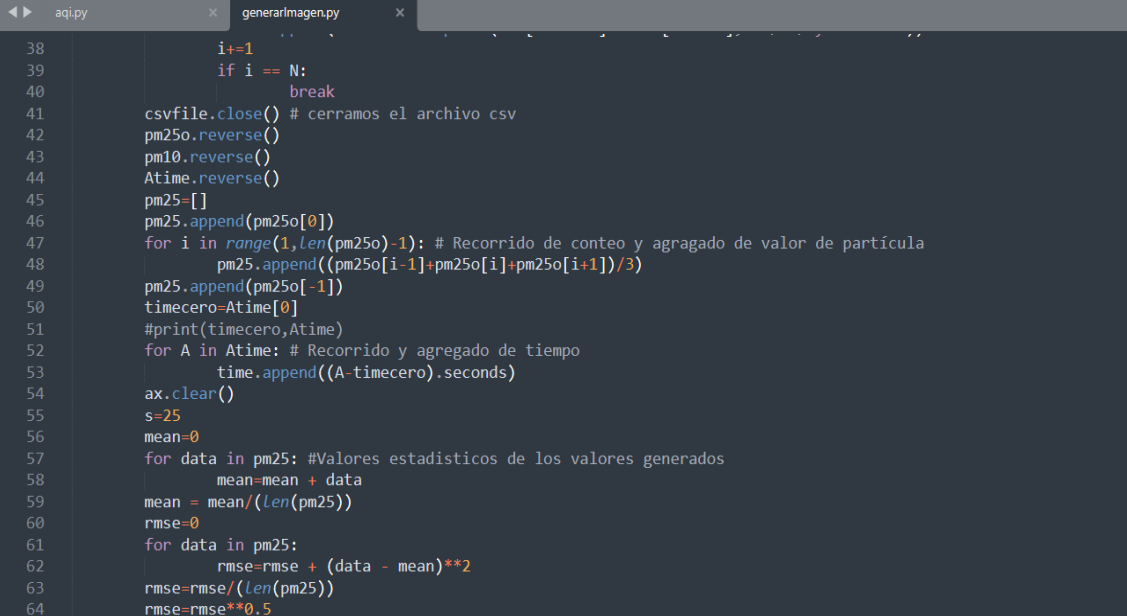

#### Continuación del apéndice 4.

```
C:\Users\admin\Desktop\generarlmagen.py - Sublime Text (UNREGISTERED)
 File Edit Selection Find View Goto Tools Project Preferences Help
                                               generarlmagen.py
              #Definición de intervalos de máximos y minimos, establecios por la OMM(Organización Mundial de Meteorología)
                             if max(pm25) < 12:
                             \frac{ax \cdot \text{set}_y \cdot \text{lim}(0,13)}{e \cdot \text{dist} \cdot \text{max}(pm25) \cdot 35}elif max(pm25) < 55:
                            elif max(pm25) < 150:<br>ax.set_ylim(0,151)
                            elif max(m25) < 250:<br>ax.set_ylim(0,251)<br>elif max(m25) < 500:
                                            ax.set_ylim(0,501)
                            ax.set\_xlim(time[0] - 1, time[-1] + 1)\begin{minipage}[c]{0.9\textwidth} {\small \textbf{ax}, grid}\quad \textbf{(lines|yle-'-', lineqidth=1, alpha=0.1, color="black")} \\ \textbf{ax}, \textbf{(time[-1],1, "Calidad de aire " + message[0], ha="right", color="black")} \\ \textbf{ax}, \textbf{fill_between([time[0]-1, time[-1]+1],[0,0],[limits[0],[limits[0]],limits[0]],cond=color[0])} \end{minipage}、<br>for h in limits:   # Definicion y creación de limites para visualización de gráfica
                                           ax.plot((time[0]-1,time[-1]+1),(h,h),linestyle="--",color="black", linewidth = 0.8)<br>
if k |= len(\nesage):<br>
ax.text(time[-1],h+1,"Calidad de aire " + mesage[k], ha="right", color="black")<br>
ax.text(time[-1],h+1,"Calidad de 
                                                          k \div 1
```
S C:\Users\admin\Desktop\generarlmagen.py - Sublime Text (UNREGISTERED)

File Edit Selection Find View Goto Tools Project Preferences Help

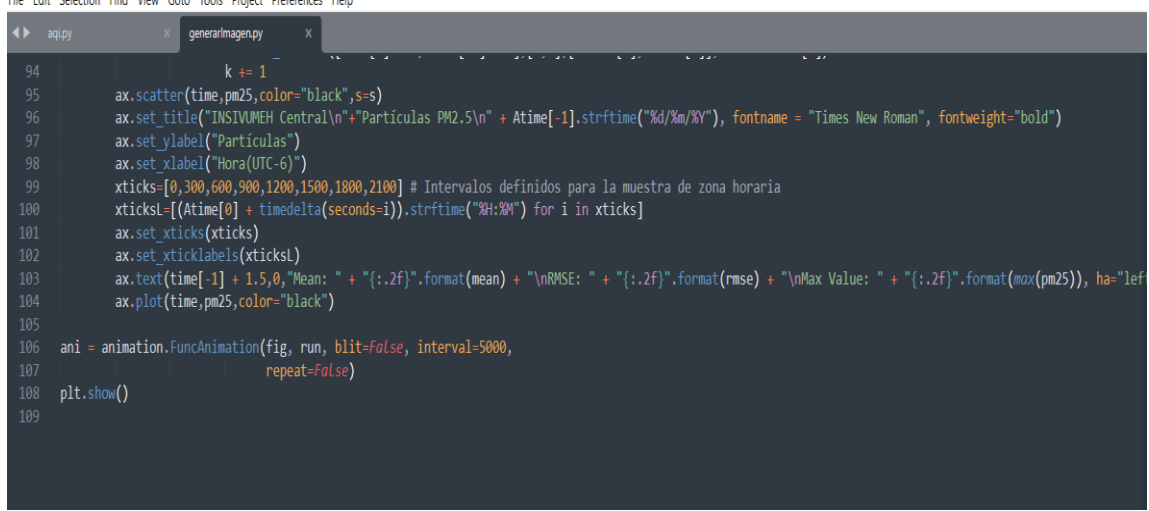

Fuente: elaboración propia, empleando Sublime text.

# Apéndice 5. **Programa desarrollado para gráfica PM10 en tiempo real Python 3.0**

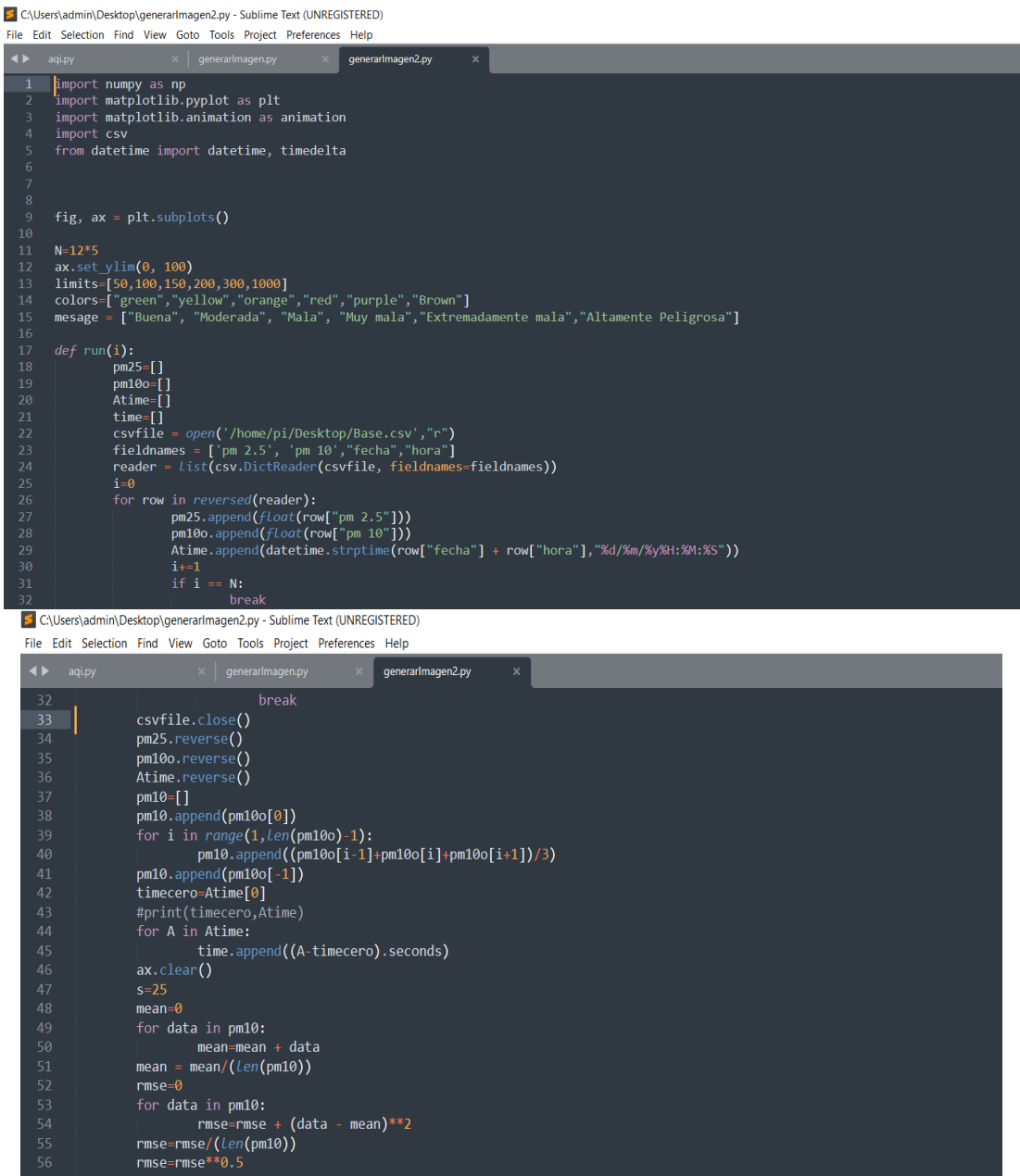

#### Continuación del apéndice 5.

```
C:\Users\admin\Desktop\generarlmagen2.py - Sublime Text (UNREGISTERED)
```
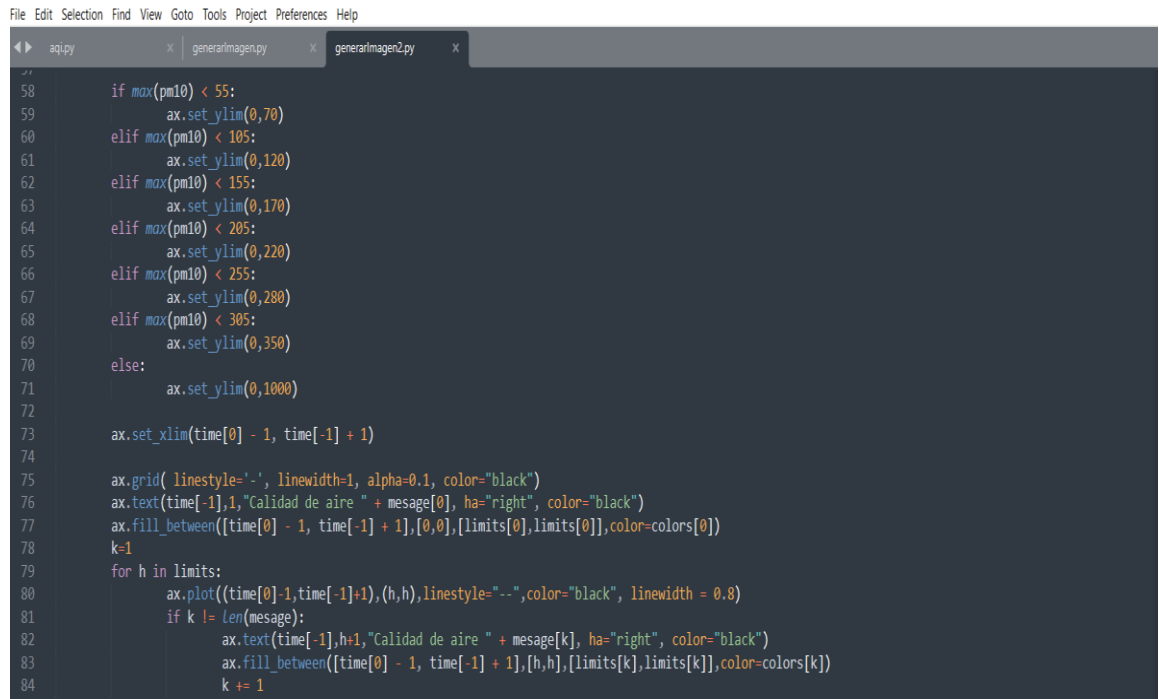

C\Users\admin\Desktop\generarlmagen2.py • - Sublime Text (UNREGISTERED)

File Edit Selection Find View Goto Tools Project Preferences Help

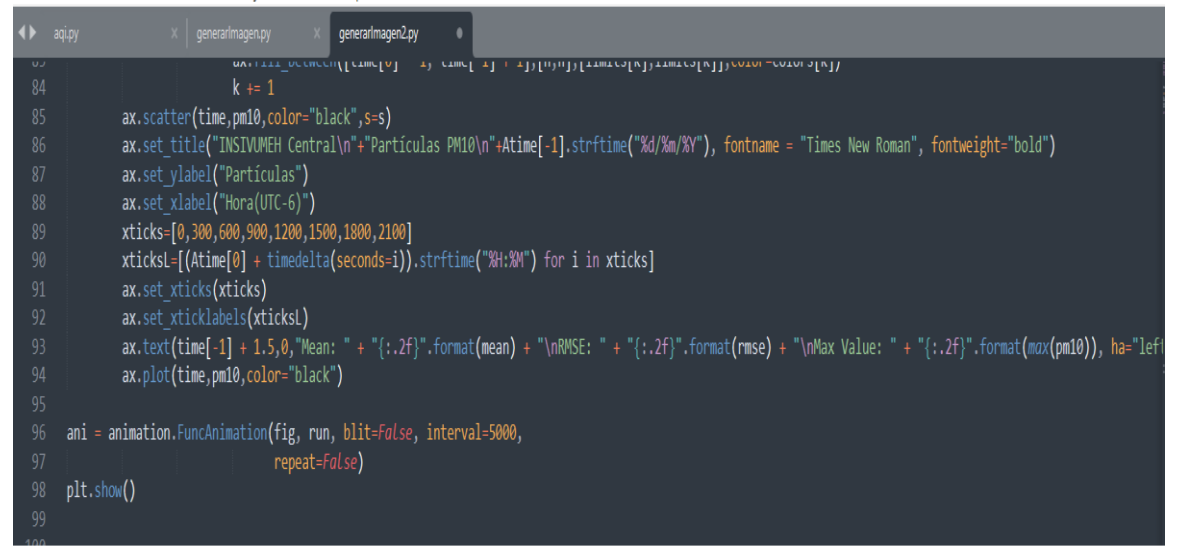

Fuente: elaboración propia, empleando Sublime text.

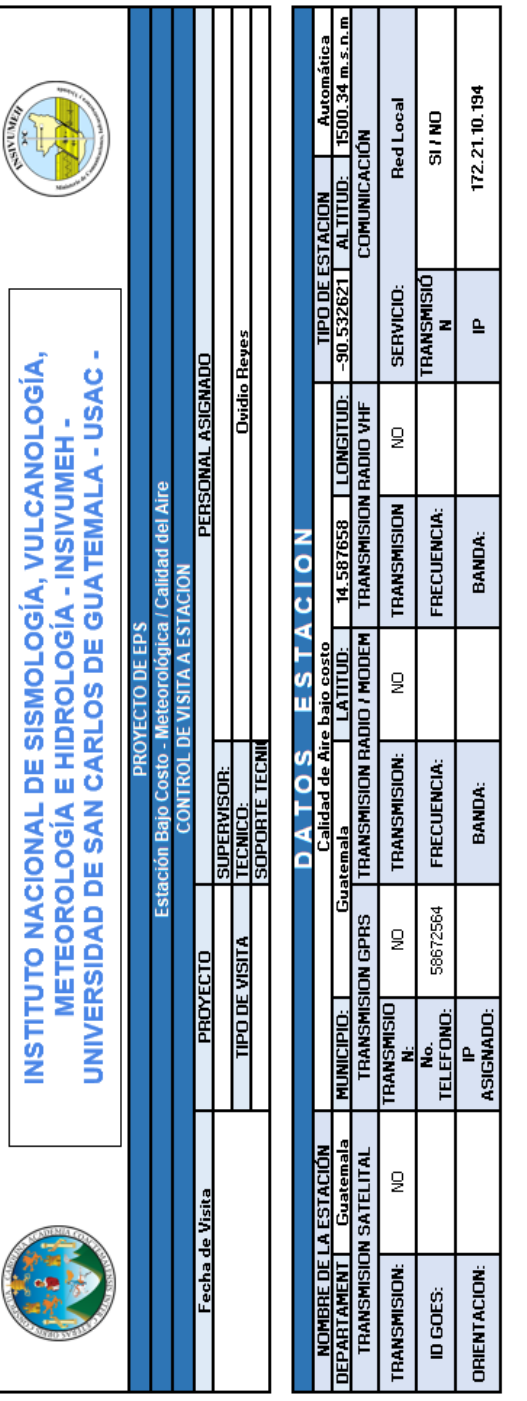

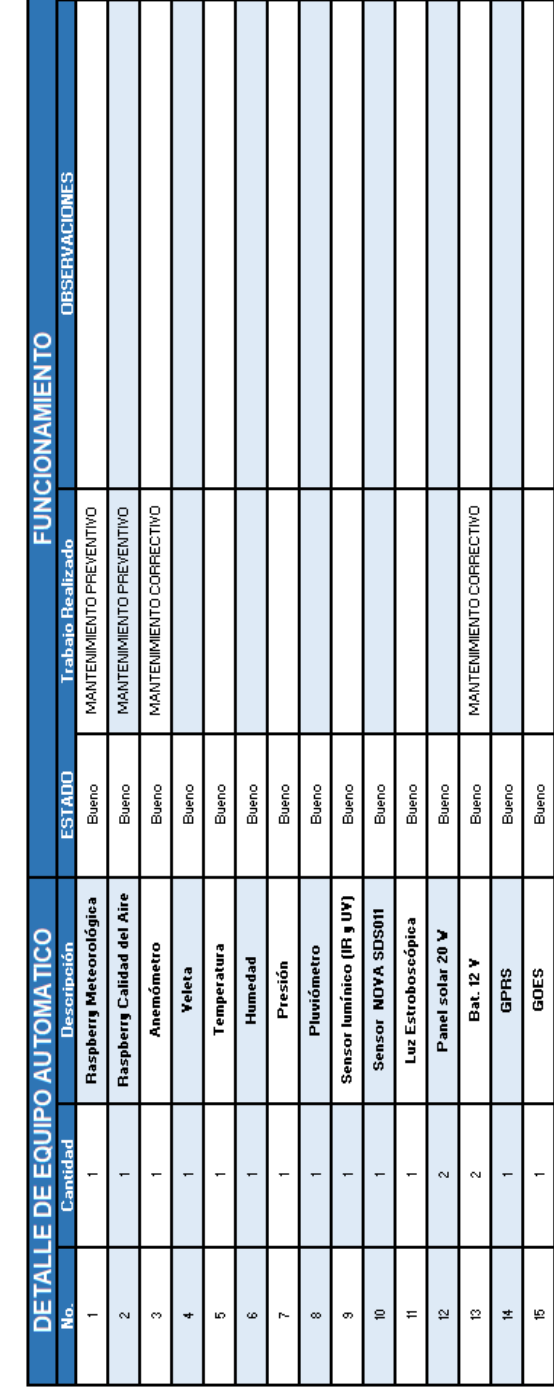

# Apéndice 6. **Control de visitas técnicas**